**NSK** 

# メガトルクモータシステム (ESA23 型ドライブユニット)

取扱説明書

# **M–E099SA0C2–050**

# 日本精工株式会社

販資 C20050-10

★本書の内容について、ご不審な点・お気付きの点などございましたら当社までご連絡ください。

★本書の内容については、将来予告なしに変更することがあります。

© 1995-2001 日本精工株式会社 禁無断転載

# メガトルクモータを正しくお使いいただくために

#### |1. ドライブユニット使用上の注意|…*長く御使用いただくために必ずお守りください。*

#### 1 温度環境

●周囲温度は 0~50℃になるようにしてください。50℃を越える高温状態では、ご使用できません。制御盤 内では、ドライブユニットの上下は 10cm 以上の十分な空間をあけてください。また、熱がドライブユニ ット上面に滞留する場合は上面を熱的に開放するか(この場合は防塵対策が必要)、強制空冷する等によ りできるだけ熱の逃げやすい環境としてください。

#### 2防塵・防水

● IP54 以上の制御盤内でご使用ください。オイルミスト、切削水、切粉、塗装ガス等の雰囲気から防護して ください。防護されない場合、ドライブユニット通気窓より異物混入による回路故障の恐れがあります。 (IP とは、固形異物や水の侵入に対する保護の度合いを表示するもので、IEC 規格等で定めています。)

#### 3 配線・接地

- 正しく配線されているか、取扱説明書にてご確認ください。
- 配線、設置工事には、切粉等異物がドライブユニット内に混入しないようにしてください。

#### 4保管

- 雨、水滴のかかる場所、有害なガスや液体のある場所では保管しないでください。
- 日光の直接当たらない場所、保存温度·湿度の範囲内で保管してください。

#### $|2$ . モーター使用上の注意 $|\cdots$ *長く御使用いただくために必ずお守りください。*

#### 1 防塵・防水

- ご使用のモーターが防塵・防水のどのランクかご確認ください。塗装ガスや薬品の雰囲気ではご使用でき ません。
	- メガトルクモータ標準品(RS, AS, BS, JS, SS, YS シリーズ)

防塵、防水仕様にはなっていません。(IP20 相当、IP30 相当または IP40 相当)

水、油の雰囲気ではご使用できません。

◇ 簡易防水仕様 (RW シリーズ)

防水処理されていない箇所があります。防水処理されていない箇所をカタログにて確認の上、こ の部分の防水及び粉塵の侵入防止の対策はお客様側で処理してください。絶縁テスト等モーター の良否判断を定期的(最低半年に一回)に実施し、劣化の傾向を長期的に見極めながらご使用く ださい。お客様側で対策せずに水油等の環境下でのご使用はできません。

強化防水仕様(RZ シリーズ:IP65 相当)

連続的に水油がかかる場合にご使用ください。IP66 相当でのご使用の場合は、エアーパージで ご使用ください。使用エアーは必ずドライエアーとしてください。粉塵の侵入防止の対策はお客 様側で処理してください。絶縁テスト等モーターの良否判断を定期的(最低半年に一回)に実施 し、劣化の傾向を長期的に見極めながらご使用ください。

#### 2 使用条件

- 許容モーメント荷重、許容アキシャル荷重は、各モーターサイズごとに異なります。お客様の使用条件が 許容荷重以内であることを再確認してください。
- 過大な偏荷重や過大な負荷はローターの永久変形やベアリングの異常を引き起こします。モーター設置時 の衝撃や移動中の外部干渉による衝撃は絶対避けてください。
- モーターの取付面の平面度は 0.02mm 以下としてください。

#### 3 定期点検

● モーターのご使用環境や条件によりモーターの絶縁不良やケーブルの短絡・断線が起こる場合があります。 このような状態を放置したまま使用しているとモーター本来の性能がでない、ドライブユニットの損傷な どのトラブルを引き起こします。早期発見、未然防止のため絶縁テスト等モーターの良否判断の定期点検 を実施してください。

#### $3.$ 異常と判断する前に $\left|\cdots z$ う一度確認してください。

#### 1 アラームが発生する

● アラーム内容と処置は間違っていませんか? 取扱説明書に記載されているアラーム処置をもう一度確認 してください。

#### 2 電源が入らない、表示ランプが点灯しない

●制御電源、主電源入力電圧をテスターでチェックし、ドライブユニット使用電圧の範囲内か取扱説明書に て確認してください。

3動作しない

- 電源オフ状態でモーターを手で動かした時、動作は滑らかですか? ひっかかりはないですか? 回転軸 の上下方向にガタはないですか?(モーターの分解は絶対行わないでください。)
- 制御入出力信号は OK ですか? →ハンディーターミナルによる I/O 命令にて SVON、RUN、IPOS 信号の状態を確認してください。 →オシロスコープ等測定機にて、24V 電源や入力信号の電圧が安定している事を確認してください。

#### 4 暴走する

● 立上げ調整時のパラメーターと現在の設定値とを比較してください。PA 値 (モーター固有値)は変ってい ませんか?

#### 5 振動が発生する、位置がずれる、ソフトサーマルがたびたび発生する

- サーボパラメーター VG、VI、PG、FP、NP の調整はしましたか?
- 搭載負荷の取付ボルト及びモーターの取付ボルトがゆるんでいませんか? 増し締め確認してください。
- ドライブユニット FG 端子は必ず一点接地してください。(配線は取扱説明書参照してください。)
- サーボロック停止時に回転方向に外力はないですか?(外力が常時加わるとモーター過熱の原因となりま す。)

6 ブレーカーのトリップがたびたび発生する

- ヒューズ交換や電源再投入で復帰する場合は以下の処置をお願いします。
	- ◇ 突入電流によるブレーカートリップ対策は遅延タイプのブレーカーを推奨します。 (推奨ブレーカー:富士電機 EA30 型 ブレーカーの定格電流は使用ドライブユニットの電源容量 よりご選定をお願いします。)

#### 4.その他

- モーターとドライブユニットは指定された組合せでご使用ください。
- パラメーターは必ず控えておいてください。
- ケーブルの改造は絶対におやめください。
- コネクターのロックは確実に、ネジ部のゆるみがないことを確認してください。
- 保守部品をご用意ください。(交換用モーター、ドライブユニット、ケーブル等)
- 清掃はシンナーを避けて、アルコールをご使用ください。

# 目次

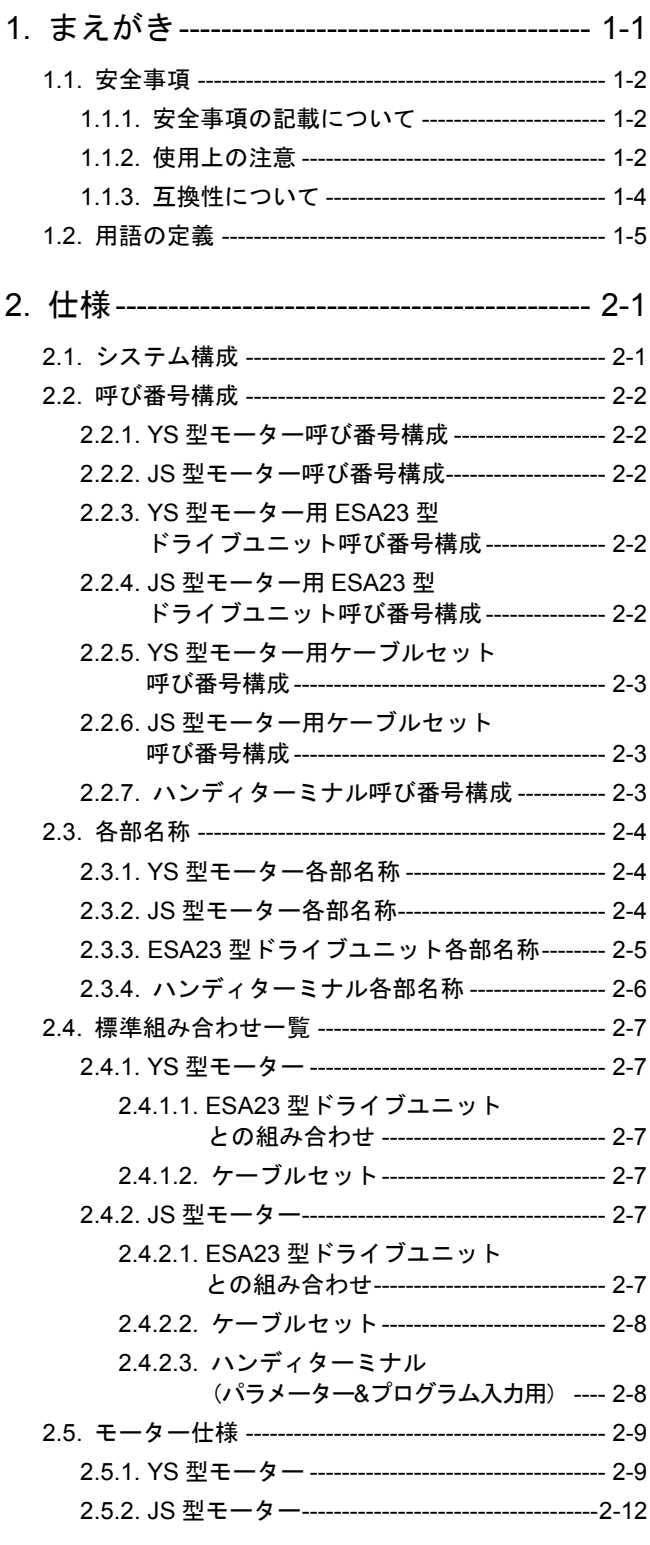

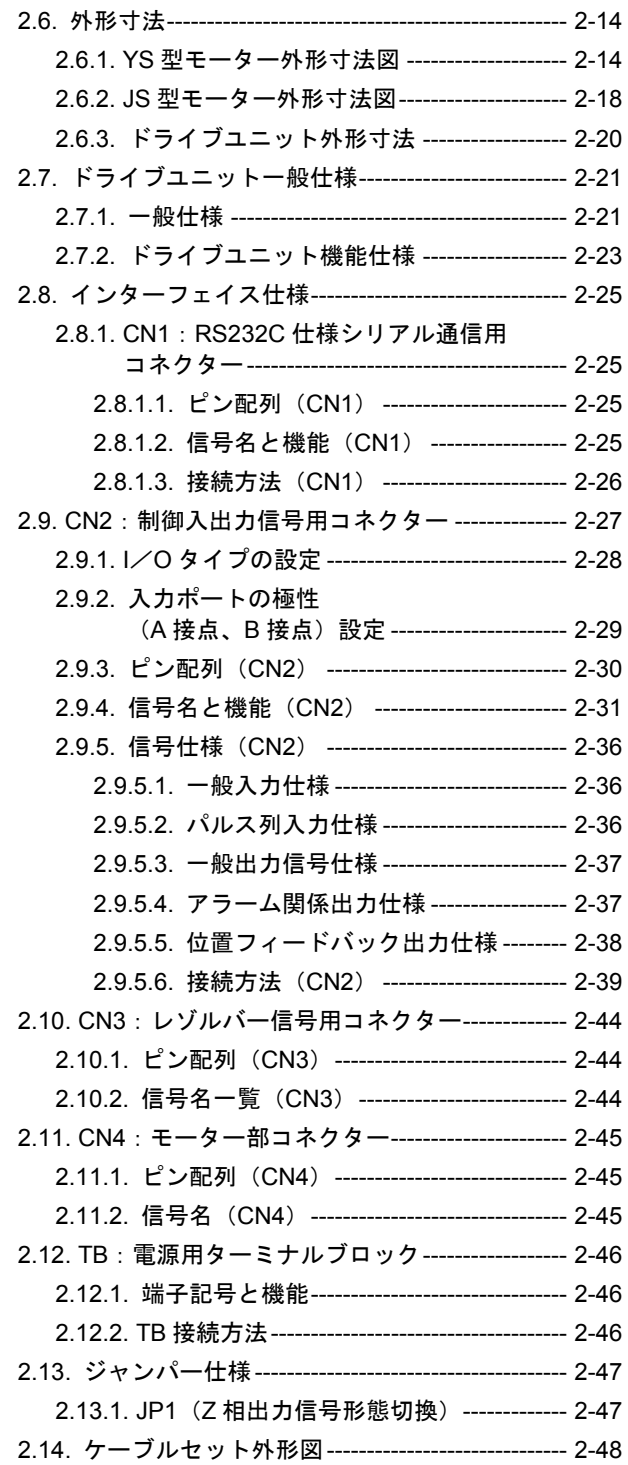

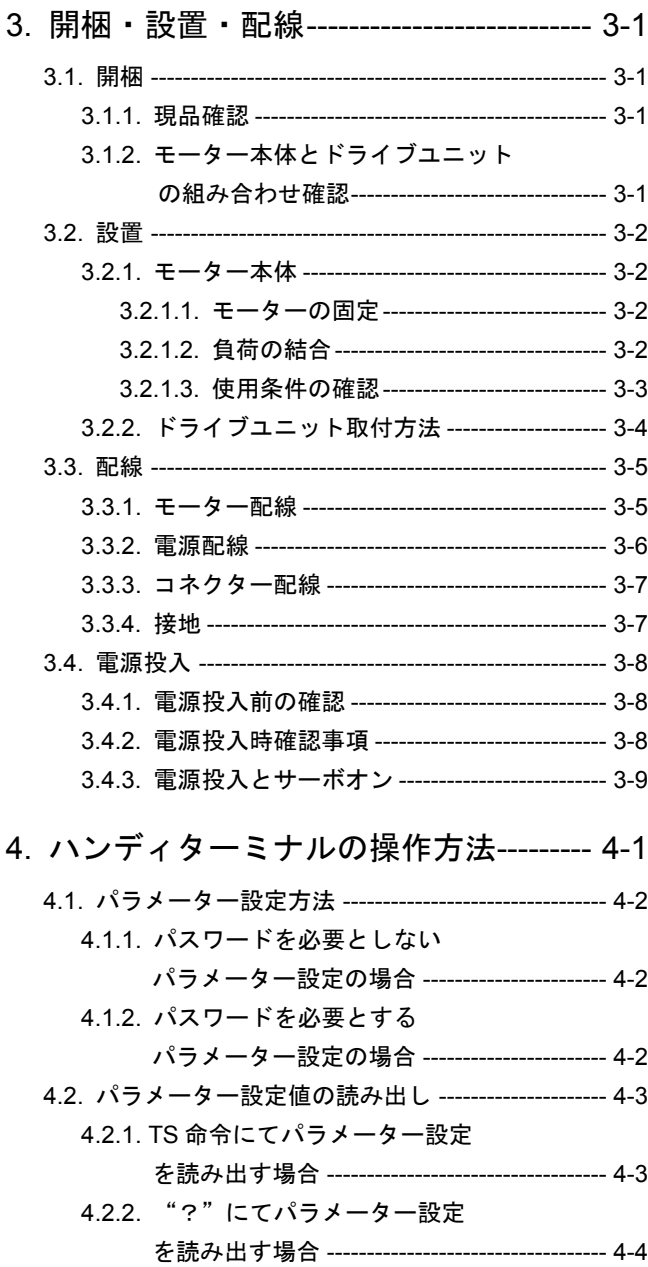

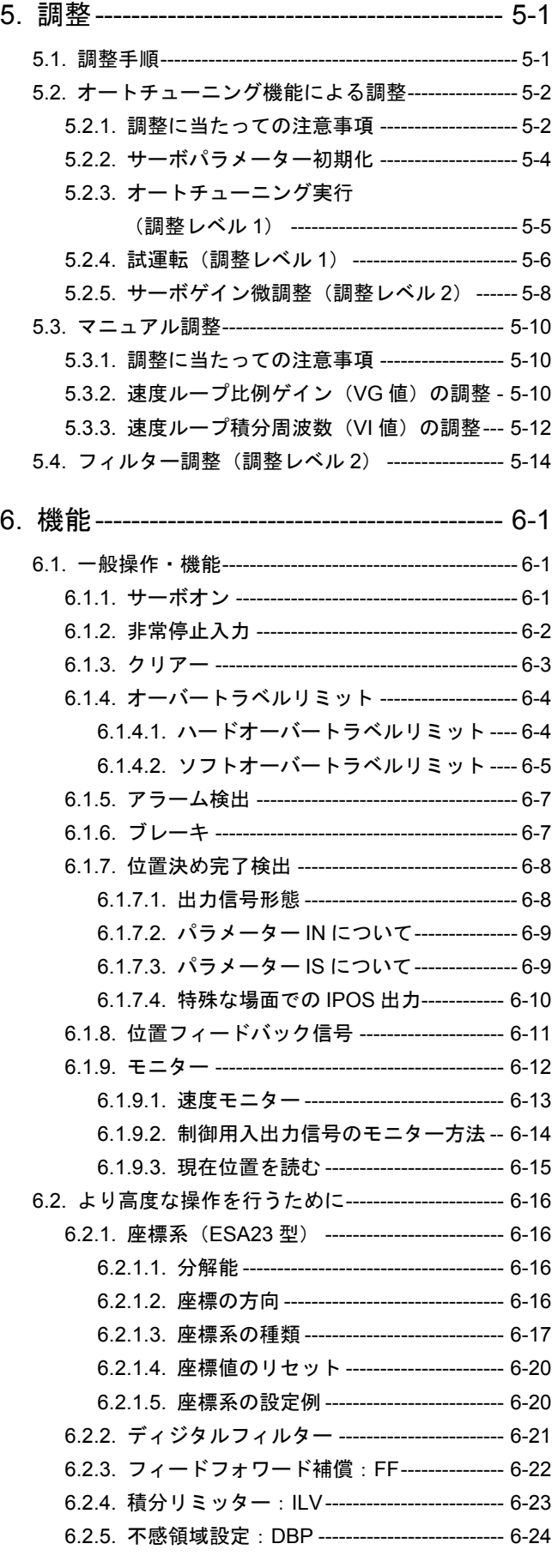

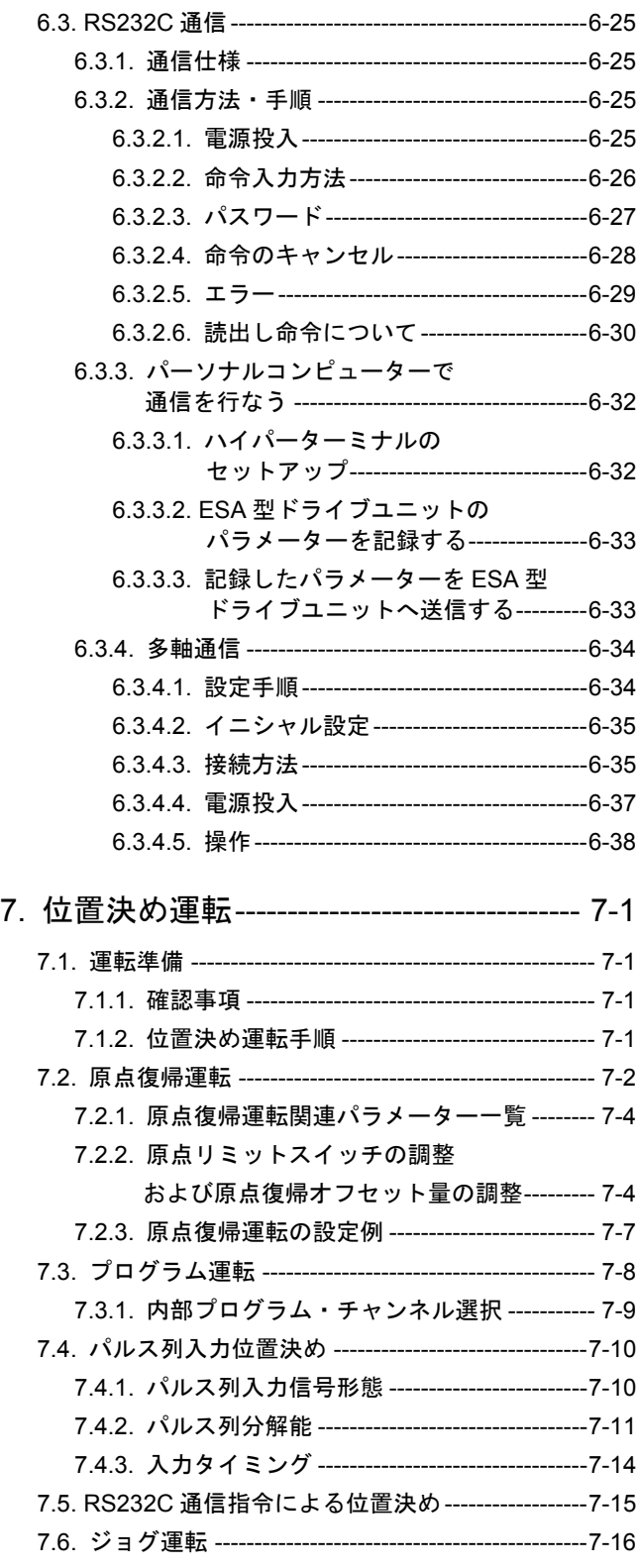

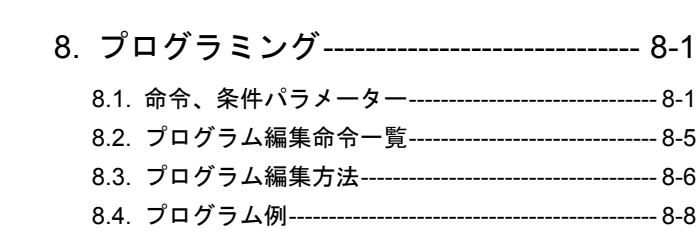

# 9. 命令/パラメーター解説------------------ 9-1

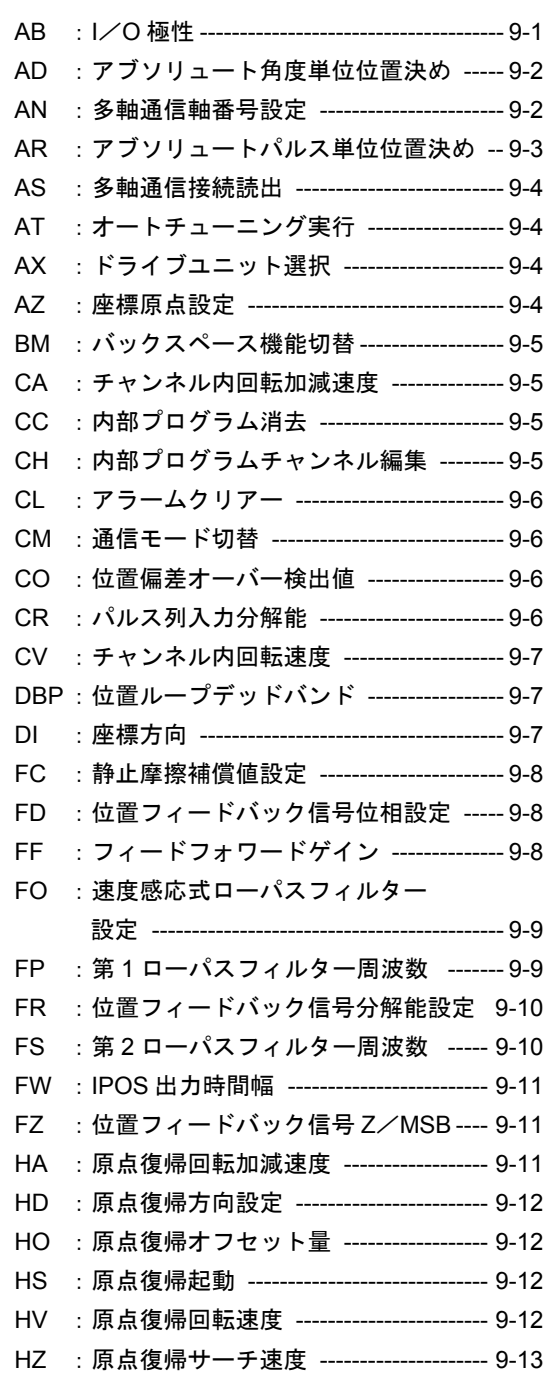

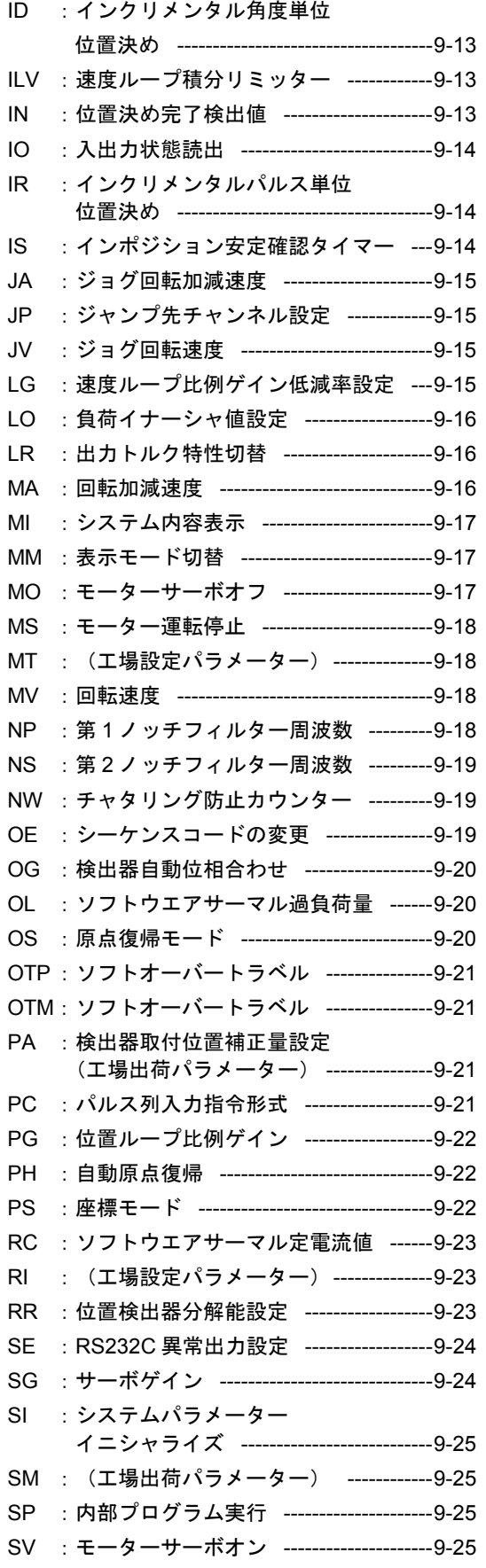

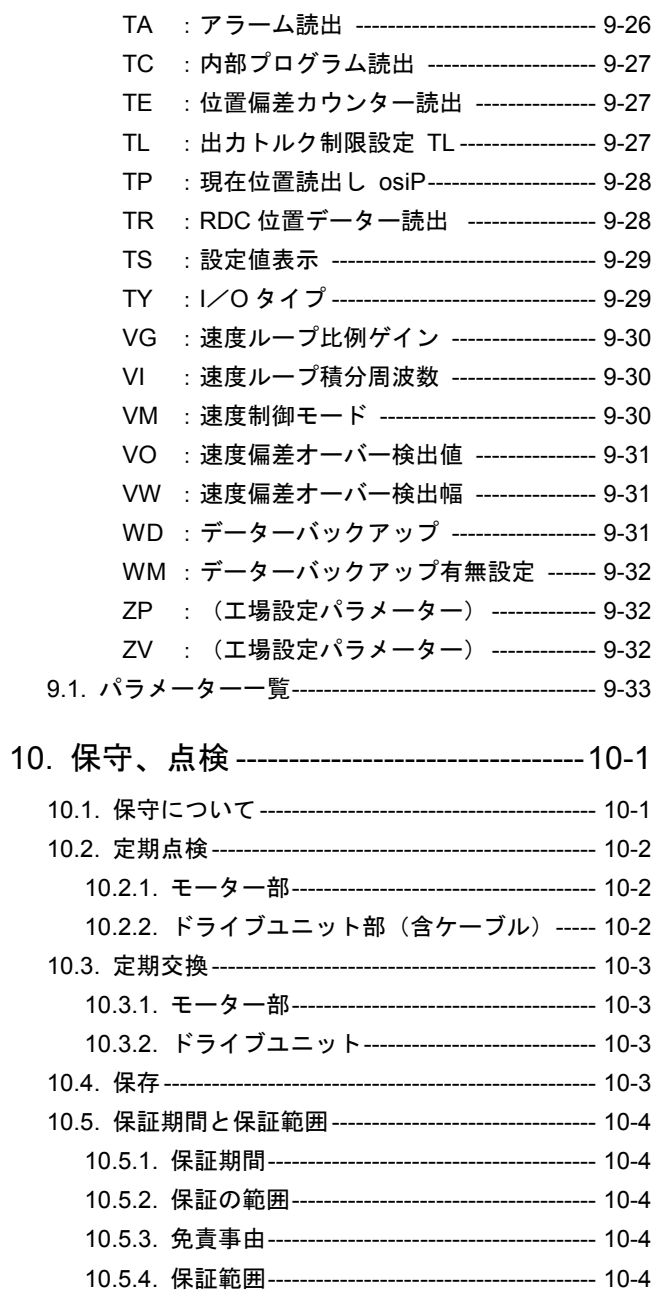

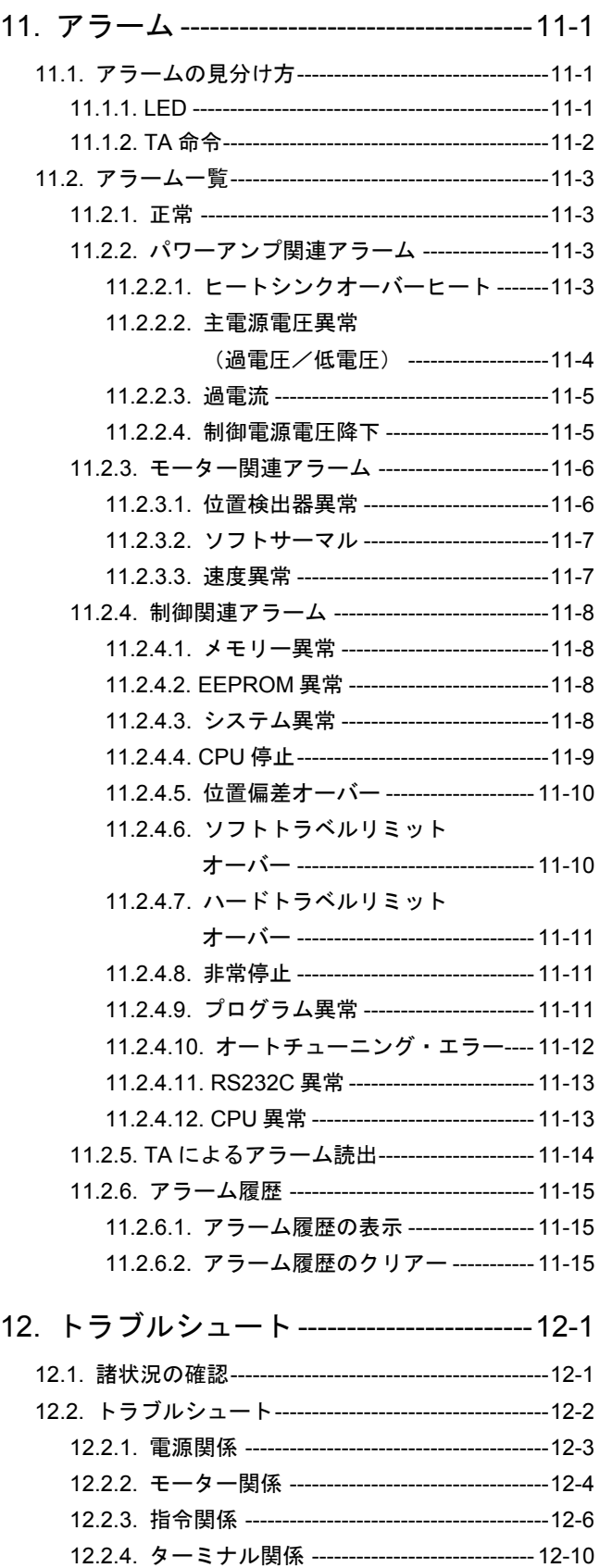

# 付録

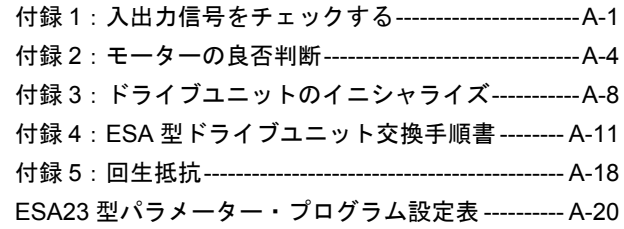

# 1. まえがき

- 本書は、メガトルクモータシステム (ESA23 型ドライブユニット) の納入時からサーボ調整を 行い試運転を行うまでの取扱説明書です。
- メガトルクモータをはじめて動作させる場合、この取扱説明書をよくお読みになり、内容を理 解された上で実際にご使用くださいますようお願いいたします。
- なお、「2.5. モーター仕様」では、標準モーター (YS 型モーター、JS 型モーター) について のみ記載します。その他のモーターにつきましては、仕様書等にて確認してください。

## 11 安全事項

#### 1.1.1. 安全事項の記載について

- 安全にご使用いただくために取扱説明書をよくお読みになり十分理解した上で作業を行ってく ださい。
- この取扱説明書では、もしお守りいただかないと重大な人身事故につながる恐れがある注意事 項は 危険 、人身事故につながる恐れのある注意事項は 警告 、機械や設備およびワークの故障 につながる恐れがある注意事項は 注意 という見出しを掲げます。

#### 1.1.2. 使用上の注意

● システムの設置、保守、点検およびトラブルシュートを行なう際には次の点に注意してくださ い。

#### 注意 :モーターとドライブユニットの組み合わせは、モーターサイズおよびモータ ー最大トルクの合っているものをご使用ください。(「*2.4.* 標準組み合わせ 一覧」を参照してください。)

- ドライブユニット内にそのモーター固有のデーターを保持しているためです。
- ◇ モーター、ドライブユニットのそれぞれの銘板に記載されている名番(モーターサイ ズ記号、およびモーター最大トルク)が同一である事を確認してください。
- 名番の誤った組み合わせの場合は、精度低下、異音発生にとどまらず、不回転や暴走 などが起こることがあります。
- 注意 :ケーブルは切断しての延長、短縮、中継は行なわないでください。
- 注意 :モーター本体は分解しないでください。分解した場合、剛性が下がる、精度 が悪くなる、動作時の音が大きくなるなどの、異常が発生することがありま す。
- 危険 :非常停止を必ず制御入出力信号用コネクターの *EMST* に接続してください。 ◇ 異常時にモーターを停止できるようにしてください。
- 注意 :感電事故のないように下記に注意してください。
	- ドライブユニットには大容量の電解コンデンサーが内蔵されています。主電源オフ後、 数分間は電圧が残っています。
	- ◇ 必要時以外は、ケースを外さないでください。
	- ケースを外す場合は以下の手順を守ってください。
	- ①制御電源、主電源を OFF する。
		- ※主電源のみ ON していた場合は、一旦制御電源を 5 秒以上 ON してから、制 御電源、主電源を切ってください。これを怠ると、ドライブユニット内部の コンデンサーにチャージされた電荷を放出できず、非常に危険です。
	- ②制御電源、主電源を OFF 後、5 分以上経過してからケースを外してください。

$$
\cancel{\boxtimes} 1-1
$$

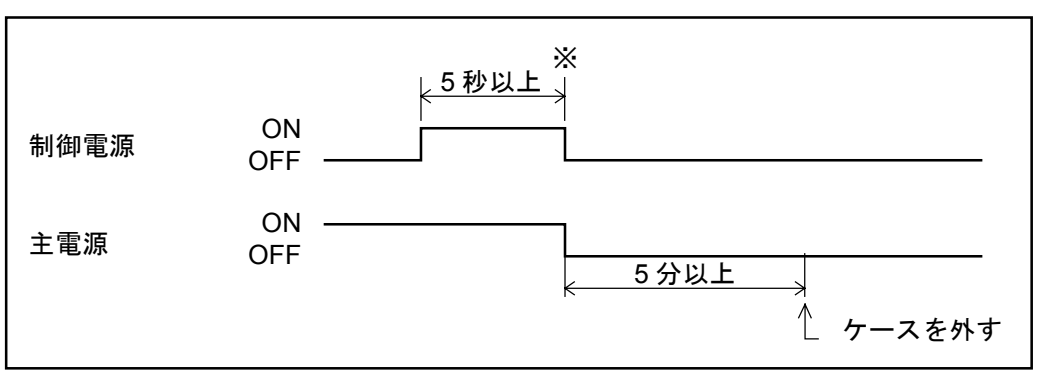

#### 注意 :大きな負荷を連続運転する場合、別置きの回生抵抗が必要となる場合があり ます。

- メガトルクモータは大きな負荷イナーシャを減速運転する場合、回生電力を発生しま す。
- ◇ 回生電力はドライブユニット内部の回生抵抗で消費しますが、大きな回生電力が連続 して発生する場合には回生抵抗で処理しきれず、主電源電圧異常でモーターは停止し ます。
- この場合は運転条件…速度、加速度、運転デューティを下げるか、外部に大容量の回 生抵抗が必要となります。

⇒ 詳細は「付録5:回生抵抗」を参照してください。

#### 危険 :ドライブユニットには水や油は絶対にかけないでください。

 ドライブユニットを、水滴、油滴、金属粉等の塵挨および腐食性ガスにさらされない よう防護してください。

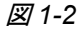

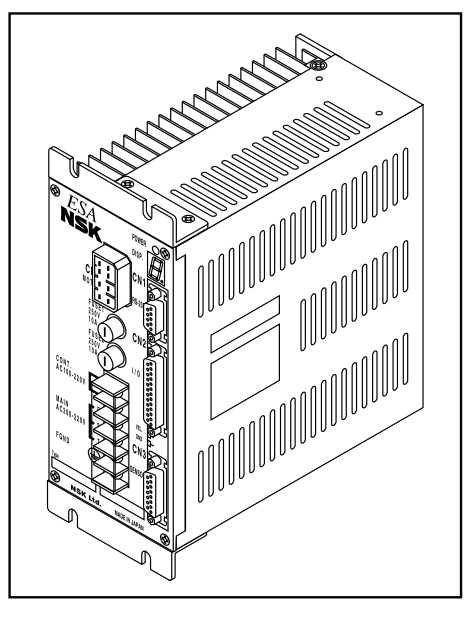

- 警告 :ドライブユニットのメガーテストは行なわないでください。(内部回路が破 損する恐れがあります。)
- 注意 :出荷時のままでは本来の性能を発揮できません。「*5.* 調整」を参照し、必ず 調整を実施してください。

#### 1.1.3. 互換性について

#### 互換型

- ●標準 ESA23 型ドライブユニットは、モーターとドライブユニットの互換性があります。 したがって異なる製造番号のモーター、ドライブユニットを組み合わせてもご使用いただけま す。
- ただし、モーター・ドライブユニット・ケーブルセットの呼び番号の組み合わせは(「2.4. 標 準組合わせ一覧」)を参照してください。

#### 非互換型

- 特殊対応等により、モーターとドライブユニットの互換性がない場合があります。仕様書等を 参照してください。
- 非互換型の場合は、同じ製造番号のモータとドライブユニットの組み合わせにて必ずご使用く ださい。また、ケーブルセットについても指定のものをご使用願います。
- 製造番号の異なるモータとドライブユニットをご使用になったりケーブル長を変更されますと 仕様書の記載内容が満足できなくなりますので十分ご注意願います。

## 1.2. 用語の定義

- モーター本体----------------- 高トルクモーター、位置検出器、軸受を一体化したユニット
- ドライブユニット---------- メガトルクモータ専用コントローラー内蔵ドライブユニット
- ケーブルセット-------------モーター本体とドライブユニットを接続するケーブル
- ハンディターミナル------- パラメーターの設定、プログラミング等に使用する RS232C 通信 ターミナル(型式:FHT11)
- VG --------------------------------速度ループ比例ゲイン 速度指令と速度信号の差、すなわち速度偏差を VG に相当する定数だ け増幅してトルク指令として出力するものです。
- VI --------------------------------速度ループ積分周波数 積分制御は速度偏差を比例ゲイン分だけ増幅した信号を時間で積算 (積分)してトルク指令として出力するものです。VI を大きくする と同じ偏差、同じ時間でも大きな出力になります。積分制御がないと、 位置決め偏差を±1 パルスに入れることができません。

# 2. 仕様

# 2.1. システム構成

図 *2-1*:システム構成図

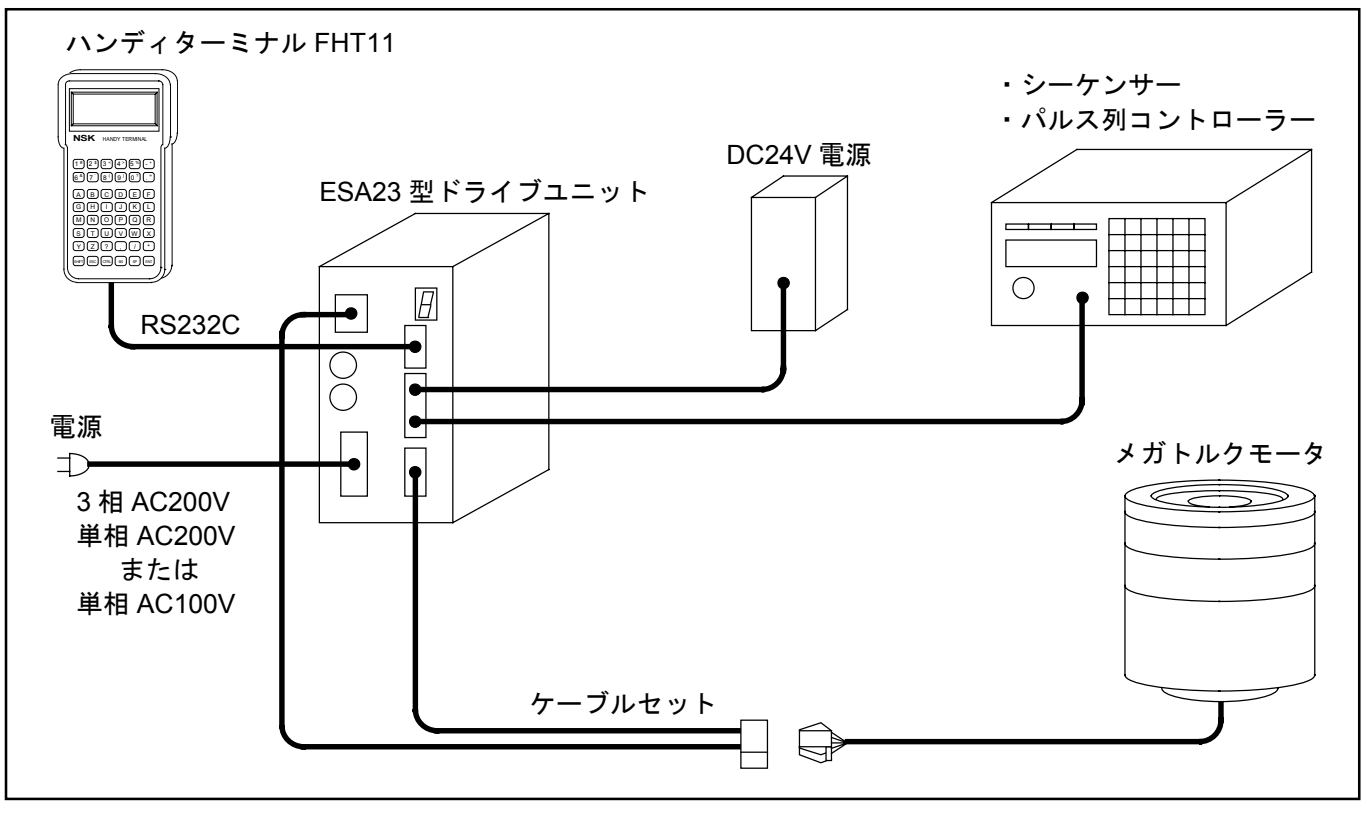

#### 2.2. 呼び番号構成

2.2.1. YS 型モーター呼び番号構成

図 *2-2*

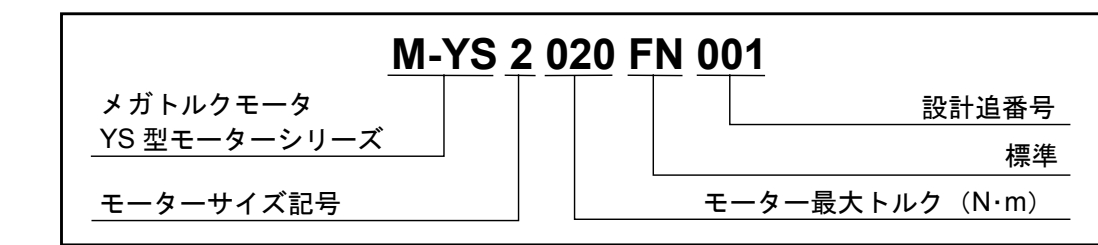

2.2.2. JS 型モーター呼び番号構成

図 *2-3*

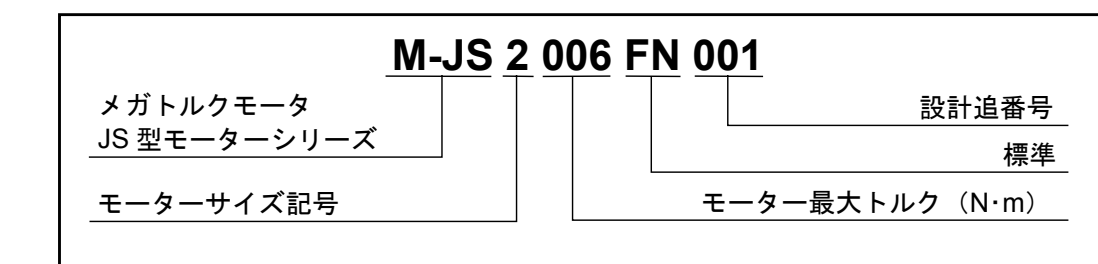

2.2.3. YS 型モーター用 ESA23 型ドライブユニット呼び番号構成

#### 図 *2-4*

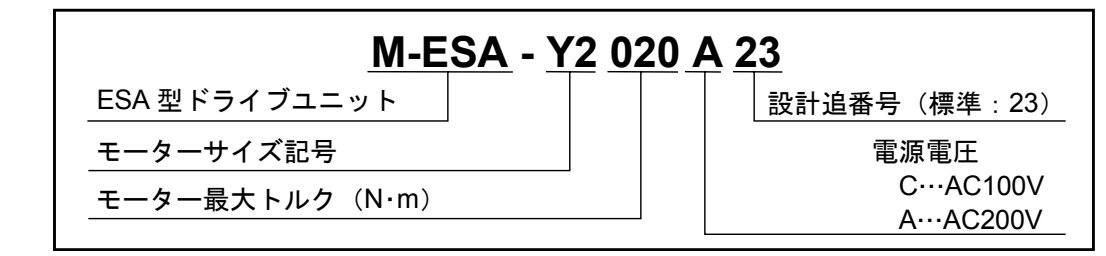

2.2.4. JS 型モーター用 ESA23 型ドライブユニット呼び番号構成

図 *2-5*

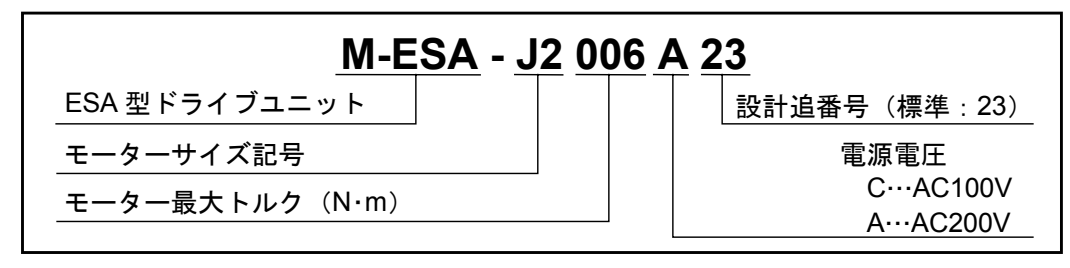

図 *2-6*

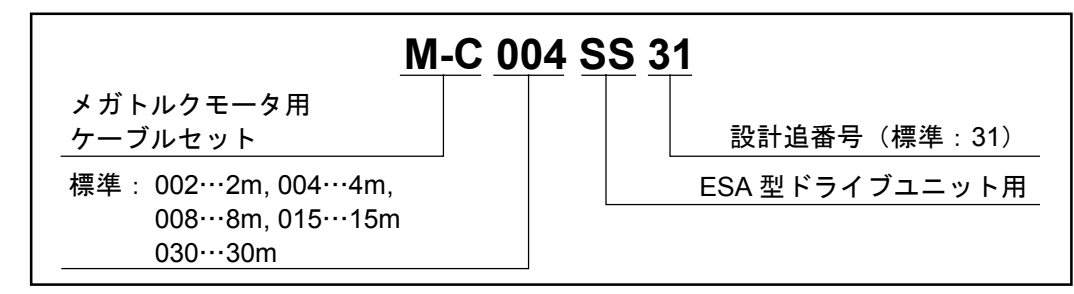

- 2.2.6. JS 型モーター用ケーブルセット呼び番号構成
	- 図 *2-7*

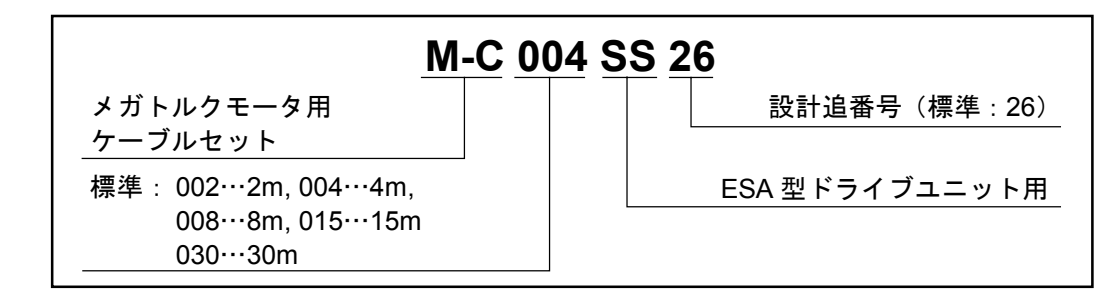

2.2.7. ハンディターミナル呼び番号構成

図 *2-8*

ハンディターミナル **M-FHT 11** ハンディターミナル追番号

# 2.3. 各部名称

## 2.3.1. YS 型モーター各部名称

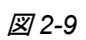

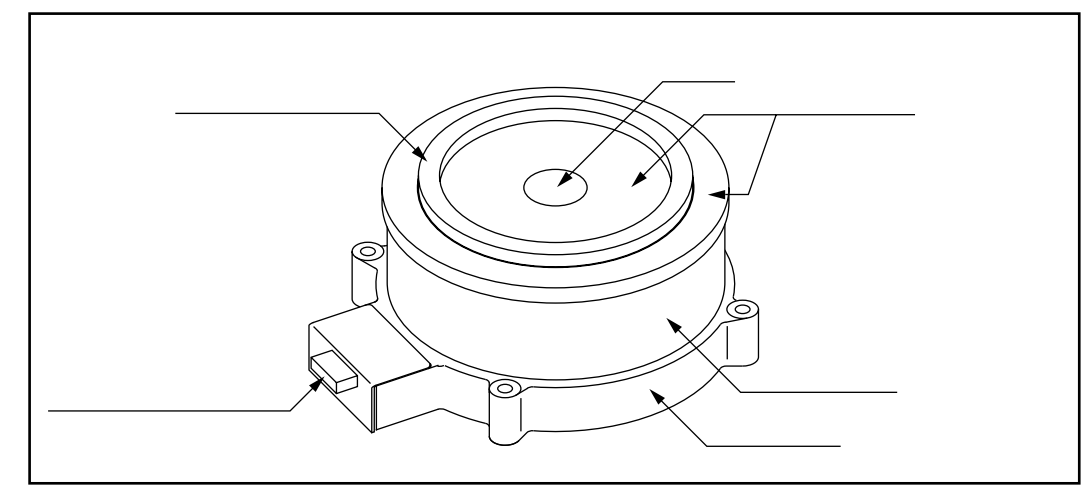

# 2.3.2. JS 型モーター各部名称

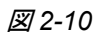

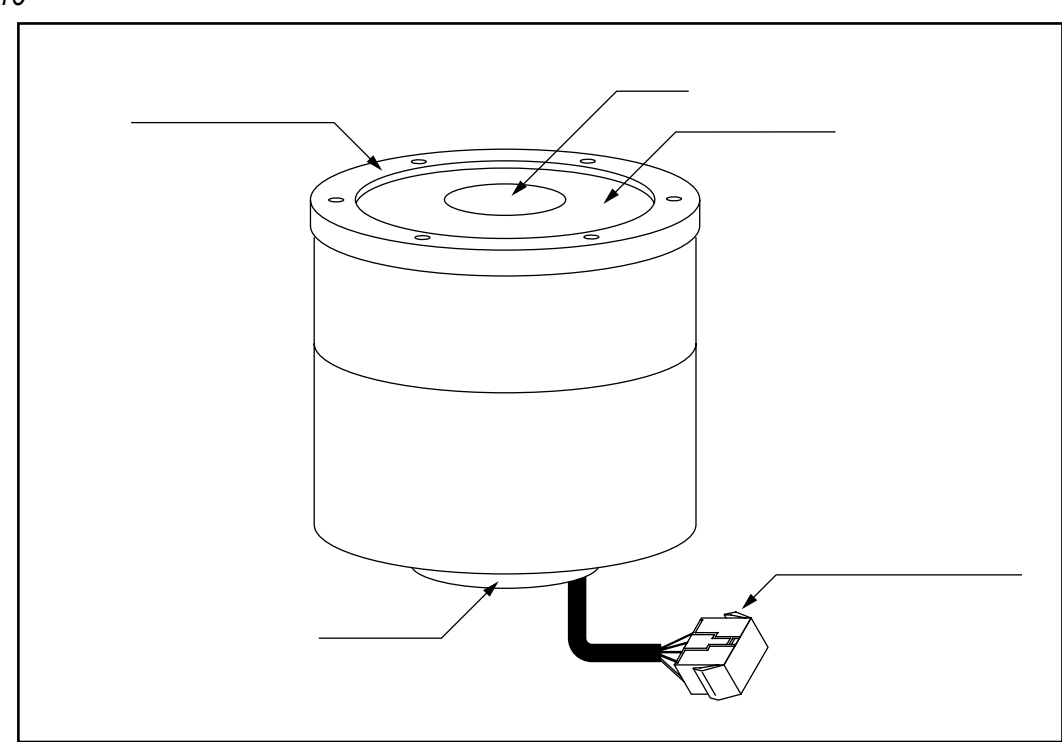

#### 2.3.3. ESA23 型ドライブユニット各部名称

図 *2-11*

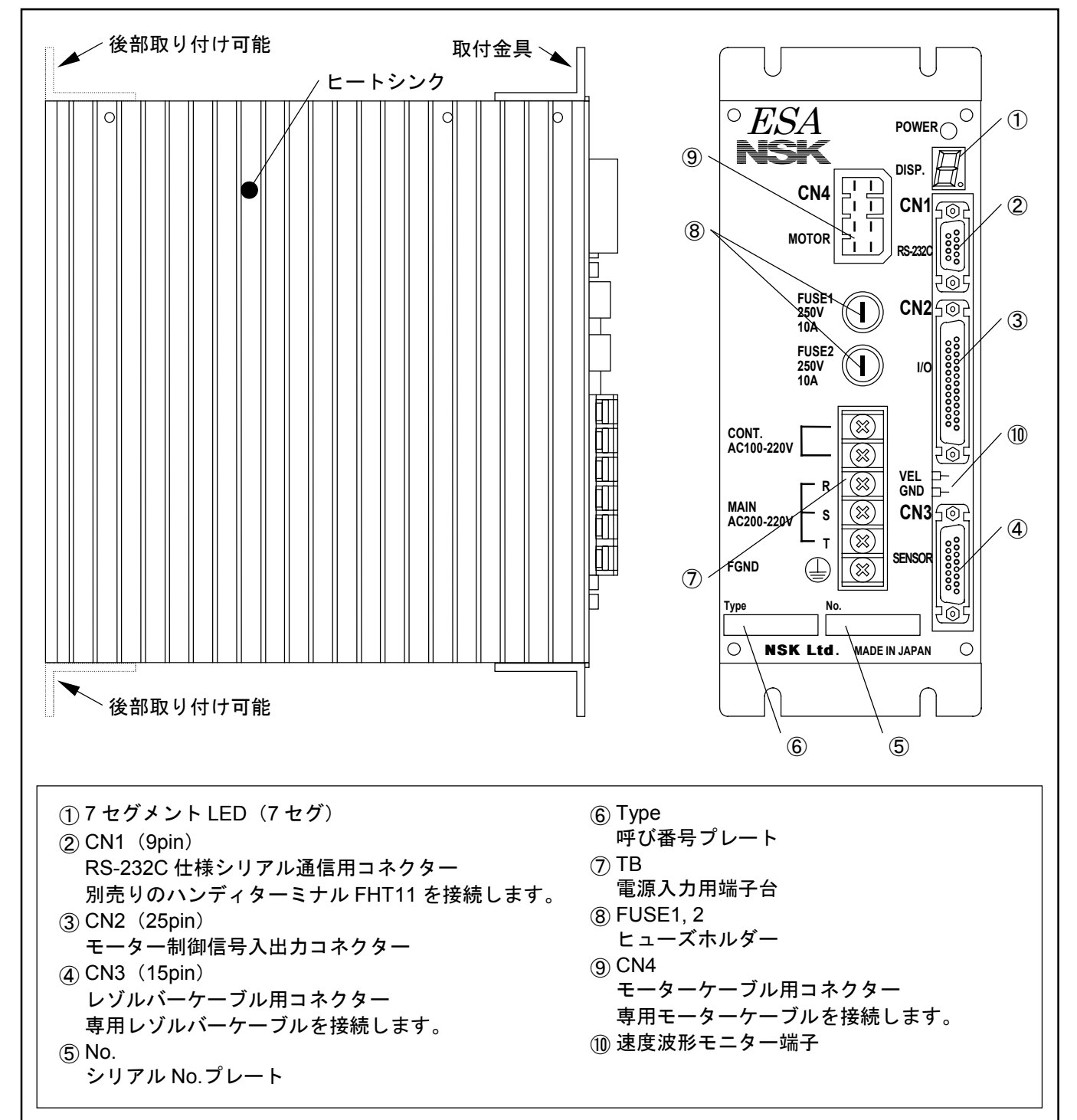

## 2.3.4. ハンディターミナル各部名称

図 *2-12*:ハンディターミナル *M-FHT11*

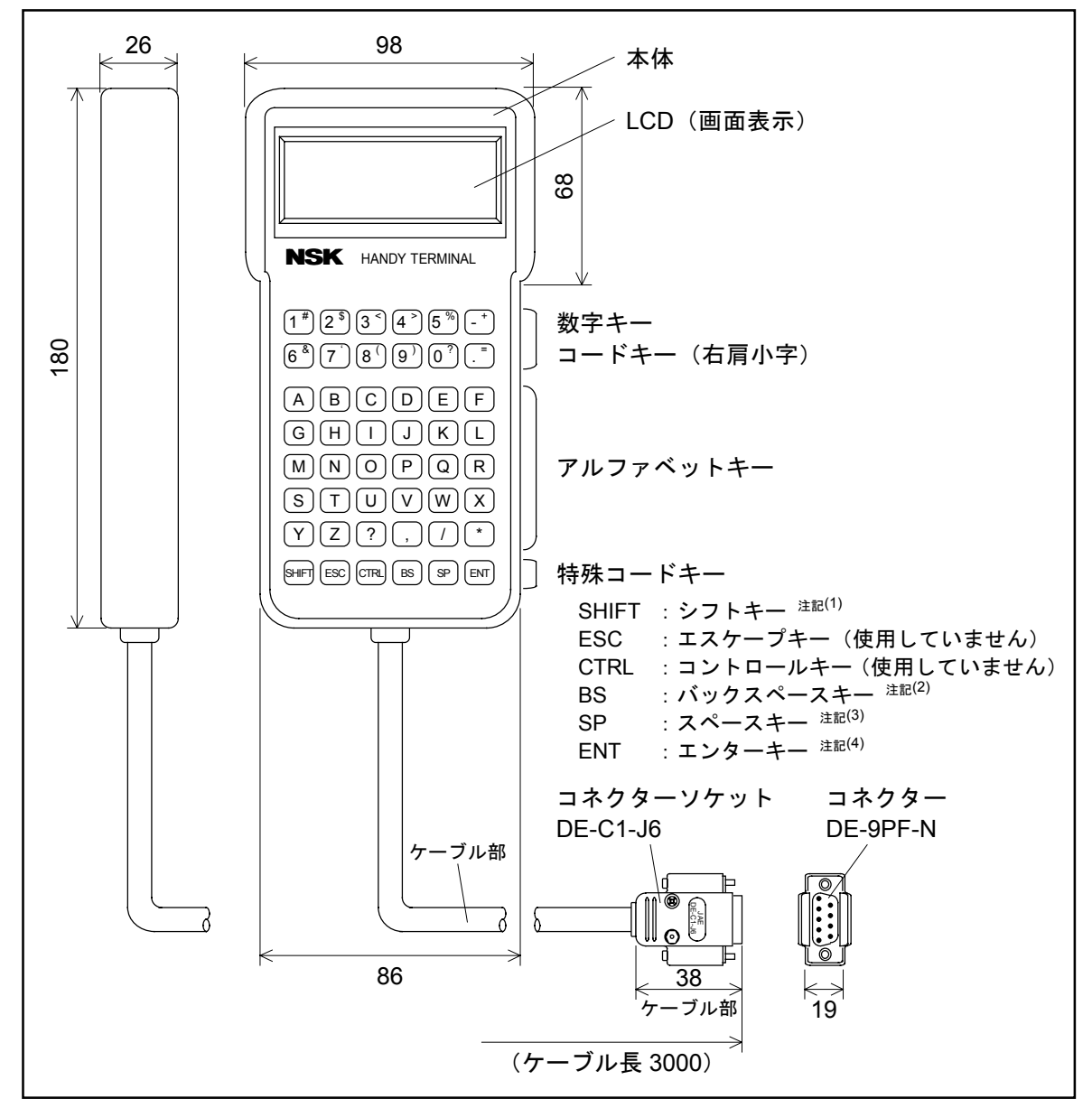

注記: (1) SHIFT : コードキーを打ち込むには、 SHIFT キーを押しながら、数字キーを押 します。数字キーの右肩の小文字が表示されます。

- (2) BS : 入力中に誤入力した場合に、 BS キーを押します。
- (3)SP :スペース"空白"を打ち込むときに使用してください。
- (4)ENT :各命令およびパラメーター入力の最後に押します。

# 2.4. 標準組み合わせ一覧

### 2.4.1. YS 型モーター

## 2.4.1.1. ESA23 型ドライブユニットとの組み合わせ

表 *2-1*

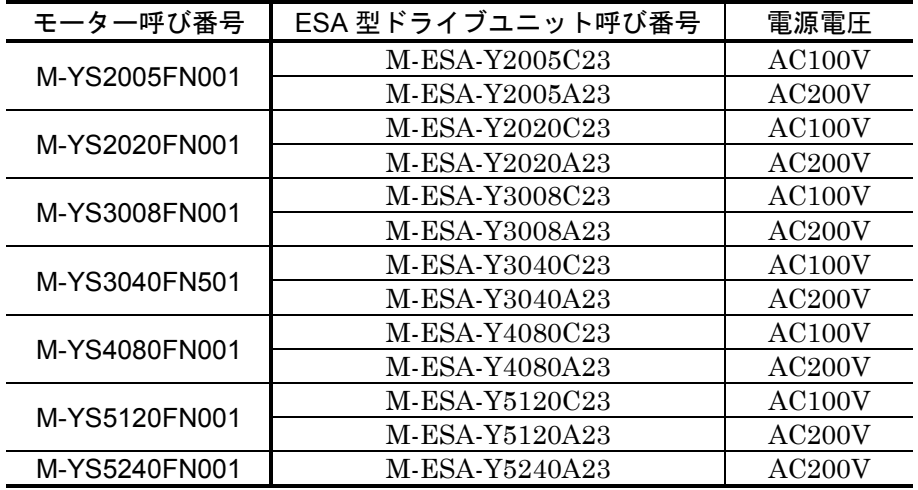

2.4.1.2. ケーブルセット

#### 表 *2-2*

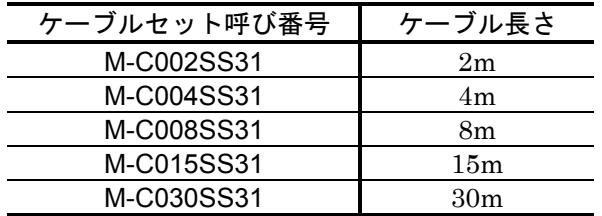

## 2.4.2. JS 型モーター

#### 2.4.2.1. ESA23 型ドライブユニットとの組み合わせ

表 *2-3*

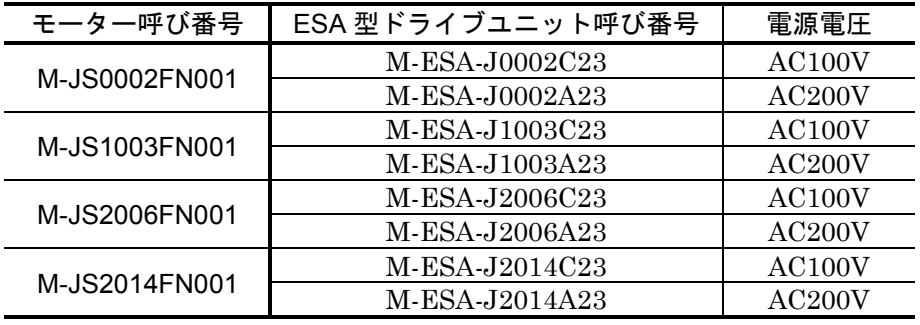

### 2.4.2.2. ケーブルセット

表 *2-4*

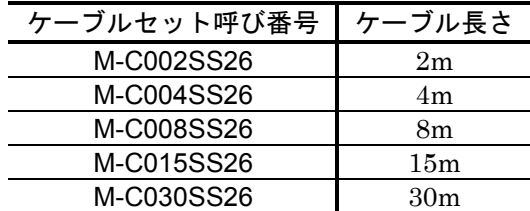

2.4.2.3. ハンディターミナル(パラメーター&プログラム入力用)

表 *2-5*:ハンディターミナル呼び番号 *M-FHT11*

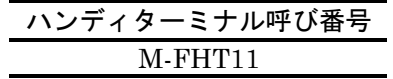

# 2.5. モーター仕様

## 2.5.1. YS 型モーター

#### 表 *2-6*:仕様

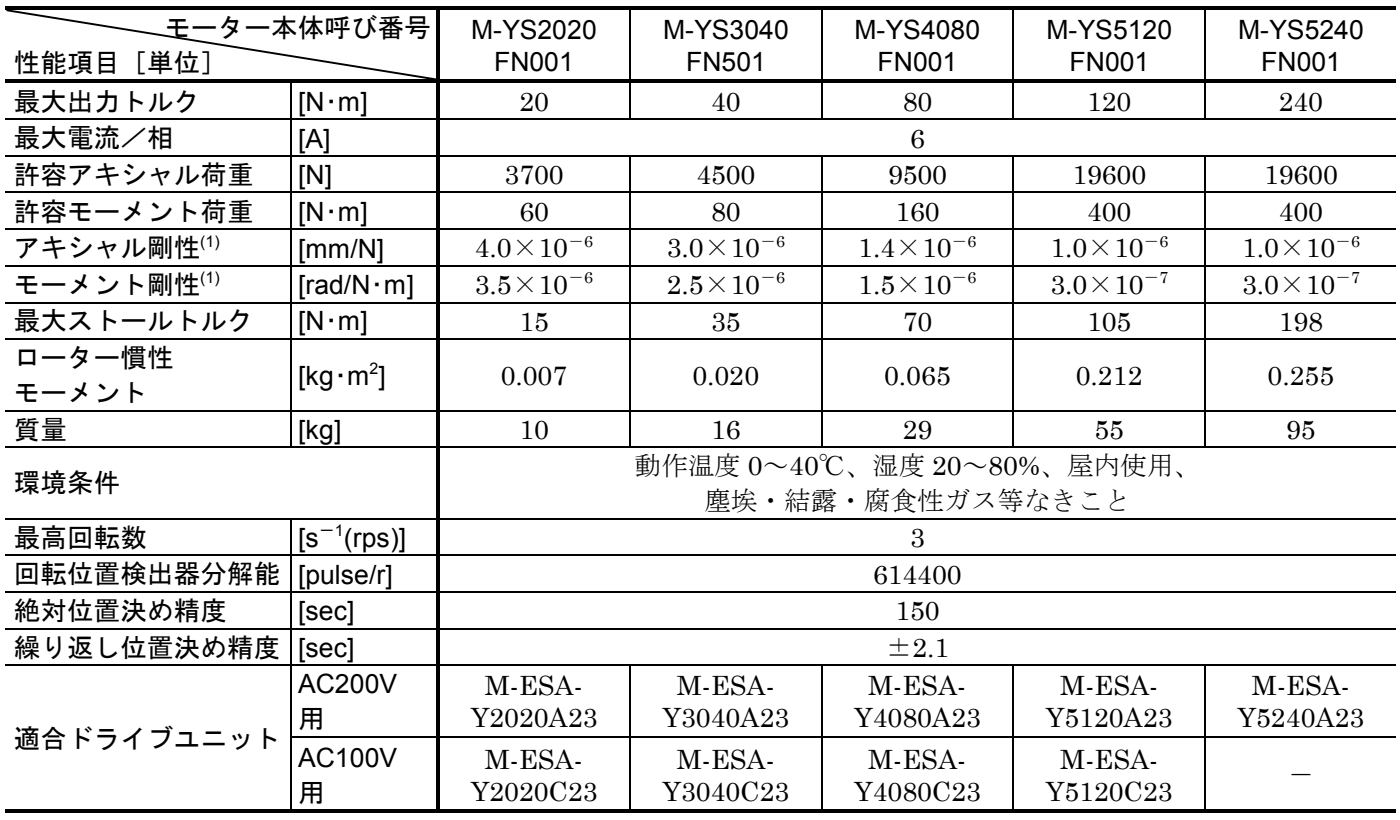

※(1)モーターを強固なベースなどに取り付けた場合の値です。

SI 単位系 1N≒0.102kgf

 $1N \cdot m \doteq 0.102 \text{kgf} \cdot m$ 

表 *2-7*:仕様(薄型)

| 王一ター本体呼び番号 |                               | M-YS2005FN001              | M-YS3008FN001        |  |
|------------|-------------------------------|----------------------------|----------------------|--|
| 性能項目[単位]   |                               |                            |                      |  |
| 最大出力トルク    | $[N \cdot m]$                 | 5                          | 8                    |  |
| 最大電流/相     | [A]                           | 1.5                        |                      |  |
| 許容アキシャル荷重  | [N]                           | 3700                       | 4500                 |  |
| 許容モーメント荷重  | $[N \cdot m]$                 | 60                         | 80                   |  |
| アキシャル剛性(1) | $\text{[mm/N]}$               | $2.8 \times 10^{-5}$       | $2.6\times10^{5}$    |  |
| モーメント剛性(1) | $\lceil rad/N \cdot m \rceil$ | $1.8 \times 10^{-5}$       | $1.5 \times 10^{-5}$ |  |
| 最大ストールトルク  | $[N \cdot m]$                 | 4                          | 5                    |  |
| ローター慣性     | [kg $\cdot$ m <sup>2</sup> ]  | 0.003                      | 0.006                |  |
| モーメント      |                               |                            |                      |  |
| 質量         | [kg]                          | 4                          | 6                    |  |
| 環境条件       |                               | 動作温度 0~40℃、温度 20~80%、屋内使用、 |                      |  |
|            |                               | 塵埃・結露・腐食性ガス等なきこと           |                      |  |
| 最高回転数      | $[s^{-1}(rps)]$               | 3                          | $2/3$ <sup>(2)</sup> |  |
| 回転位置検出器分解能 | [pulse/r]                     | 614400                     |                      |  |
| 絶対位置決め精度   | sec                           | 150                        |                      |  |
| 繰り返し位置決め精度 | [sec]                         | $\pm 2.1$                  |                      |  |
| 適合ドライブユニット | <b>AC200V</b>                 |                            | M-ESA-Y3008A23       |  |
|            | 用                             | M-ESA-Y2005A23             |                      |  |
|            | <b>AC100V</b>                 |                            | M-ESA-Y3008C23       |  |
|            | 用                             | M-ESA-Y2005C23             |                      |  |

※(1) モーターを頑固なベースなどに取り付けた場合の値です。

(2)電源電圧により変わります。

2:AC100V 時

3:AC200V 時

● YS 型モーターシリーズは ESA23 型ドライブユニットの入力電源電圧が 100V 用、200V 用にか かわらずモーターは共用です。

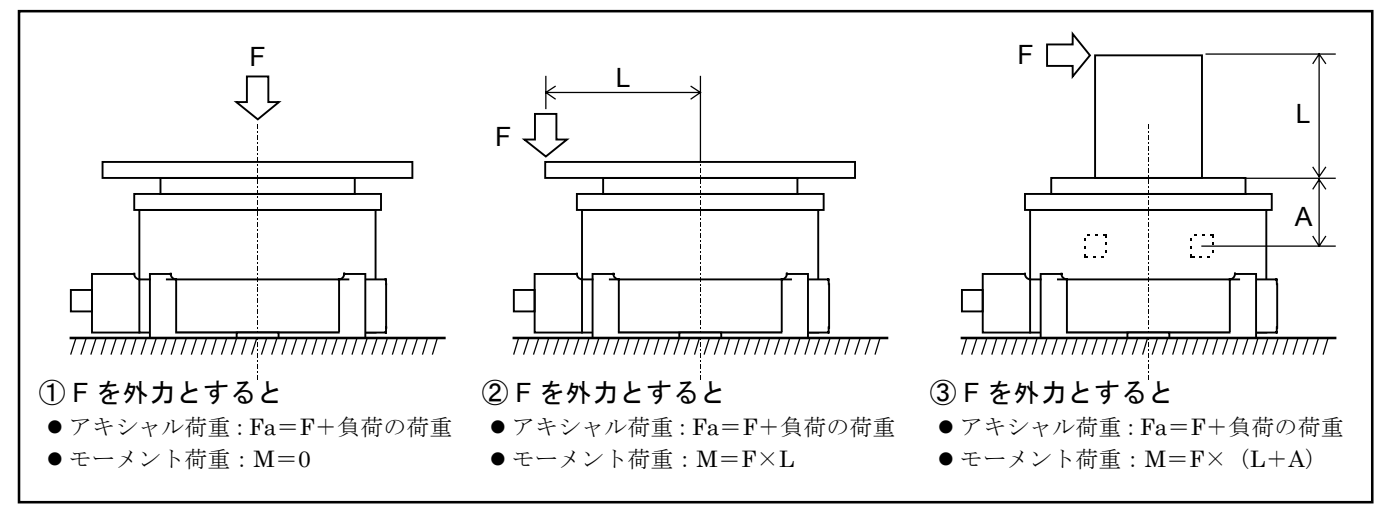

注意 :アキシャル荷重 *Fa* は、許容アキシャル荷重以下としてください。また、モー メント荷重 *M* は、許容モーメント荷重以下としてください。

表 *2-8*

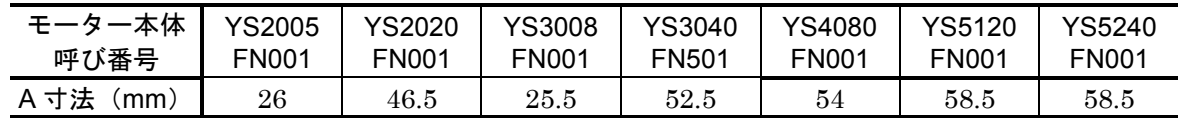

表 *2-9*:仕様

| モーター本体呼び番号 |                                             |                            |                                                                   |                      |               |  |
|------------|---------------------------------------------|----------------------------|-------------------------------------------------------------------|----------------------|---------------|--|
| 性能項目[単位]   |                                             | M-JS0002FN001              | M-JS1003FN001                                                     | M-JS2006FN001        | M-JS2014FN001 |  |
| モーター外径     | [mm]                                        | 75                         | 100                                                               | 130                  |               |  |
| 最大出力トルク    | $[N \cdot m]$                               | $\overline{2}$             | 3                                                                 | 6                    | 14            |  |
| 最大電流/相     | [A]                                         | $1.5\,$                    | 1.5                                                               | $\mathcal{S}$        |               |  |
| 許容アキシャル荷重  | [N]                                         | 950                        | 1960                                                              | 3700                 |               |  |
| 許容モーメント荷重  | $[N \cdot m]$                               | 10                         | 40                                                                | 60                   |               |  |
| アキシャル剛性(1) | $\text{[mm/N]}$                             | $1.6\times10^{-5}$         | $1.4\times10^{-5}$                                                | $7.4\times10^{-6}$   |               |  |
| モーメント剛性(1) | $\lceil \text{rad/N} \cdot \text{m} \rceil$ | $2.8 \times 10^{-5}$       | $1.4 \times 10^{-5}$                                              | $4.8 \times 10^{-6}$ |               |  |
| 最大ストールトルク  | $[N \cdot m]$                               | 1.4                        | 2.1                                                               | 4.2                  | 9.8           |  |
| ローター慣性     | [kg·m <sup>2</sup> ]                        | 0.002                      | 0.004                                                             | 0.005                | 0.010         |  |
| モーメント      |                                             |                            |                                                                   |                      |               |  |
| 質量         | [kg]                                        | 2.4                        | 3.2                                                               | 4.8                  | 5.5           |  |
| 環境条件       |                                             | 動作温度 0~40℃、湿度 20~80%、屋内使用、 |                                                                   |                      |               |  |
|            |                                             | 塵埃・結露・腐食性ガス等なきこと           |                                                                   |                      |               |  |
| 最高回転数      | $[s^{-1}(rps)]$                             | 4.5                        | 3                                                                 |                      |               |  |
| 回転位置検出器分解能 | [pulse/r]                                   | 409600                     | 614400                                                            |                      |               |  |
| 絶対位置決め精度   | [sec]                                       | 300                        | 150                                                               |                      |               |  |
| 繰返し位置決め精度  | [sec]                                       | $\pm$ 3.2                  | $\pm 2.1$                                                         |                      |               |  |
| 適合ドライブユニット | <b>AC200V</b><br>用                          |                            | M-ESA-J0002A23   M-ESA-J1003A23   M-ESA-J2006A23   M-ESA-J2014A23 |                      |               |  |
|            | <b>AC100V</b><br>用                          |                            | M-ESA-J0002C23   M-ESA-J1003C23   M-ESA-J2006C23   M-ESA-J2014C23 |                      |               |  |

※(1)モーターを強固なベースなどに取り付けた場合の値です。

SI 単位系 1N≒0.102kgf

 $1N \cdot m \doteq 0.102 \text{kgf} \cdot m$ 

● JS 型モーターシリーズは ESA23 型ドライブユニットの入力電源電圧が 100V 用、200V 用にか かわらずモーターは共用です。

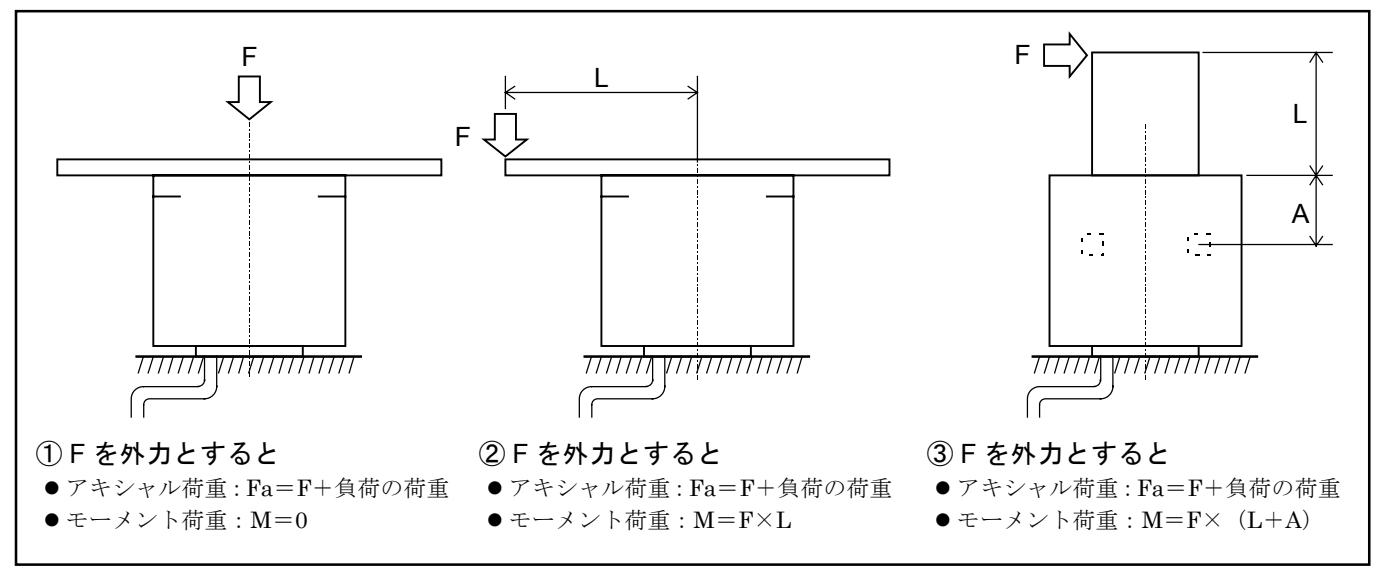

#### 注意 :アキシャル荷重 *Fa* は、許容アキシャル荷重以下としてください。また、モー メント荷重 *M* は、許容モーメント荷重以下としてください。

表 *2-10*

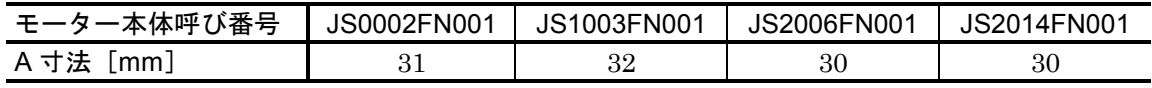

## 2.6.1. YS 型モーター外形寸法図

図 *2-15*:*M-YS2020FN001*

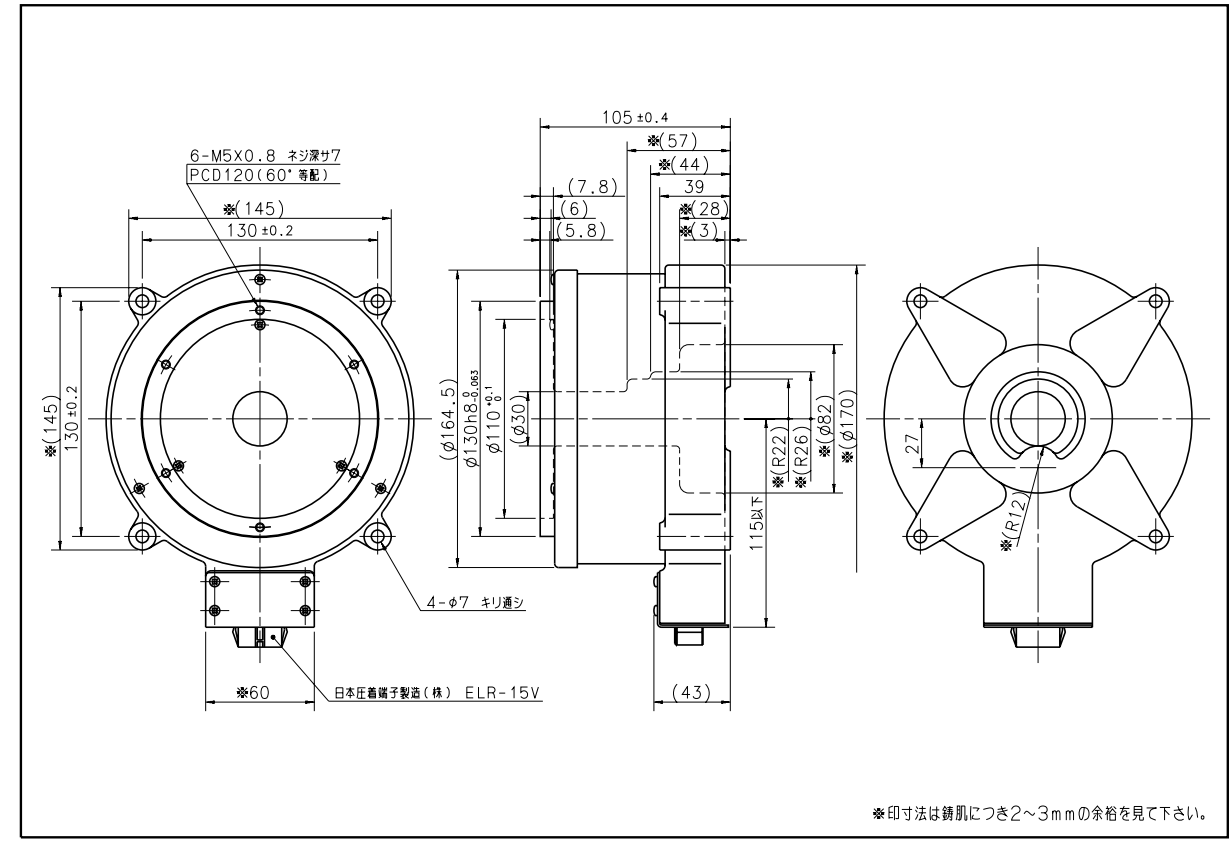

図 *2-16*:*M-YS3040FN501*

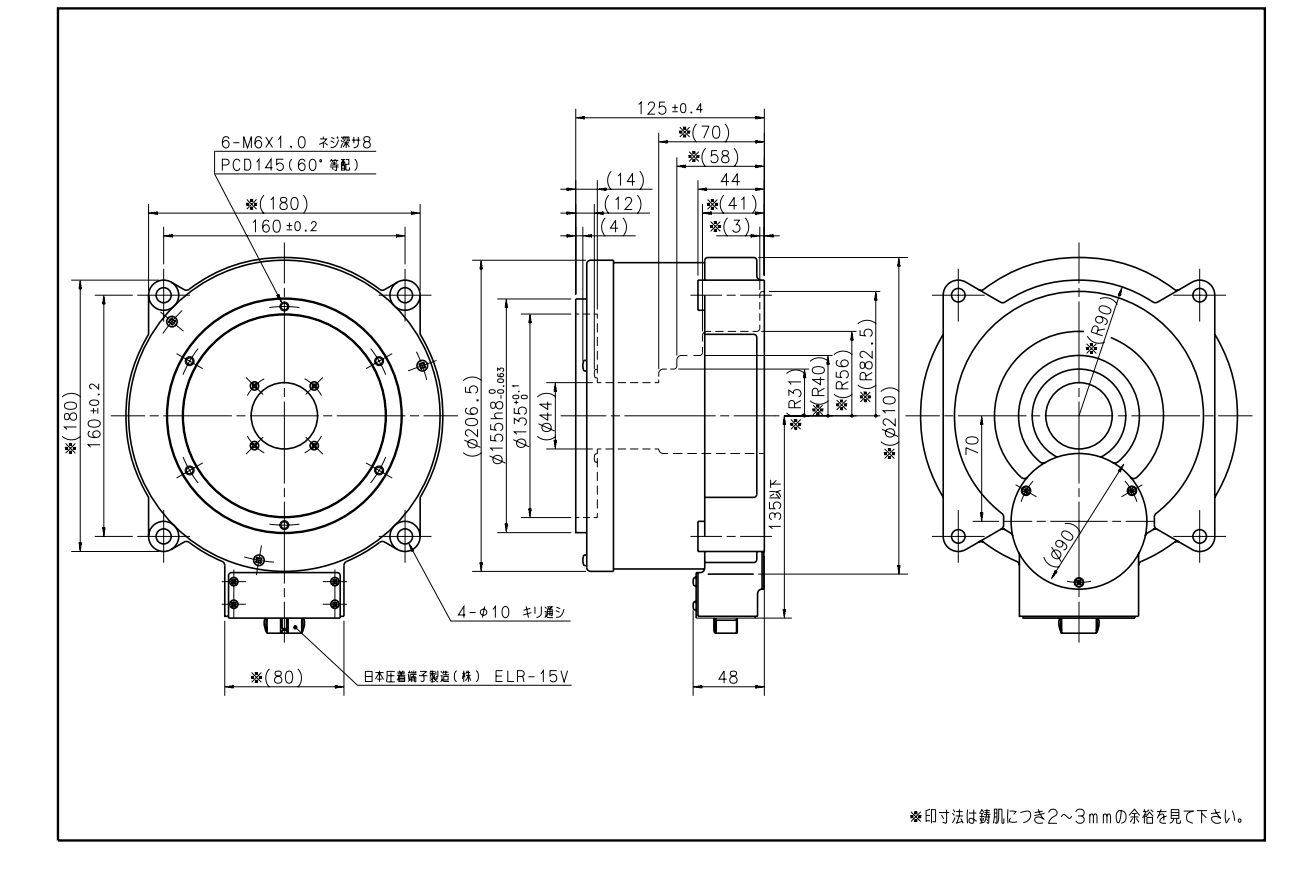

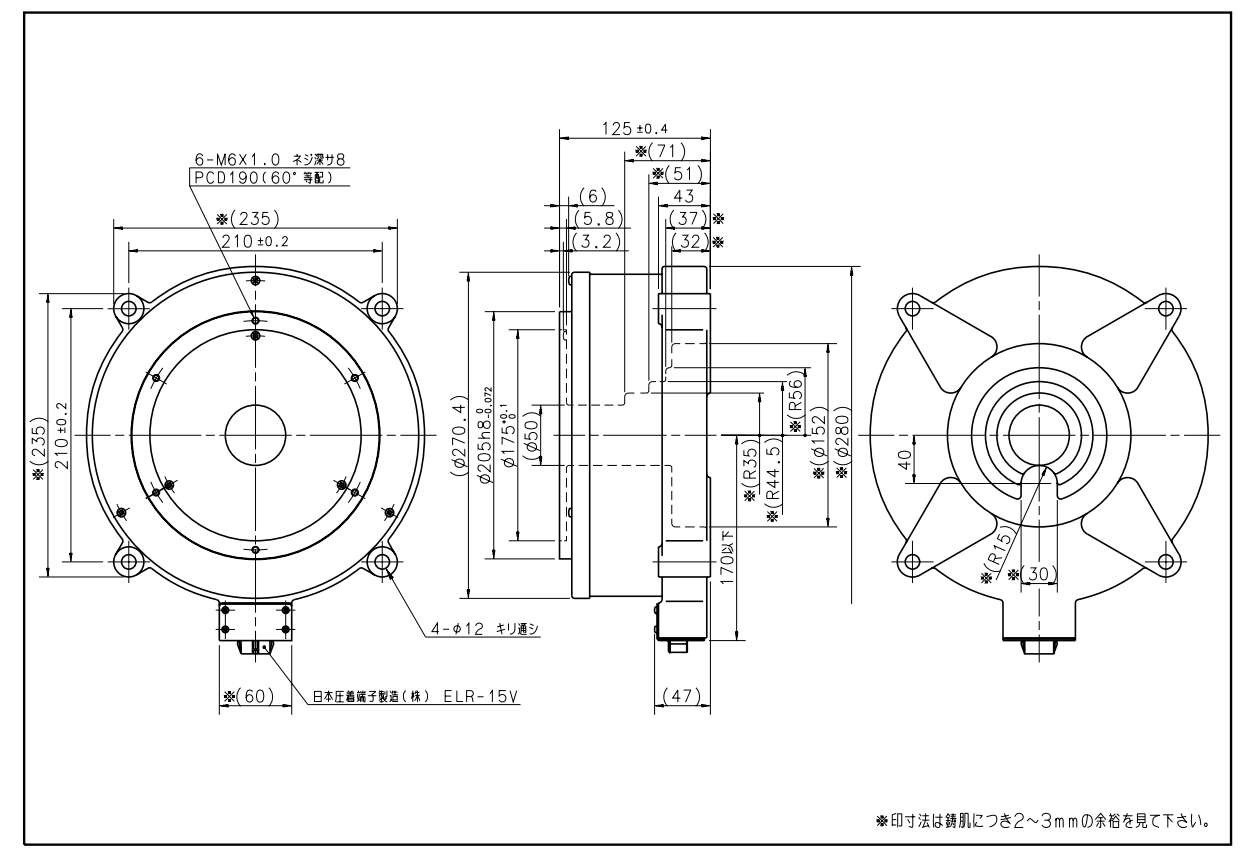

図 *2-18*:*M-YS5120FN001*

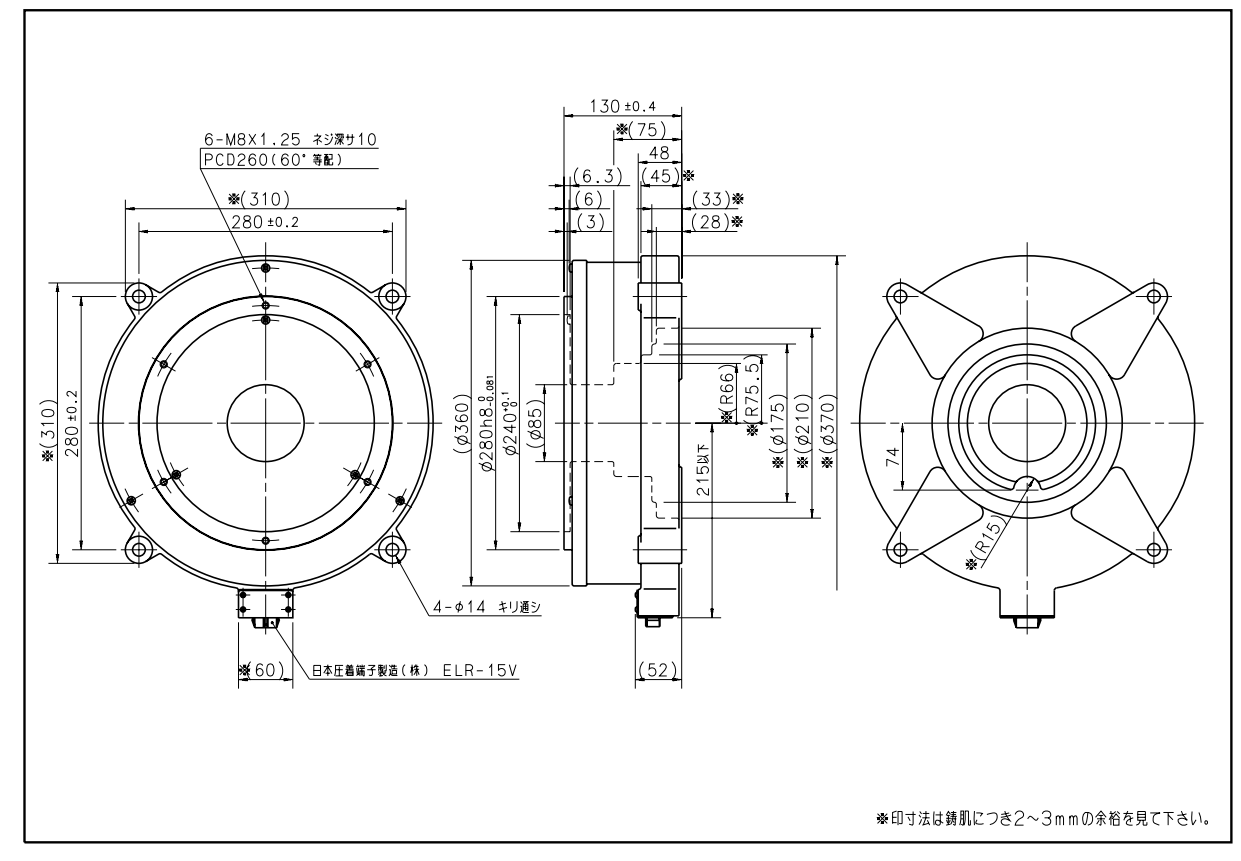

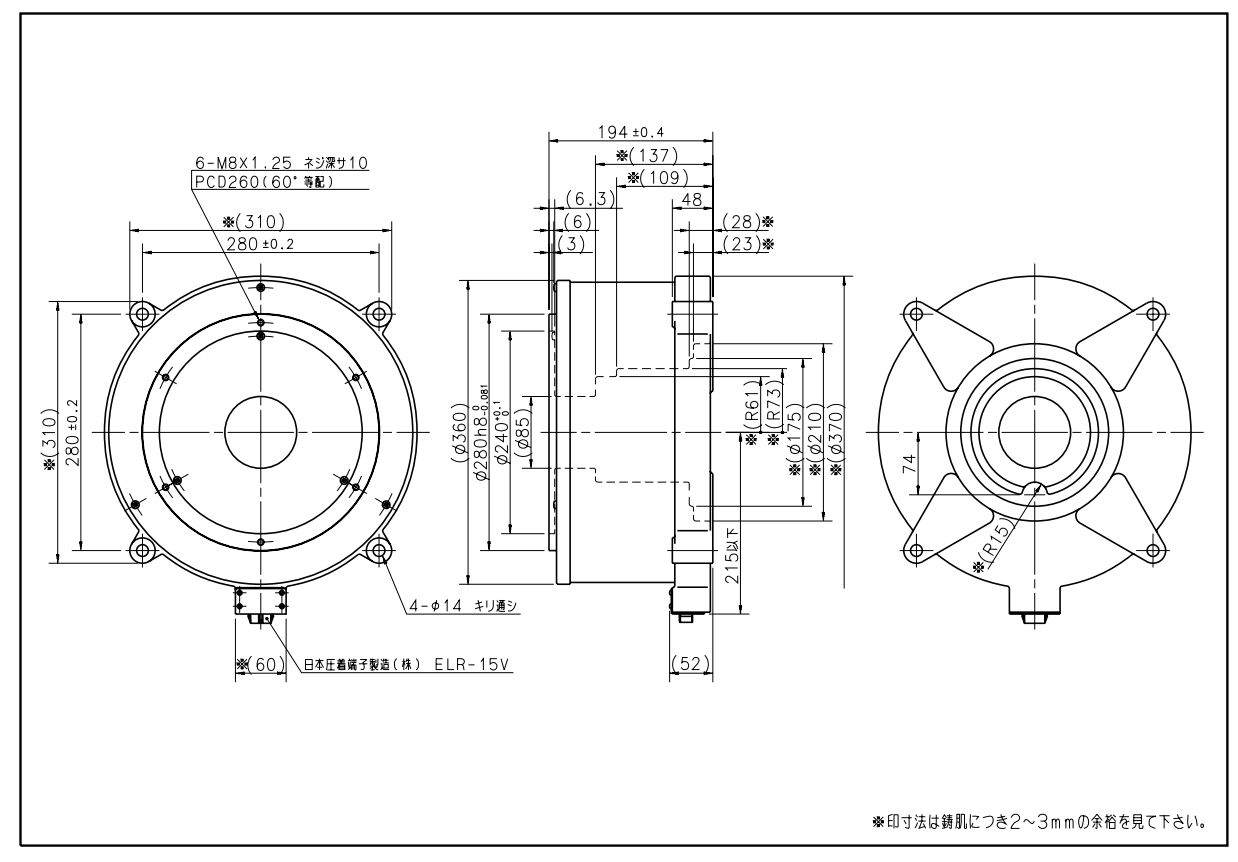

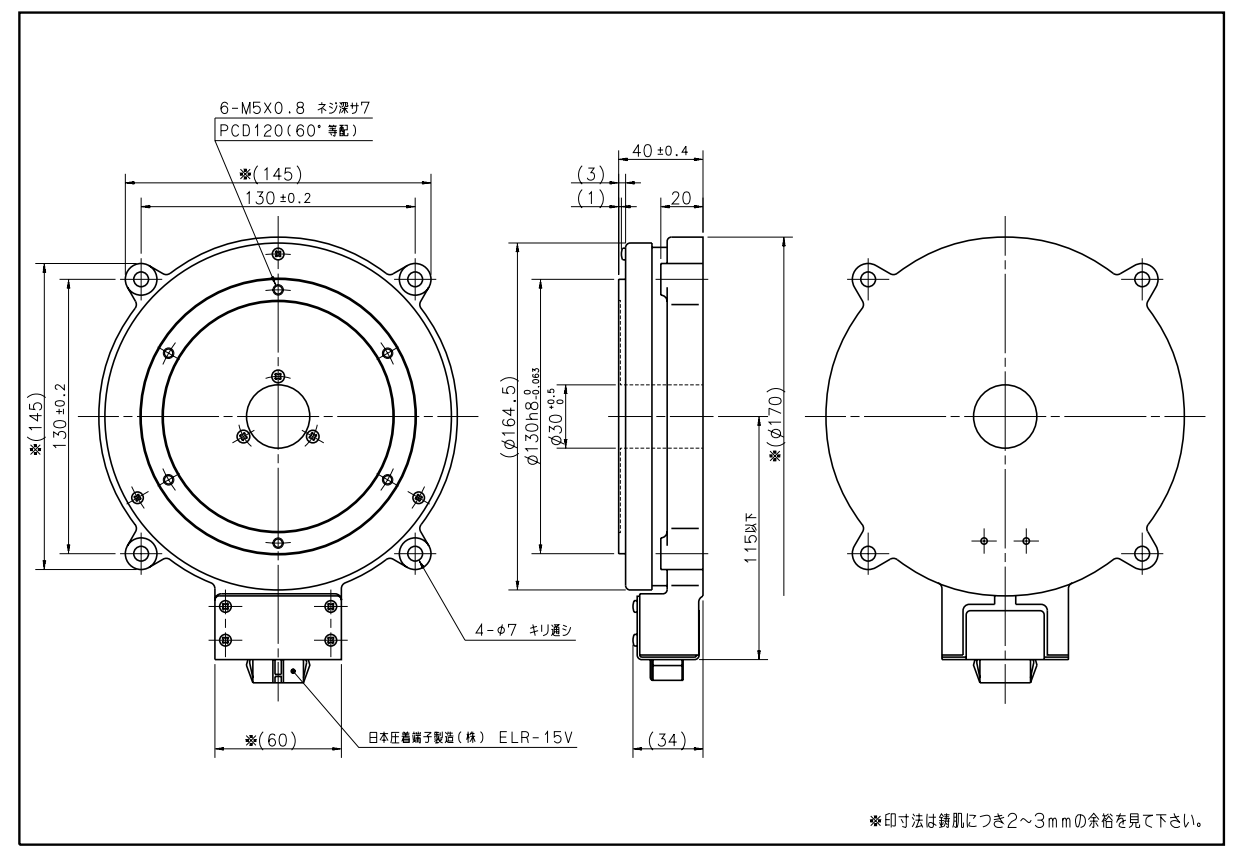

図 *2-21*:*M-YS3008FN001*

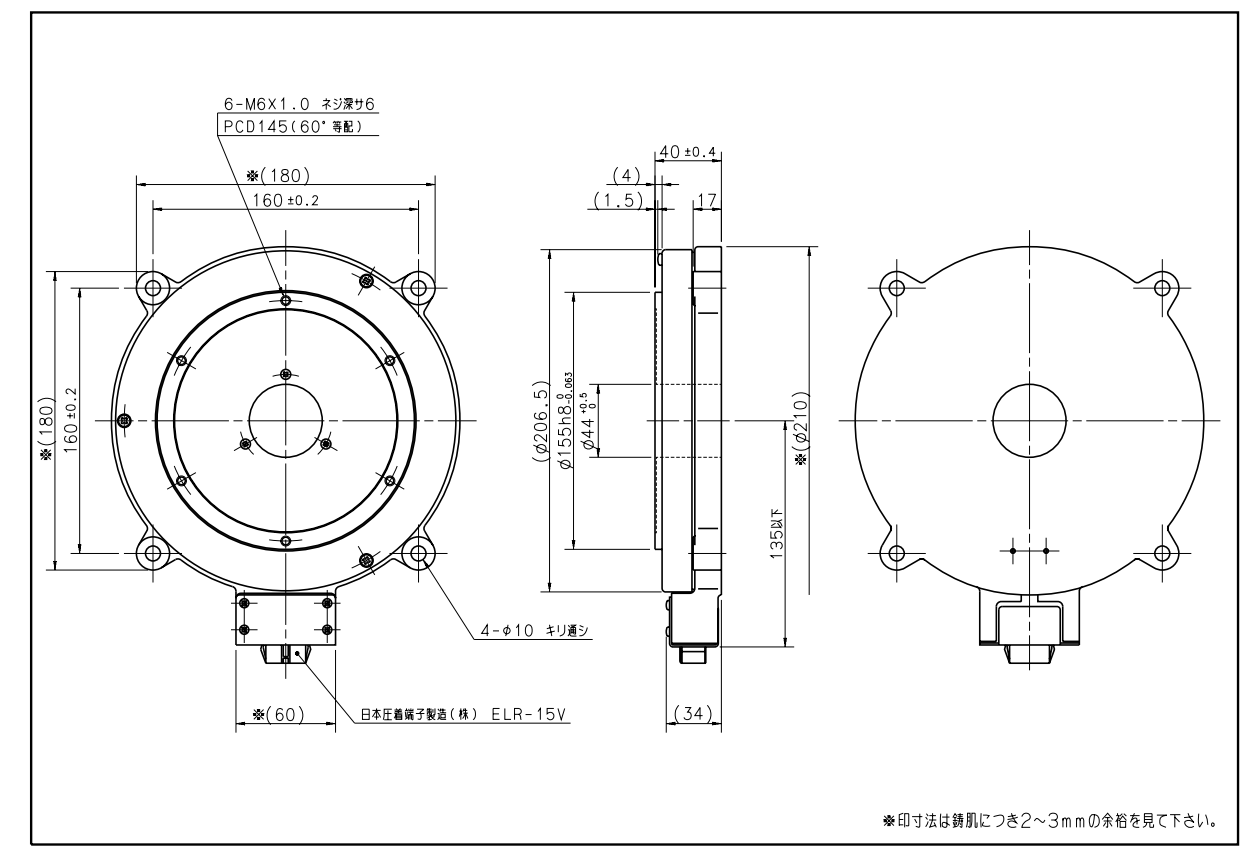

## 2.6.2. JS 型モーター外形寸法図

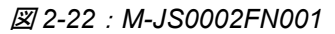

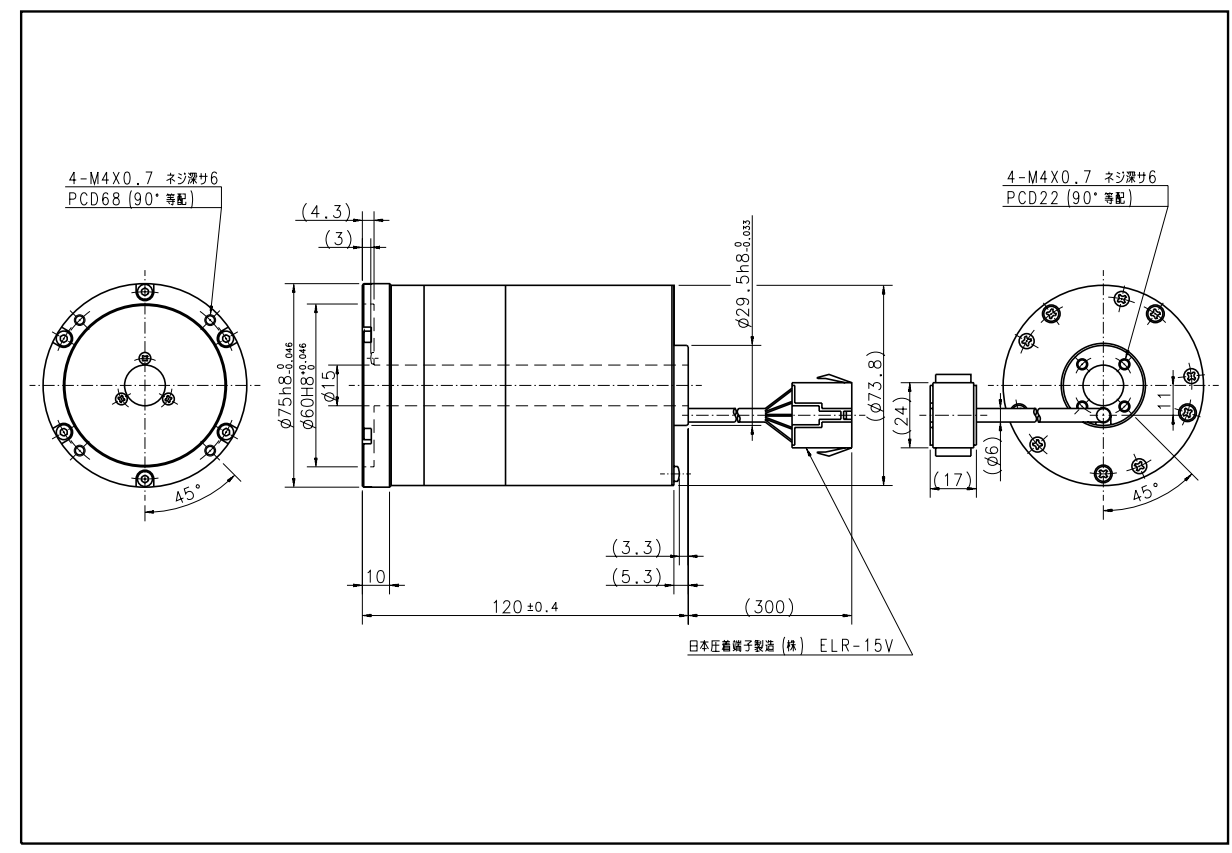

図 *2-23*:*M-JS1003FN001*

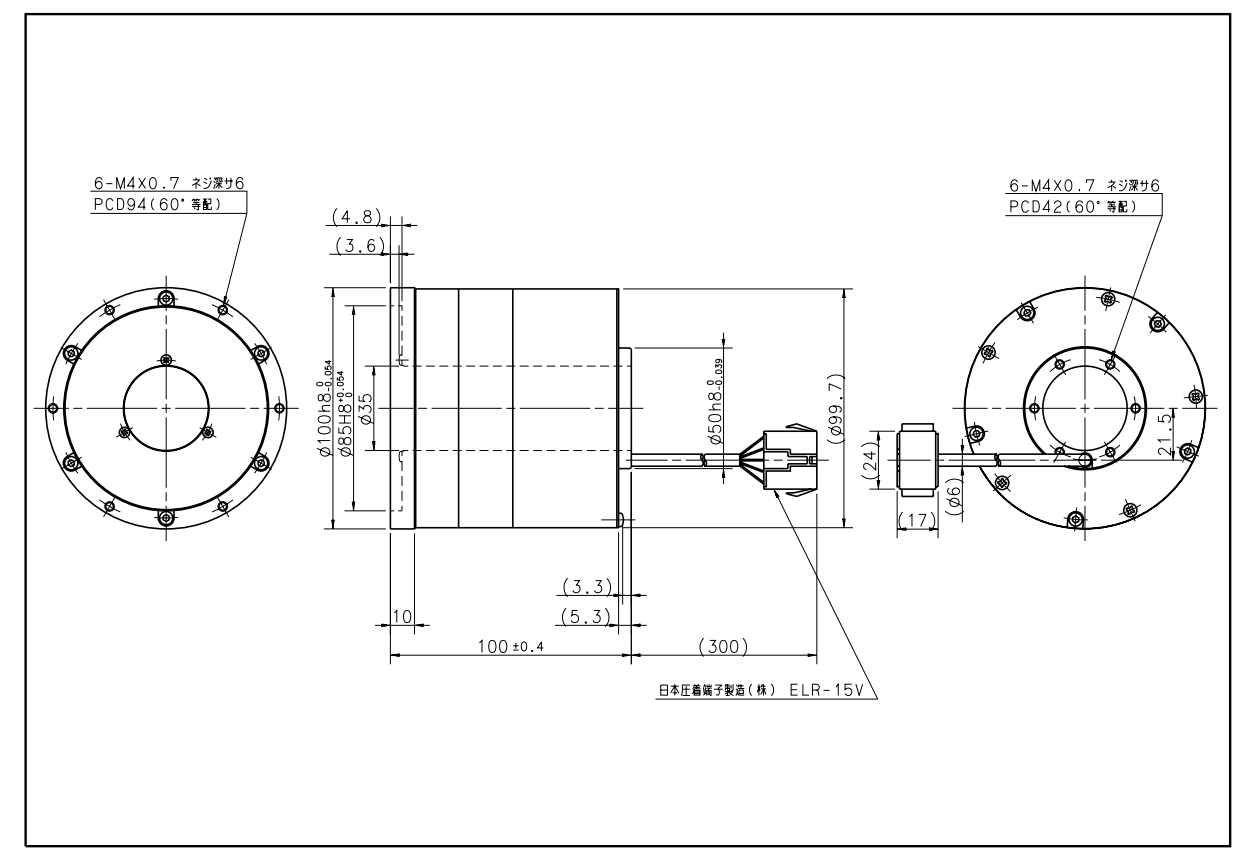

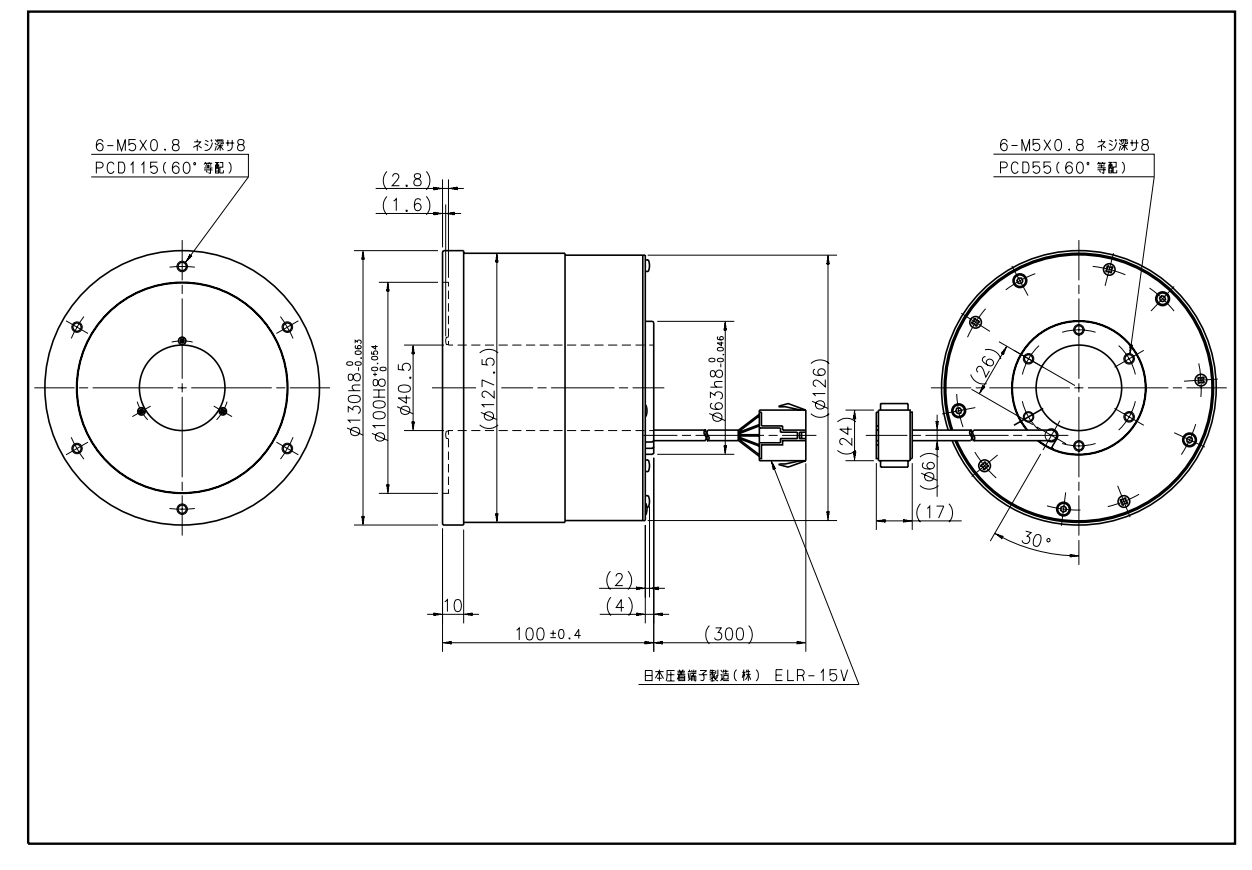

図 *2-25*:*M-JS2014FN001*

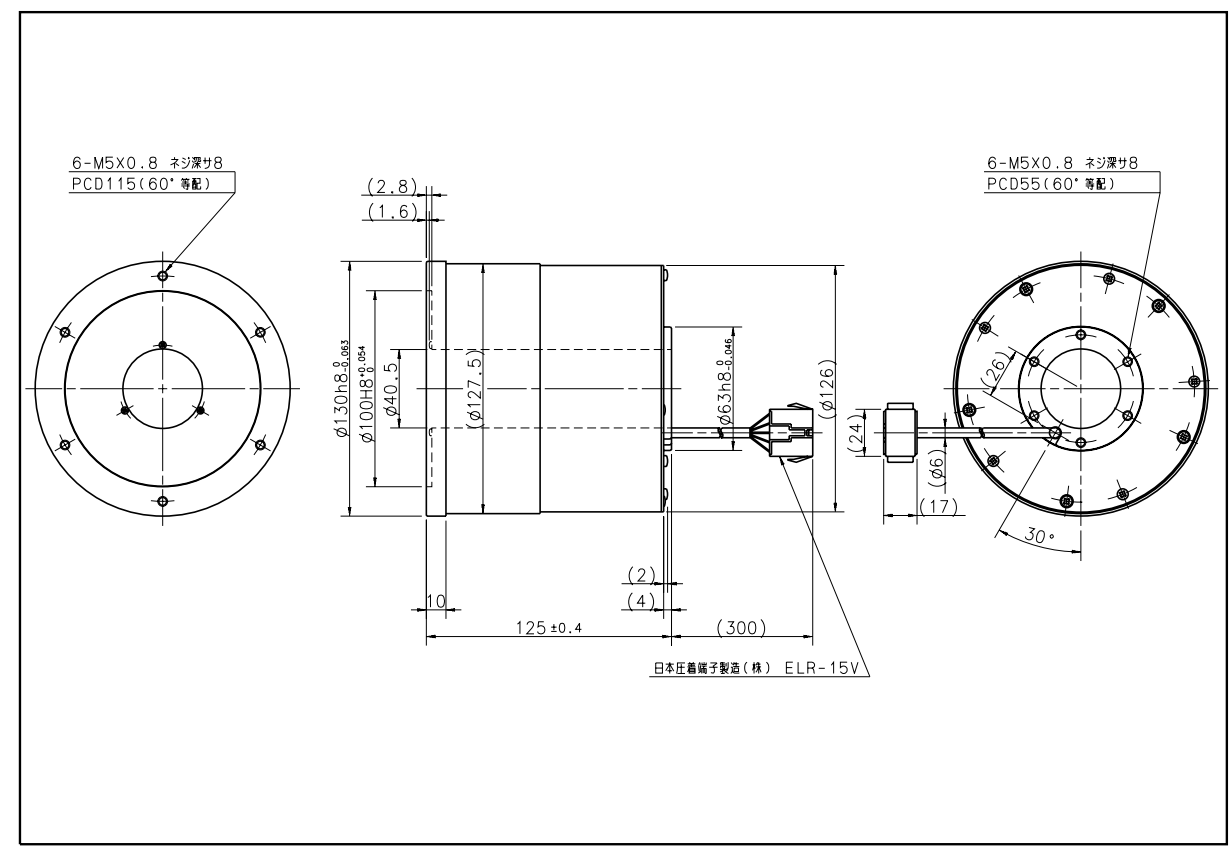

# 2.6.3. ドライブユニット外形寸法

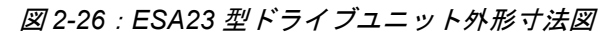

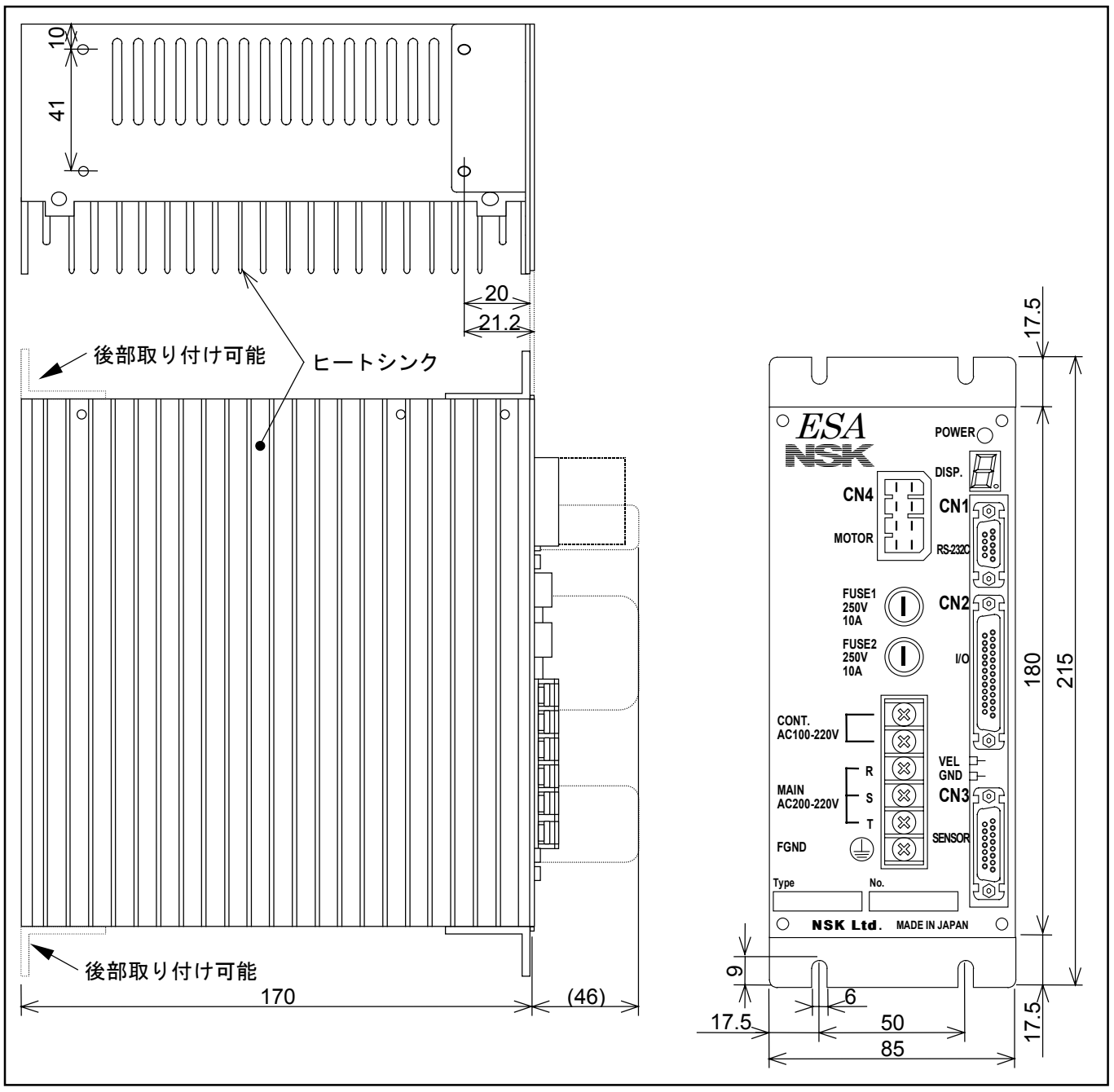
# 2.7. ドライブユニット一般仕様

- 2.7.1. 一般仕様
	- ◆ 制御モード
		- フルクローズドループ P · PI 位置決め制御
	- ◆ 運転モード
		- パルス列位置指令、RS232C 通信指令運転、内部プログラム運転、原点復帰運転、ジョグ運転
	- ◆ 入力電源

 $1$  AC200V  $\angle$  220V  $\pm$  10%

表 *2-11*

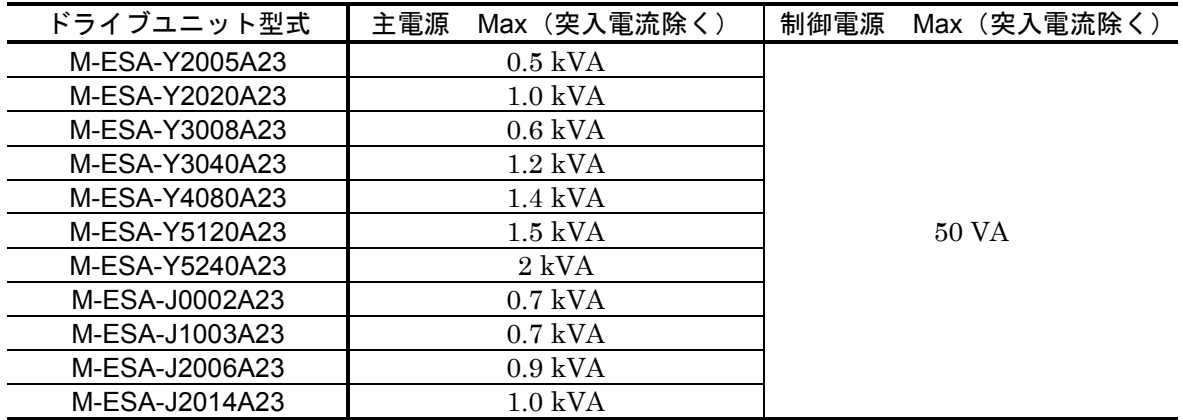

※RS 型、AS 型、SS 型ドライブユニットについては、仕様書等にてご確認ください。

表 *2-12*

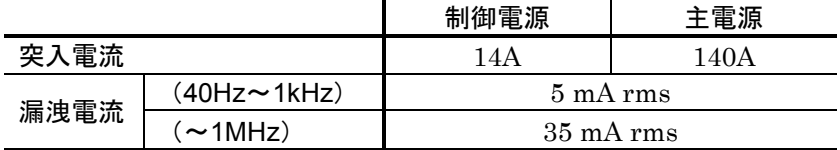

# 2 AC100V/110V±10%

## 表 *2-13*

| ドライブユニット型式     | Max (突入電流除く)<br>主電源 | 制御電源 | Max (突入電流除く) |
|----------------|---------------------|------|--------------|
| M-ESA-Y2005C23 | $0.3 \text{ kVA}$   |      |              |
| M-ESA-Y2020C23 | $0.7$ kVA           |      |              |
| M-ESA-Y3008C23 | $0.3$ kVA           |      |              |
| M-ESA-Y3040C23 | $0.9$ kVA           |      |              |
| M-ESA-Y4080C23 | $1.0$ kVA           |      | 50 VA        |
| M-ESA-Y5120C23 | $1.0 \text{ kVA}$   |      |              |
| M-ESA-J0002C23 | $0.4 \text{ kVA}$   |      |              |
| M-ESA-J1003C23 | $0.4 \text{ kVA}$   |      |              |
| M-ESA-J2006C23 | $0.7$ kVA           |      |              |
| M-ESA-J2014C23 | $0.7$ kVA           |      |              |

※RS 型、AS 型、SS 型ドライブユニットについては、仕様書等にてご確認ください。

# 表 *2-14*

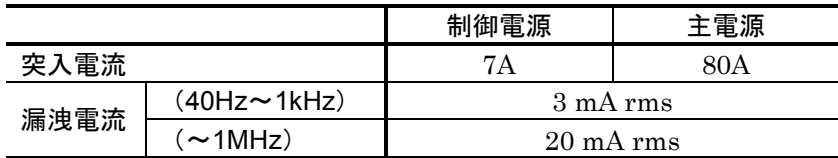

#### ◆ 仕様

## 表 *2-15*

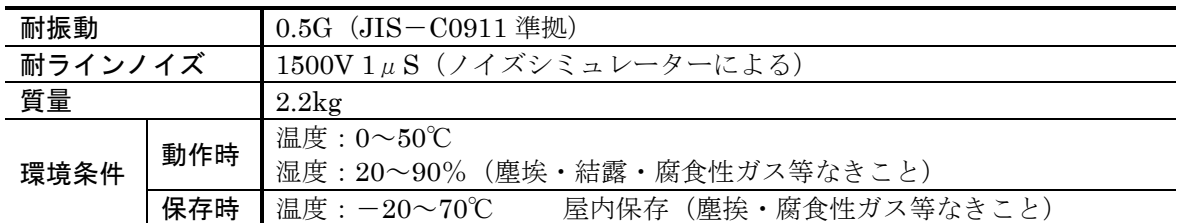

# 2.7.2. ドライブユニット機能仕様

- ◆ パルス列入力仕様
	- 各形式はパラメーター PC で設定します。

 最大入力パルス周波数 : 614.4kpps 入力パルス形式 : CW&CCW 形式または、 パルス&方向形式または、 A 相/B 相形式

◆ 位置検出器分解能 (レゾルバー)

表 *2-16* [単位:パルス/回転]

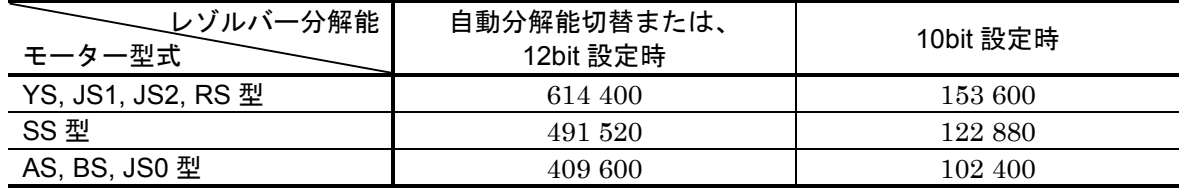

● 自動分解能切り替え、12bit, 10bit は、パラメーター RR で設定します。

#### ◆ 最高速度

表 *2-17* [単位:*s-1*]

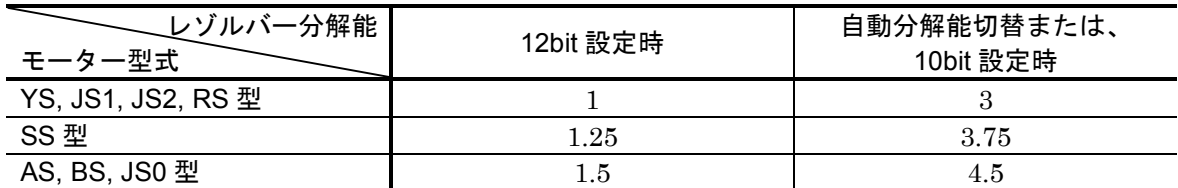

● 自動分解能切り替え、12bit, 10bit は、パラメーター RR で設定します。

#### ◆ エンコーダー出力信号 A 相・B 相・Z 相(MSB)

- 出力信号形態
	- **◇ A相· B相 ラインドライバー**

表 *2-18*:分解能 [単位:パルス/回転]

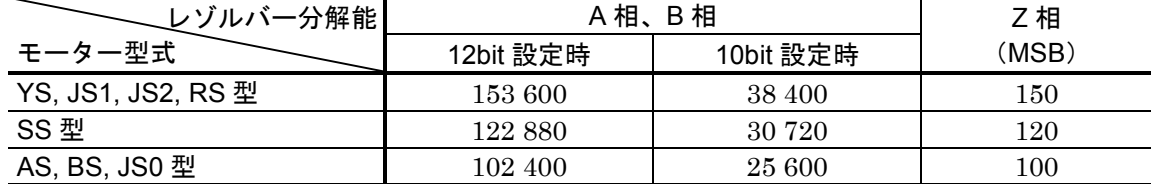

● 12bit, 10bit は、パラメーター FR で設定します。

O Z相 (MSB) ラインドライバー/オープンコレクター切り替え可能 (JP1 にて切り替え)

#### ◆ 制御用入出力信号

入力信号

◇ 非常停止、サーボオン、原点リミットスイッチ、位置決め起動 内部プログラム・チャンネル切り替え(Max.16 チャンネル)※1

- ※1:ジョグ運転または、オーバートラベルリミットに変更することができます。 ただし、内部プログラムチャンネル切り替えは Max.4 チャンネルとなり ます。パラメーター TY で設定します。
- 出力信号
	- ◇ドライブユニット準備完了、位置決め完了、ブレーキ※2
		- ※2:ブレーキ出力信号は、ブレーキ制御用出力信号です。電磁ブレーキへの電 源としては使用できません。

#### ◆ 保護機能

● 位置偏差オーバー、速度異常、ソフトサーマルオーバー、トラベルリミットオーバー、 制御部異常、RS232C 異常、レゾルバー異常、モーター過電流、出力段オーバーヒート、 主回路電圧異常、制御電源電圧低下

#### ◆ モニター出力

- アナログ速度モニター
- RS232C 通信モニター:現在位置、アラーム状態、サーボパラメーター他

#### ◆ 通信

- 調歩同期式 RS232C 通信 通信速度: 9600bps
- ◆ データー・バックアップ
	- EEPROM によるバックアップ
	- パラメーターの変更/消去回数は50万回

# 2.8. インターフェイス仕様

● RS232C 通信については「6.3. RS232C 通信」を参照してください。

# 2.8.1. CN1: RS232C 仕様シリアル通信用コネクター

※RS232C ターミナルとして当社製ハンディターミナル FHT11 (別売) が使用できます。

表 *2-19*

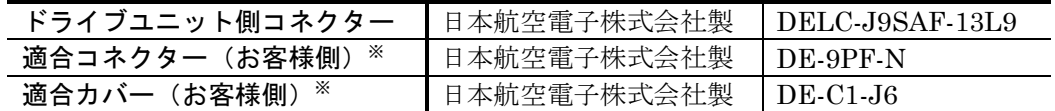

※お客様にてご用意ください。

当社製ハンディターミナル FHT11 を使用する場合は不要です。

# 2.8.1.1. ピン配列(CN1)

図 *2-28*:ピン配列(*CN1*)

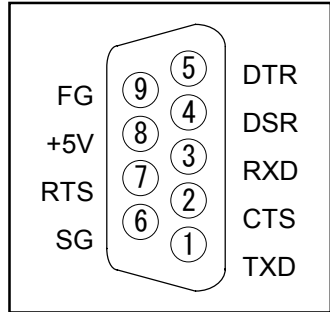

# 2.8.1.2. 信号名と機能 (CN1)

表 *2-20*:信号名と機能(*CN1*)

| ピン | 信号名        | I∕O | 機能             |
|----|------------|-----|----------------|
|    | <b>TXD</b> | 出力  | 通信データー         |
| 2  | <b>CTS</b> | 入力  | 送信許可           |
| 3  | <b>RXD</b> | 入力  | 受信データー         |
| 4  | <b>DSR</b> | 入力  | データー・セット・レディ   |
| 5  | <b>DTR</b> | 出力  | データー・ターミナル・レディ |
| 6  | SG         |     | 信号用グラウンド       |
| 7  | <b>RTS</b> | 出力  | 送信要求           |
| 8  | $+5V$      | 出力  | (接続禁止)         |
| 9  | FG         |     | フレームグラウンド      |

# 2.8.1.3. 接続方法(CN1)

● ESA 型ドライブユニットと接続されるパソコン等制御機器の RS232C 制御信号仕様に合わせて 処理してください。

RTS 制御、CTS 監視「あり」の場合(標準)

#### 図 *2-29*

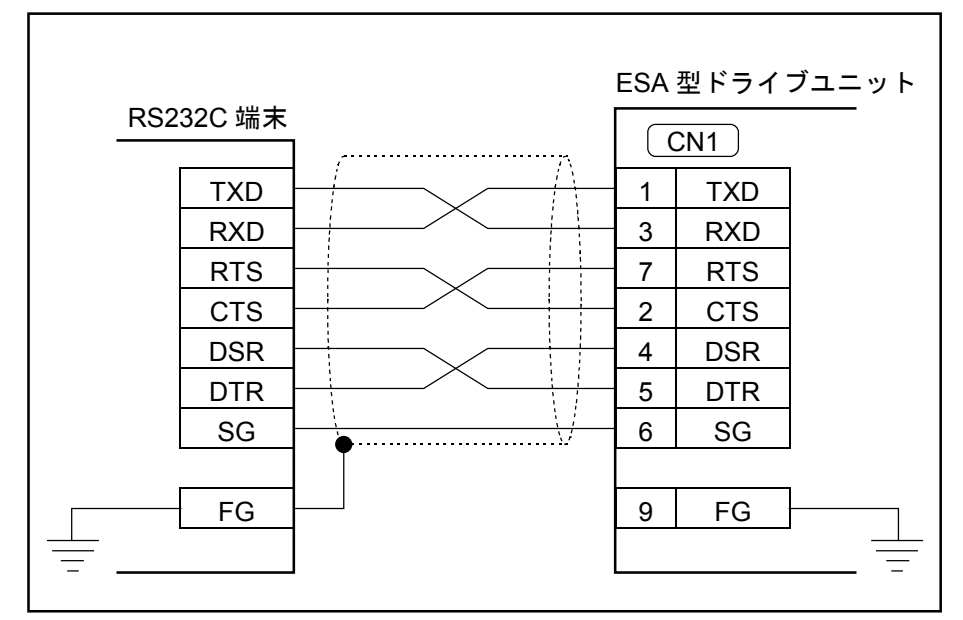

RTS 制御、CTS 監視「なし」の場合

注意 :本接続は「無手順通信方式」となるので、一度に大量のデーターが転送され ると、*ESA* 型ドライブユニット側で取りこぼす危険があります。*ESA* 型ドラ イブユニットからのエコーバックを確認するかデーター間隔をあけてくださ  $\iota_{\iota}$ 

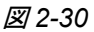

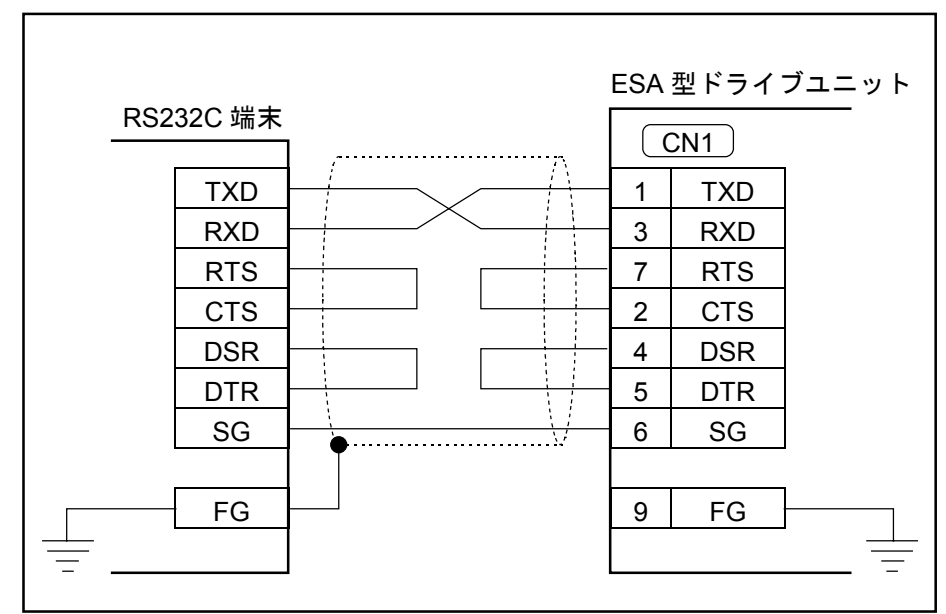

# 2.9. CN2:制御入出力信号用コネクター

● CN2 に使用するコネクターおよび、お客様側コネクターを表 2-21 に示します。

表 *2-21*

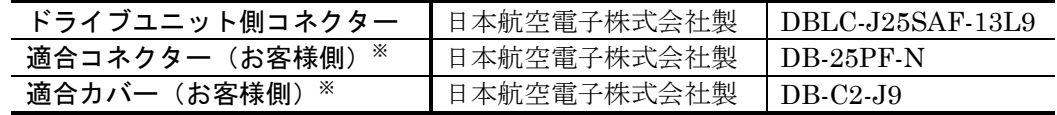

※ドライブユニットに付属

● CN2 の配線上の注意点は以下のとおりです。

①CN2 の配線はシールド線を使用してください。

②パルス列入力および位置フィードバック出力はツイストペアーとし、なるべく短く配 線してください。(最大 2m)

③またパワーラインとは別ダクトで配線してください。

④シールド線の片側シールド端子はフレームグランドへ接続してください。(「3.3.4. 接 地」を参照してください。)

 $|\dot{\mathcal{H}}\vec{\varepsilon}|$ :電源の逆接続、ピン間ショート等誤配線に注意してください。

# 2.9.1. I/O タイプの設定

- ESA23 型ドライブユニットでは、CN2 の入出力信号の一部の機能を切り替えることができます。 (タイプ 1~4、タイプ 7 が用意されています。図 2-31 を参照してください。)
- 工場出荷時はメガトルクモータシステムの場合、タイプ1に設定されています。
- I/O タイプはパラメーター TY で設定します。
- パラメーター TY は入力前にパスワードが必要です。
- パラメーター TY を入力すると入力ポートの極性がすべて A 接点にクリアーされます。(ただ し、以前と同じ TY 値を入力した場合はクリアーされずに極性を維持します。)極生表示(AB) データー形式はビットマップになっており、データーの並びおよび TY 値と I/O タイプの関係、 および極性表示 (AB) の並び方は表 2-22 の通りです。

#### ◆ 設定例

● コネクター CN2 をタイプ 2 にする例を以下に示します。

①パスワードを入力してください。パスワード受領メッセージを表示します。

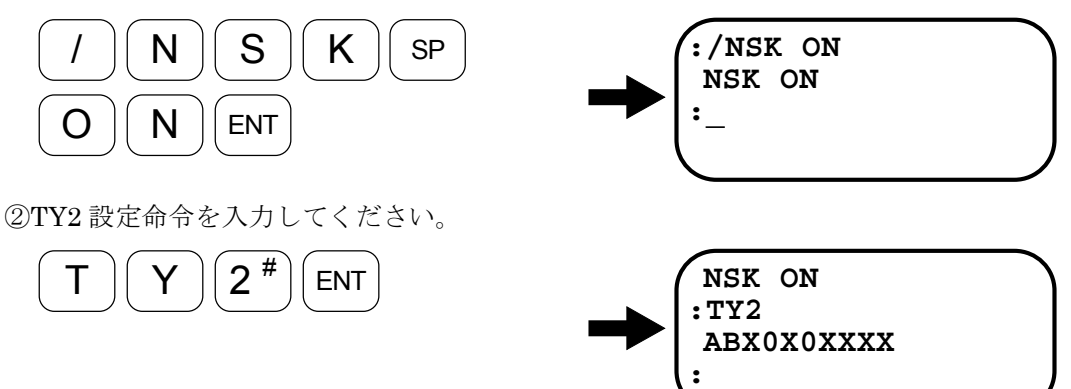

設定の極性がすべて A 接点にクリアーされたことを表示します。 (「2.9.2. 入力ポートの極性設定」を参照してください。)

● これでタイプ2の設定は完了です。

表 *2-22*:パラメーター *TY* と *I*/*O* タイプの関係

| CN2 No.         | 25          | 12          | 24         | 11         | 23               | 10               | 22       | 09               |
|-----------------|-------------|-------------|------------|------------|------------------|------------------|----------|------------------|
| TY1             | <b>SVON</b> | <b>EMST</b> | <b>RUN</b> | HLS        | PRG3             | PRG <sub>2</sub> | PRG1     | PRG <sub>0</sub> |
| TY2             | <b>SVON</b> | <b>EMST</b> | <b>RUN</b> | HLS        | PRG <sub>3</sub> | PRG <sub>2</sub> | DIR      | JOG              |
| TY3             | <b>SVON</b> | <b>EMST</b> | RUN        | HLS        | PRG3             | PRG <sub>2</sub> | OTM      | <b>OTP</b>       |
| TY4             | <b>SVON</b> | <b>EMST</b> | RUN        | <b>HLS</b> | HOS              | <b>CLR</b>       | OTM      | OTP              |
| TY7             | <b>SVON</b> | <b>EMST</b> | RUN        | HLS        | ${\rm DIR}$      | JOG              | OTM      | OTP              |
| AB <sup>*</sup> |             |             |            |            | $\times$         | $\times$         | (0)<br>× | (0)              |

※入力信号 EMST, HLS, OTP, OTM に限り、極性(A接点/B接点)の切り替えが可 能です。

## 2.9.2. 入力ポートの極性 (A 接点、B 接点)設定

- ESA23 型ドライブユニットでは、CN2 の入力信号の一部の接点を切り替えることができます。
- 工場出荷時はすべてA 接点になっています。
- 入力ポートの極性はパラメーター AB で設定します。
- パラメーター AB 入力前にパスワードが必要です。
- ●極性変更を許可する信号は、EMST, HLS, OTP, OTM に限定しています。(OTP, OTM は、 タイプ 3, 4, 7 の場合のみです。)
- データーの並びは表 2-22 を参照してください。(EMSTは左から2番目、HLSは左から4番 目、OTM は左から 7 番目、OTP は左から 8 番目です。)
- データーの意味

0=A 接点設定 (ノーマルオープン)

1=B 接点設定 (ノーマルクローズ)

X=入力時は極性変更なし、表示時は極性変更禁止(A 接点になっています。)

#### ◆ 設定例

● EMST (非常停止) を B 接点に設定する例を以下に示します。

①シフトキーを押しながらコードキーを入力してください。

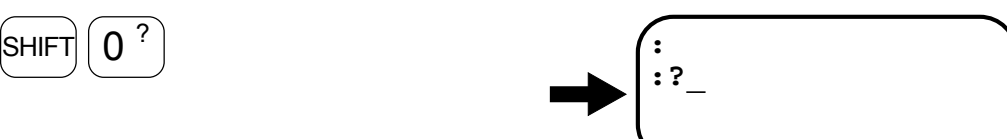

②パラメーター AB 読み出し命令を入力し、現在の極性設定を調べてください。(例で はすべて A 接点です。)

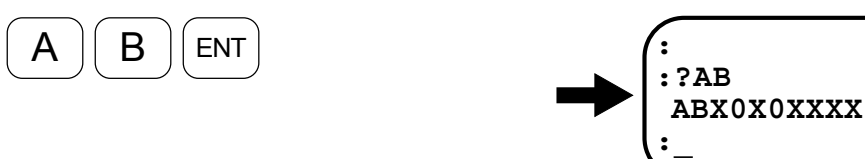

③パスワードを入力してください。パスワード受領メッセージを表示します。

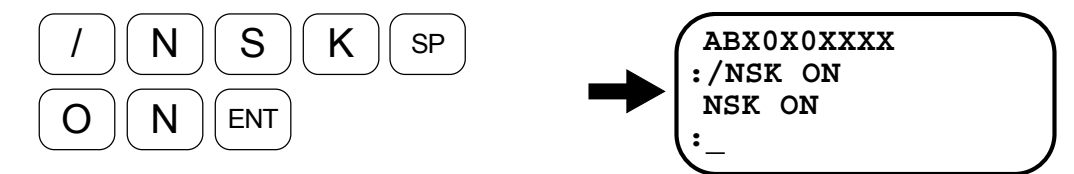

④EMST に相当する 2 番目のみ"1"で、ほかのビットは変更なしの"X"を入力してく ださい。

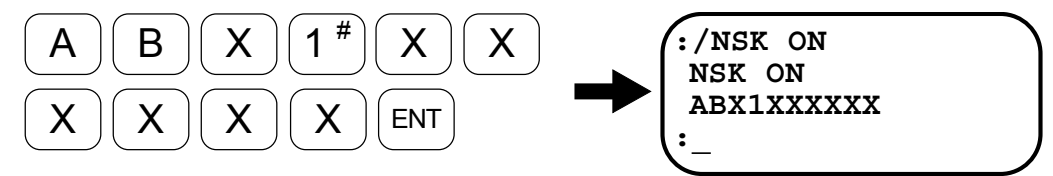

● これで、EMST (非常停止)をB接点に設定は完了です。

# 2.9.3. ピン配列(CN2)

図 *2-31*

● CN2 コネクターの入出力信号には下記の 5 タイプがあります。パラメーター TY で 5 タイプの うち 1 つだけを設定できます。工場出荷時にはタイプ 1 となっています。

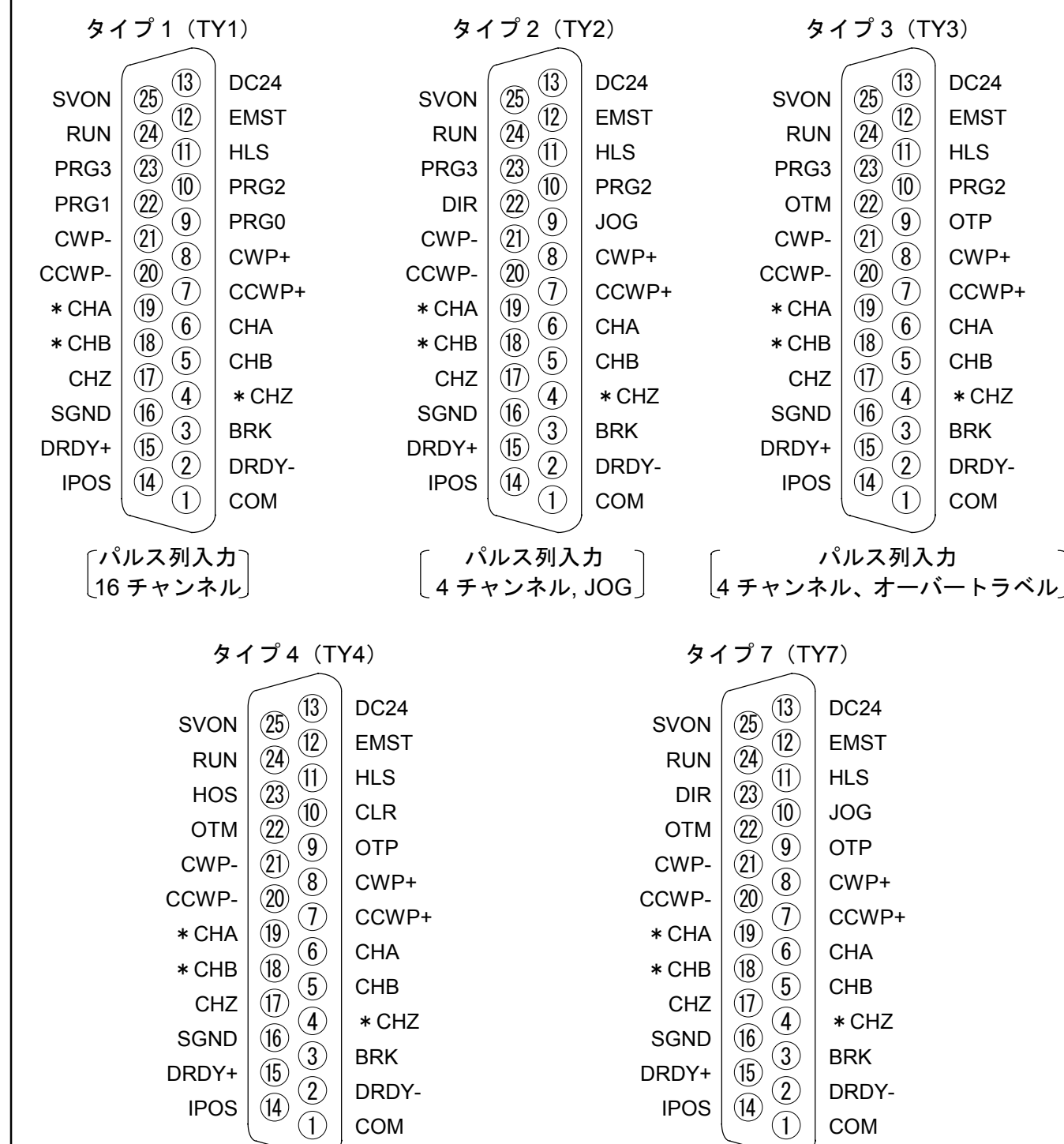

パルス列入力 <sub>.</sub>原点復帰起動、クリアー入力、オーバートラベル <sup>|</sup> パルス列入力 JOG、オーバートラベル

# 2.9.4. 信号名と機能 (CN2)

表 *2-23*:タイプ *1*(*TY1*)

| ピン             | 信号名              | 1/0                      | 機能                                         |  |
|----------------|------------------|--------------------------|--------------------------------------------|--|
| 1              | <b>COM</b>       | 出力                       | 出力 COMMON                                  |  |
| $\overline{2}$ | $DRDY-$          | 出力                       | ドライブユニット準備完了(-)                            |  |
| 3              | <b>BRK</b>       | 出力                       | ブレーキコントロール信号 (ノーマルクローズ)                    |  |
| 4              | $*$ CHZ $*$      | 出力                       | 位置フィードバック信号*Z相/ディジタル位置信号*MSB*              |  |
| 5              | <b>CHB</b>       | 出力                       | 位置フィードバック信号B相                              |  |
| 6              | CHA              | 出力                       | 位置フィードバック信号A相                              |  |
| 7              | $CCWP+$          | 入力                       | $CCW \wedge \nu \wedge \overline{\nu}$ (+) |  |
| 8              | $CWP+$           | 入力                       | CW パルス列 (+)                                |  |
| 9              | PRG <sub>0</sub> | 入力                       | 内部プログラム・チャンネル切替0                           |  |
| 10             | PRG <sub>2</sub> | 入力                       | 内部プログラム・チャンネル切替2                           |  |
| 11             | <b>HLS</b>       | 入力                       | 原点リミットスイッチ                                 |  |
| 12             | <b>EMST</b>      | 入力                       | 非常停止                                       |  |
| 13             | DC <sub>24</sub> | 入力                       | 外部供給電源 DC24V                               |  |
| 14             | <b>IPOS</b>      | 出力                       | 位置決め完了                                     |  |
| 15             | $DRDY+$          | 出力                       | ドライブユニット準備完了(+)                            |  |
| 16             | <b>SGND</b>      | $\overline{\phantom{m}}$ | シグナルグラウンド                                  |  |
| 17             | $CHZ^*$          | 出力                       | 位置フィードバック信号Z相/ディジタル位置信号MSB※                |  |
| 18             | $*$ CHB          | 出力                       | 位置フィードバック信号*B相                             |  |
| 19             | $*$ CHA          | 出力                       | 位置フィードバック信号*A相                             |  |
| 20             | $CCWP-$          | 入力                       | CCW パルス列 (一)                               |  |
| 21             | $CWP-$           | 入力                       | CW パルス列 (一)                                |  |
| 22             | PRG1             | 入力                       | 内部プログラム・チャンネル切替1                           |  |
| 23             | PRG <sub>3</sub> | 入力                       | 内部プログラム・チャンネル切替3                           |  |
| 24             | <b>RUN</b>       | 入力                       | 位置決め起動                                     |  |
| 25             | <b>SVON</b>      | 入力                       | サーボオン                                      |  |

表 *2-24*:タイプ *2*(*TY2*)

| ピン | 信号名              | 1/0                      | 機能                                             |  |
|----|------------------|--------------------------|------------------------------------------------|--|
| 1  | <b>COM</b>       | 出力                       | 出力 COMMON                                      |  |
| 2  | $DRDY-$          | 出力                       | ドライブユニット準備完了 (一)                               |  |
| 3  | <b>BRK</b>       | 出力                       | ブレーキコントロール信号 (ノーマルクローズ)                        |  |
| 4  | $*$ CHZ $*$      | 出力                       | 位置フィードバック信号*Z相/ディジタル位置信号*MSB <sup>※</sup>      |  |
| 5  | <b>CHB</b>       | 出力                       | 位置フィードバック信号 B 相                                |  |
| 6  | <b>CHA</b>       | 出力                       | 位置フィードバック信号 A 相                                |  |
| 7  | $CCWP+$          | 入力                       | $CCW \wedge \nu \wedge \bar{\mathfrak{H}}$ (+) |  |
| 8  | $CWP+$           | 入力                       | CW パルス列 (+)                                    |  |
| 9  | JOG              | 入力                       | ジョグ運転                                          |  |
| 10 | PRG <sub>2</sub> | 入力                       | 内部プログラム・チャンネル切替2                               |  |
| 11 | <b>HLS</b>       | 入力                       | 原点リミットスイッチ                                     |  |
| 12 | <b>EMST</b>      | 入力                       | 非常停止                                           |  |
| 13 | DC <sub>24</sub> | 入力                       | 外部供給電源 DC24V                                   |  |
| 14 | <b>IPOS</b>      | 出力                       | 位置決め完了                                         |  |
| 15 | $DRDY+$          | 出力                       | ドライブユニット準備完了(+)                                |  |
| 16 | SGND             | $\overline{\phantom{m}}$ | シグナルグラウンド                                      |  |
| 17 | $CHZ^*$          | 出力                       | 位置フィードバック信号Z相/ディジタル位置信号MSB <sup>※</sup>        |  |
| 18 | $*$ CHB          | 出力                       | 位置フィードバック信号*B相                                 |  |
| 19 | $*$ CHA          | 出力                       | 位置フィードバック信号*A相                                 |  |
| 20 | $CCWP-$          | 入力                       | CCW パルス列 (一)                                   |  |
| 21 | $CWP-$           | 入力                       | CW パルス列 (一)                                    |  |
| 22 | <b>DIR</b>       | 入力                       | ジョグ回転方向指定                                      |  |
| 23 | PRG3             | 入力                       | 内部プログラム・チャンネル切替3                               |  |
| 24 | <b>RUN</b>       | 入力                       | 位置決め起動                                         |  |
| 25 | <b>SVON</b>      | 入力                       | サーボオン                                          |  |

表 *2-25*:タイプ *3*(*TY3*)

| ピン             | 信号名              | 1/0                      | 機能                                             |  |
|----------------|------------------|--------------------------|------------------------------------------------|--|
| 1              | <b>COM</b>       | 出力                       | 出力 COMMON                                      |  |
| $\overline{2}$ | $DRDY-$          | 出力                       | ドライブユニット準備完了 (一)                               |  |
| 3              | <b>BRK</b>       | 出力                       | ブレーキコントロール信号 (ノーマルクローズ)                        |  |
| 4              | $*$ CHZ $*$      | 出力                       | 位置フィードバック信号*Z相/ディジタル位置信号*MSB <sup>※</sup>      |  |
| 5              | <b>CHB</b>       | 出力                       | 位置フィードバック信号 B 相                                |  |
| 6              | <b>CHA</b>       | 出力                       | 位置フィードバック信号A相                                  |  |
| 7              | $CCWP+$          | 入力                       | $CCW \wedge \nu \wedge \bar{\mathfrak{H}}$ (+) |  |
| 8              | $CWP+$           | 入力                       | CW パルス列 (+)                                    |  |
| 9              | <b>OTP</b>       | 入力                       | +方向オーバートラベルリミット (時計回り方向)                       |  |
| 10             | PRG <sub>2</sub> | 入力                       | 内部プログラム・チャンネル切替2                               |  |
| 11             | <b>HLS</b>       | 入力                       | 原点リミットスイッチ                                     |  |
| 12             | <b>EMST</b>      | 入力                       | 非常停止                                           |  |
| 13             | DC <sub>24</sub> | 入力                       | 外部供給電源 DC24V                                   |  |
| 14             | <b>IPOS</b>      | 出力                       | 位置決め完了                                         |  |
| 15             | $DRDY+$          | 出力                       | ドライブユニット準備完了 (+)                               |  |
| 16             | SGND             | $\overline{\phantom{m}}$ | シグナルグラウンド                                      |  |
| 17             | $CHZ^*$          | 出力                       | 位置フィードバック信号Z相/ディジタル位置信号MSB*                    |  |
| 18             | $*$ CHB          | 出力                       | 位置フィードバック信号*B相                                 |  |
| 19             | $*$ CHA          | 出力                       | 位置フィードバック信号*A相                                 |  |
| 20             | $CCWP-$          | 入力                       | CCW パルス列 (一)                                   |  |
| 21             | $CWP-$           | 入力                       | CW パルス列 (一)                                    |  |
| 22             | <b>OTM</b>       | 入力                       | ー方向オーバートラベルリミット (反時計回り方向)                      |  |
| 23             | PRG3             | 入力                       | 内部プログラム・チャンネル切替3                               |  |
| 24             | <b>RUN</b>       | 入力                       | 位置決め起動                                         |  |
| 25             | <b>SVON</b>      | 入力                       | サーボオン                                          |  |

表 *2-26*:タイプ *4*(*TY4*)

| ピン             | 信号名              | 1/0                      | 機能                                        |
|----------------|------------------|--------------------------|-------------------------------------------|
| $\mathbf{1}$   | <b>COM</b>       | 出力                       | 出力 COMMON                                 |
| 2              | $DRDY-$          | 出力                       | ドライブユニット準備完了(-)                           |
| 3              | <b>BRK</b>       | 出力                       | ブレーキコントロール信号 (ノーマルクローズ)                   |
| 4              | $*$ CHZ $*$      | 出力                       | 位置フィードバック信号*Z相/ディジタル位置信号*MSB <sup>※</sup> |
| 5              | <b>CHB</b>       | 出力                       | 位置フィードバック信号B相                             |
| 6              | <b>CHA</b>       | 出力                       | 位置フィードバック信号 A 相                           |
| $\overline{7}$ | $CCWP+$          | 入力                       | CCW パルス列 (+)                              |
| 8              | $CWP+$           | 入力                       | CW パルス列 (+)                               |
| 9              | <b>OTP</b>       | 入力                       | +方向オーバートラベルリミット (時計回り方向)                  |
| 10             | CLR              | 入力                       | クリアー入力                                    |
| 11             | <b>HLS</b>       | 入力                       | 原点リミットスイッチ                                |
| 12             | <b>EMST</b>      | 入力                       | 非常停止                                      |
| 13             | DC <sub>24</sub> | 入力                       | 外部供給電源 DC24V                              |
| 14             | <b>IPOS</b>      | 出力                       | 位置決め完了                                    |
| 15             | $DRDY+$          | 出力                       | ドライブユニット準備完了 (+)                          |
| 16             | <b>SGND</b>      | $\overline{\phantom{m}}$ | シグナルグラウンド                                 |
| 17             | $CHZ^*$          | 出力                       | 位置フィードバック信号Z相/ディジタル位置信号MSB※               |
| 18             | $*$ CHB          | 出力                       | 位置フィードバック信号*B相                            |
| 19             | $*$ CHA          | 出力                       | 位置フィードバック信号*A相                            |
| 20             | $CCWP-$          | 入力                       | CCW パルス列 (一)                              |
| 21             | $CWP-$           | 入力                       | CW パルス列 (一)                               |
| 22             | <b>OTM</b>       | 入力                       | ー方向オーバートラベルリミット (反時計回り方向)                 |
| 23             | HOS              | 入力                       | 原点復帰起動                                    |
| 24             | <b>RUN</b>       | 入力                       | 位置決め起動                                    |
| 25             | <b>SVON</b>      | 入力                       | サーボオン                                     |

表 *2-27*:タイプ *7*(*TY7*)

| ピン             | 信号名              | 1/0                      | 機能                                        |  |
|----------------|------------------|--------------------------|-------------------------------------------|--|
| 1              | COM              | 出力                       | 出力 COMMON                                 |  |
| $\overline{2}$ | $DRDY-$          | 出力                       | ドライブユニット準備完了 (一)                          |  |
| 3              | <b>BRK</b>       | 出力                       | ブレーキコントロール信号 (ノーマルクローズ)                   |  |
| 4              | $*$ CHZ $*$      | 出力                       | 位置フィードバック信号*Z相/ディジタル位置信号*MSB <sup>※</sup> |  |
| 5              | <b>CHB</b>       | 出力                       | 位置フィードバック信号 B相                            |  |
| 6              | <b>CHA</b>       | 出力                       | 位置フィードバック信号 A 相                           |  |
| $\overline{7}$ | $CCWP+$          | 入力                       | CCW パルス列 (+)                              |  |
| 8              | $CWP+$           | 入力                       | CW パルス列 (+)                               |  |
| 9              | <b>OTP</b>       | 入力                       | +方向オーバートラベルリミット (時計回り方向)                  |  |
| 10             | JOG              | 入力                       | ジョグ運転                                     |  |
| 11             | <b>HLS</b>       | 入力                       | 原点リミットスイッチ                                |  |
| 12             | <b>EMST</b>      | 入力                       | 非常停止                                      |  |
| 13             | DC <sub>24</sub> | 入力                       | 外部供給電源 DC24V                              |  |
| 14             | <b>IPOS</b>      | 出力                       | 位置決め完了                                    |  |
| 15             | $DRDY+$          | 出力                       | ドライブユニット準備完了(+)                           |  |
| 16             | <b>SGND</b>      | $\overline{\phantom{0}}$ | シグナルグラウンド                                 |  |
| 17             | $CHZ^*$          | 出力                       | 位置フィードバック信号Z相/ディジタル位置信号MSB*               |  |
| 18             | $*$ CHB          | 出力                       | 位置フィードバック信号*B相                            |  |
| 19             | $*$ CHA          | 出力                       | 位置フィードバック信号*A相                            |  |
| 20             | $CCWP-$          | 入力                       | CCW パルス列 (一)                              |  |
| 21             | $CWP-$           | 入力                       | CW パルス列 (一)                               |  |
| 22             | <b>OTM</b>       | 入力                       | ー方向オーバートラベルリミット (反時計回り方向)                 |  |
| 23             | DIR              | 入力                       | ジョグ回転方向指定                                 |  |
| 24             | <b>RUN</b>       | 入力                       | 位置決め起動                                    |  |
| 25             | <b>SVON</b>      | 入力                       | サーボオン                                     |  |

注意 :特殊対応品で入出力信号が特殊なものについては、仕様書等に従ってくださ  $\iota_{\iota}$ 

# 2.9.5. 信号仕様 (CN2)

2.9.5.1. 一般入力仕様

適用入力:SVON, EMST, PRG0~3, RUN, HOS, HLS, JOG, DIR, OTP, OTM, CLR

表 *2-28*

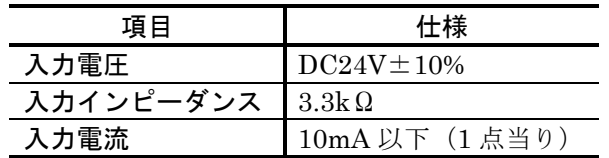

図 *2-32*

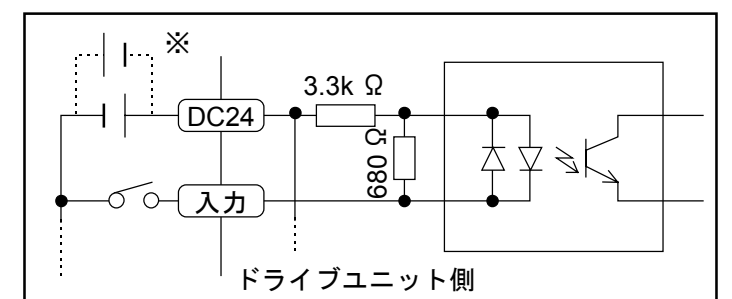

※外部供給電源の極性を反転し、マイナス・コモンとしても接続可能です。

# 2.9.5.2. パルス列入力仕様

適用入力:CCWP+, CCWP-, CWP+, CWP-

## 表 *2-29*

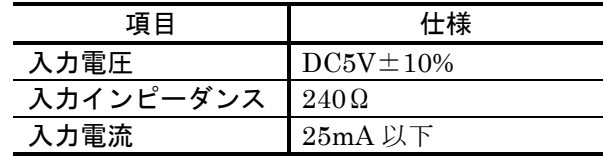

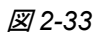

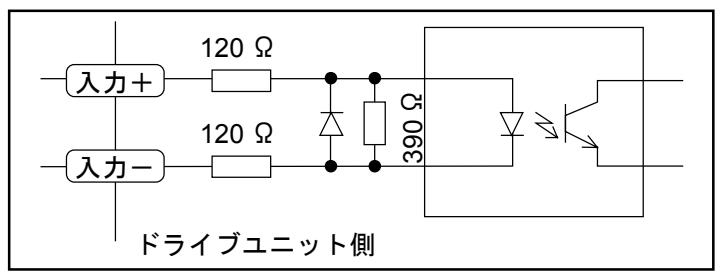

# 2.9.5.3. 一般出力信号仕様

適用出力:BRK, IPOS

表 *2-30*

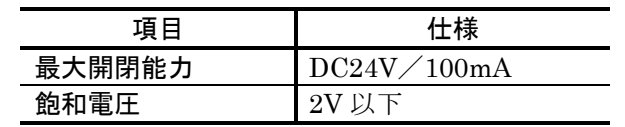

図 *2-34*

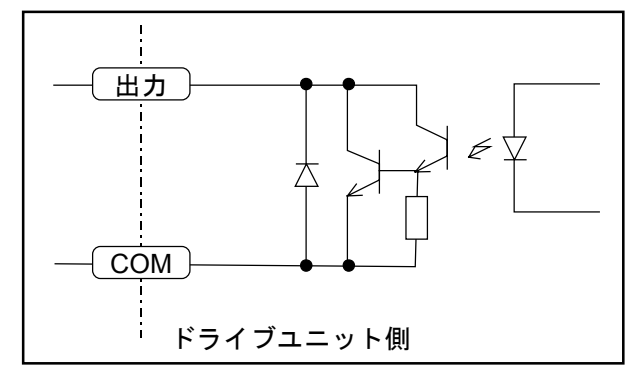

2.9.5.4. アラーム関係出力仕様

**適用出力: DRDY+, DRDY-**

表 *2-31*

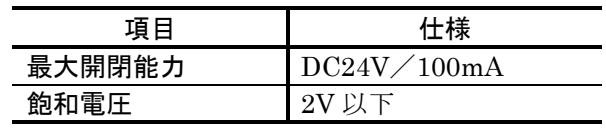

図 *2-35*

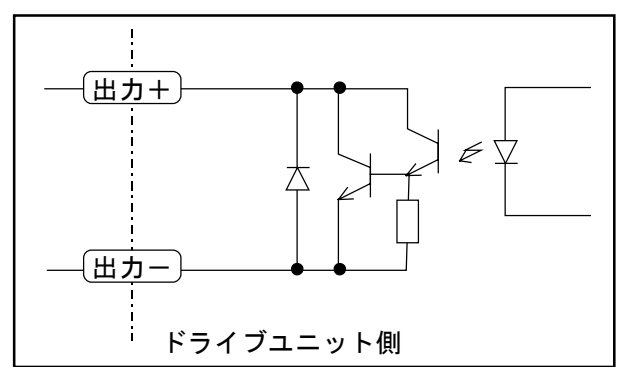

# 2.9.5.5. 位置フィードバック出力仕様

適用出力:CHA, CHB, CHZ, \*CHA, \*CHB, \*CHZ

表 *2-32*

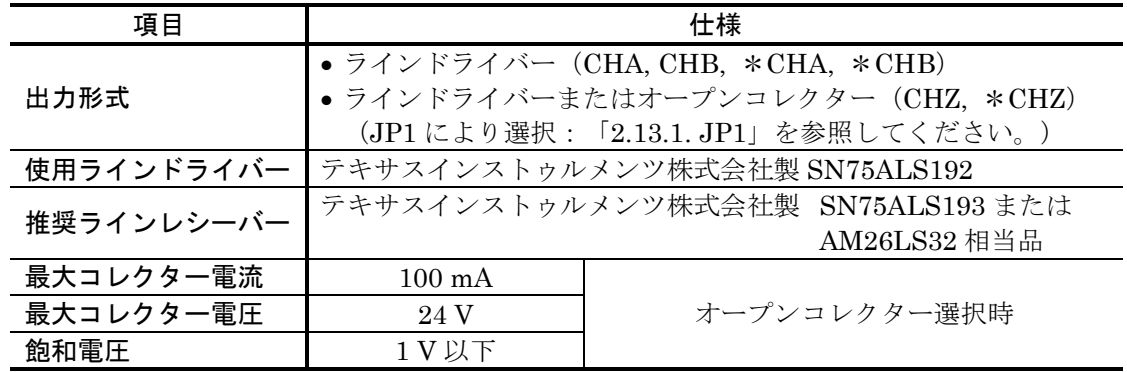

図 *2-36*

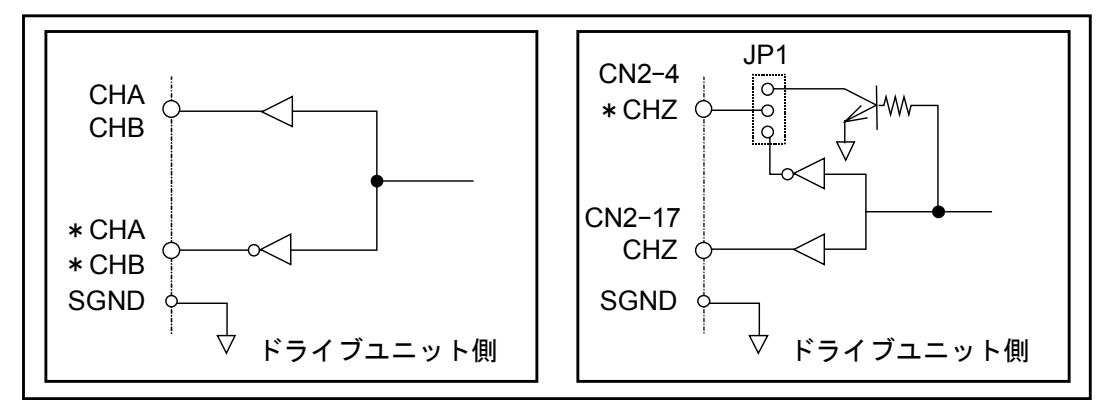

接続例 1:タイプ 1 を設定してください。

図 *2-37*:*16* チャンネル選択を使う場合

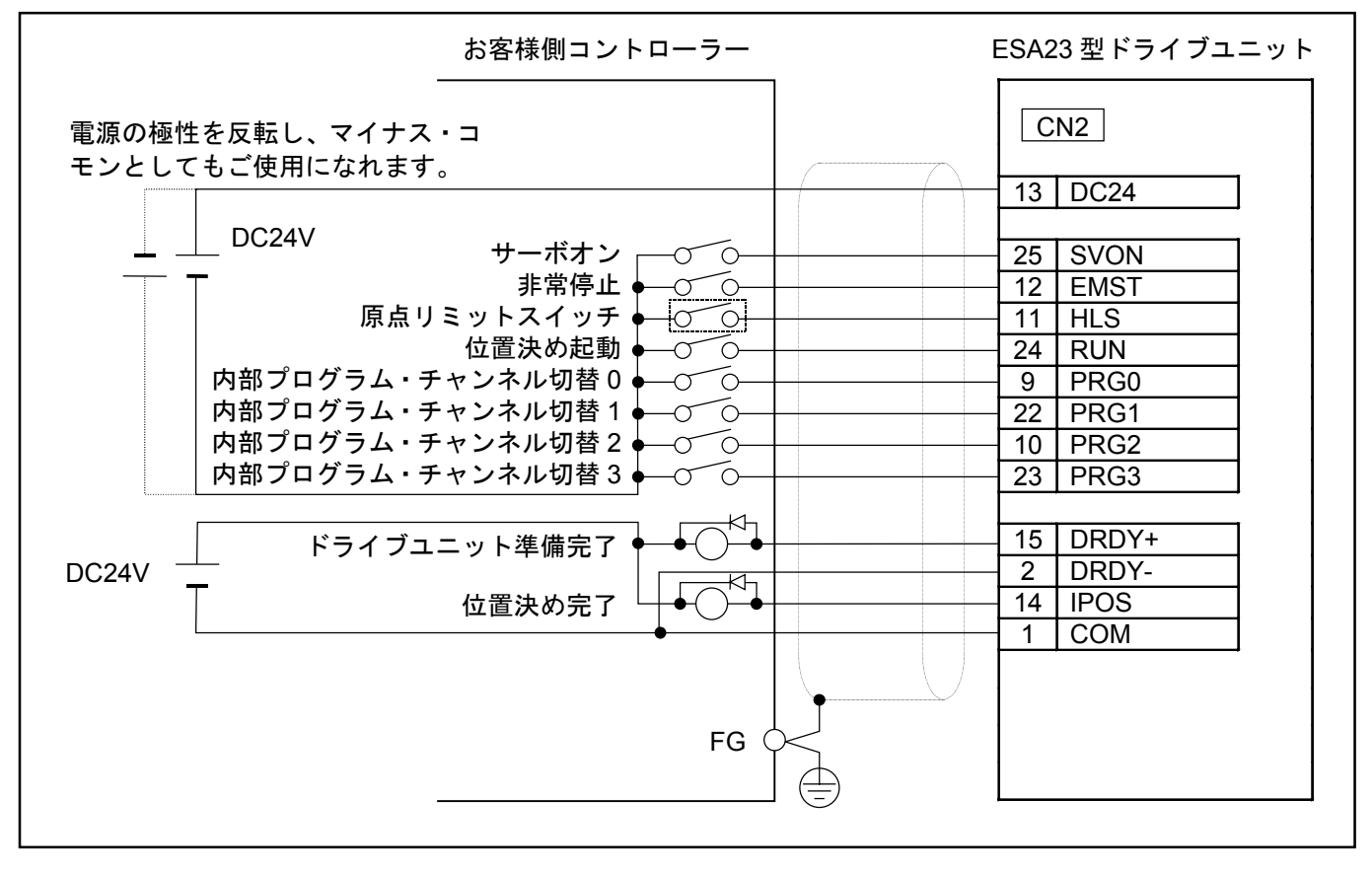

● 原点復帰について

- 例えば、CH0 内に HS 命令を書き込んでおきます。

- 電源投入直後に、CH0 を選択し RUN 入力を ON し実行させ、原点復帰を完了します。

● パルス列運転について

- パルス列運転をする場合は、CWP±, CCWP±信号を追加接続してください。

- 注意 :・リレー等の誘導性スイッチを使用する場合は、必ずサージ吸収回路を挿入 してください。
	- ・原点リミットスイッチ入力は、お客様の設置したセンサーからの出力をコ ントローラー等を介さないで入力してください。

接続例 2:タイプ 2 を設定してください。

図 *2-38*:ジョグ運転と *4* チャンネル選択を使う場合

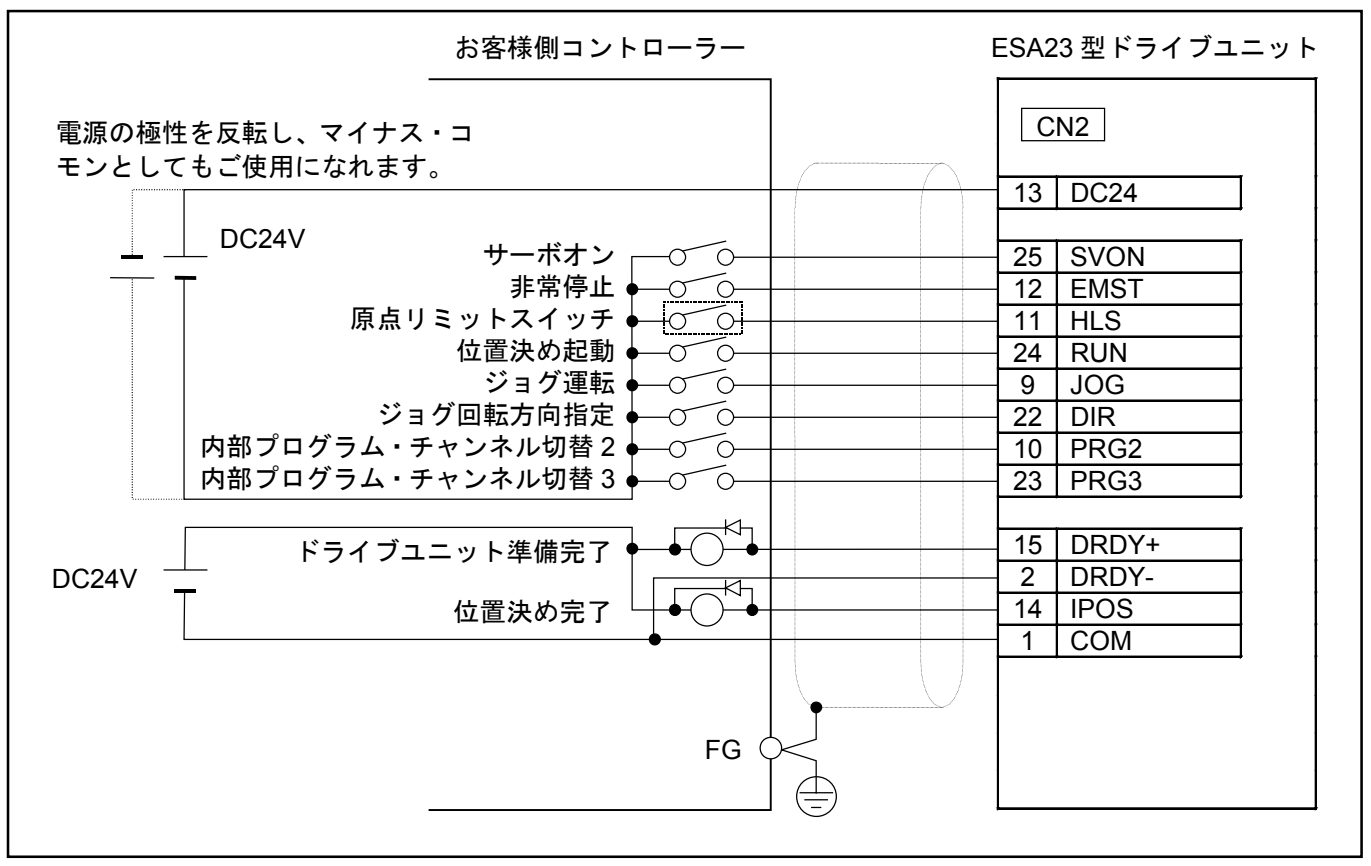

● 原点復帰について

- 例えば、CH0 内に HS 命令を書き込んでおきます。

- 電源投入直後に、CH0 を選択し RUN 入力を ON し実行させ、原点復帰を完了します。

● パルス列運転について

- パルス列運転をする場合は、CWP±, CCWP±信号を追加接続してください。

- 注意 :・リレー等の誘導性スイッチを使用する場合は、必ずサージ吸収回路を挿入 してください。
	- ・原点リミットスイッチ入力は、お客様の設置したセンサーからの出力をコ ントローラー等を介さないで入力してください。

接続例 3:タイプ 3 を設定してください。

図 *2-39*:回転禁止範囲設定と *4* チャンネル選択を使う場合

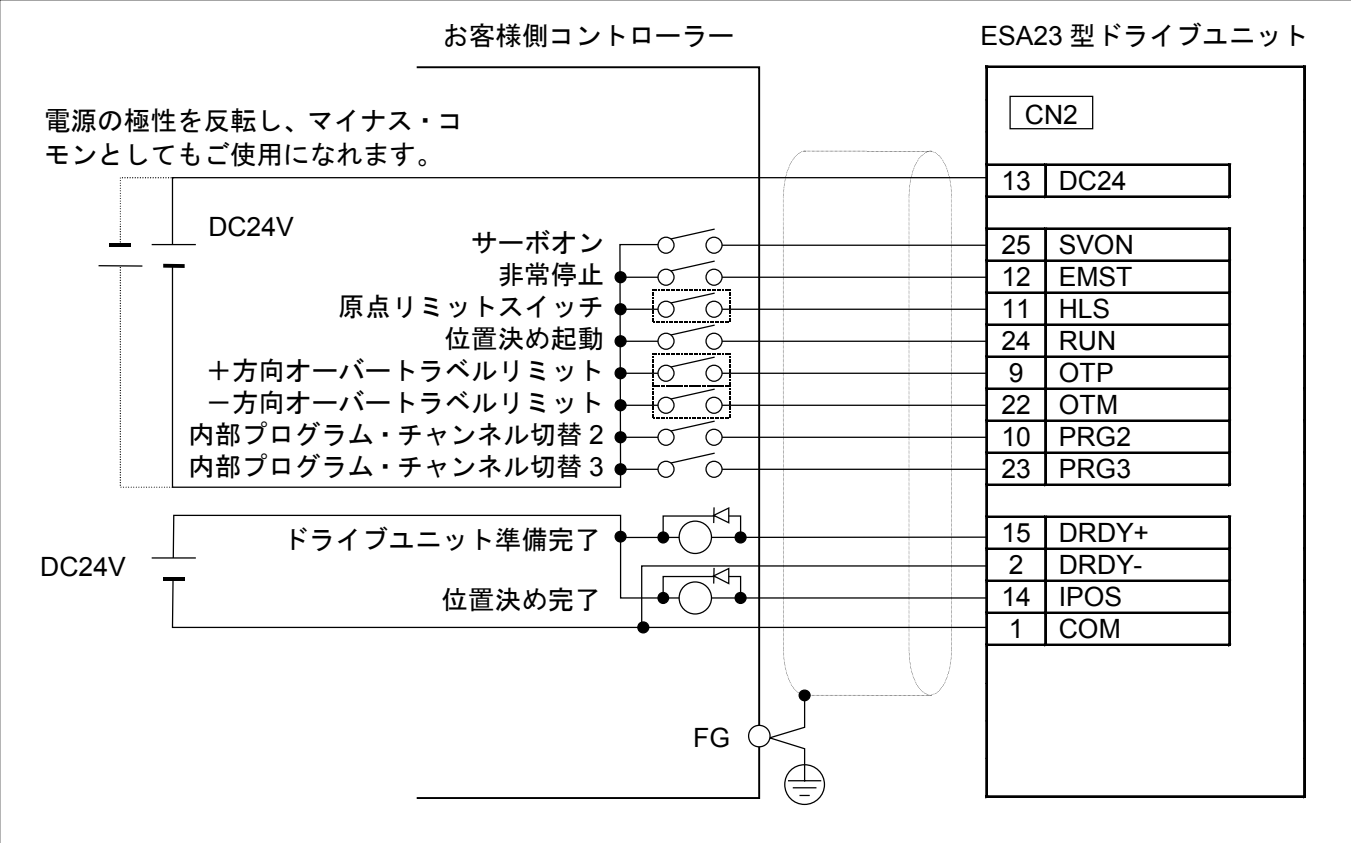

● 原点復帰について

- 例えば、CH0 内に HS 命令を書き込んでおきます。

- 電源投入直後に、CH0 を選択し RUN 入力を ON し実行させ、原点復帰を完了します。

● パルス列運転について

- パルス列運転をする場合は、CWP±, CCWP±信号を追加接続してください。

- 注意 :・リレー等の誘導性スイッチを使用する場合は、必ずサージ吸収回路を挿入 してください。
	- ・原点リミットスイッチ、+方向オーバートラベルリミット、-方向オーバ ートラベルリミット入力は、お客様の設置したセンサーからの出力をコン トローラー等を介さないで入力してください。

接続例 4:タイプ 4 を設定してください。

図 *2-40*:パルス列入力と回転禁止範囲設定と原点復帰起動とクリアー入力を使う場合

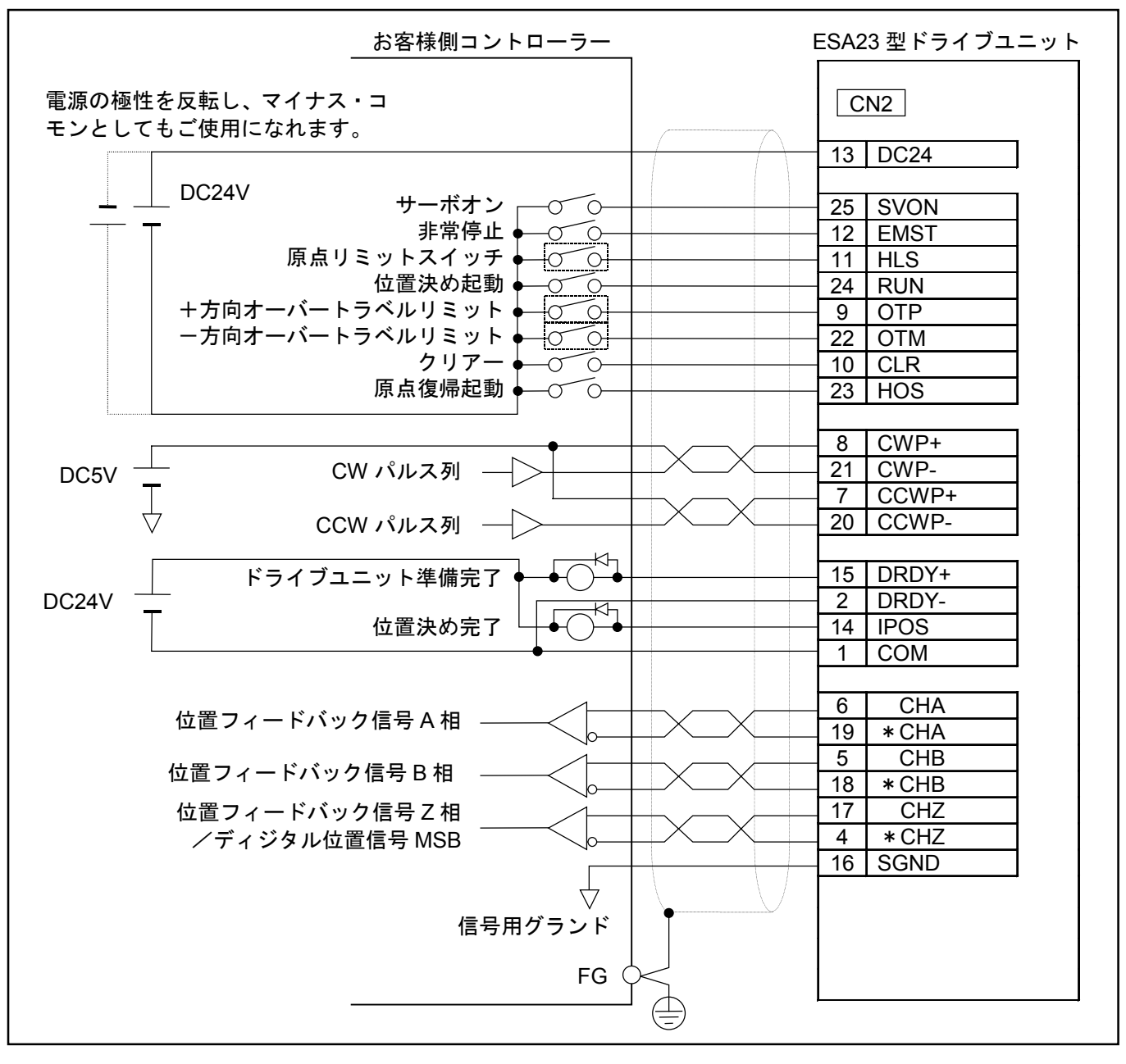

- 注意 :・リレー等の誘導性スイッチを使用する場合は、必ずサージ吸収回路を挿入 してください。
	- ・原点リミットスイッチ、+方向オーバートラベルリミット、-方向オーバ ートラベルリミット入力は、お客様の設置したセンサーからの出力をコン トローラー等を介さないで入力してください。

接続例 5:タイプ 7 を設定してください。

図 *2-41*:パルス列入力と回転禁止範囲設定とジョグ運転を使う場合

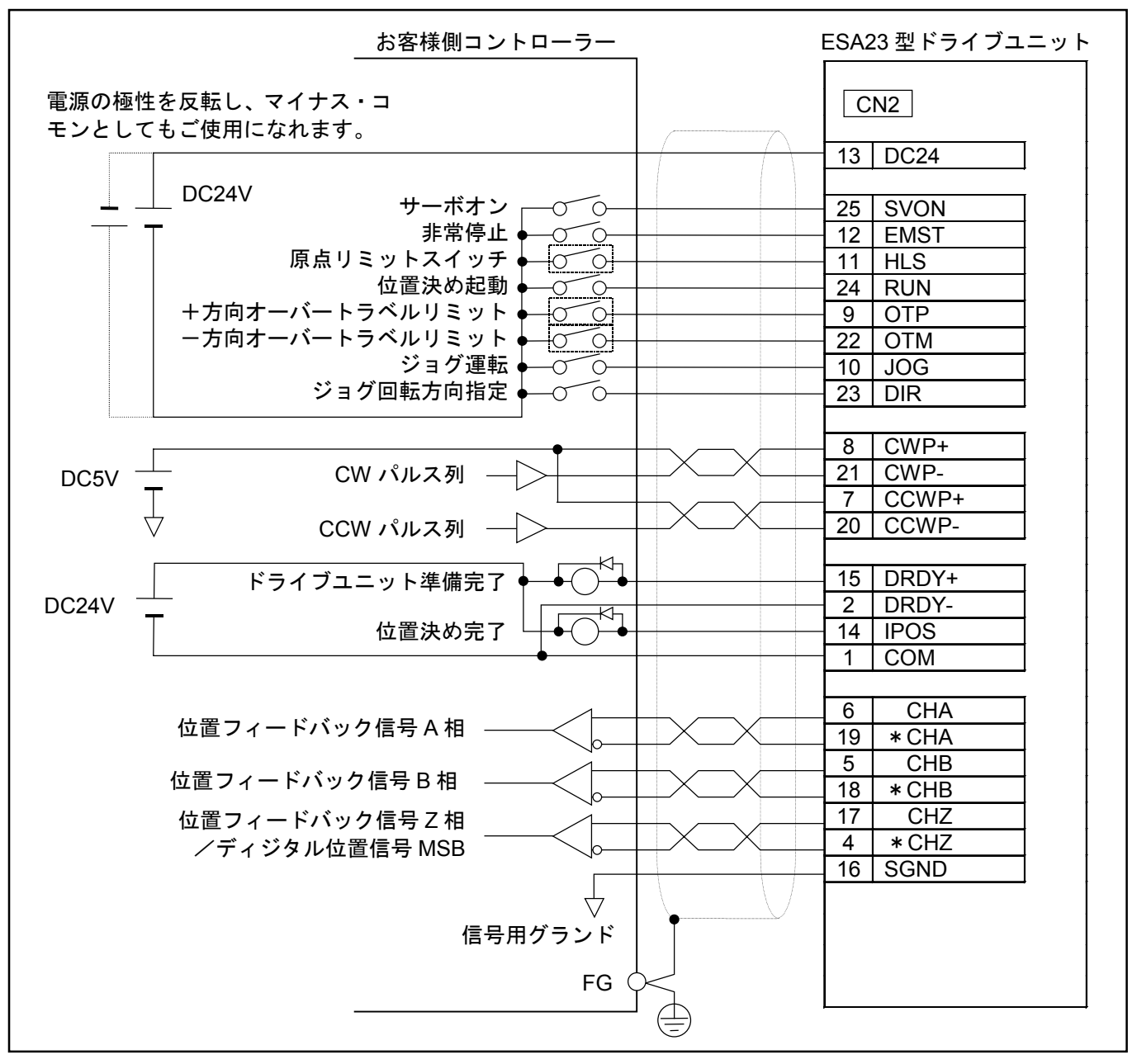

● 原点復帰について

- 例えば、CH0 内に HS 命令を書き込んでおきます。
- 電源投入直後に、CH0 を選択し RUN 入力を ON し実行させ、原点復帰を完了します。
- 注意 :・リレー等の誘導性スイッチを使用する場合は、必ずサージ吸収回路を挿入 してください。
	- ・原点リミットスイッチ、+方向オーバートラベルリミット、-方向オーバ ートラベルリミット入力は、お客様の設置したセンサーからの出力をコン トローラー等を介さないで入力してください。

# 2.10. CN3:レゾルバー信号用コネクター

表 *2-33*

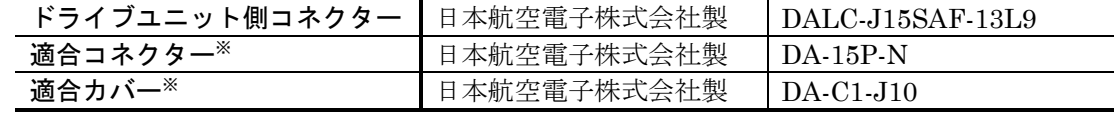

※ケーブルに付属

## 2.10.1. ピン配列 (CN3)

図 *2-42*:ピン配列

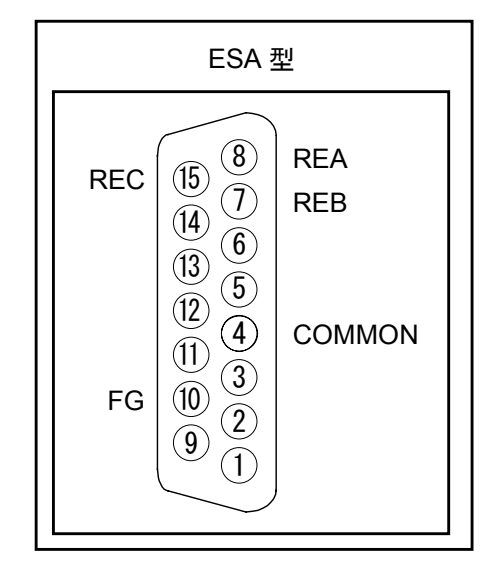

## 2.10.2. 信号名一覧 (CN3)

表 *2-34*:信号名一覧

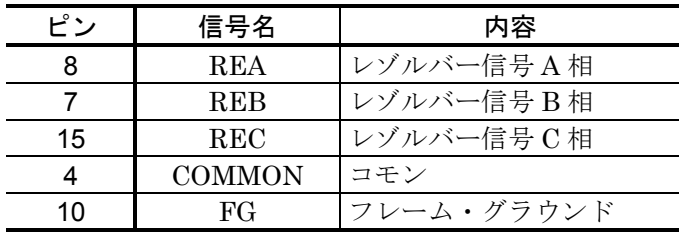

危険 :上記以外のピン番号については絶対に配線しないでください。

- 危険 :コネクターの向きを確認して差し込んでください。コネクター固定用ねじを 締めて、ショック等でコネクターがはずれないようにしてください。
- 危険 :ドライブユニットに電源を入れたまま、本コネクターを脱着しないでくださ  $\iota_{\lambda}$

注意 :付属のケーブルセットを接続してください。また、ケーブルセットは専用線 のため切断や中断はできません。

# 2.11. CN4: モーター部コネクター

注意 :付属のケーブルセットを接続してください。ケーブルセットは専用線のため 切断や中断はできません。

表 *2-35*

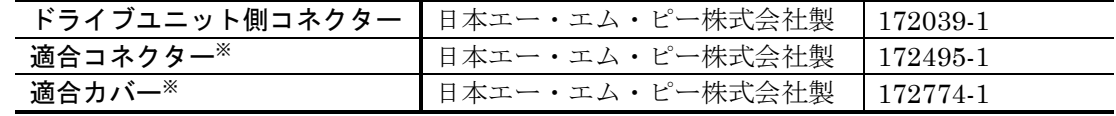

※ケーブルに付属

2.11.1. ピン配列 (CN4)

図 *2-43*:ピン配列

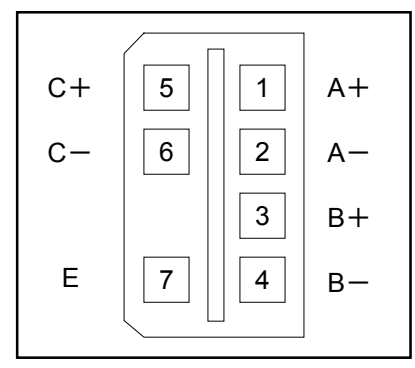

2.11.2. 信号名 (CN4)

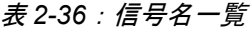

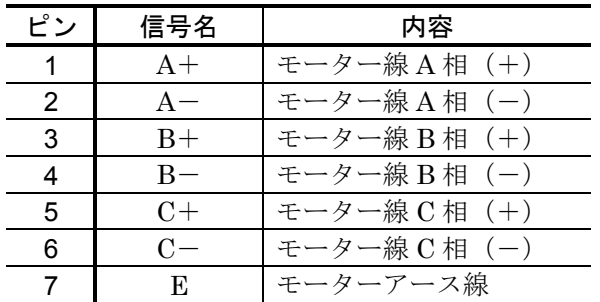

危険 :ドライブユニットに電源を入れたまま、本コネクターを脱着しないでくださ  $\iota_{\lambda}$ 

- 危険 :電源投入後、本コネクターには高電圧がかかります。ショートなどさせない ように充分にご注意ください。
- 危険 :コネクターの向きを確認して差し込んでください。コネクターはセルフロッ クタイプですが、奥まで挿入しないとロックが働きません。

# 2.12. TB:電源用ターミナルブロック

2.12.1. 端子記号と機能

表 *2-37*:端子記号と機能

| 端子記号 | 機能        |  |
|------|-----------|--|
| CONT | 制御電源入力    |  |
| MAIN | 主電源入力     |  |
| FGND | レーム・グラウンド |  |

## 2.12.2. TB 接続方法

図 *2-44*:*TB* 接続方法

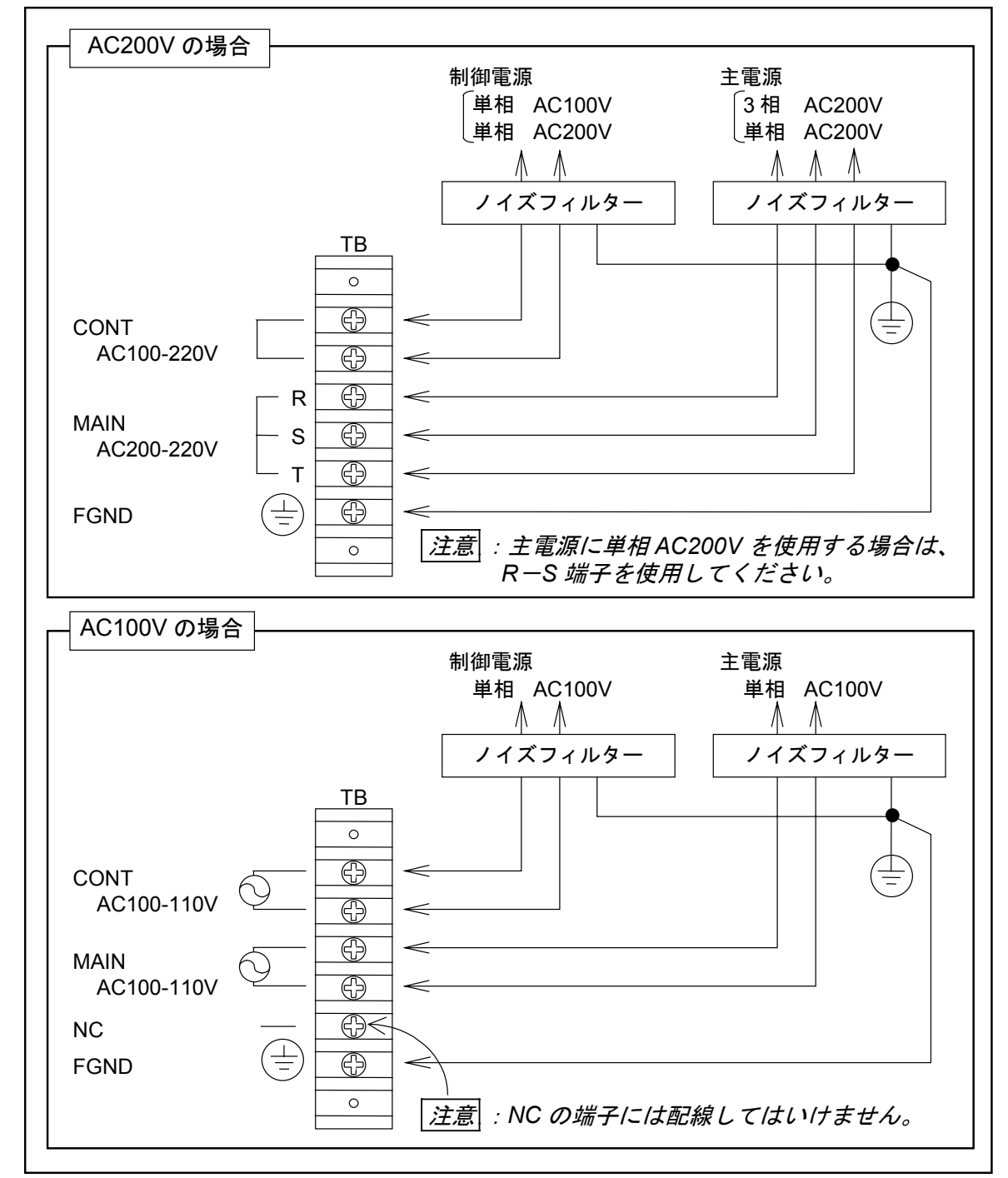

# 2.13. ジャンパー仕様

# 2.13.1. JP1 (Z 相出力信号形態切換)

図 *2-45*:ジャンパー位置

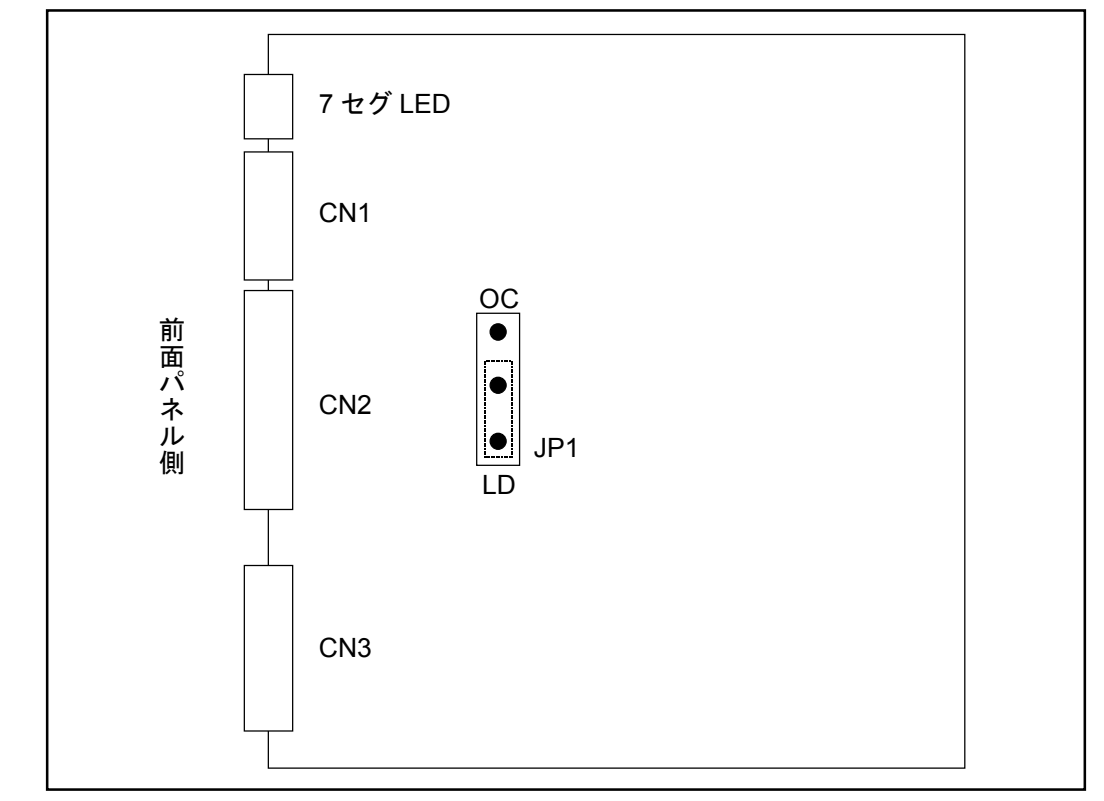

# 表 *2-38*

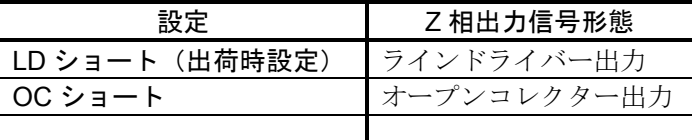

注意 :ジャンパーを変更する場合は、「付録 *4*:*ESA* 型ドライブユニット交換手順 書」を参考に、パネルを外してください。

# 2.14. ケーブルセット外形図

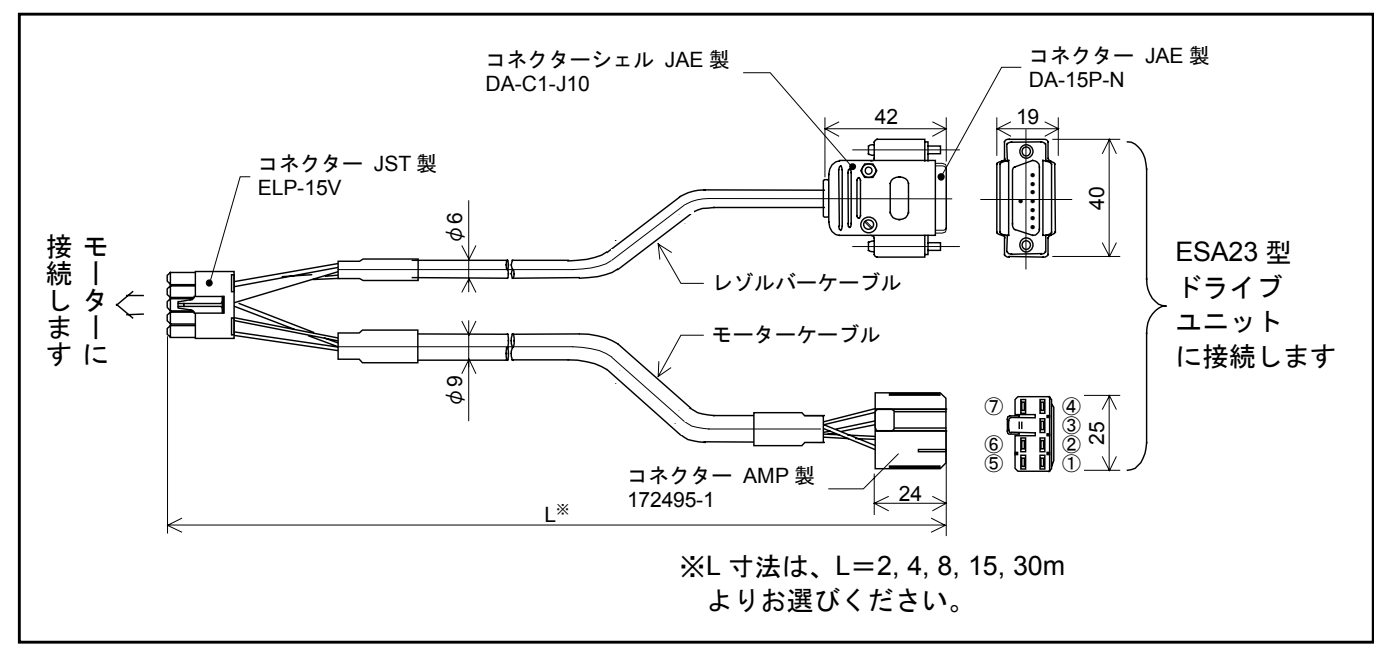

図 *2-46*:*YS* 型モーター用ケーブルセット外形図(*M-C*×××*SS31*)

図 *2-47*:*JS* 型モーター用ケーブルセット外形図(*M-C*×××*SS26*)

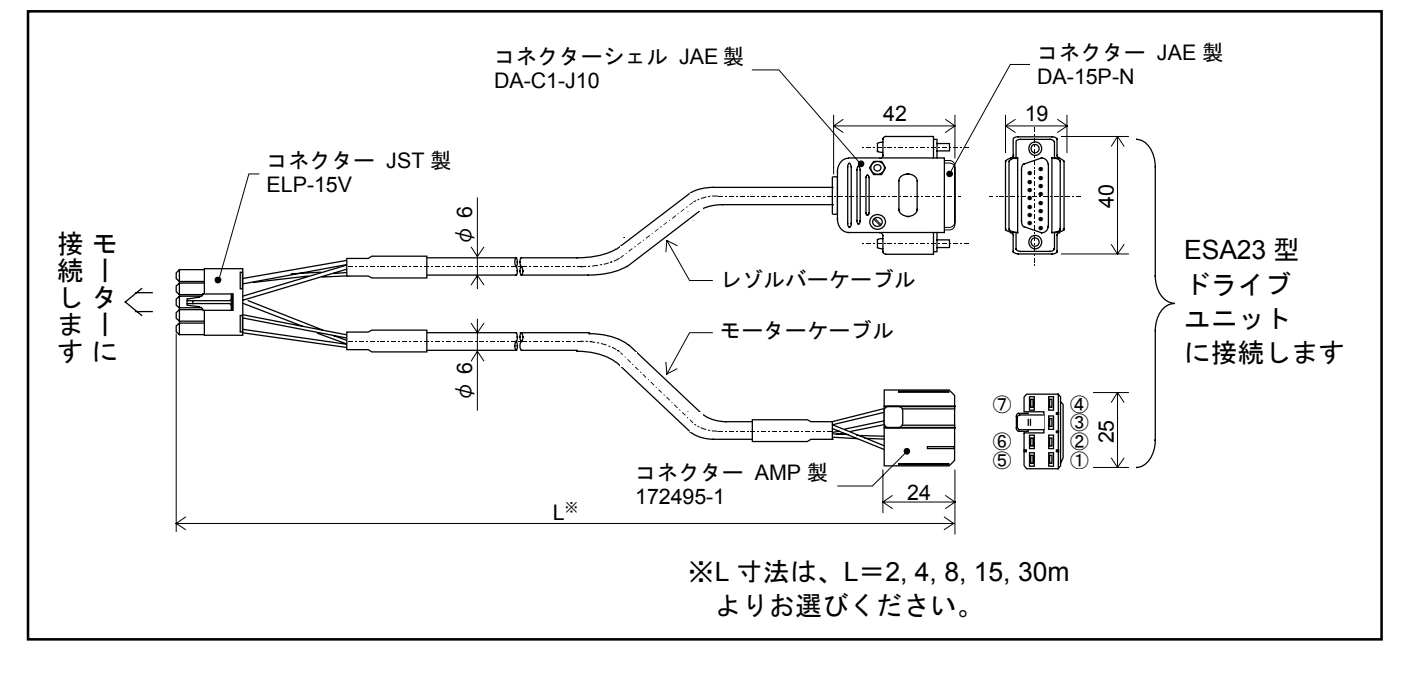

● SS 型、AS 型、RS 型用ケーブルセットについては仕様書を参照してください。

# 3. 開梱・設置・配線

3.1. 開梱

3.1.1. 現品確認

- (1) モーター本体
- (2) ドライブユニット
- (3) ケーブルセット(モーターケーブル・レゾルバーケーブル)
- (4) 付属品セット
	- 制御入出力信号用コネクター CN2(お客様側)
	- ヒューズ(2 ヶ)

## 3.1.2. モーター本体とドライブユニットの組み合わせ確認

注意 :モーター本体に貼付してあるプレート上のモーターシリーズ記号、サイズ記 号、最大トルク(図 *3-1* を参照してください)とドライブユニット前面に貼 付してあるプレート上のサイズ記号、最大トルク(図 *3-2* を参照してくださ い)が一致していることを確認してください。

図 *3-1*:モーター本体のプレート

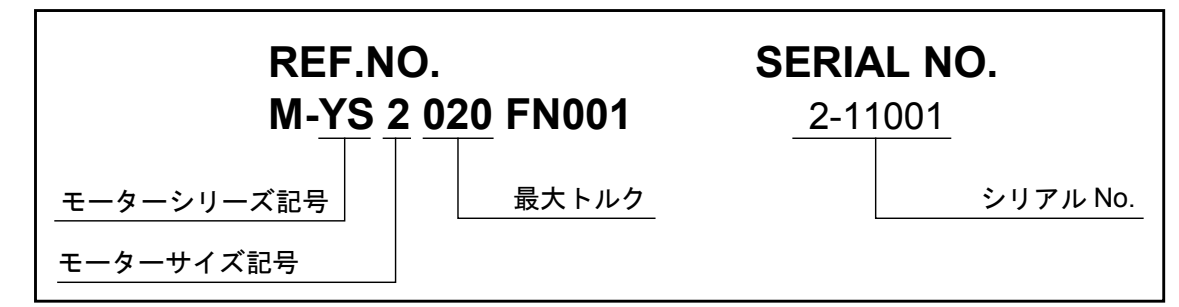

図 *3-2*:ドライブユニットのプレート

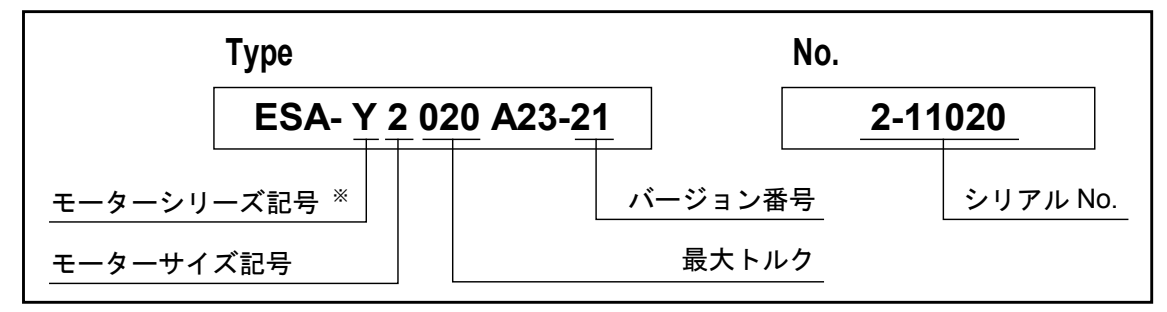

※ドライブユニット側のモーターシリーズ記号は、 YS 型モーター:"Y"

JS 型モーター :"J" と略しています。

# 3.2. 設置

3.2.1. モーター本体

## 注意 :ご使用のモーターが防塵・防水のどのランクかご確認ください。塗装ガスや 薬品の雰囲気ではご使用できません。

メガトルクモータ標準品(RS, AS, BS, JS, SS, YS シリーズ)

防塵、防水仕様にはなっていません。(IP20 相当、IP30 相当または IP40 相 当)

水、油の雰囲気ではご使用できません。

簡易防水仕様(RW シリーズ)

防水処理されていない箇所があります。防水処理されていない箇所をカタログ にて確認の上、この部分の防水及び粉塵の侵入防止の対策はお客様側で処理し てください。絶縁テスト等モーターの良否判断を定期的(最低半年に一回)に 実施し、劣化の傾向を長期的に見極めながらご使用ください。お客様側で対策 せずに水油等の環境下でのご使用はできません。

強化防水仕様(RZ シリーズ:IP65 相当)

連続的に水油がかかる場合にご使用ください。IP66 相当でのご使用の場合は、 エアーパージでご使用ください。使用エアーは必ずドライエアーとしてくださ い。粉塵の侵入防止の対策はお客様側で処理してください。絶縁テスト等モー ターの良否判断を定期的(最低半年に一回)に実施し、劣化の傾向を長期的に 見極めながらご使用ください。

3.2.1.1. モーターの固定

## 警告 :モーター取り付けベースのフランジの取り付け穴、底面の取り付けタップ穴 を使用して固定してください。

● 取り付け面の平面度は 0.02mm 以下としてください。

#### 3.2.1.2. 負荷の結合

警告 :負荷を取り付ける時はローターのボルト穴をご使用ください。取り付けに際 してはガタのないように充分注意してください。

# 3.2.1.3. 使用条件の確認

● メガトルクモータシステムの場合、負荷イナーシャはローターイナーシャに比べて非常に大き な値になります。表 3-1 にモーターサイズごとの許容イナーシャ (目安)を示します。

表 *3-1* [単位:*kgm2* ]

|               | 高速位置決め               | 一般用途            | 大イナーシャ (低速)   |
|---------------|----------------------|-----------------|---------------|
| <b>YS2005</b> | $0.006 \approx 0.25$ | $0.25 \sim 0.5$ |               |
| <b>YS2020</b> | $0.025 \sim 1$       | $1 \sim 2$      |               |
| <b>YS3008</b> | $0.01 \sim 0.4$      | $0.4 \sim 0.8$  |               |
| YS3040        | $0.05 \sim 2$        | $2 \sim 4$      |               |
| YS4080        | $0.1 \sim 4$         | $4 \sim 8$      |               |
| <b>YS5120</b> | $0.15 \sim 6$        | $6 \sim 12$     | $12 \sim 30$  |
| <b>YS5240</b> | $0.3 \sim 12$        | $12 \sim 24$    | $24 \sim 125$ |
| <b>JS0002</b> | $0.003 \sim 0.1$     | $0.1 \sim 0.2$  |               |
| JS1003        | $0.004 \sim 0.15$    | $0.15 \sim 0.3$ |               |
| <b>JS2006</b> | $0.008 \sim 0.3$     | $0.3 \sim 0.6$  |               |
| JS2014        | $0.018 \approx 0.7$  | $0.7 \sim 1.4$  |               |

注意 :モーターが使われる条件において許容スラスト荷重、許容モーメント荷重の 確認をしてください。

● モーター仕様 (YS 型モーター、JS 型モーター)参照してください。

# 3.2.2. ドライブユニット取付方法

### 注意 :(*1*)温度環境

周囲温度は 0~50℃になるようにしてください。50℃を越える高温状態では、 ご使用できません。制御盤内では、ドライブユニットの上下は 10cm 以上の十 分な空間をあけてください。また、熱がドライブユニット上面に滞留する場合 は上面を熱的に開放するか(この場合は防塵対策が必要)、強制空冷する等に よりできるだけ熱の逃げやすい環境としてください。

(*2*)防塵・防水

IP54 以上の制御盤内でご使用ください。オイルミスト、切削水、切粉、塗装 ガス等の雰囲気から防護してください。防護されない場合、ドライブユニット 通気窓より異物混入による回路故障の恐れがあります。

(IP とは、固形異物や水の侵入に対する保護の度合いを表示するもので、IEC 規格等で定めています。)

## | 注意||・多軸組み合せ等ドライブユニットを複数並べる場合は、ドライブユニット側| 面は密着させず *1cm* 以上の空間を開けてください。

- ●制御盤に内蔵する場合は盤内温度は 0℃~50℃になるようにしてください。たびたびオーバー ヒートアラーム(「11. アラーム」参照)が発生する場合は、ファン等により、ヒートシンク を強制空冷してください。
- ESA23型ドライブユニットは取付金具により、パネル取付が可能です。

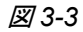

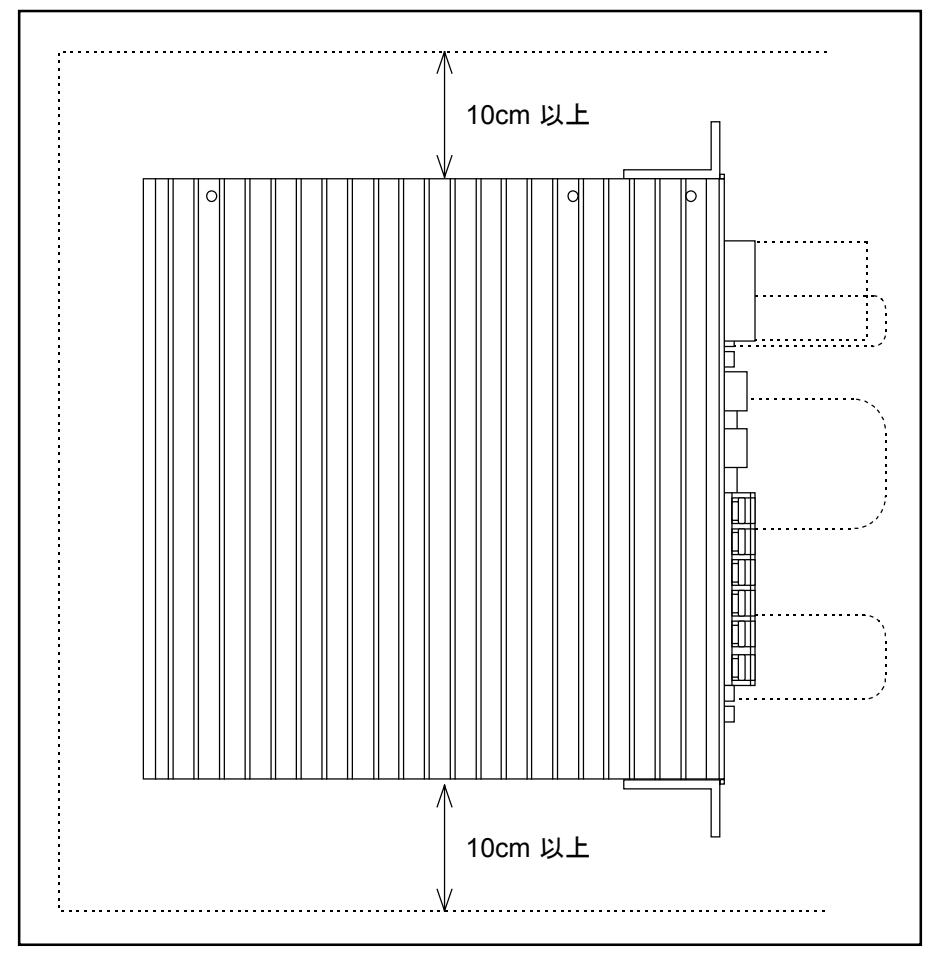

# 3.3. 配線

- 3.3.1. モーター配線
	- 注意 :モーターケーブルは納入時より長くしたり短くしたりしないでください。所 定の長さのケーブルセットを別途購入していただく必要があります。詳細は 購入元に連絡してください。
	- **ケーブルセットの長さは、2,4,8,15,30m よりお選びください。**

注意 :パワー系統(*AC* 電源、モーターケーブル)と信号系統は離して配線してくだ さい。束線したり同一ダクト内に通したりしないでください。

図 *3-4*:*YS* 型メガトルクモータ

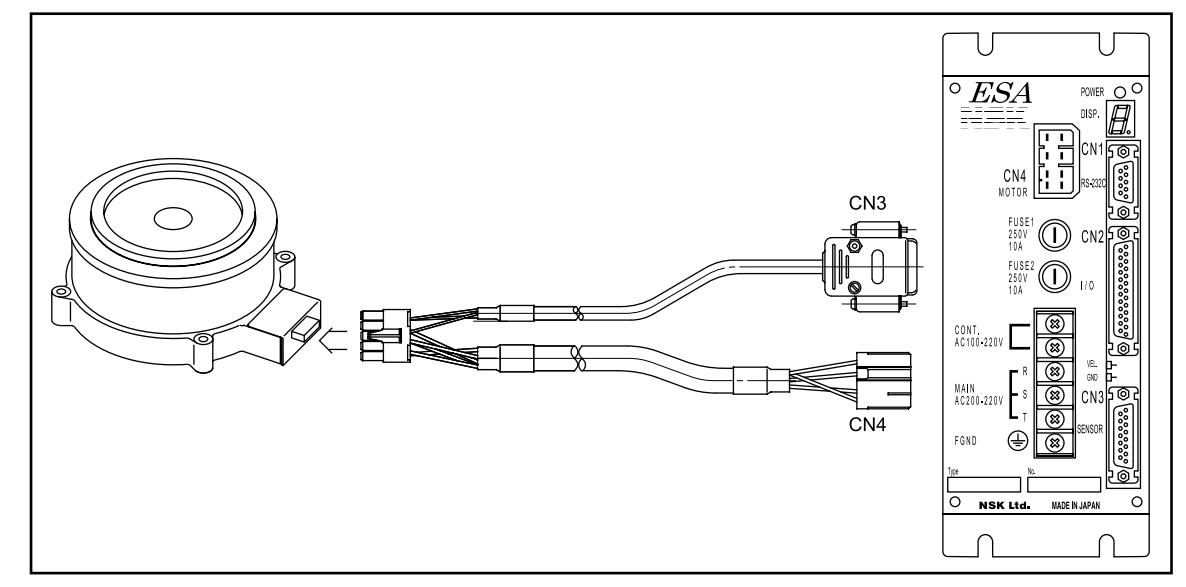

図 *3-5*:*JS* 型メガトルクモータ

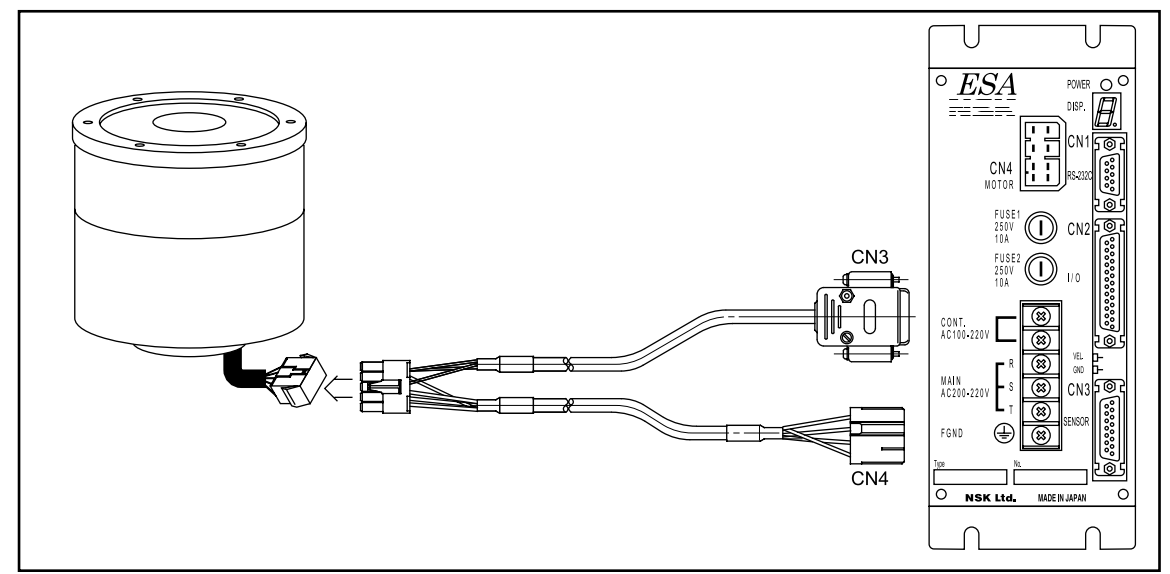

# 3.3.2. 電源配線

- 「2.12. TB: 電源用ターミナルブロック」を参照ください。
- 電源用のケーブルには、耐熱ビニル 2mm<sup>2</sup>以上を用意してください。
- 電源ケーブルは信号系統とは離して配線してください。束線したり同一ダクト内に通したりし ないでください。
- 外来ノイズの浸入を防ぐため、供給電源とドライブユニットとの間には絶縁トランスとノイズ フィルターを挿入してください。
- 表 *3-2*:主電源用推奨ノイズフィルター(*TOKIN* 製)

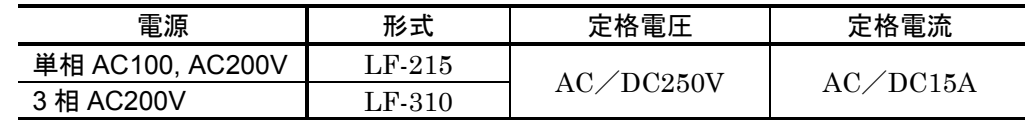

表 *3-3*:制御電源用推奨ノイズフィルター(*TOKIN* 製)

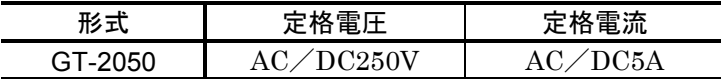

- トランス、ノイズフィルターの一次側と二次側配線は分離し、また別々のルートで配線してく ださい。
- ノイズフィルターとドライブユニットはできるだけ近距離に配置し、途中にマグネットスイッ チやリレーの接点は極力、入れないでください。
- マグネットスイッチ、リレー、ソレノイドなどのコイルにはサージ吸収回路を必ず挿入してく ださい。
- 主電源回路には容量性負荷が接続されているため、電源投入時に突入電流が流れます。このた め、パワーラインにマグネットスイッチなどの接点を入れる場合、下記の定格電流以上のもの を選定してください。

表 *3-4*

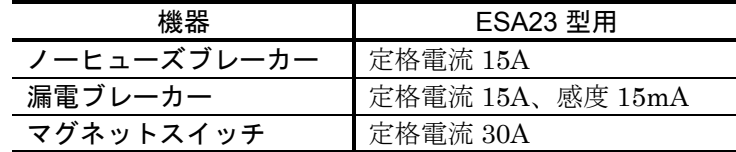

表 *3-5*:突入電流

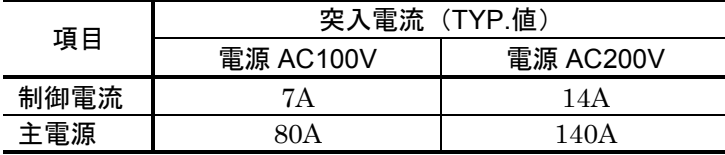

注意 :・主電源に単相 *AC200V* を使用する場合は、*R-S* 端子を使用してください。*R-T* 端子を使用すると突入電流が大きくなります。

・配線時には、端子台のビス等をなくさないように注意してください。

## 3.3.3. コネクター配線

● 「2.8. インターフェイス仕様」を参照してください。

## 3.3.4. 接地

- |*注意*| : *信号用シールド線(CN2)のシールドは上位コントローラー側の FG 端子(ま* たは *SG* 端子)へ接続してください。ノイズによる誤動作が発生する場合は ドライブユニット側の *TB* の *FG* 端子へ接続してください。
- ドライブユニットの接地線は平編み銅線または 3.5mm<sup>2</sup>以上の線など、できるだけ太い線を使 ってください。

注意 :モーターが機械との間で絶縁状態となる場合にはモーターを接地してくださ  $L_{\alpha}$ 

警告 :接地は一点接地で第三種(接地抵抗 *100*Ω以下)としてください。

図 *3-6*

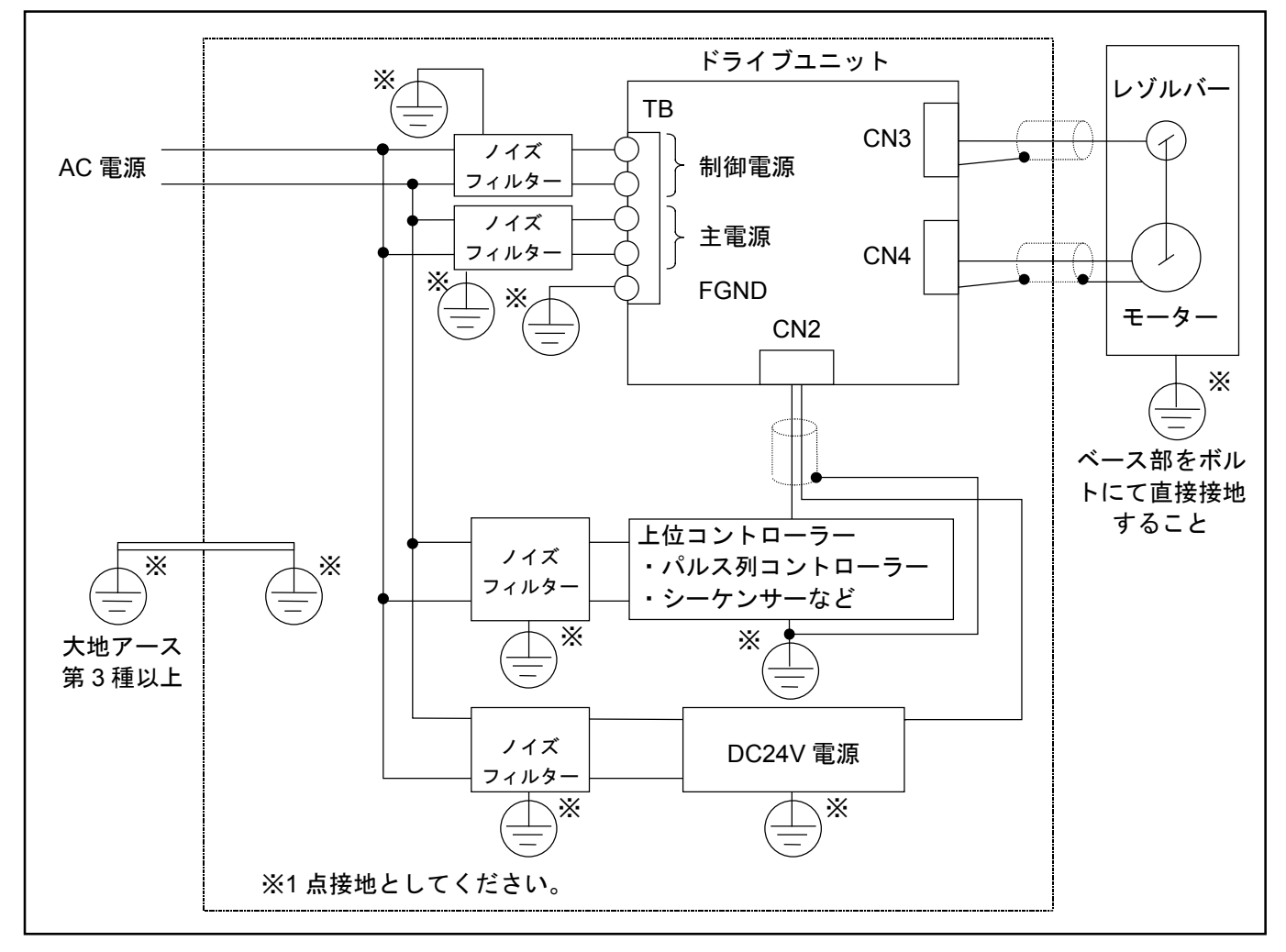

注意 :アラーム出力により主電源を遮断する回路を設けてください。アラームが発 生した場合、*CN2* の *2* 番、*15* 番の *DRDY*(ドライブユニット準備完了)出力 が「開」となります。

# 3.4. 電源投入

3.4.1. 電源投入前の確認

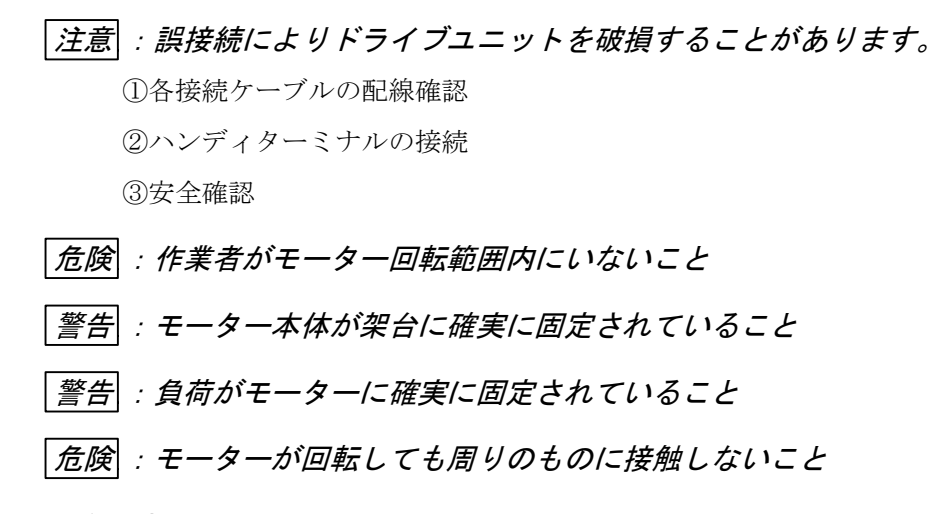

- 3.4.2. 電源投入時確認事項
	- (1) 電源を投入してドライブユニット前面の LED の確認をしてください。

図 *3-7*:アラーム発生時

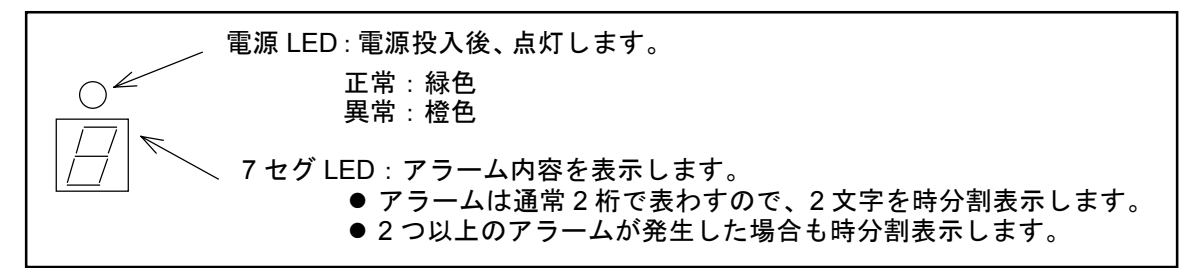

図 *3-8*:正常時

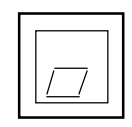

- (2) ハンディターミナルに"NSK MEGA…"というメッセージが表示され最後に":"が表示され れば正常です。
- 図 *3-9*:ハンディターミナル表示

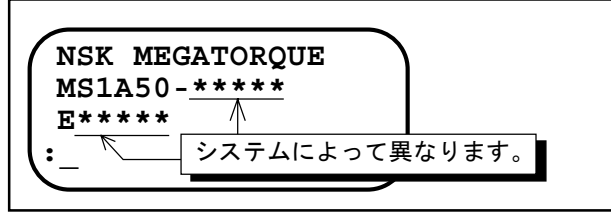

(3) アラーム発生時は「11. アラーム」をお読みください。
## 3.4.3. 電源投入とサーボオン

- (1) 電源を投入します。
- (2) 2 秒後、DRDY 出力をチェックします。
- (3) 異常がなければ SVON 入力を ON してください。サーボオン状態になります。
- (4) 以後、必要な運転指示を行ってください。
	- DRDY 出力が正常に出ない場合は「11. アラーム」を参照し適切な処置を行ってく ださい。

図 *3-10*

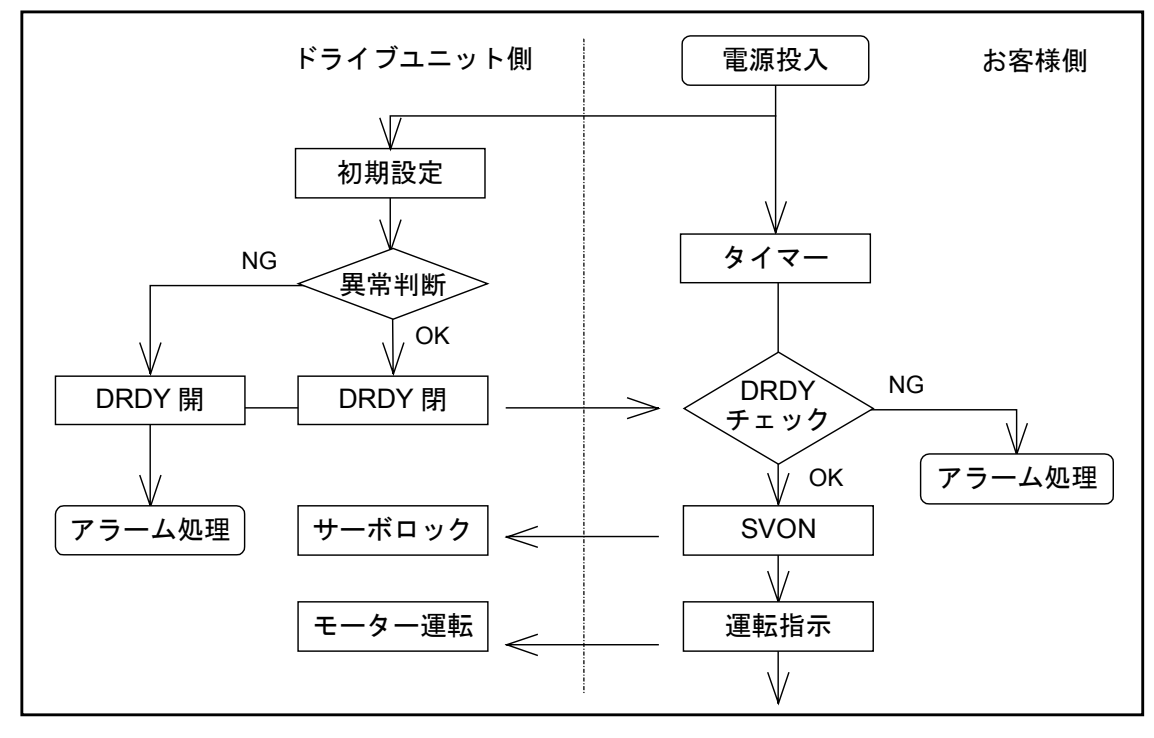

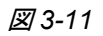

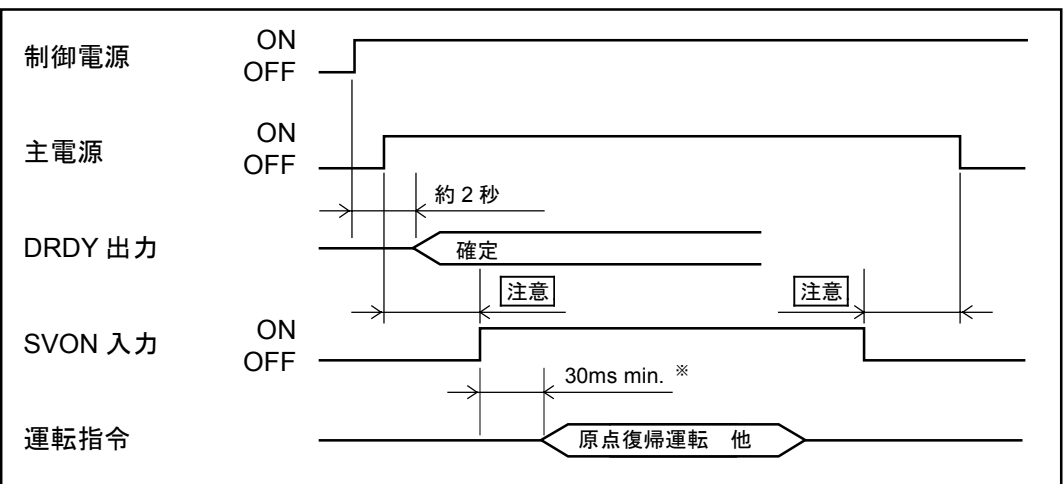

※SVON 入力を ON してからサーボオン状態になるまで最大 30ms かかります。30ms 以降に運転指令を開始してください。

注意 :主電源を投入してから *SVON* 入力を *ON* してください。主電源を切る前に *SVON* 入力を *OFF* してください。*SVON* 入力 *ON* 状態で主電源が切れている と主電源低下アラームを出力します。

# 4. ハンディターミナルの操作方法

ハンディターミナルの機能

● ESA23 型ドライブユニットの CN1 に接続するだけで、RS232C 通信によるパラメーターの設 定、内部チャンネルのプログラミング、各種モニターが容易に行えます。(通信速度などの設 定は一切必要ありません。)

 $|\dot{\mathcal{X}}$ 意 : 通信ケーブル(CN1)の抜き差しはドライブユニットの電源を切った状態で 行なってください。(*RS232C* 異常アラームや故障の原因になります。)

ハンディターミナルの外観および各部の機能

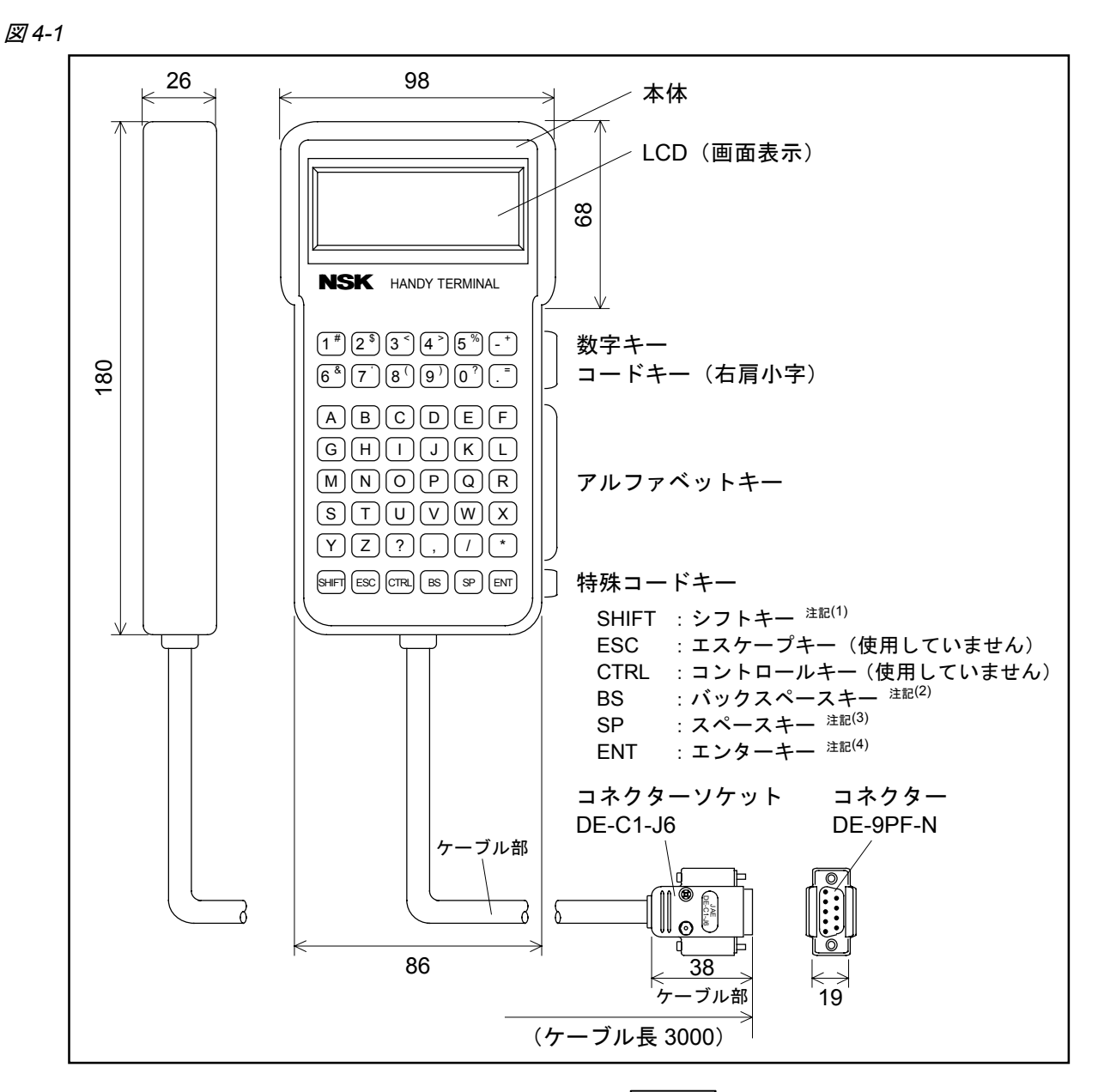

注記: (1) SHIFT : コードキーを打ち込むには、 SHIFT キーを押しながら、数字キーを押 します。数字キーの右肩の小文字が表示されます。

- (2) BS : 入力中に誤入力した場合に、 BS キーを押します。
- (3)SP :スペース"空白"を打ち込むときに使用してください。
- (4)ENT :各命令およびパラメーター入力の最後に押します。

## 4.1. パラメーター設定方法

● ハンディターミナルを用いてパラメーターを設定する場合の手順について説明します。

#### 4.1.1. パスワードを必要としないパラメーター設定の場合

①ハンディターミナルを ESA 型ドライブユニットの CN1 に接続し電源を投入します。 ②ハンディターミナルの表示画面がコロン (:)になっていることを確認します。 (コロンが表示されていないときは ENT キーを 1 度入力してみてください。)

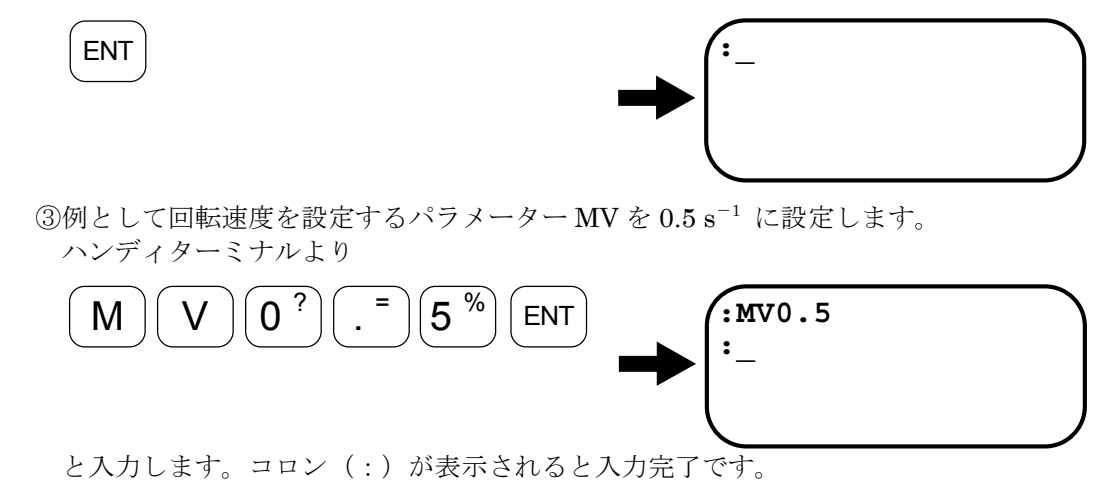

- 
- 上記のように「パラメーター名+数値+ ENT」と入力し、パラメーターのデーターを設定し ます。(パラメーターと数値の間にスペース等は入りません。)

## 4.1.2. パスワードを必要とするパラメーター設定の場合

①ハンディターミナルを ESA 型ドライブユニットの CN1 に接続し電源を投入します。

②ハンディターミナルの表示画面がコロン(:)になっていることを確認します。 (コロンが表示されていないときは ENT キーを 1 度入力してみてください。)

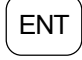

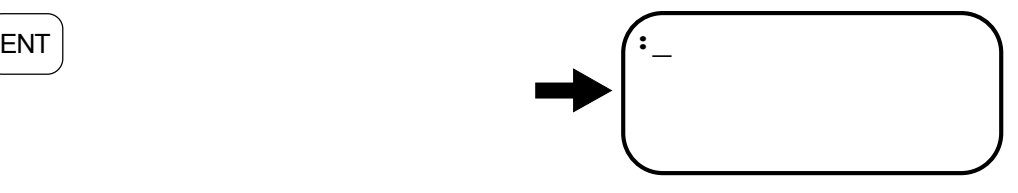

③パスワードを入力します。 表示画面にパスワード受領メッセージが表示されコロン(:)の状態になります。

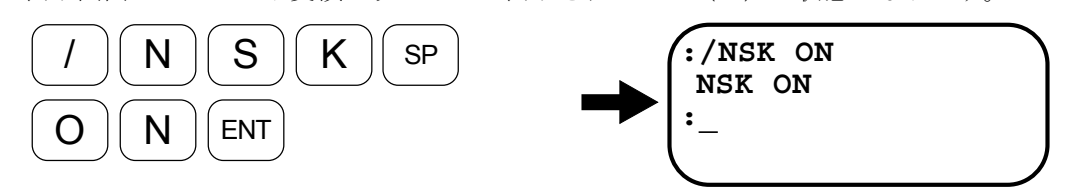

- ④上記「4.1.1. パスワードを必要としないパラメーターの設定の場合」の③項と同様に パラメーターを設定します。ただし、パスワードを必要とするパラメーターはパスワ ード入力直後の 1 回のみしか設定できません。
- 注意 :パラメーターを設定した後、ドライブユニットの電源を切る場合はパラメー ター設定後コロン(:)が表示されたことを確認してから電源を切ってくだ さい。コロン(:)が表示される前に電源を切ると次回電源投入時にメモリ ー異常アラームが発生することがあります。

## 4.2. パラメーター設定値の読み出し

● ハンディターミナルを用いてパラメーター設定を読み出す場合の手順について説明します。

## 4.2.1. TS 命令にてパラメーター設定を読み出す場合

BS

● TS 命令の詳細については「9. 命令/パラメーター解説」を参照してください。

①ハンディターミナルを ESA 型ドライブユニットの CN1 に接続し電源を投入します。 ②ハンディターミナルの表示画面がコロン(:)になっていることを確認します。

(コロンが表示されていないときは ENT キーを1度入力してみてください。)

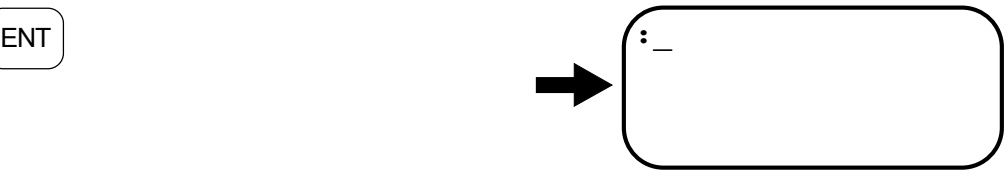

③例としてジョグ回転速度を設定するパラメーター JV の設定を読み出します。 「9. 命令/パラメーター解説」の TS 命令の説明よりパラメーター JV は TS7 に属し ていることがわかりますので、ハンディターミナルより以下のように入力します。 表示画面に回転速度を設定するパラメーター MV の値がはじめに表示されます。

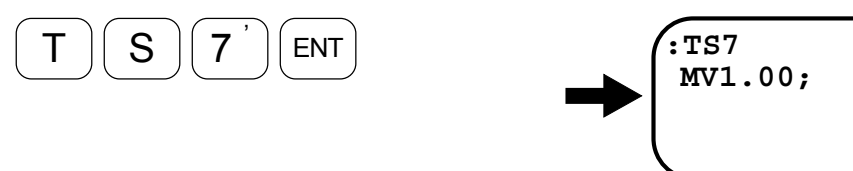

④ハンディターミナルより SP キーを入力する度に TS7 に属するパラメーターが表示さ れますので、SP キーを数回入力しパラメーターJVを捜します。

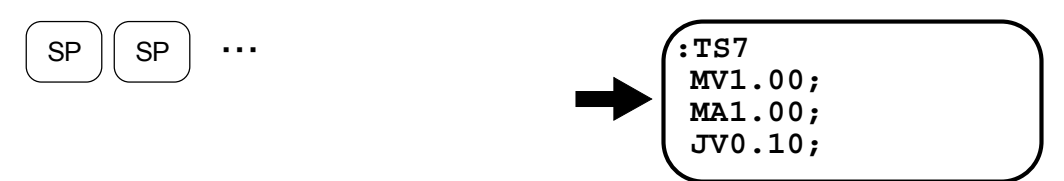

⑤読み出しを終了させるには SP キーを入力し続けすべてのパラメーターを表示させる か、BS キーを入力してください。コロン(:)が表示され読み出しが終了します。

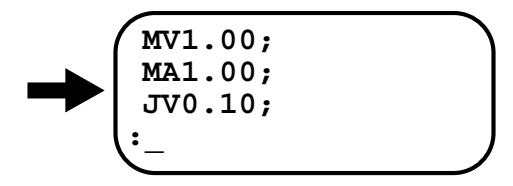

## 4.2.2. "?"にてパラメーター設定を読み出す場合

①ハンディターミナルを ESA 型ドライブユニットの CN1 に接続し電源を投入します。 ②ハンディターミナルの表示画面がコロン(:)になっていることを確認します。 (コロンが表示されていないときは ENT キーを1度入力してみてください。)

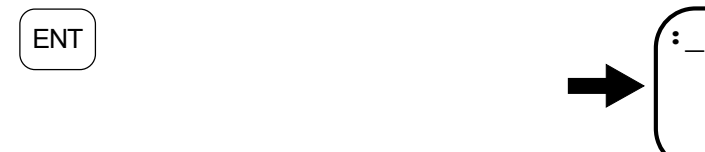

- ③例としてジョグ回転速度を設定するパラメーター JV の設定を読み出します。
- 読み出したいパラメーターの前に"?"をつけて入力します。本例ではハンディター ミナルより以下のように入力します。

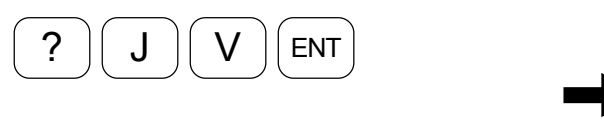

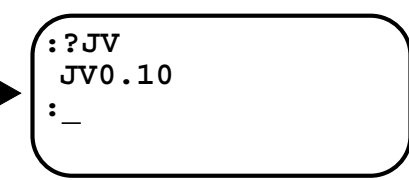

表示画面にパラメーター JV の値が表示され、コロン(:)の状態になります。

注意 :パラメーター設定の読み出し方法としては *TS* 命令による方法と、"?"を用 いる方法と *2* 通りありますが、誤入力防止のためなるべく *TS* 命令にて行って ください。

# 5. 調整

# 5.1. 調整手順

図 *5-1*:調整手順

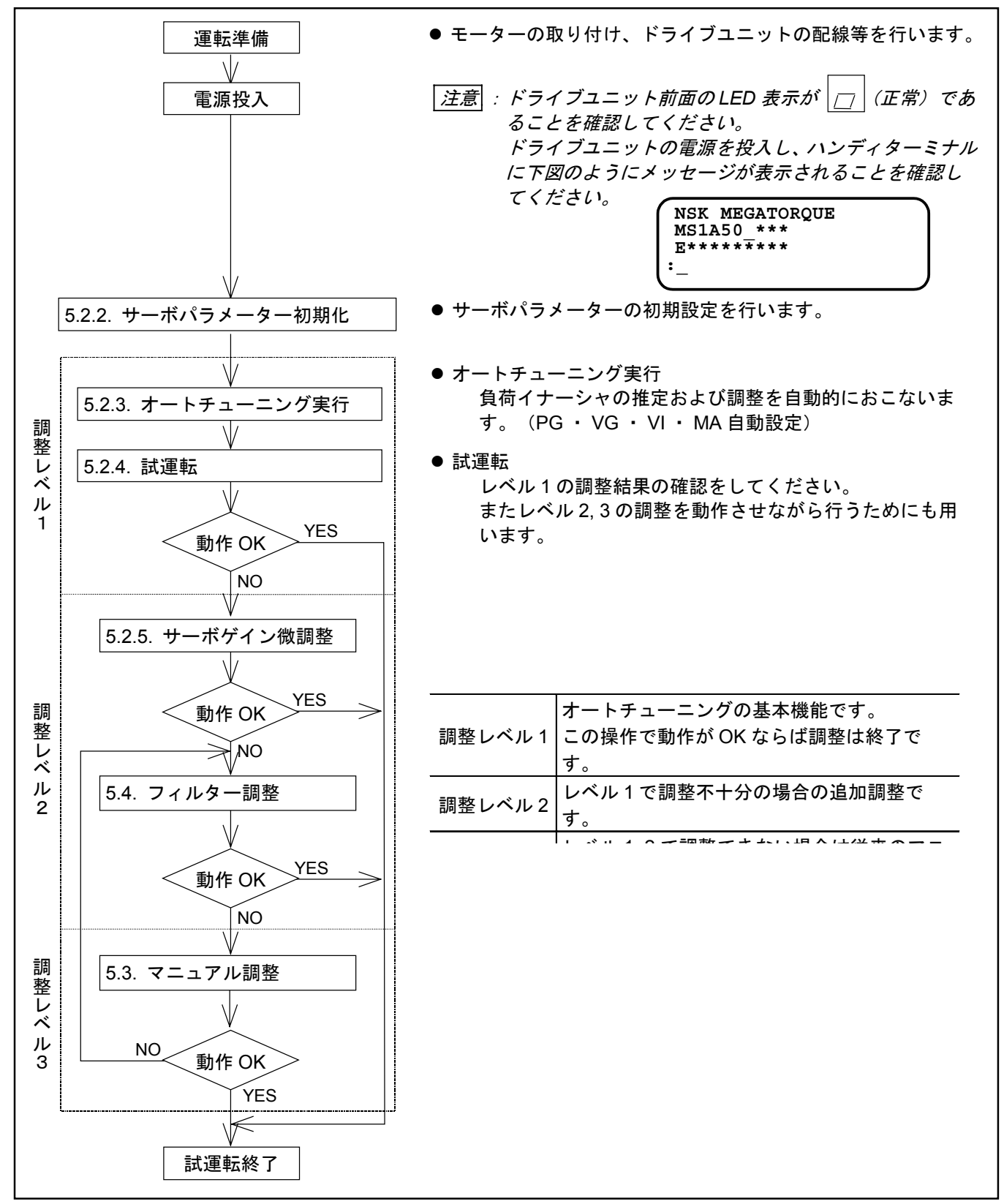

## 5.2. オートチューニング機能による調整

## 注意 :オートチューニング機能は下記の条件を満たしていないとご使用できません のでご確認ください。

- 負荷イナーシャはモーターの許容負荷イナーシャの範囲内であること。
- モーターは水平置きであること。(モーターが重力等の外力を受けていないこと)
- ◇ 負荷およびモーター取り付けベースの機械剛性が十分高いこと。
- ギヤー、カップリング等のバックラッシュやガタがないこと。
- ◇ 負荷が受ける摩擦が小さいこと。

#### 運転準備

- オートチューニング機能の使用にあたり下記項目の準備が必要です。
	- ◇ モーター本体の取り付け
	- ◇ 出力軸への負荷の取り付け
	- ◇ ドライブユニットの取り付け
	- ◇ ドライブユニットーモーター結線 (NSK 製ケーブルセット使用)
	- ハンディターミナル接続
	- AC 電源結線
	- ◇ サーボオン (SVON)信号および非常停止 (EMST) の結線 (CN2)

#### 5.2.1. 調整に当たっての注意事項

- $\mid$ 危険 $\mid$  : オートチューニング実行前に、非常停止入力(EMST)および、回転禁止領域 がある場合はオーバートラベルリミット(*OTP, OTM*)を必ず配線し、危険な 状態に陥った場合に必ず停止するようにしてください。
- 危険 :オートチューニング実行中は負荷イナーシャを推定するためにモーターは± *20*°回転します。危険防止のため回転範囲内には立ち入らないでください。
- 注意 :負荷の剛性が不足している場合、オートチューニング実行後モーターが振動 することがあります。この場合、サーボオン(*SVON*)信号を *OFF* するかド ライブユニットの電源を切ってください。また、再度調整を行う場合は負荷 の剛性を高くするか、マニュアル調整を行ってください。

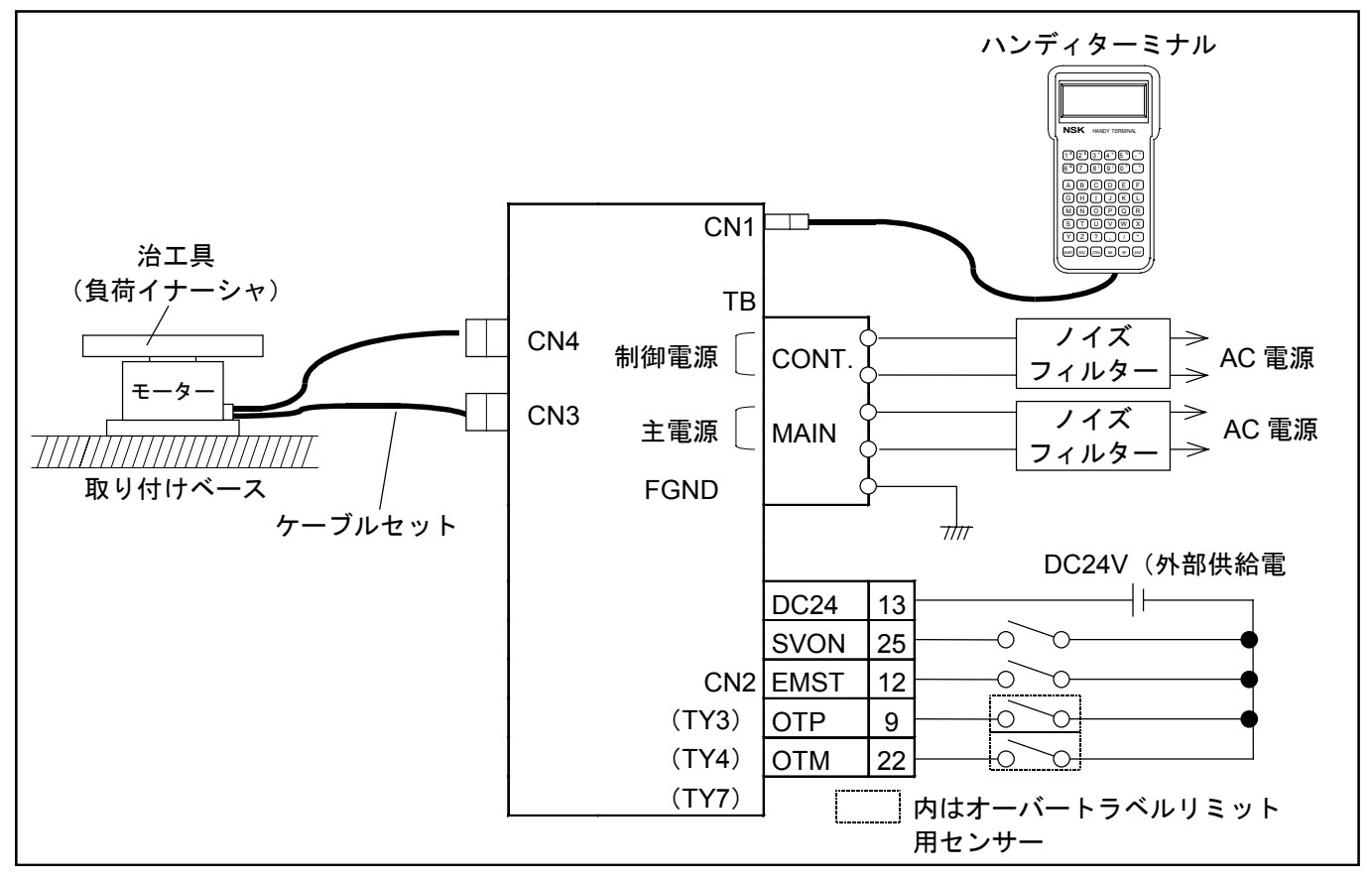

## 5.2.2. サーボパラメーター初期化

①CN2 のサーボオン(SVON)信号を OFF にしてください。 ②TS 命令を実行し現在のパラメーターの値をそれぞれ記録しておいてください。

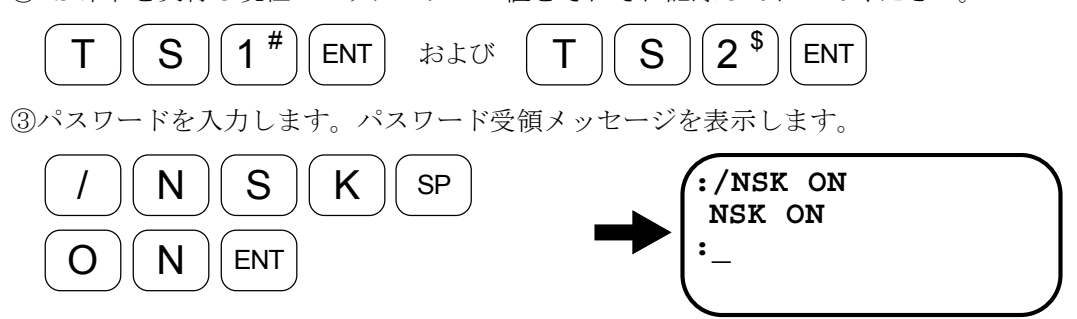

④パラメーター初期化命令を入力します。

受領メッセージ"INITIALIZE"が表示されパラメーターの初期化を開始します。 初期化が完了するまでに数秒かかります。完了するとコロン(:)を表示します。

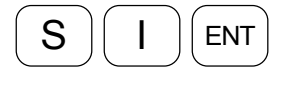

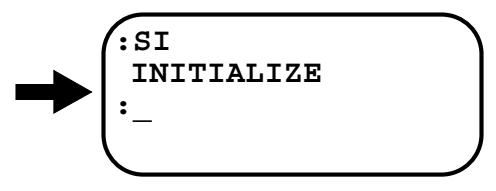

注意 :*CN2* のサーボオン(*SVON*)信号が *ON* のまま *SI* 命令を実行しようとすると 受け付けられませんので注意してください。"*SI INHIBITED*"というメッセ ージが表示されます。

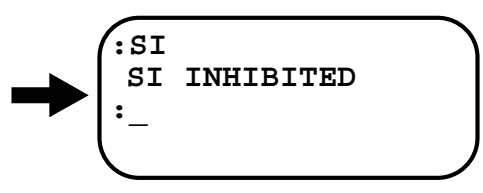

表 *5-1*:サーボパラメーター一覧表

| TS1による読み出し      |       |     | TS2 による読み出し      |       |     |
|-----------------|-------|-----|------------------|-------|-----|
| パラメーター          | 初期値   | 設定値 | パラメータ-           | 初期値   | 設定値 |
| PG              | 0.100 |     | $FO^*$           | 0.000 |     |
| VG              | 1.0   |     | FP               | O     |     |
| VI              | 1.00  |     | <b>FS</b>        |       |     |
| VM              |       |     | <b>NP</b>        | 0     |     |
| LG <sup>*</sup> | 50    |     | DBP <sup>*</sup> | 0     |     |
| $TL^*$          | 100   |     | $ILV^*$          | 100   |     |
|                 |       |     | $FF^*$           | 0.000 |     |
|                 |       |     | $FC^*$           | 0     |     |

<sup>※</sup>レベル 1, 2 の調整では調整不要です。

#### 5.2.3. オートチューニング実行 (調整レベル 1)

危険 :・モーターが *1* 回転しても安全上問題のない状態としてください。

・治工具の構造上の都合で *1* 回転できない場合は、最低でも±*20*°程度回転 が可能な状態を確保してください。この際、回転禁止領域にはオーバート ラベルリミット (OTP, OTM) を必ず設置してください。

①CN2 のサーボオン(SVON)信号を ON にし、SV 命令を入力しモーターをサーボオ ンの状態にします。

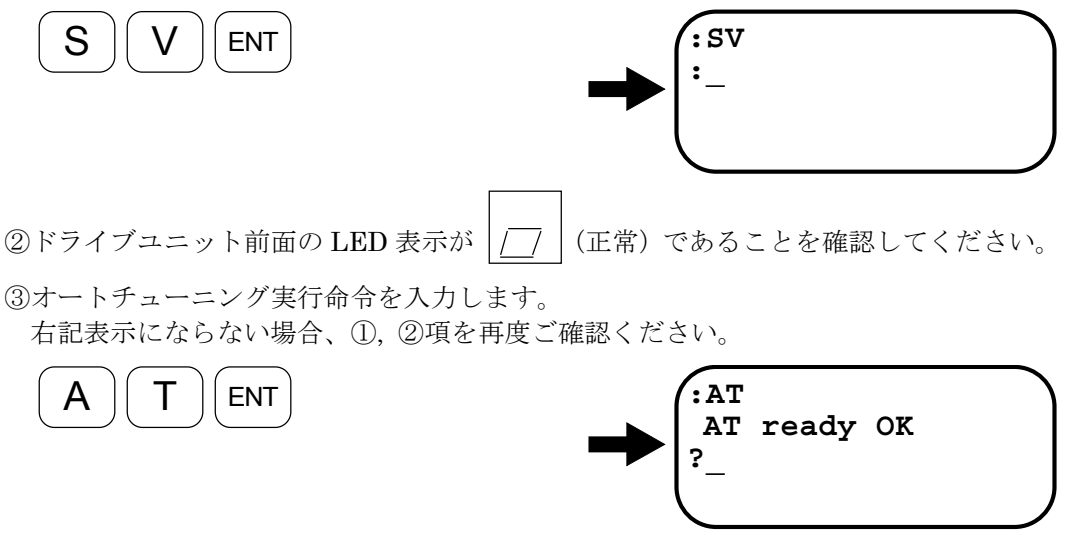

④確認できましたら"OK"を入力してください。

入力後、モーターが 10~20°程度動作し、負荷イナーシャ推定が開始されます。 負荷イナーシャ推定中は 1 ステップごとに"."を表示します。

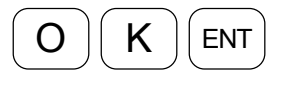

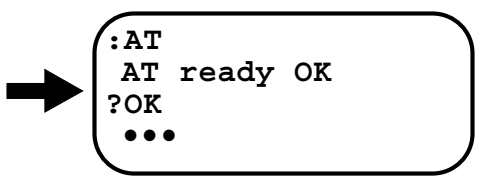

⑤負荷イナーシャ推定が正常に終了しますと下記画面のようになり、負荷イナーシャ推 定値(LO値)が表示されます。

("."の表示および LO の値は負荷イナーシャ状態により異なります。)

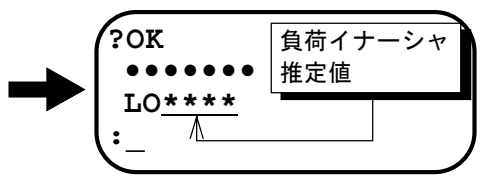

注意 :オートチューニング実行中に下記画面のようにエラーメッセージが表示され た場合は、「*11.* アラーム」を参照し処置を行ってください。 オートチューニング・エラーの場合、ドライブユニット前面の *LED* 表示は *F8* を表示します。

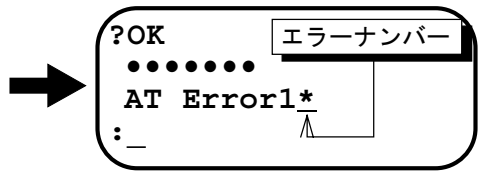

## 危険 :モーターが *1* 回転しても安全上問題のない状態としてください。

● ESA23 型ドライブユニットのデモ運転プログラムを用いて調整の確認を行います。

①CN2 のサーボオン(SVON)信号を ON にして SV 命令を入力し、モーターをサーボ オンの状態にします。

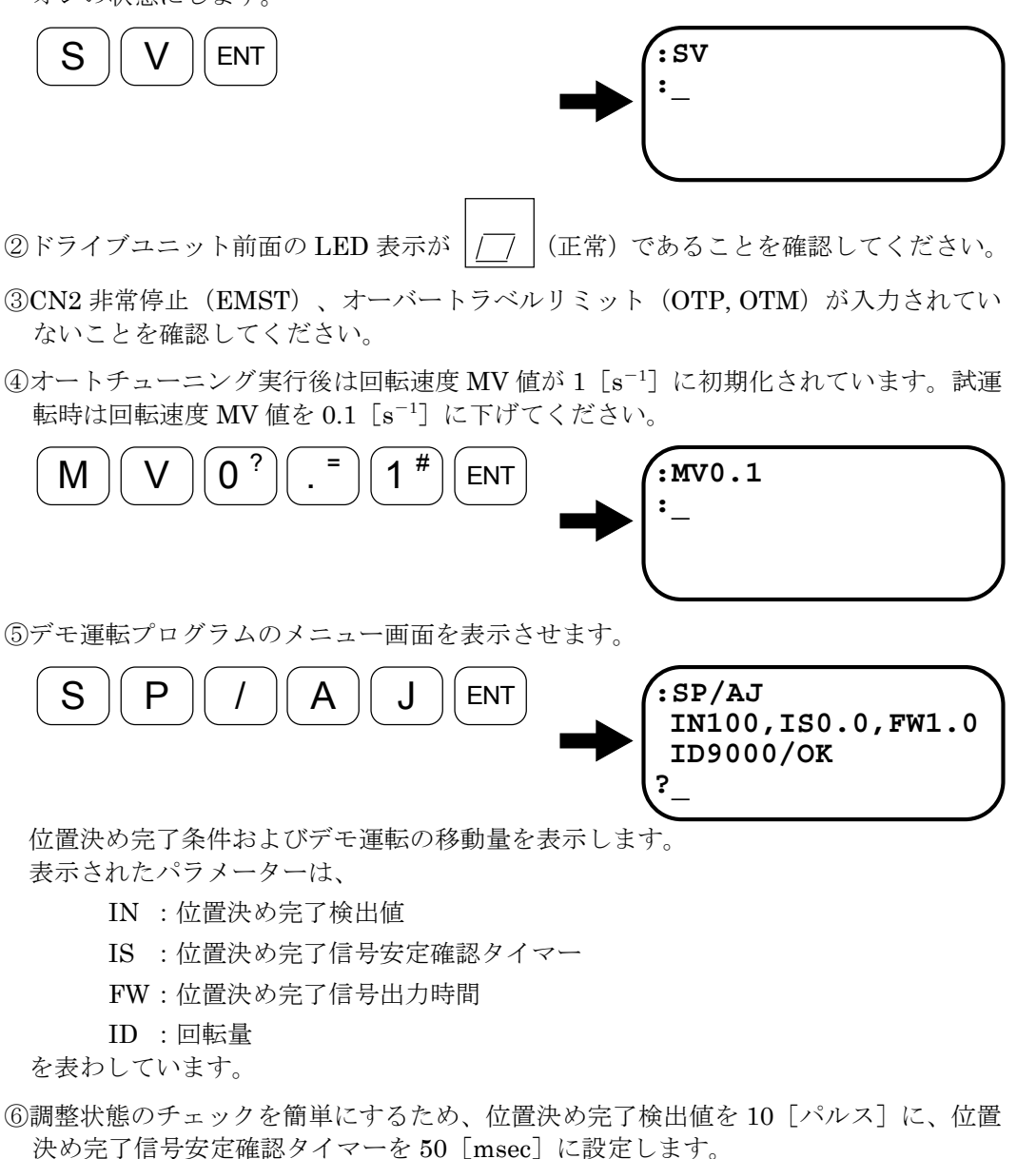

下記画面表示になっていることを確認してください。

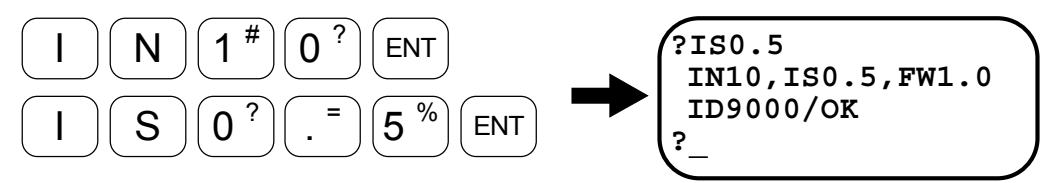

⑦表示された移動量(ID9000 は 90 度回転を意味します。)で問題がなければ"OK" と入力してください。

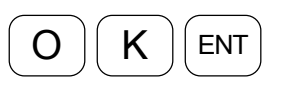

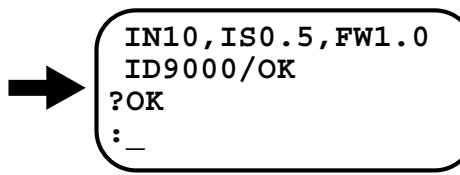

入力と同時にモーターが CW/CCW の往復運転を開始します。(最初に CW 方向に 動作します。)

移動量を変更する場合はプロンプトが"?"になっているときに"OK"を入力せず に、ID 命令で設定します。

例:移動量を 30 度に変更する場合

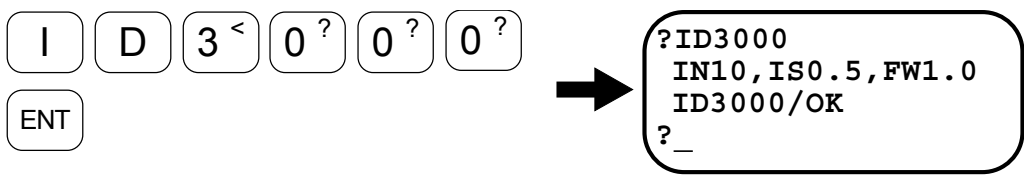

と入力します。

⑧調整の確認が終了しましたら MS 命令を入力し、モーターを止めます。

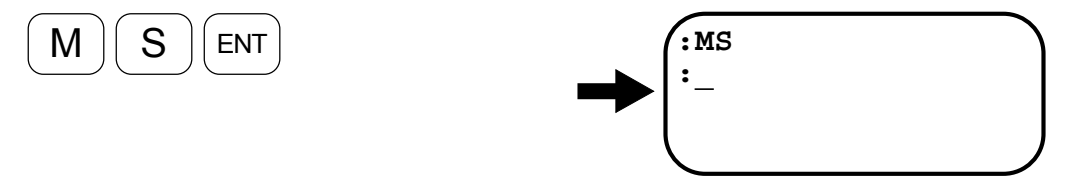

⑨デモ運転を終了するため、再度デモ運転プログラムのメニュー画面を表示します。 往復動作を実行しないでデモ運転プログラムを抜け出すには、"?"に続いてなにも 入力しないでENT キーを入力します。

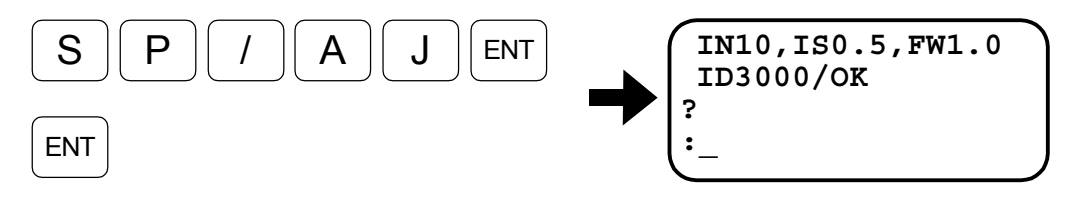

- 動作が正常であればこれで調整終了です。
- 動作が不安定な場合には、「5.2.5. サーボゲイン微調整(調整レベル2)」または「5.3. マニ ュアル調整」を行ってください。
- 安定した動きになることを確認した後、お客様のご使用になる回転速度に MV 値を上げてくだ さい。

#### 5.2.5. サーボゲイン微調整(調整レベル 2)

危険 :モーターが *1* 回転しても安全上問題のない状態としてください。

- サーボゲインの微調整は命令 AT によるオートチューニング (調整レベル 1) で満足な動作が得 られない場合に行ってください。
- サーボゲインの微調整はパラメーター SG にて行います。

 パラメーター SG の数値が大きいほど応答性はよくなりますが、大きくしすぎますと モーターが振動しやすくなります。

- パラメーター SG の調整はデモ運転プログラム (SP/AJ)にてモーターを動作させた状態で行い ます。(「5.2.4. 試運転(調整レベル 1)」の(1)~(7)を実行しモーターを動作させます。)
- (1) パラメーター SG の調整プログラムを起動します。 下記画面表示になり、+ キー、– キー入力による SG 値の上下が可能になります。 (実際の数値は負荷イナーシャ、回転量などにより異なります。)

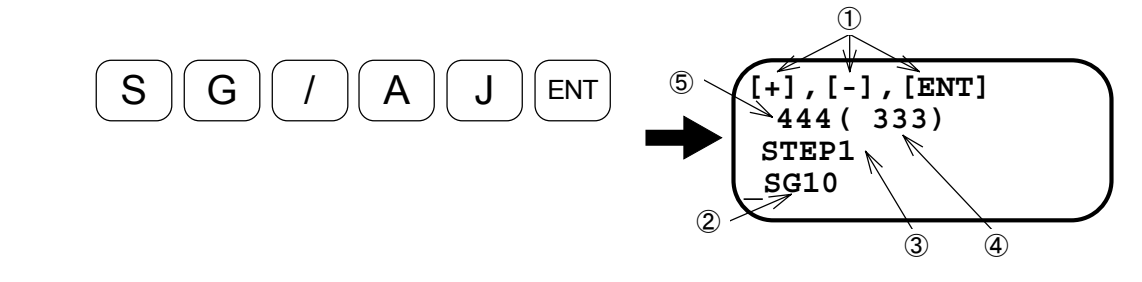

● 表示の説明

い。

①使用するキーの説明 |SHIFT| と │ - <sup>▼</sup>│を1回押すと SG 値が1上がります。 を 1 回押すと SG 値が 1 下がります。 ENT を 1回押すと SG 値をメモリーして終了します。

②現在の SG 値を示します。

③ + 、 - キーを押したときの SG 値の変化量を示します。

④応答性指数:数値が小さいほど応答性がよくなります。

⑤位置決め指数:数値が小さいほど位置決めが速くなります。

- 注意 : *SP* キー、 *BS* キーを入力しますと、 + キー、 キーを押したときの *SG* 値の変化量が変更されますので入力しないでください。
- (2) + キーをモーターの動きに合わせて数回入力します。

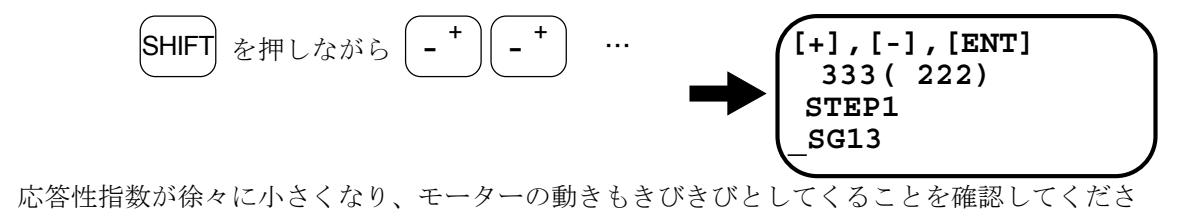

(3) さらに + キーを入力していきますと、やがてモーターが小刻みに振動状態になり往復運動をし なくなります。

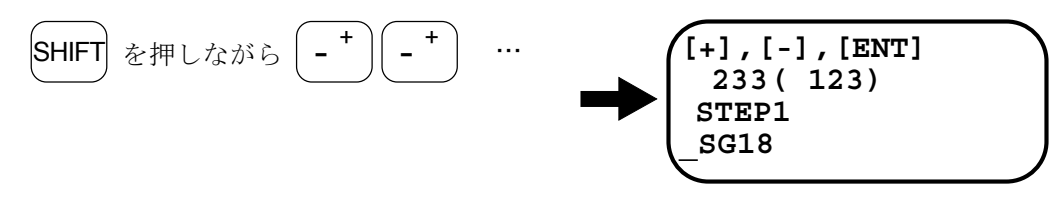

(4) 発振が止まり往復運動を再開するまで、 ー キーを数回押して SG 値を下げます。

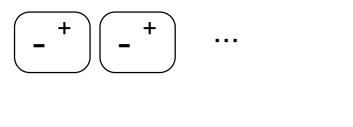

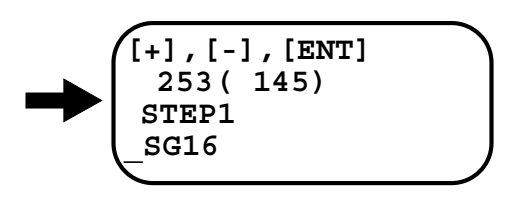

(5) 発振の状態から抜け出した SG 値から 80%程度に下げると、どの位置でも安定した動きが得ら れます。

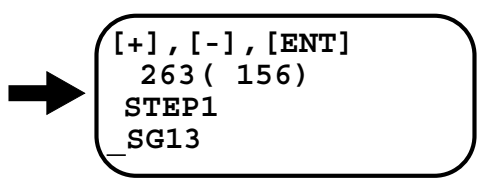

(6) ENT キー入力で調整完了となります。

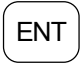

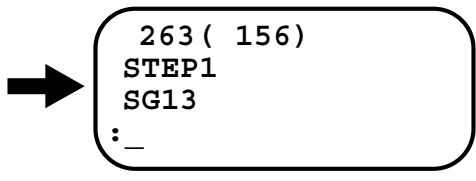

## 5.3. マニュアル調整

危険 :モーターが *1* 回転しても安全上問題のない状態としてください。

● マニュアル調整はオートチューニングで満足な調整が得られない場合に行ってください。

## 5.3.1. 調整に当たっての注意事項

- (1) 「5.2.2. サーボパラメーター初期化」の手順でパラメーターを初期化します。
- (2) 「5.2.4. 試運転(調整レベル 1)」を参照し、デモ運転プログラムを実行してモーターを動作 させてください。最初は調整不十分のため、不自然な動作ですが異常ではありません。

#### 5.3.2. 速度ループ比例ゲイン (VG 値) の調整

(1) パラメーター VG の調整プログラムを起動します。 下記画面表示になり、 + |、 | - | キー入力による VG 値の上下が可能になります。 (実際の数値は負荷イナーシャ、回転量などにより異なります。)

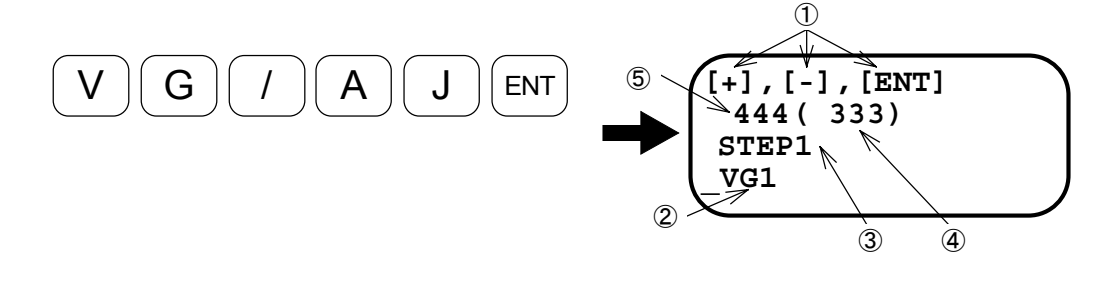

● 表示の説明

①使用するキーの説明 |SHIFT| と |-<sup>\*</sup> |を1回押すと VG 値が1上がります。 を 1 回押すと VG 値が 1 下がります。 ENT | を1回押すと VG 値をメモリーして終了します。

②現在の VG 値を示します。

3<sup>+</sup>, - +-を押したときの VG 値の変化量を示します。

④応答性指数:数値が小さいほど応答性がよくなります。

⑤位置決め指数:数値が小さいほど位置決めが速くなります。

注意 : *SP* キーを入力しますと、 + キー、 - キーを押したときの *VG* 値の変化量 が現在の *1*/*10* になります。 *BS* キーを入力しますと、 + キー、 - キーを押したときの *VG* 値の変化量 が現在の *10* 倍になります。

(2) |+ |キーをモーターの動きに合わせて数回入力します。

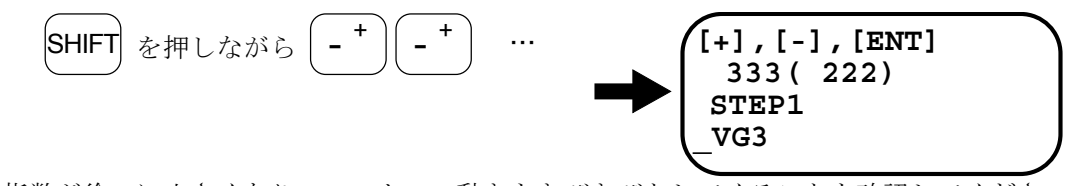

応答性指数が徐々に小さくなり、モーターの動きもきびきびとしてくることを確認してくださ い。

(3) さらに + キーを入力していくと、やがてモーターが小刻みに振動状態になり往復運動をしなく なります。

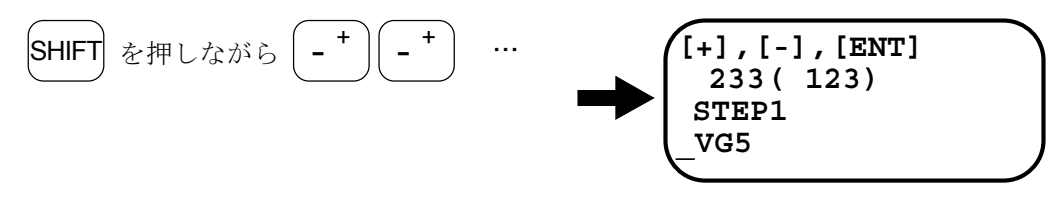

(4) 発振が止まり往復運動を再開するまで、–––キーを数回押して VG 値を下げます。

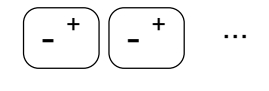

SP

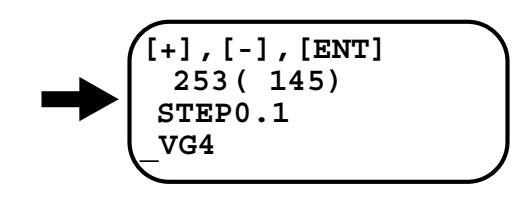

- (5) 発振の状態から抜け出した VG 値から 80%を計算します。 例えば VG4 で発振状態から抜け出したとしますと  $4 \times 0.8 = 3.2$ この値が設定値となります。
- (6) SP キーを 1回押して、 + キー、 キーを押したときの VG 値の変化量を 0.1 にします。

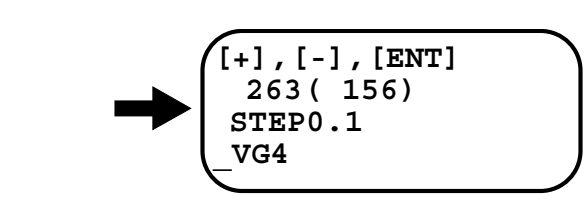

(7) - キーを数回押して、VG 値が設定値になったところで押すのをやめます。

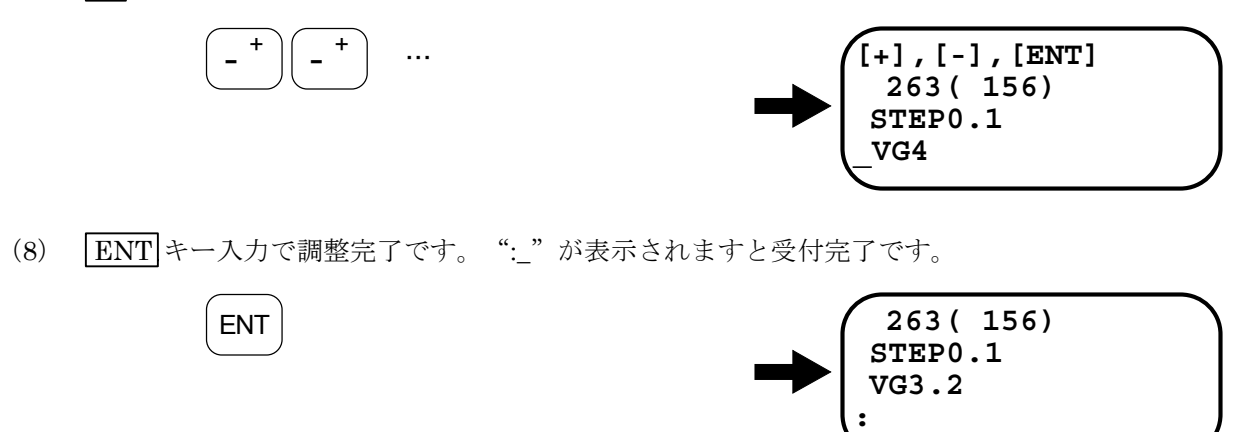

## 5.3.3. 速度ループ積分周波数 (VI 値) の調整

- 速度ループ積分周波数 (VI 値) の調整は、速度ループ比例ゲイン (VG 値) の調整を済ませて から行ってください。
- (1) パラメーター VI の調整プログラムを起動します。 下記画面表示になり、 + キー、 - + + + 入力による VI 値の上下が可能になります。 (実際の数値は負荷イナーシャ、回転量などにより異なります。)

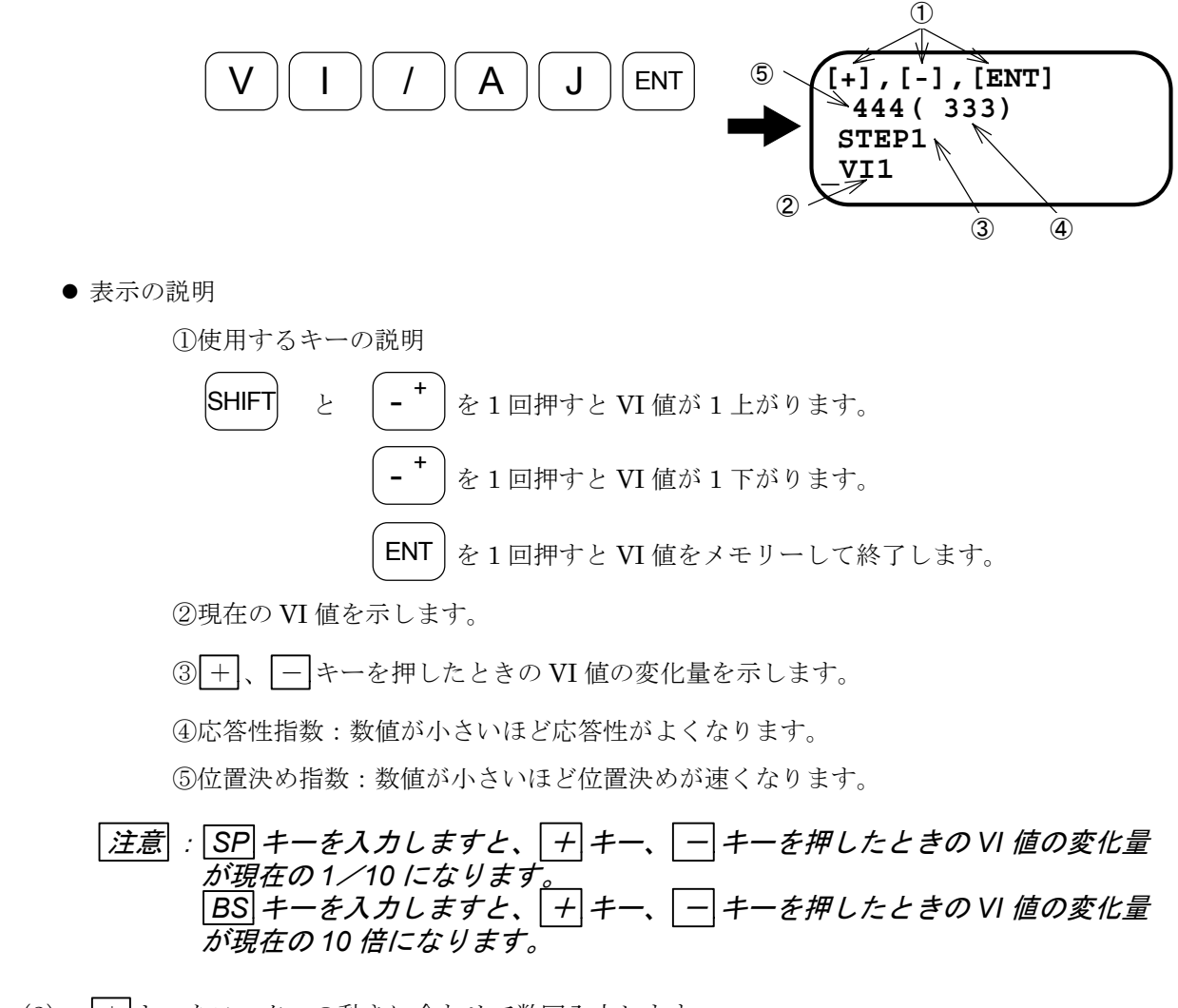

(2) + キーをモーターの動きに合わせて数回入力します。 応答性指数が徐々に小さくなり、モーターの動きもきびきびとしてくることを確認してくださ い。

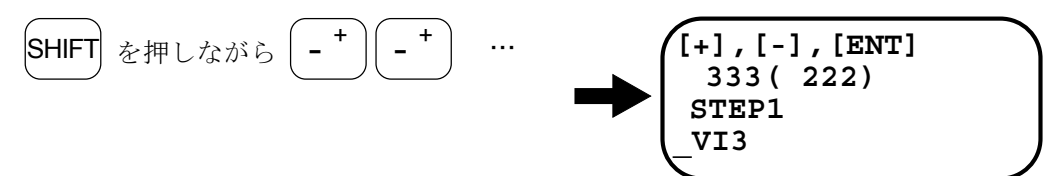

(3) さらに + キーを入力していくと、やがてモーターが小刻みに振動状態になり往復運動をしなく なります。

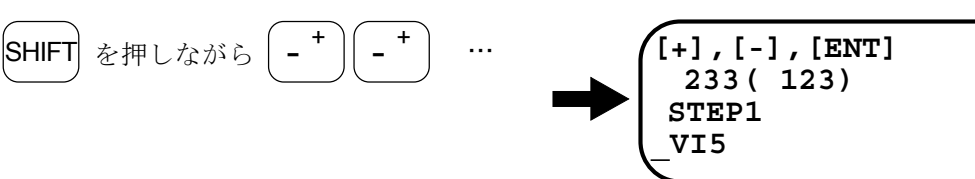

(4) 発振が止まり往復運動を再開するまで、 ー キーを数回押して VI 値を下げます。

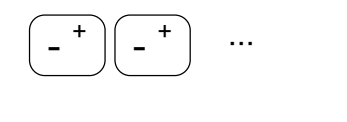

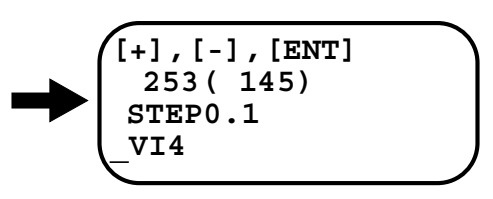

(5) 発振の状態から抜け出した VI 値から 80%を計算します。 例えば VI4 で発振状態から抜け出したとしますと  $4 \times 0.8 = 3.2$ この値が設定値となります。

SP

ENT

 $-$  +  $-$  +  $-$ 

(6) SP キーを1回押して、 + キー、 - キーを押したときの VI 値の変化量を 0.1 にします。

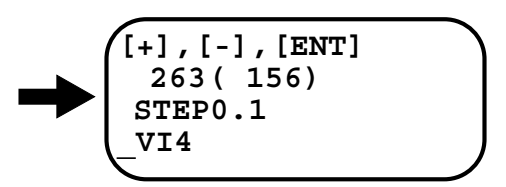

(7) - キーを数回押して、VG 値が設定値になったところで押すのをやめます。

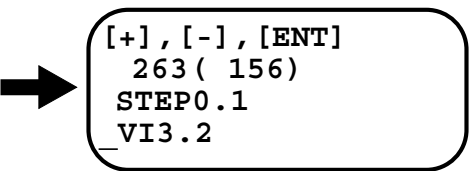

(8) ENT キー入力で調整完了です。":\_"が表示されますと受付完了です。

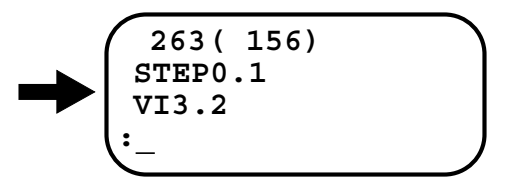

## 5.4. フィルター調整(調整レベル 2)

- ローパスフィルター (パラメーター FP, FS) を設定することでモーターの共振音を低減するこ とができます。パラメーター FP, FS の数値は周波数 [Hz] を示します。
	- ◇ パラメーター FP, FS の値を 100 [Hz] より小さくしますとサーボ系が不安定になり、 モーターがハンチングを起こしたり、位置決めに悪影響を及ぼしたりすることがあり ますのでご注意ください。
- ローパスフィルターはゲイン調整後(オートチューニング実行後またはマニュアル調整終了後) に設定してください。
- ローパスフィルターの調整はデモ運転プログラム (SP/AJ)にて、モーターを動作させた状態 で行ってください。(「5.2.4. 試運転(調整レベル 1)」の(1)~(7)を実行してモーター を動作させてください。)
- (1) パラメーター FP の調整プログラムを起動します。 下記画面表示になり、+ キー、- - キー入力による FP 値の上下が可能になります。 (実際の数値は負荷イナーシャ、回転量などにより異なります。)

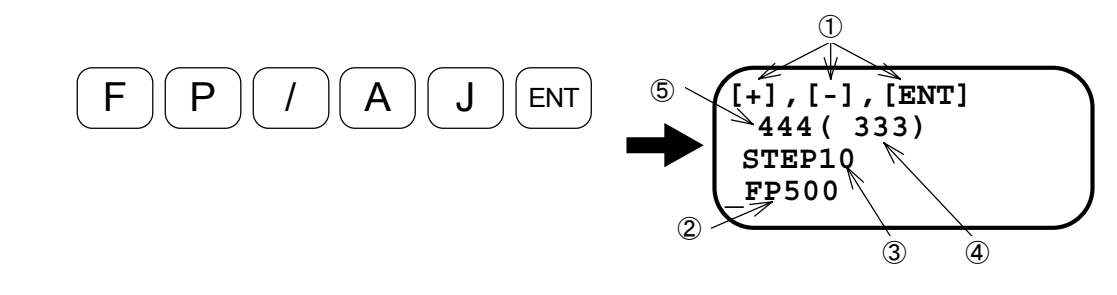

● 表示の説明

①使用するキーの説明 **SHIFT** と │ - <sup>- ↑</sup> を 1 回押すと FP 値が 10 上がります。 を 1 回押すと FP 値が 10 下がります。 ENT を 1回押すと FP 値をメモリーして終了します。

②現在の FP 値を示します。

③ + 、 - キーを押したときの FP 値の変化量を示します。

④応答性指数:数値が小さいほど応答性がよくなります。

⑤位置決め指数:数値が小さいほど位置決めが速くなります。

| 注意|| : **| SP| キー**を入力しますと、| +| キー、| ―| キーを押したときの FP 値の変化量 が現在の *1/10* になります。 **BS** キーを入力しますと、 → キー、 → キーを押したときの FP 値の変化量 が現在の *10* 倍になります。

(2) 回転音が静かになるまで - キーを数回押してローパスフィルター周波数 (FP 値) を下げてく ださい。

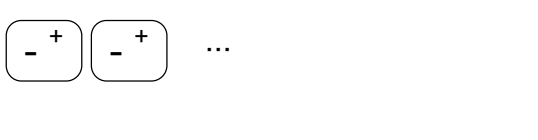

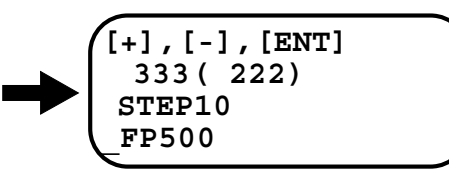

(3) 不安定な動きになりましたら安定するところまで + キーを数回押してローパスフィルター周波 数(FP値)を上げてください。

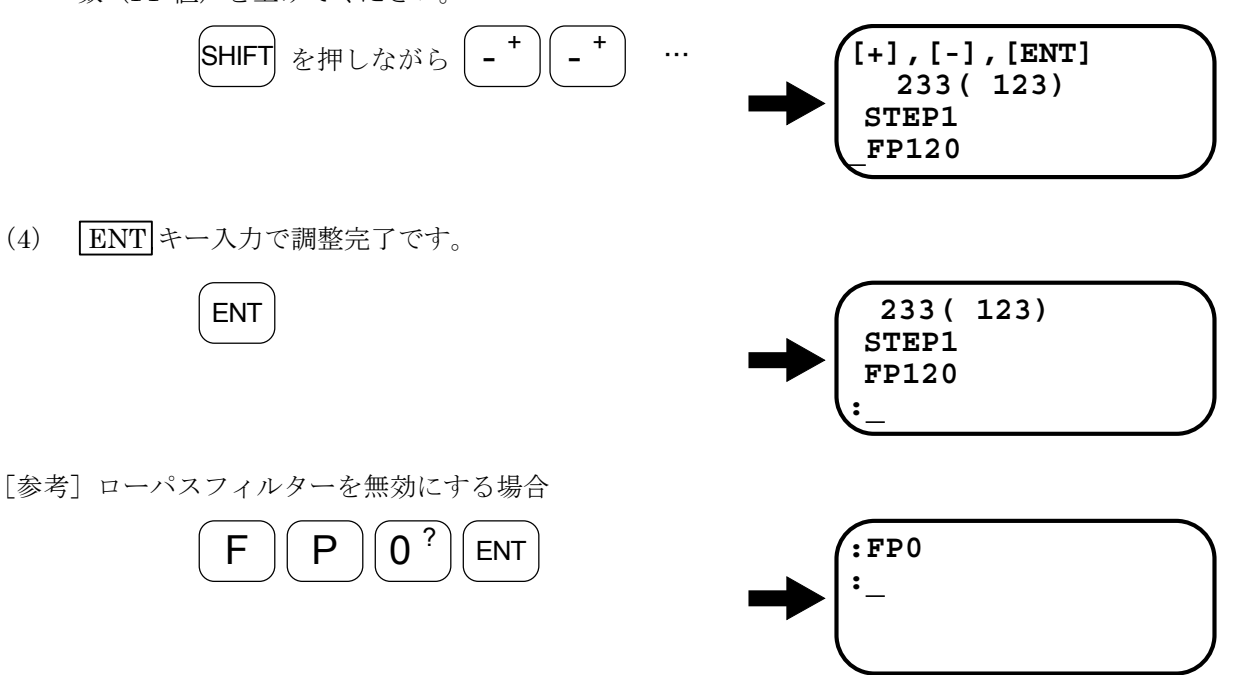

と入力します。

- [参考]ノッチフィルターの調整
	- ノッチフィルター (NP, NS) を設定する場合、オシロスコープ等の測定機を用いてドライブユ ニット前面の速度波形モニター端子 VELOCITY-GND 間の電圧を測定し、共振周波数を測定す る必要があります。
		- 図 5-3 のように共振周波数を測定し、振動の周波数が 200[Hz]であれば、

 $N$  | P | 2<sup>\$</sup> | 0<sup>?</sup> | 0<sup>?</sup> |  $\sqrt{67}$ と入力しノッチフィルターを 200 [Hz]に設定します。

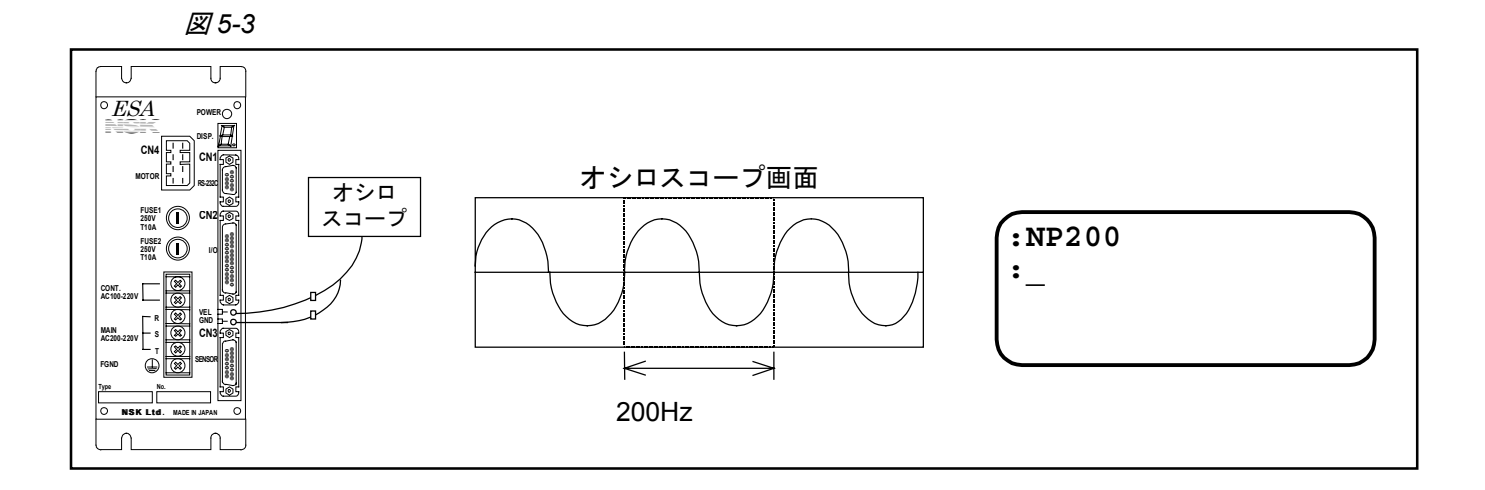

# 6. 機能

## 6.1. 一般操作・機能

## 6.1.1. サーボオン

- 電源を投入し DRDY 出力が閉になった後、SVON 入力を ON することにより、モーターはサー ボオン状態となります。
- SVON 入力を OFF すると位置偏差カウンターはクリアーされます。
- SVON 入力 ON によるサーボオン状態のとき、MO 命令を実行することによりサーボオフ状態 になります。
- MO 命令によるサーボオフ状態のとき、SV 命令または MS 命令を実行することによりサーボオ ン状態になります。

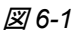

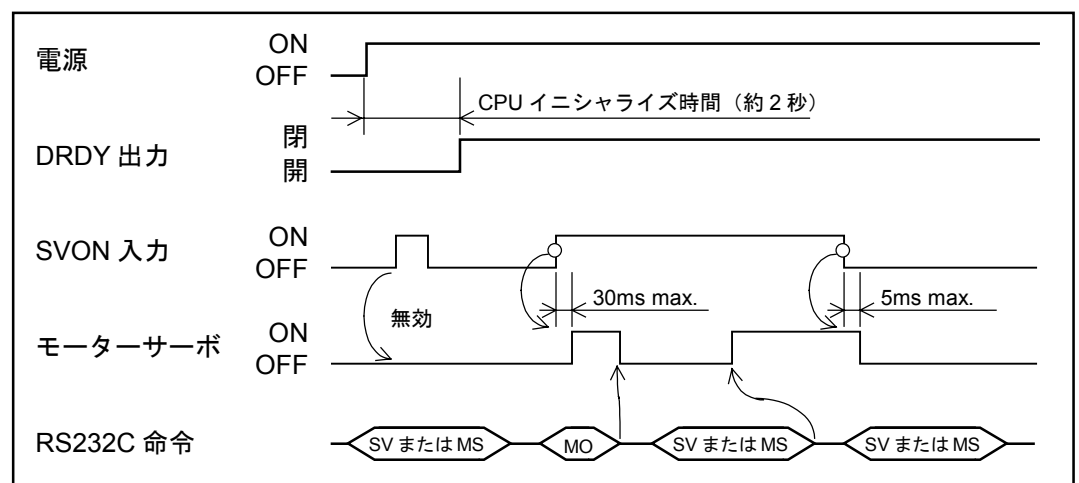

#### 主電源と制御電源を別々に、ON/OFF する場合の注意点

- 制御電源 ON 後に主電源を投入する場合: 主電源を投入してから SVON 入力を ON する。
- 制御電源 ON のまま主電源を切る場合: SVON 入力を OFF してから主電源を切ります。

※サーボオン状態で主電源が OFF されていると主電源電圧低下アラームが発生します。主電源電 圧低下アラームは電源再投入しないとリセットできません。

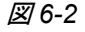

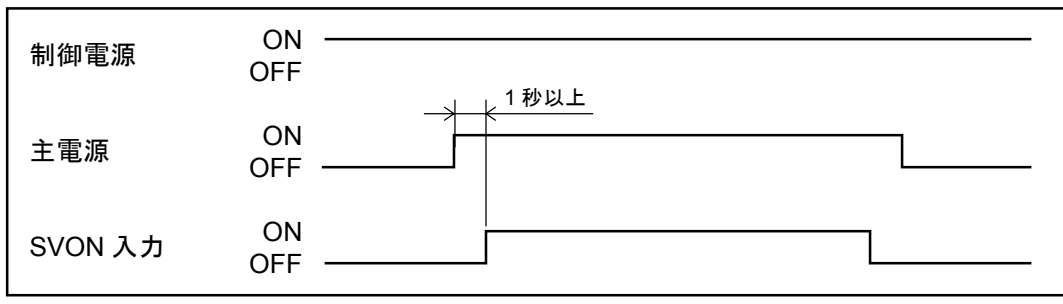

#### 6.1.2. 非常停止入力

- EMST 入力を ON すると、位置ループ制御機能を停止し、速度ループ制御のサーボロック状態 \*で停止します。
- EMST 入力が ON の間は、いかなる運転指令も受付けません。
- このとき、前面パネル LED で"F4"を表示します。DRDY 出力は変化しません。(閉のまま)
- EMST 入力は出荷時設定ではA 接点ですが、B 接点仕様に変更できます。 (パラメーター AB 参照)
	- \* 位置ループ制御を行なっておりませんので、モーターに外力がかかる場合は、保持ブ レーキを併用してください。EMST 入力 ON 後、約 4 秒間は SVON 入力を OFF し てもサーボオフになりません。また、EMST 入力が ON になった時点で、SVON 入 力が OFF になっている場合は、サーボロック状態になりません。

#### 図 *6-3*

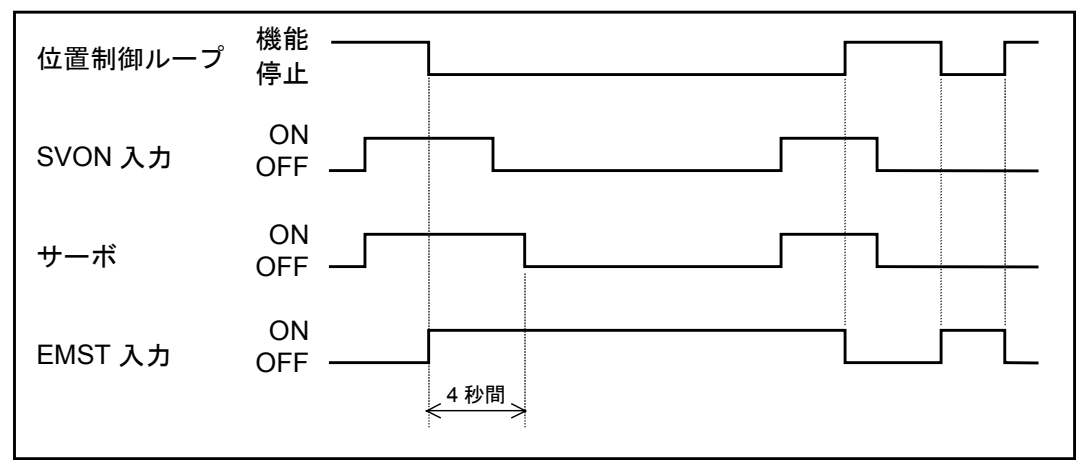

- EMST 入力が ON になった時点より、4 秒間は、SVON 入力が OFF になっても、速 度ループ制御サーボロック状態になります。
- EMST 入力は、10ms 以上 ON が保持されないと受け付けない場合があります。
- EMST 入力が ON になり、約 4 秒間のサーボロック状態は、主電源が ON の状態です。 EMST 入力 ON と同時または、それ以降に主電源を OFF した場合は、サーボロック している時間は短くなります。

## 6.1.3. クリアー

- CLR 入力を ON すると位置ループ内部偏差カウンターがクリアーされます。
- 位置偏差オーバーアラーム発生時に CLR 入力を ON すると偏差カウンターが、クリアーされア ラーム状態が解除されます。

※ CLR 入力はエッジ (立上り)検出です。一旦クリアーした後は、CLR 入力が ON の ままでも偏差カウンターは有効です。

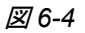

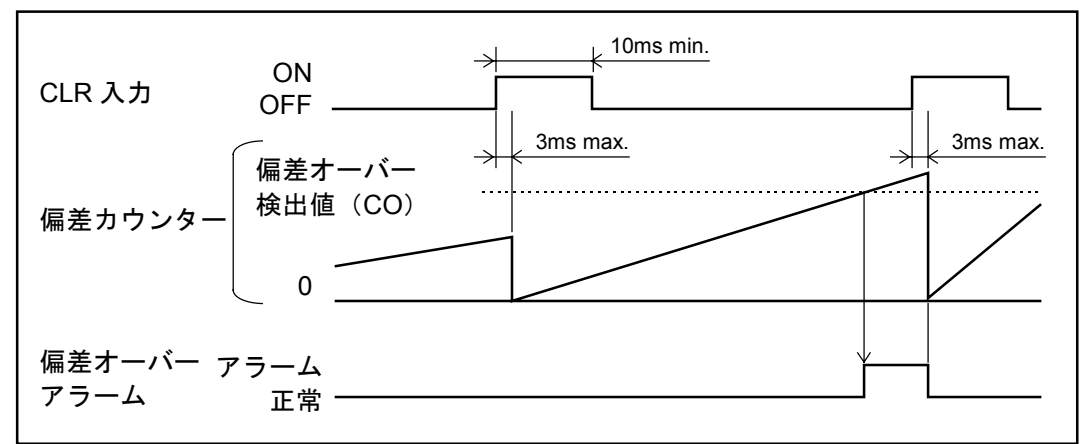

● ソフトサーマルアラーム、速度異常アラーム、プログラム異常アラーム、RS232C 異常アラー ムおよび、オートチューニングエラー発生時に CLR 入力を ON するとアラームが解除できます。 (その他のアラームは CLR 入力では解除できません。)

## 6.1.4. オーバートラベルリミット

#### 6.1.4.1. ハードオーバートラベルリミット

- I/O タイプが、TY3, TY4 および TY7 設定のとき有効です。
- モーター回転範囲に禁止領域を設けたい場合、OTP. OTM 入力を使います。
- OTP 入力を ON するとモーターはサーボオン状態で急停止します。この時、モーターは CCW 方向のみに回転させることができます。
- OTM 入力を ON するとモーターはサーボオン状態で急停止します。この時、モーターは CW 方向のみに回転させることができます。
- ※OTP および OTM は、出荷時設定では、A 接点ですが、B 接点仕様に変更できます。(パラメ ーター AB 参照)
- ※OTP, OTM 入力のほかに、ドライブユニット内部のソフトウェアによるリミット(ソフトトラ ベルリミット)も用意されています。「6.1.4.2. ソフトオーバートラベルリミット」を参照し てください。
	- オーバートラベル発生時は DRDY 出力が開となり、前面パネルは次の表示を行ないま す。 OTP、または OTM のセンサー作動 :F3

ソフトリミットオーバー :F2

図 *6-5*

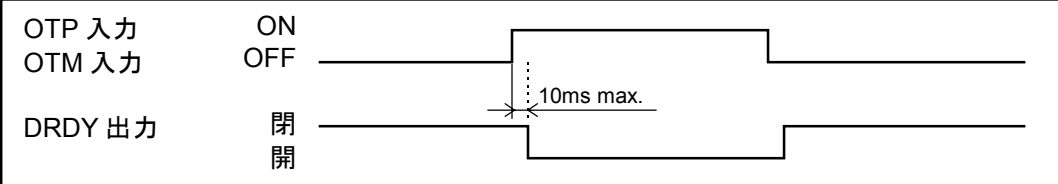

●原点復帰運転中に OTP または OTM 入力が ON した場合は、下記の動作を行います。

#### $\sqrt{1}$  CCW 方向回転時

注意 :*OTP* 入力が *ON* しても無効になります。(そのまま回転します) ◇ OTM 入力が ON すると減速反転します。

#### $2$  CW 方向回転時

注意 :*OTP* 入力が *ON* すると減速反転します。

OTM 入力が ON しても無効になります。(そのまま回転します)

6.1.4.2. ソフトオーバートラベルリミット

- 注意 :(*1*)オーバートラベル領域は、*10000*[パルス]以上の幅を取ってください。 回転禁止領域を突き抜ける可能性があります。
	- (*2*)モーター可動部のオーバーシュートを見越してゆとりを持った設定をし てください。
	- (*3*)*AD* 命令、*AR* 命令で近回り位置決めを行う場合、ソフトオーバートラベ ルリミットにより侵入禁止領域が設定されていると、移動量によらず侵 入禁止領域を回避する方向へ回転します。
- 原点復帰完了または AZ 命令により、座標値が確定した後有効となります。
- オーバートラベルリミット値は OTP, OTM 命令によって設定します。

#### 操作方法:ティーチングによる設定方法

● 座標原点確定後に以下の手順で設定してください。

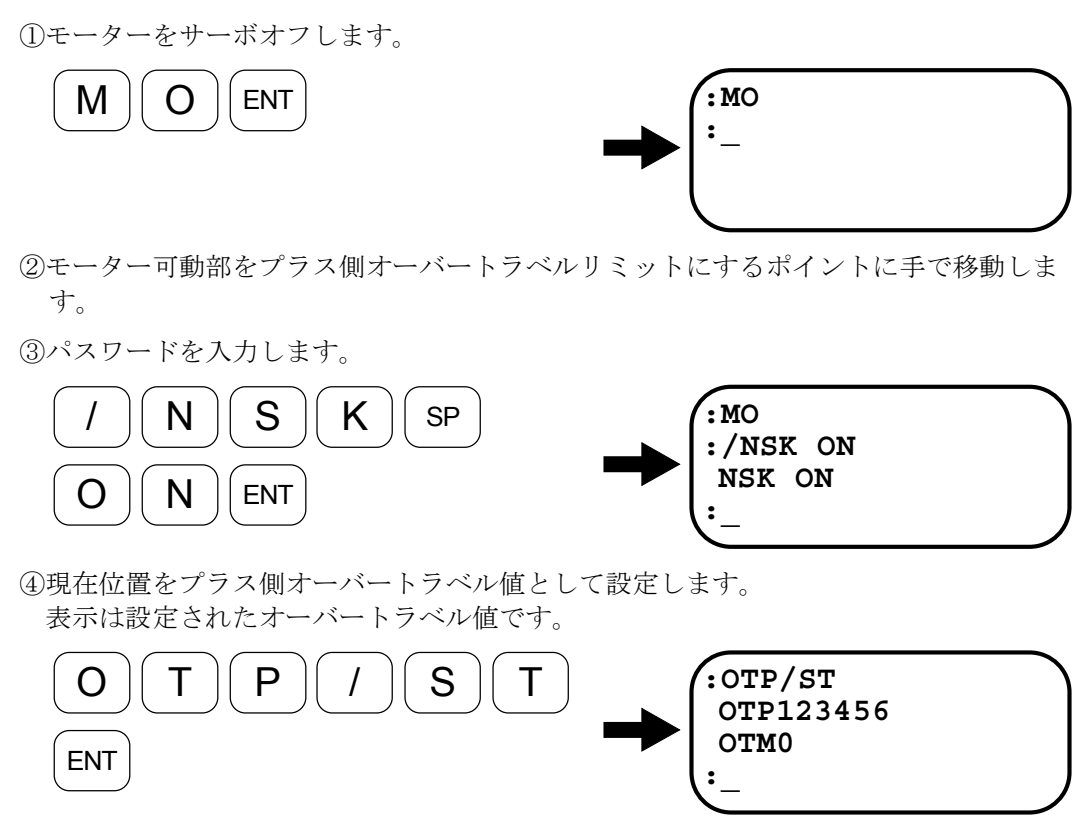

⑤モーター可動部をマイナス側オーバートラベルリミットにするポイントに手で移動し ます。

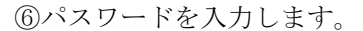

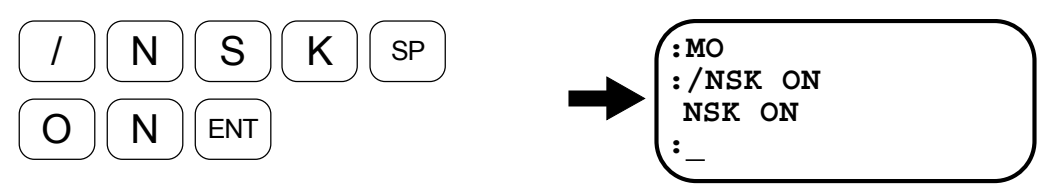

⑦現在位置をマイナス側オーバートラベル値として設定します。 表示は設定されたオーバートラベル値です。

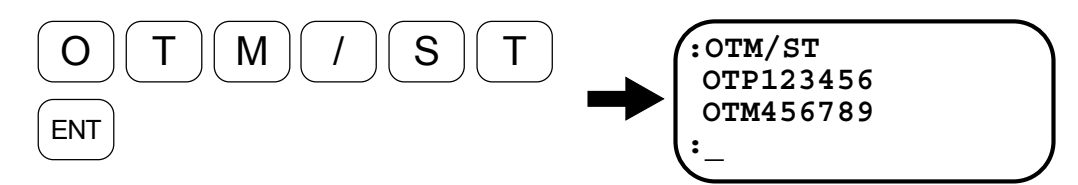

⑧モーター可動部をオーバートラベル領域に進入させて、F2 アラームが出力されること を確認します。

- もしここで、F2 アラームが出力されない場合、以下の項目をご確認ください。
	- ◇ OTP と OTM の間に原点があるか。
	- 回転座標系の場合:OTP<OTM になっているか。
	- 直動座標系の場合:OTP は正数、OTM は負数になっているか。

## 座標データーによる設定

● オーバートラベルリミット値があらかじめわかっている場合、OTP, OTM に直接データーを登 録することができます。

## 6.1.5. アラーム検出

- 電源投入後 CPU イニシャライズを経てドライブユニット側に異常がなければ DRDY 出力が閉 になります。
- アラーム発生時、DRDY 出力は開になります。
- 上位コントローラーのアラーム入力へ結線してください。

図 *6-6*

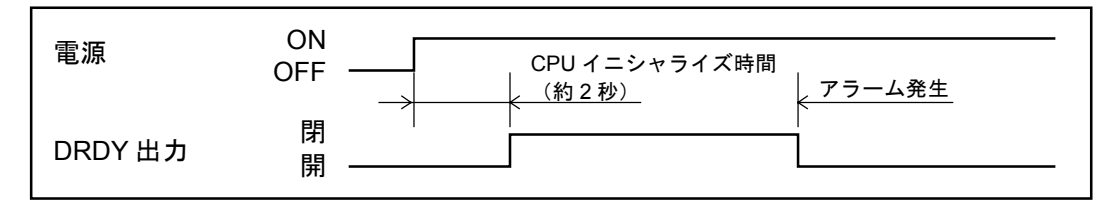

## 6.1.6. ブレーキ

● 以下の状態の時、BRK 出力は開となります。

①SVON 入力が OFF ②サーボオフとなるアラーム発生時(例:メモリー異常等) ③電源投入後のシステムイニシャライズ時 ④EMST 入力が ON

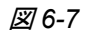

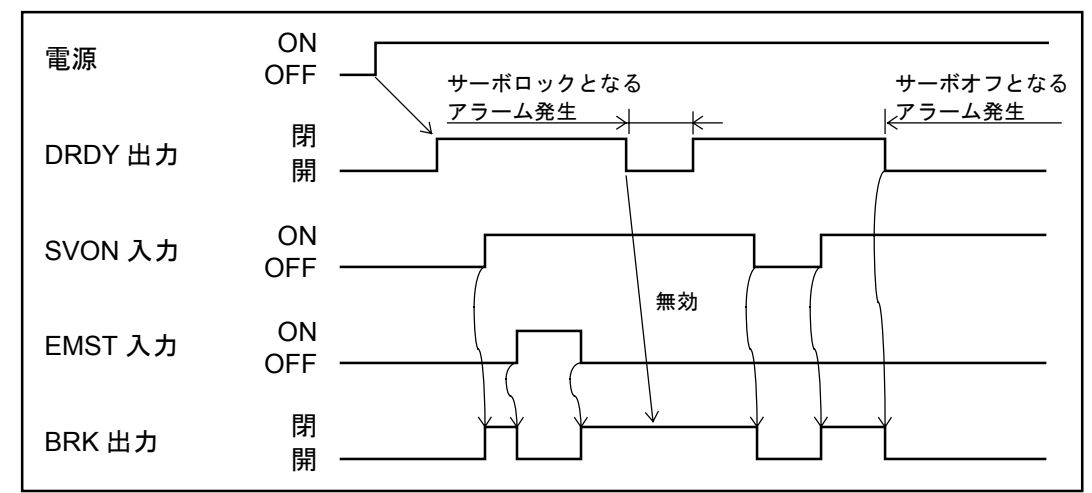

※サーボオフ時、および EMST 入力時に外付ブレーキをかけるための負作動型(ノーマル ON) ブレーキコントロール信号として利用できます。

## 6.1.7. 位置決め完了検出

● 位置決め完了条件は以下のパラメーター設定により決定されます。

表 *6-1*

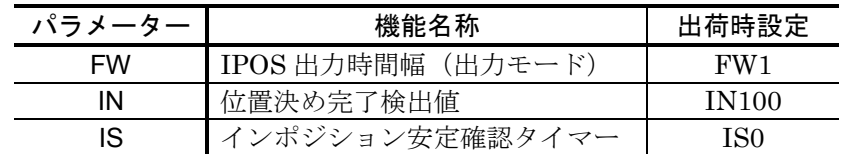

#### 図 *6-8*

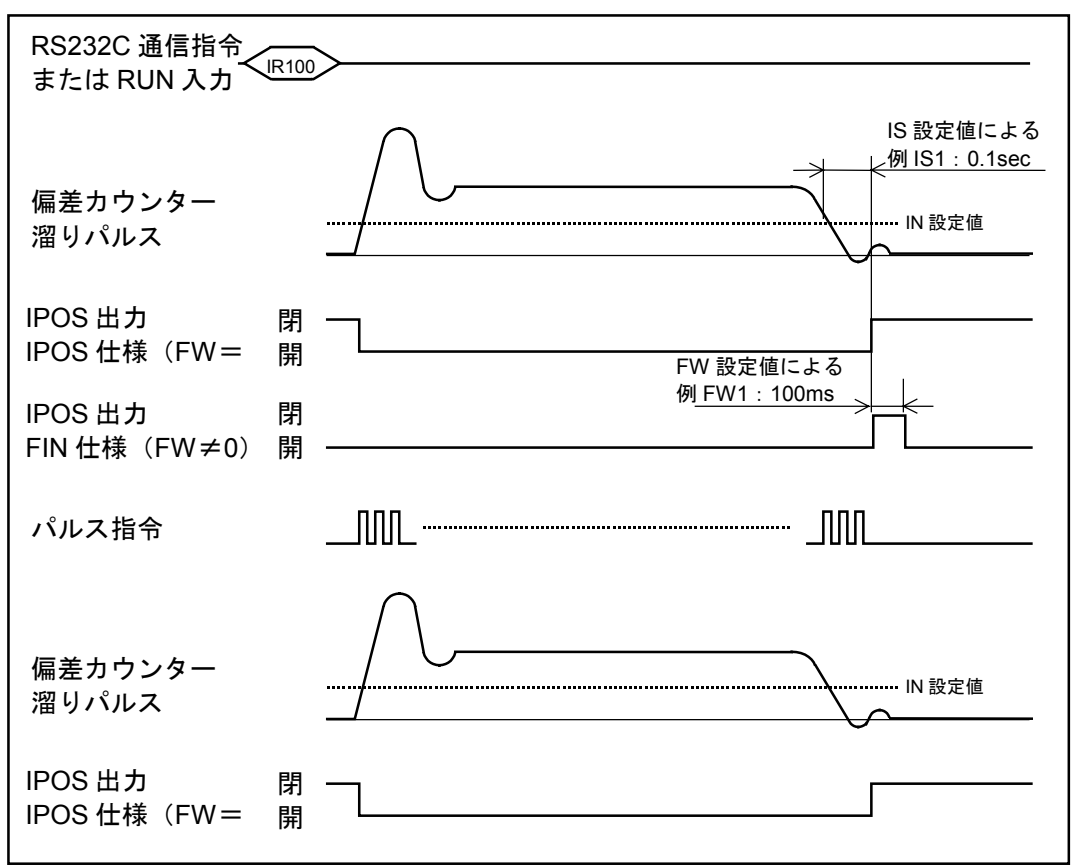

#### 6.1.7.1. 出力信号形態

1 パラメーター FW が FW0 以外に設定されているとき(FIN モード)

- ある位置決め運転指令に対して、運転が完了したことを示します。
- RUN や HOS 等の運転起動信号に対して必ず1:1で対応して出力します。
- 信号の出力形態は、位置決め運転が完了するとパラメーター FW で設定された時間 (単位は 100 [ms]で FW1 のとき 100[ms])だけ「閉」になり、それ以外は「開」になります。

#### 推奨:プログラム運転では FIN モードを推奨します。

- パルス列入力運転、JOG 運転では IPOS が出力されません。
- 非常停止やオーバートラベル等で運転を涂中でやめた場合、IPOS が出力されません。

#### 2 パラメーター FW が FW0 に設定されているとき(IPOS モード)

- 位置指令に対して実際の位置にズレがあるかないかを示します。
- 基本的には

「位置偏差カウンターの溜まりパルス≦パラメーター IN の設定値」 になった場合に IPOS 出力が「閉」になり、それ以外は「開」です。

● ただし、内部パルス発生中(プログラム運転、原点復帰、JOG 運転、通信位置決め等実行中) は例外で、

```
「位置偏差カウンター溜まりパルス≦パラメーター IN の設定値」
になっても強制的に IPOS 出力を「開」にします。
```
#### 推奨:パルス列入力運転、通信位置決めでは IPOS モードを推奨します。

- 非常停止やオーバートラベルリミットで停止した場合でも、 「位置偏差カウンター溜まりパルス≦パラメーター IN の設定値」 になっていれば、IPOS 出力は「閉」になります。
- パルス列入力運転では、パルス列入力中でも 「位置偏差カウンター溜まりパルス≦パラメーター IN の設定値」 になっていると IPOS 出力は「閉」になります。「低速運転時やフィードフォワード制御(パ ラメーター FF) を行うと、IPOS 出力は「閉」になりやすくなります。]

#### 6.1.7.2. パラメーター IN について

- ●位置決め精度を決定します。
- ●位置偏差カウンターの溜まりパルスが IN 以下になると IPOS 出力が「閉」になります。
- ●設定単位は位置検出器の最高分解能「パルス]になります。

#### 表 *6-2*

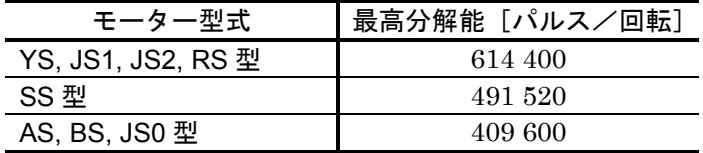

 例えば、YS 型モーターで繰り返し位置決め精度を±100 秒に設定するには、以下の計 算でパルス単位に換算して設定します。

IN 設定値 = ─────最高分解能 │ │ × 繰り返し精度 [ ゜]  $=$   $\frac{614400}{360} \times \frac{100}{3600} = 47$  [パルス]

## 6.1.7.3. パラメーター IS について

- ●位置決めの安定を確認します。IPOS モードの場合、パラメーター IN の設定値が小さい(目安 としては IN10 以下)とサーボゲインの調整が良好でも、位置決め整定時間に IPOS 出力がバ タツキます。
- このバタツキを防止するためにパラメーター IS を設定します。また、FIN モードの場合でも十 分にモーターが整定しないうちに、IPOS 出力が出ることを防止します。

#### 6.1.7.4. 特殊な場面での IPOS 出力

1 移動量が 0 の位置決めを行った場合

- 例えば、現在、原点に位置しているのにもかかわらず、「AD0」や「AR0」を実行した場合、 移動量は 0 になります。そのとき、IPOS 出力の状態を下記に示します。
- (1) IPOS モード、IS=0 のとき
	- ◇ 内部パルス発生は行わないため、 「位置偏差カウンター溜まりパルス≦パラメーター IN の設定値」 になっていれば、IPOS 出力は「閉」のままです。
- (2) IPOS モード、IS≠0 のとき
	- 内部パルス発生量が 0 でも、位置決めの安定を見るために、最低パラメーター IS の 間は「開」になります。
- (3) FIN モードのとき

内部パルス発生量が 0 でも、起動入力に対して必ず IPOS 出力を返します。

#### 2 プログラム運転での \*シーケンス動作時

(1) IPOS モード

位置決め完了後、IPOS 出力が「開」のまま次のチャンネルの動作を行います。

- (2) FIN モード
	- 位置決め完了後、パラメーター FW の間に、IPOS 出力が「閉」になり、再度「開」 になったところで、次のチャンネル動作を行います。

## 6.1.8. 位置フィードバック信号

分解能

O A相/B相分解能はパラメーター FR (RS232C で設定)で選択します。

表 6-3 **better and the set of the set of the set of the set of the set of the set of the set of the set of the s** 

| ードバック信号            | A相、B相           |                 | Z相  |
|--------------------|-----------------|-----------------|-----|
| モーター型式             | FR <sub>1</sub> | FR <sub>0</sub> |     |
| YS, JS1, JS2, RS 型 | 153 600         | 38 400          | 150 |
| SS 型               | 122 880         | 30 720          | 120 |
| AS, BS, JS0 型      | 102 400         | 25 600          | 100 |

※位置検出器分解能を自動分解能切り替えまたは、10bit に設定したときは FR0 として ください。FR1 では、A 相/B 相が出力されません。

<sup>●</sup> 出力タイミング

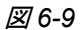

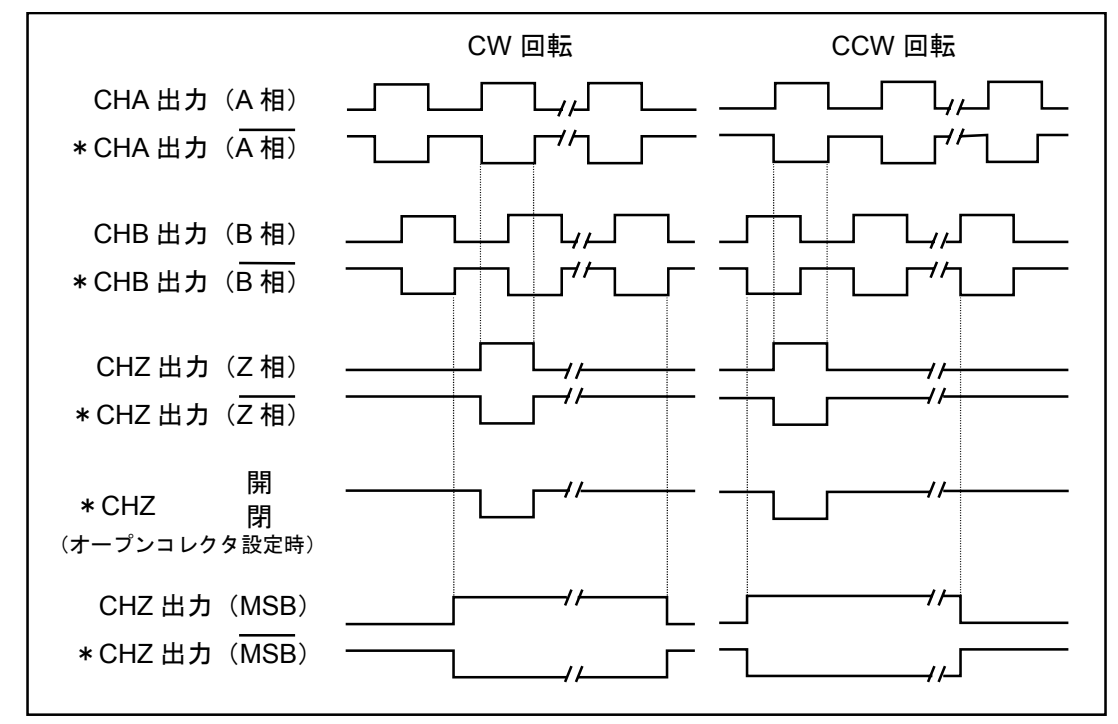

※位相関係はパラメーター FD (RS232C で設定)で反転できます。 FD0:標準、CW 回転で A 相進み

FD1:反転、CW 回転で B 相進み

※CHZのZ相とMSBの選択はパラメーター FZ (RS232C で設定)で行ないます。 FZ0:Z 相

FZ1:MSB

## 6.1.9. モニター

● ESA 型ドライブユニットの前面パネルのチェックピンおよび RS232C 通信により各種のモニタ ーができます。

#### 表 *6-4*

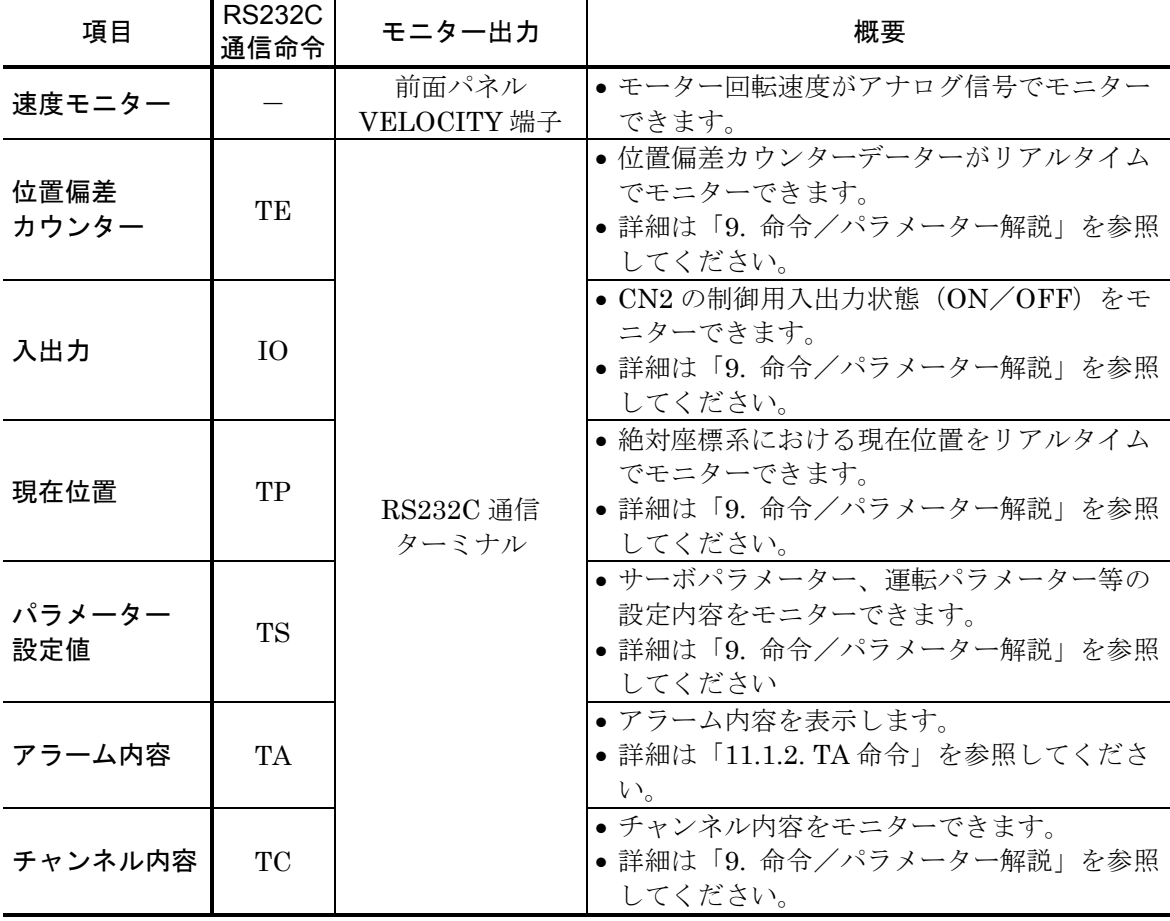

## 6.1.9.1. 速度モニター

● ESA 型ドライブユニットの前面パネルのチェックピン VELOCITY-GND 間の電圧によりモー ター回転速度がモニターできます。

#### レゾルバー分解能が 12bit の場合

● ±10V は TYP.値であり若干のバラツキがあります。したがって正確な速度値を代表するもので はありません。

図 *6-10*

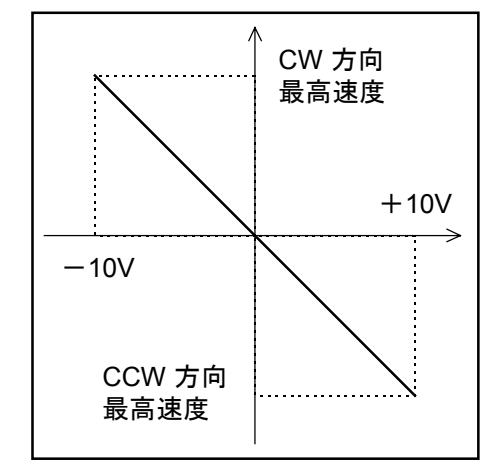

#### レゾルバー分解能が 10bit の場合、または自動分解能切替の場合

● ±7.5V は TYP.値であり若干のバラツキがあります。したがって正確な速度値を代表するもの ではありません。

図 *6-11*

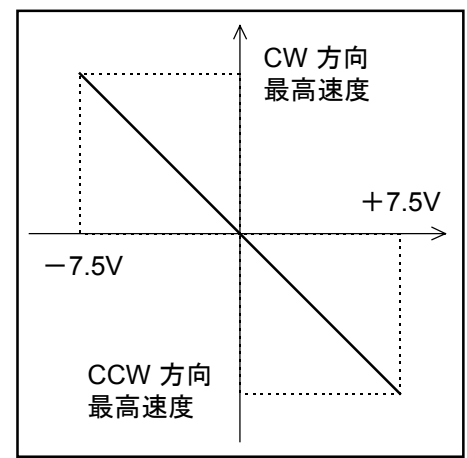

表 *6-5*:最高速度 [単位:*s*-*<sup>1</sup>*

 $[\nexists \Delta : s^{-1}]$ 

| レゾルバー分解能<br>モーター型式 | 12bit 設定時 | 自動分解能切替または、<br>10bit 設定時 |
|--------------------|-----------|--------------------------|
| YS, JS1, JS2, RS 型 |           |                          |
| SS 型               | $1.25\,$  | 3.75                     |
| AS, BS, JS0 型      |           | 4.5                      |

自動分解能切替、12bit, 10bit はパラメーター RR で設定します。

## 6.1.9.2. 制御用入出力信号のモニター方法

- CN2 の入出力状態は命令 IO によりモニターすることができます。
- 配線チェック等に活用できます。
	- 入力形式 IO/RP /RP なし:1 回のみの表示 /RP あり:リアルタイム表示

◇ 表示形式:ビットマップで入力/出力を1行表示(図 6-12)

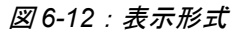

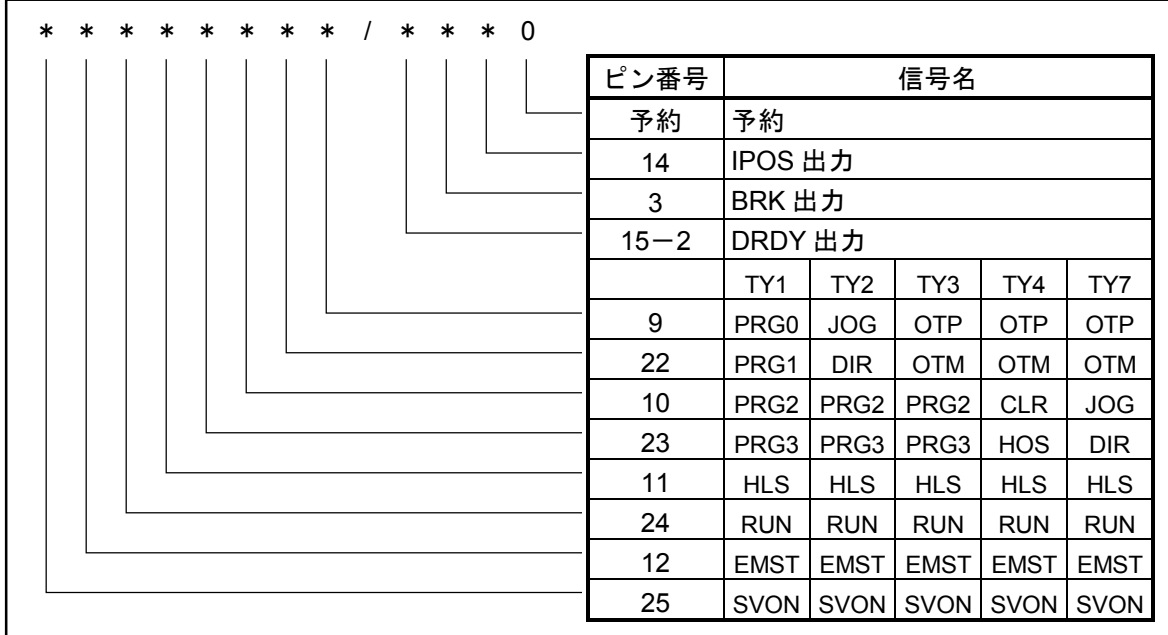

表 *6-6*:表示データーの意味

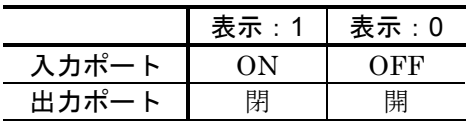

図 *6-13*:モニター例

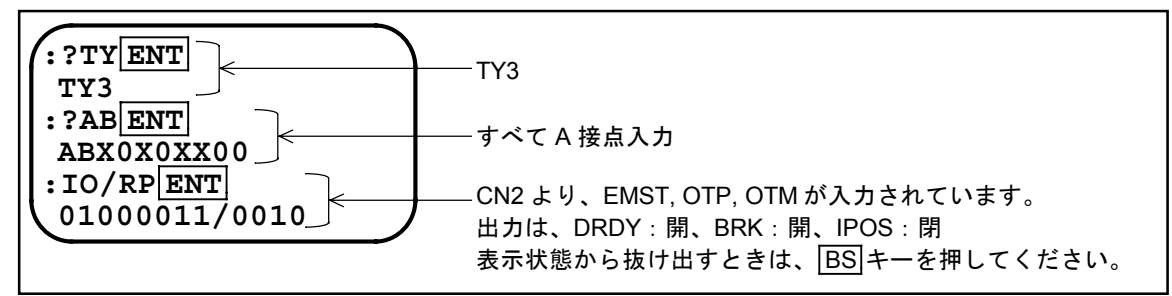
## 6.1.9.3. 現在位置を読む

(1) パルス単位の座標値をリアルタイムで読む。

```
①リアルタイムでパルス単位の座標値を表示します。
ローターを動かすと数値が変わります。
```
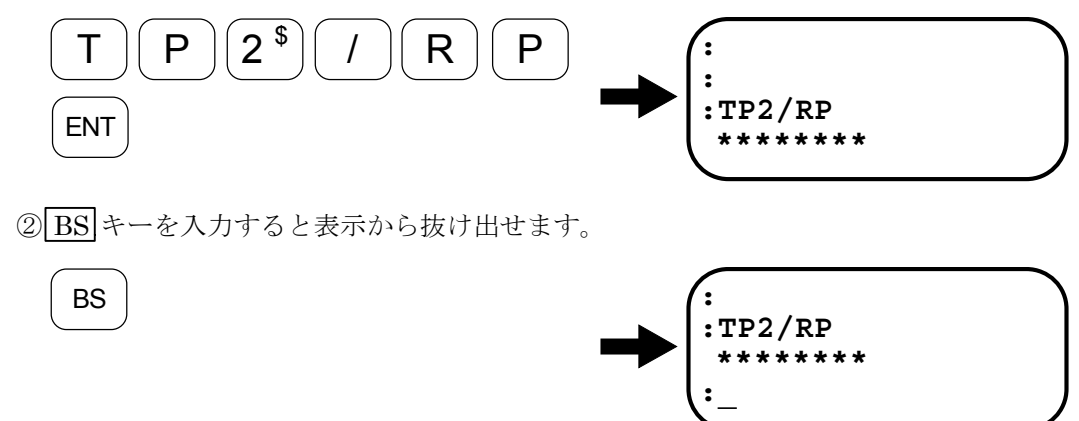

(2) 1/100 度単位の座標値をリアルタイムで読む。

①リアルタイムで 1/100 度単位の座標値を表示します。

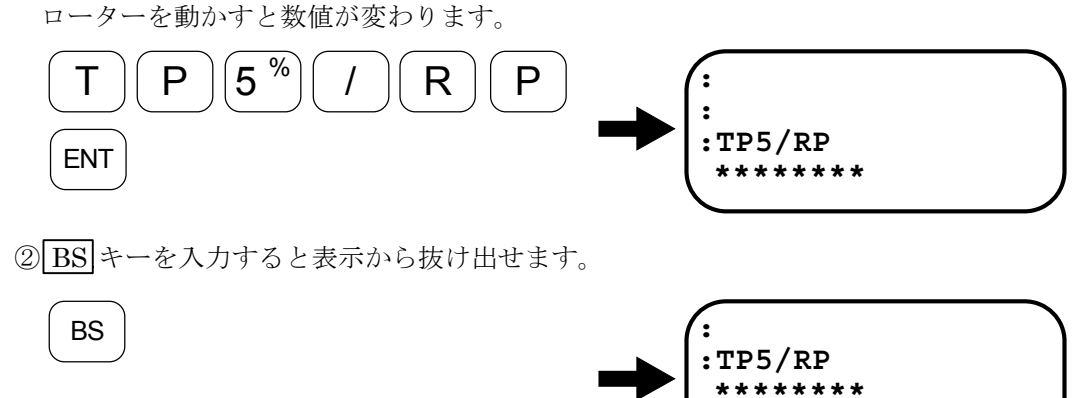

**:\_**

## 6.2. より高度な操作を行うために

#### 6.2.1. 座標系(ESA23 型)

● ESA 型ドライブユニットは、位置決め運転やオーバートラベルリミットを管理するための座標 を持っています。

#### 6.2.1.1. 分解能

- モーター内部には位置検出用の歯が多数設けてあり、1 歯内をデジタル信号処理により 4096 分 割しています。したがってモーター 1 周の分解能は、4096×歯数となります。
- モーターの型式と分解能の対応表を表 6-7 のように示します。

表 *6-7*

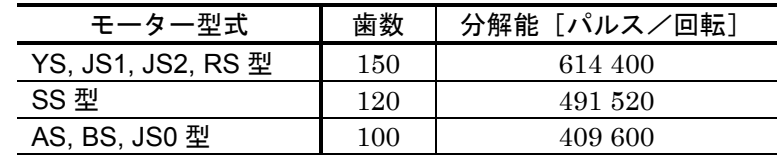

#### 6.2.1.2. 座標の方向

## 注意 :ハードオーバートラベルリミットは、危険防止のためパラメーター *DI* 設定に かかわらず、*CW* 方向は *OTP, CCW* 方向は *OTM* とモーターに対して固定さ れています。

● 座標のカウント方向は、命令 DI によって切り替えることができます。

#### 表 *6-8*

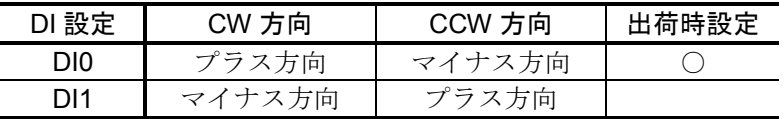

- 座標方向に付随して以下の機能の方向が決定されます。
	- ◇ パルス列入力運転
	- ◇ 通信による位置決め運転 (IR, ID, AR, AD, HS)
	- ◇ 内部プログラム運転
	- 原点復帰運転
	- JOG 運転
	- ソフトオーバートラベルリミット

#### 6.2.1.3. 座標系の種類

● 座標系は3種類用意してあります。お客様の用途に応じて切り替えてご使用になってください。 座標の切り替えは PS 命令で行ないます。

#### 表 *6-9*

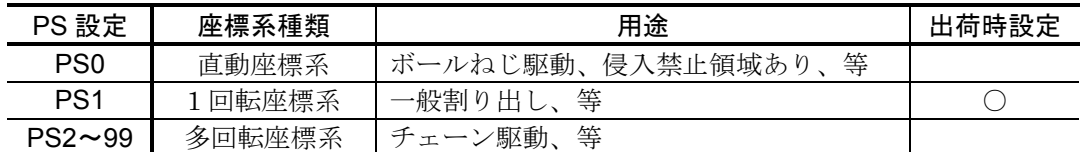

## 1 直動座標系

- 原点からプラス/マイナスの両方向に延びた座標です。
- 座標値は原点を中心に-2 147 483 648 [パルス] ~+2 147 483 647 [パルス] の値をとります。 プラス方向に増加し+2 147 483 647[パルス]を越えると、-2 147 483 648[パルス]に戻り、 マイナス方向に減少し-2 147 483 648「パルス]を下回ると+2 147 483 647「パルス]に戻り ます。

図 *6-14*:直動座標系

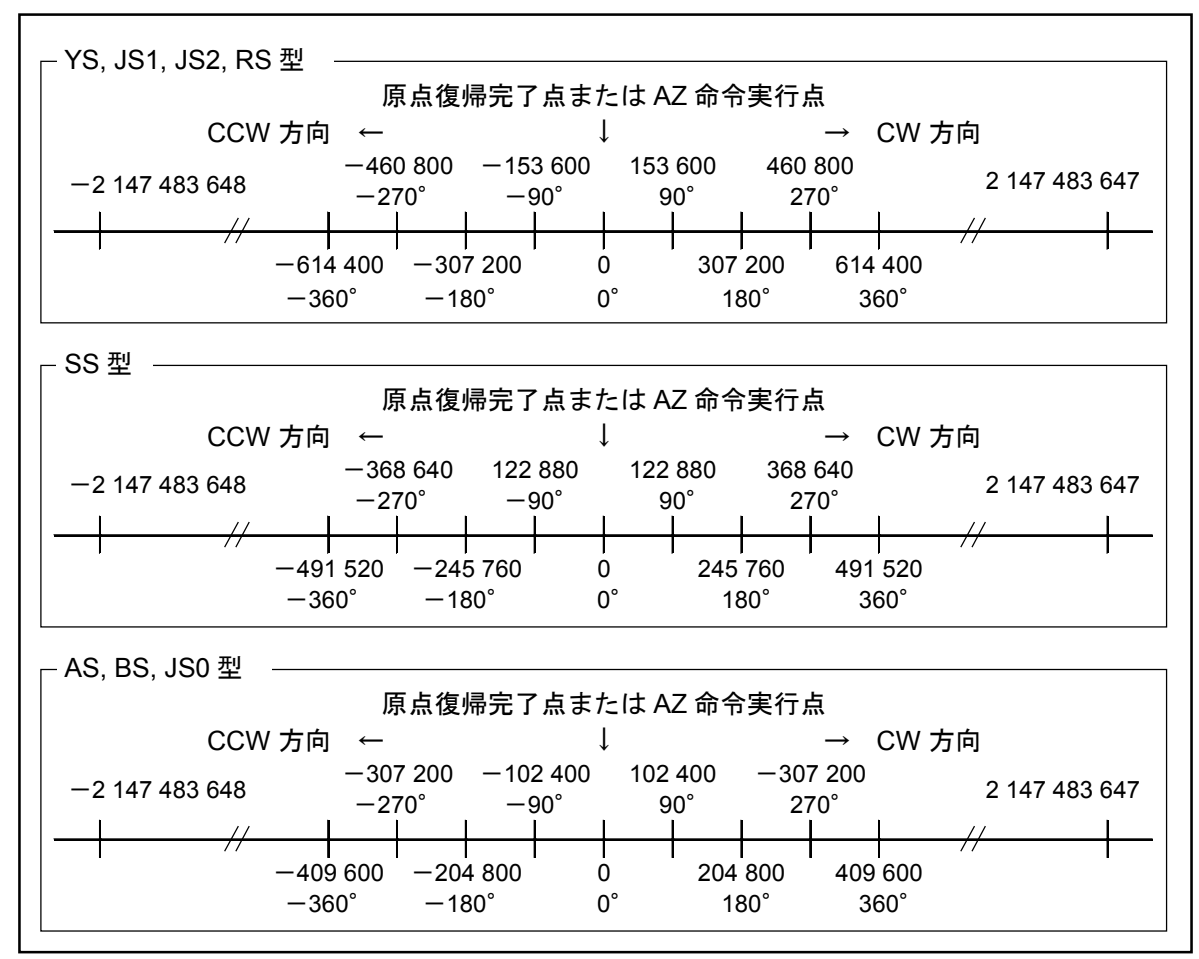

### 2 回転座標系

- 原点を起点とし、プラス方向にのみ延びる座標で、360 度回転したところで座標値が 0 に戻る 周期性のある座標です。
- 座標値は、0~614 399 [パルス] の値をとります。 (YS, JS1, JS2, RS 型の場合)
- 座標値は、0~491 519 [パルス]の値をとります。 (SS型の場合)
- 座標値は、0~409 599 [パルス] の値をとります。 (AS, BS, JS0 型の場合)

図 *6-15*:回転座標系

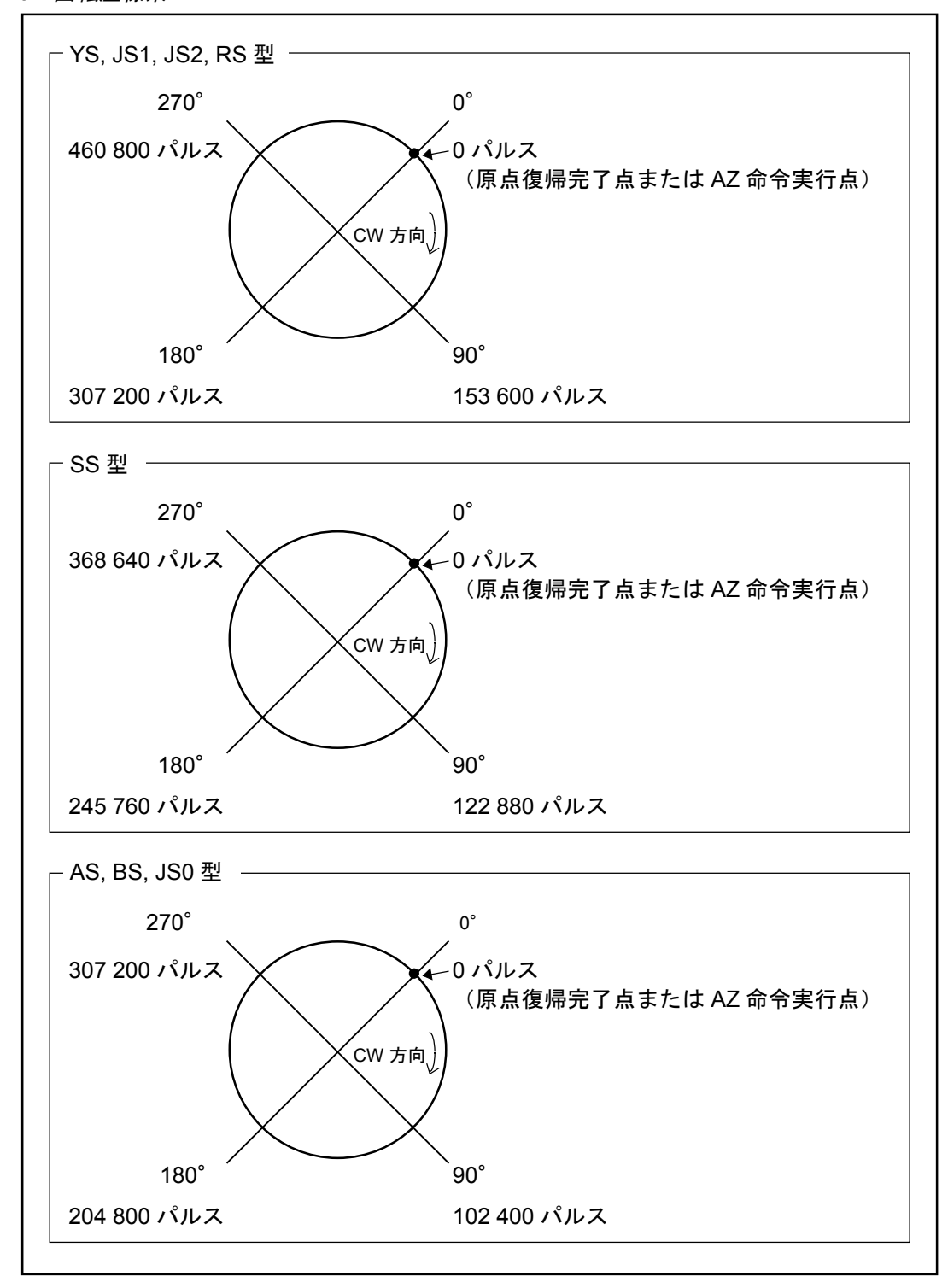

#### 3 多回転座標系

- 原点を起点とし、プラス方向にのみ延びる座標で、PS 命令で設定したデーター分回転したとこ ろで座標値が 0 に戻る周期性のある座標です。
- 座標値は 0~ {614 400×(PSデーター)-1}の値をとります。(YS, JS1, JS2, RS 型の場合)
- 座標値は 0~ {491 520× (PS データー) -1}の値をとります。(SS 型の場合)
- 座標値は 0~ {409 600× (PS データー) -1} の値をとります。(AS, BS, JS0 の場合)

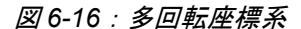

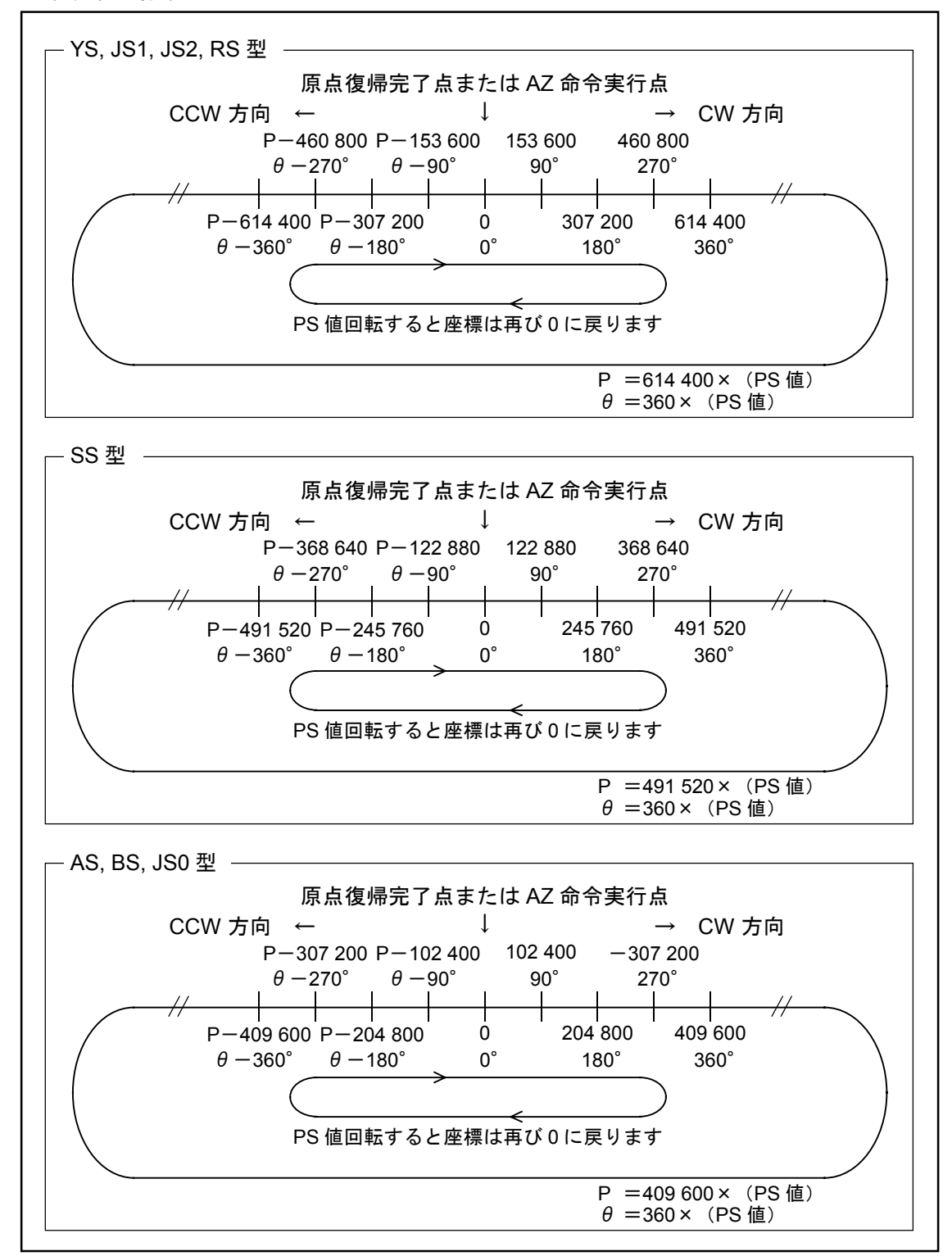

## 注意 :電源投入直後は座標値が不定となっています。必ずリセットした後に位置決 め運転を行ってください。

- 座標値は以下の操作で0にリセットされます。
	- 原点復帰運転完了
	- ◇ AZ 命令入力

#### 6.2.1.5. 座標系の設定例

(1) 座標方向を CCW 方向=プラス方向に設定する。

①パスワードを入力します。パスワード受領メッセージを表示します。

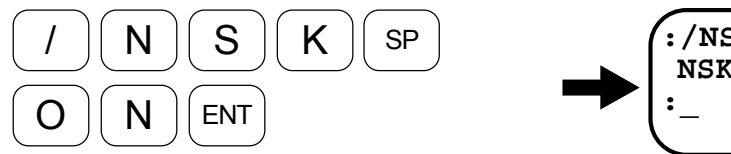

②DI 命令を入力し座標方向を設定します。

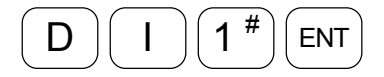

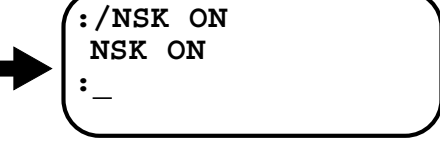

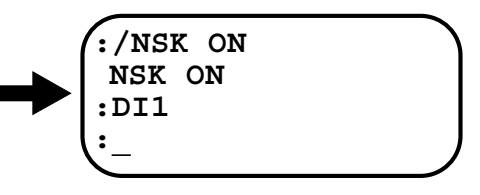

(2) 座標系を直動座標系に設定する。

①パスワードを入力します。パスワード受領メッセージを表示します。

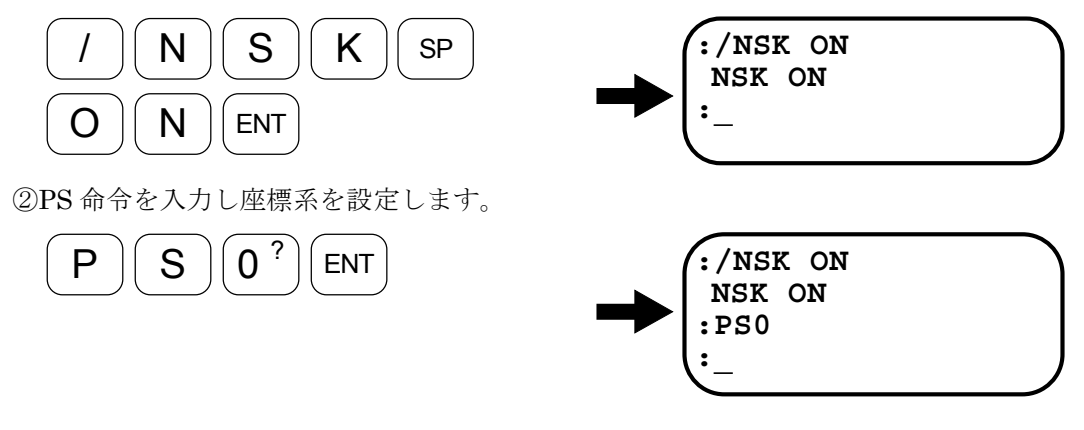

(3) 座標値をリセットする。

①パスワードを入力します。パスワード受領メッセージを表示します。

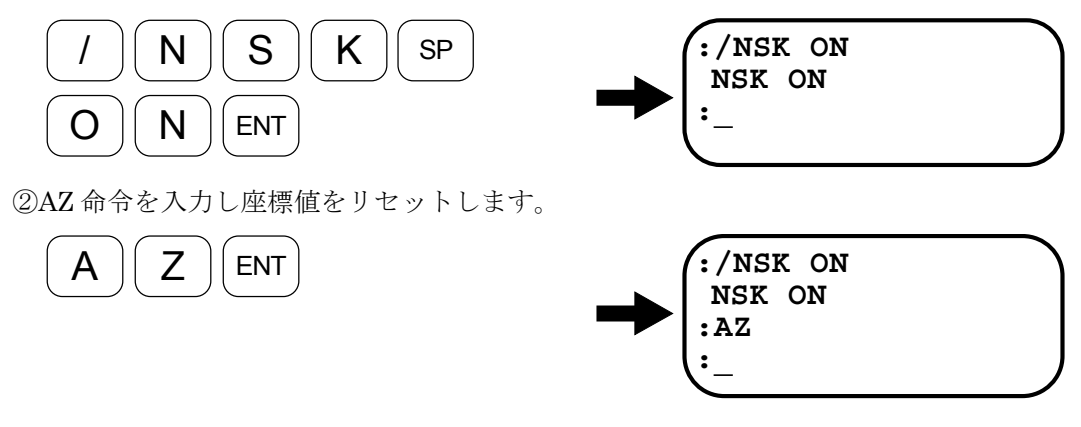

- 注意 :・フィルターを多重に挿入すると速度ループの制御の位相が反転し不安定と なる場合があります。
	- ・フィルター挿入は *2* つ以内にしてください。また、フィルター周波数が低 すぎるとハンチング等が発生する場合があります。*100*[*Hz*]以上を目安 としてください。
- パラメーター:FP, FS, NP, NS
	- 速度ループ内にフィルターを挿入します。
	- 共振音、振動対策として利用できます。

表 *6-13*

| パラメーター名 | 機能               | 出荷時設定 |
|---------|------------------|-------|
| FP      | 第1ローパスフィルター周波数設定 | FPO.  |
| FS      | 第2ローパスフィルター周波数設定 | FSO   |
| NP      | 第1ノッチフィルター周波数設定  | N PO  |
| ΝS      | 第2ノッチフィルター周波数設定  | NSO   |

- 速度ループ内のフィルター周波数を設定します。
- パラメーターについての詳細は「9. 命令/パラメーター解説」を参照してください。

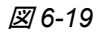

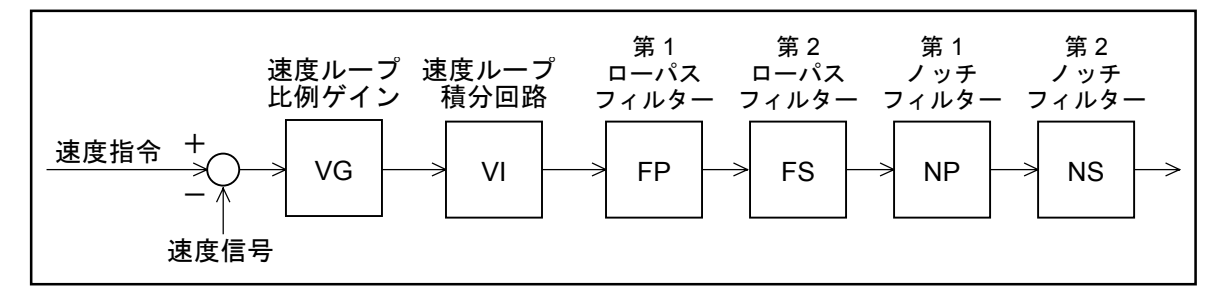

## 6.2.3. フィードフォワード補償:FF

パラメーター:FF(パスワードが必要です。)

- 位置指令の微分より作成した速度指令を前向きに速度ループに加えます。
- 加減速時の追従遅れが改善できます。

表 *6-14*

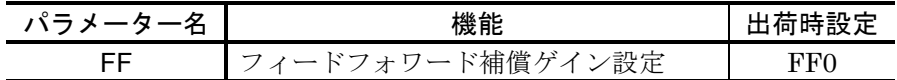

- 位置指令の微分より速度指令を作成し、速度ループに前向きにこれを追加します。この時ゲイ ンをパラメーター FF で設定します。
- パラメーター FF を大きく設定しますと、追従遅れはより改善されますが、オーバーシュート が発生しやすくなります。一般には、0.5 以下が適当です。

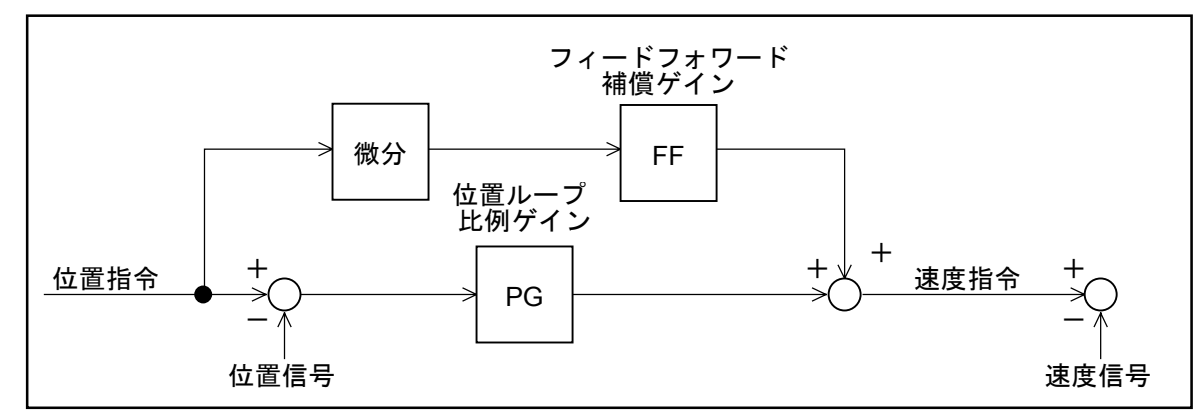

## 6.2.4. 積分リミッター:ILV

**パラメーター:ILV (パスワードが必要です。)** 

● 高加減速設定時の積分動作によるオーバーシュートを改善できます。

表 *6-15*

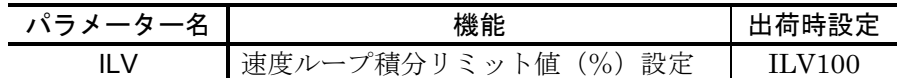

- 速度ループの積分動作に上限を設定します。
- 精度の高い位置決めには積分動作は欠かせないものですが、高加減速設定時には偏差がたまり 易く、積分によるオーバーシュートが発生し易くなります。これを改善するため積分にリミッ ターを設け、過剰な積分動作を抑制します。

※パラメーターについての詳細は「9. 命令/パラメーター解説」を参照してください。

図 *6-21*

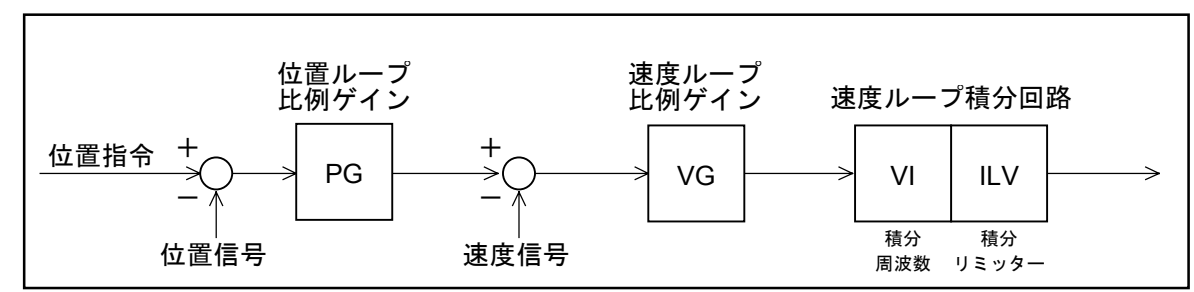

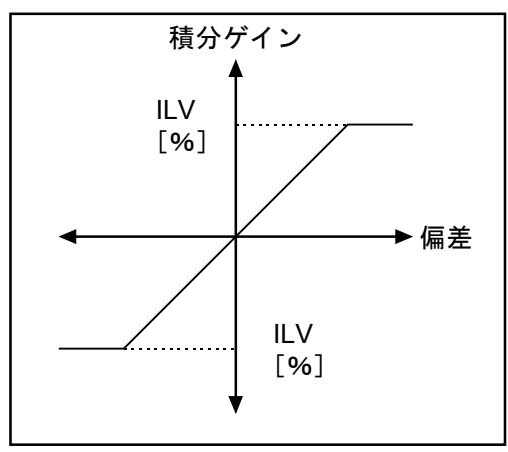

#### 6.2.5. 不感領域設定:DBP

パラメーター:DBP(パスワードが必要です。)

- ●位置ループの偏差にデッドバンドを設け、パラメーターDB設定値以下では偏差を無視します。
- 位置決め停止後のバタツキ=微振動を改善します。

表 *6-16*

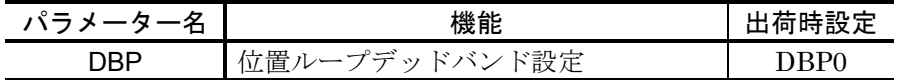

- ●位置ループの偏差に0を中心としたデッドバンド不感帯を設け、設定値以下では指令を0とし ます。
- 応用例によっては位置決め後、微少な偏差が原因で微振動を発生する場合があります。このよ うな時、デッドバンド(不感帯)を設けることにより微振動を改善できます。
- ●デッドバンドを設けますと、微振動は改善されますが繰り返し位置決め精度は設定値分劣りま す。
- デッドバンドの単位はパルス (12bit 仕様時の位置検出器分解能に相当: 「2.7.2. ドライブユニ ット機能仕様」位置検出器分解能参照)です。位置検出器分解能が 10bit 仕様の場合は、設定 値を 4 の倍数としてください。

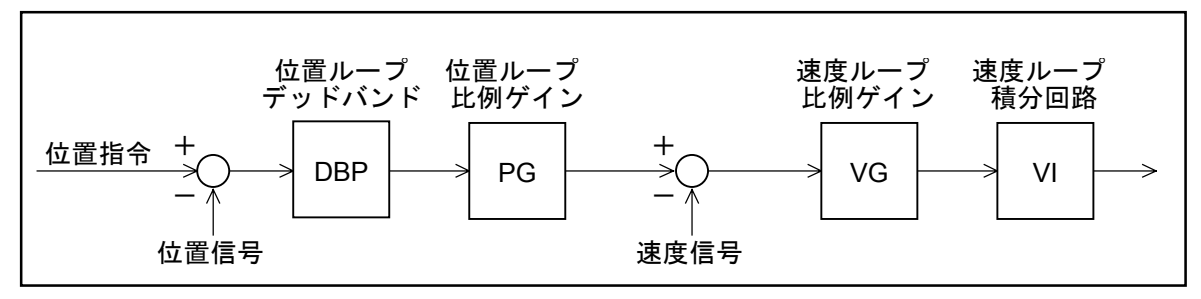

## 6.3. RS232C 通信

- 6.3.1. 通信仕様
	- ドライブユニットにシリアル通信 (RS232C 仕様)で命令を与えることによって、各種のパラ メーターの設定、試運転/調整などを行うことができます。
	- ドライブユニット側の入出力ポートは CN1 です。
	- ハンディターミナル (FHT11) を使わない場合は、パラメーター MM を 0 に設定してください。 MM1:標準設定(ハンディターミナル用) MM0:パーソナルコンピューターとの接続時用

#### 表 *6-17*

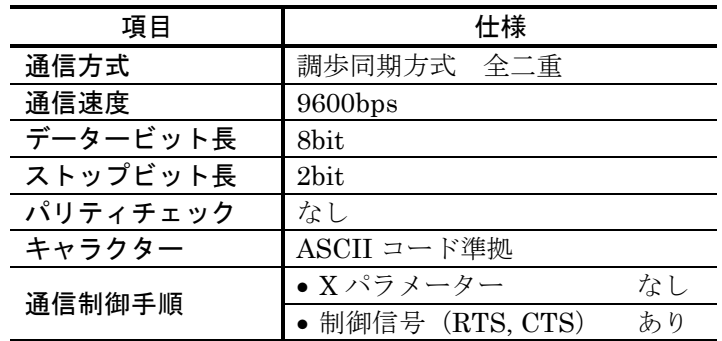

## 6.3.2. 通信方法・手順

#### 6.3.2.1. 電源投入

- ターミナル機器 (当社製ハンディターミナル FHT11 など) を CN1 に接続し、ドライブユニッ トの電源を投入すると、次のようなメッセージを出力します。このメッセージの内容(文字数) はドライブユニットの設定状態やシステムバージョンによって変化することがあります。
- ドライブユニット内部の初期設定が終了すると、":"を出力して指令入力待ち状態になりま す。(この":"をプロンプトといいます。)

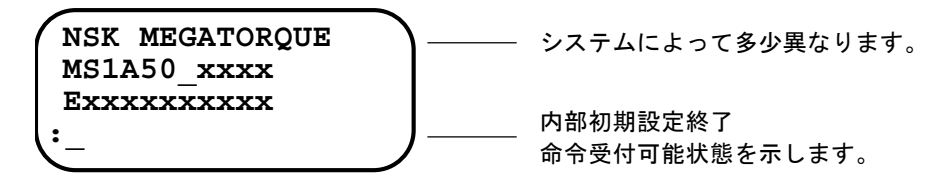

 $|\:\dot\mathcal{H}\, \vec{\varepsilon}|$  : 通信ケーブル(CN1)の抜き差しは、ドライブユニットの電源を切った状態 で行なってください。(*RS232C* 異常アラームや故障の原因になります。)

## 6.3.2.2. 命令入力方法

● 通信命令は、

「命令(文字列)+データー等(必要な場合)+キャリッジリターンコード(0DH)」 という順序で入力します。

● 例えば、速度ループ比例ゲインを 0.5 に設定したいときは、VG 命令にデーターとして 0.5 を付 けて「VG0.5」と入力します。この場合は下記の要領でドライブユニットに送信します。

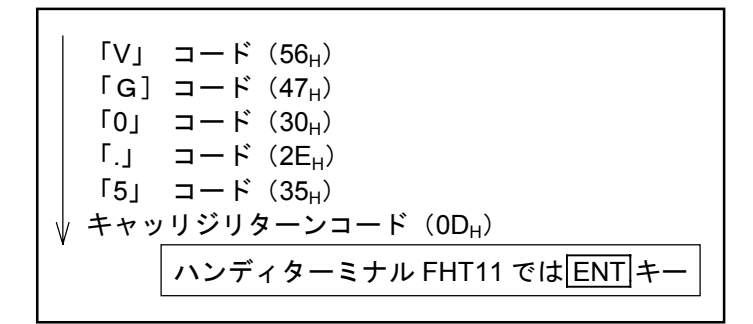

- ドライブユニットは、一文字入力する毎にエコーバックを返します。(ドライブユニットが受 信した文字と同一の文字をターミナル側へ返信します。)
- ただしキャリッジリターンコード入力は、 「キャリッジリターンコード (ODH) +ラインフィードコード (OAH) | に変換して返信します。
- ドライブユニットは、最後のキャリッジリターンコードの入力により、それまでに受信してあ る文字列(この場合 VG0.5)をまとめて解読して実行しますので、キャリッジリターンコード 入力がないと命令は実行されません。
- 入力された命令が解読できれば、ラインフィードコードの直後に":"を返信します。
- ただし、内部データーの読出し命令などの場合は、": "の前にそのデーターを返信します。

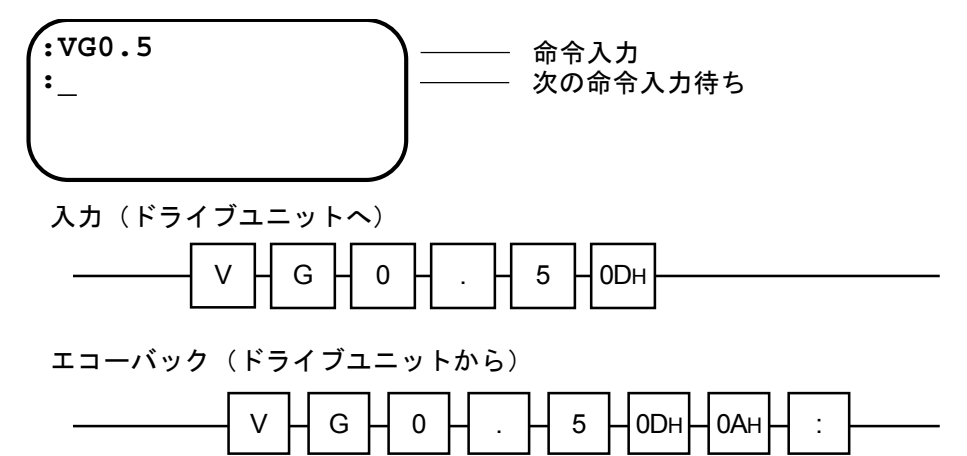

## 6.3.2.3. パスワード

- 本システムに用意されている通信命令のうち、特殊な用途の命令については誤入力防止のため、 入力の前にパスワードが必要です。他の命令と同じようには入力できないようになっています。
- パスワードは以下のように"/NSK ON"と入力します。ドライブユニットはこれを受信する と":"に先だって"NSK ON"というメッセージを返信します。
- パスワードを入力した直後にだけ、パスワードの必要な命令を実行することができます。

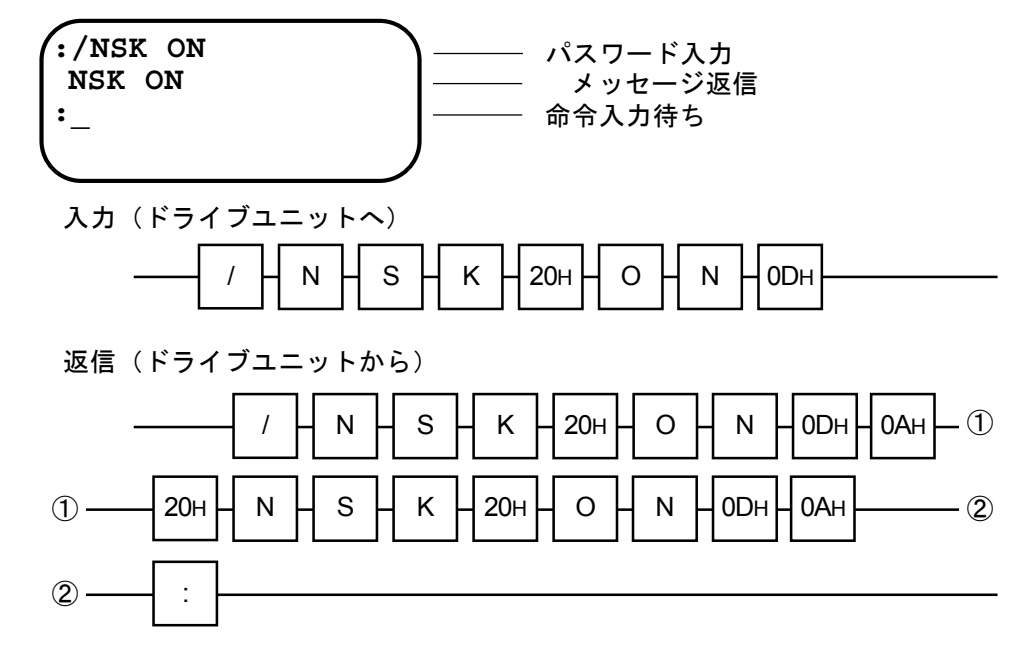

#### 6.3.2.4. 命令のキャンセル

● 途中まで入力した命令をキャンセルするときはバックスペースコード (08H) を入力することで 画面上の誤入力文字の消去または、入力行のキャンセルができます。2 種類の機能の選択は、 バックスペース機能切り替え(BM 命令)で行います。 (ハンディターミナル FHT11 では、BS キーを押します。)

#### [1] BM1 の場合 (出荷時設定)

● 例えば"VG0.5"と入力した後にバックスペースコード (08H) を入力すると、カーソルは"5" があった位置に移動して、"5"が消去されます。

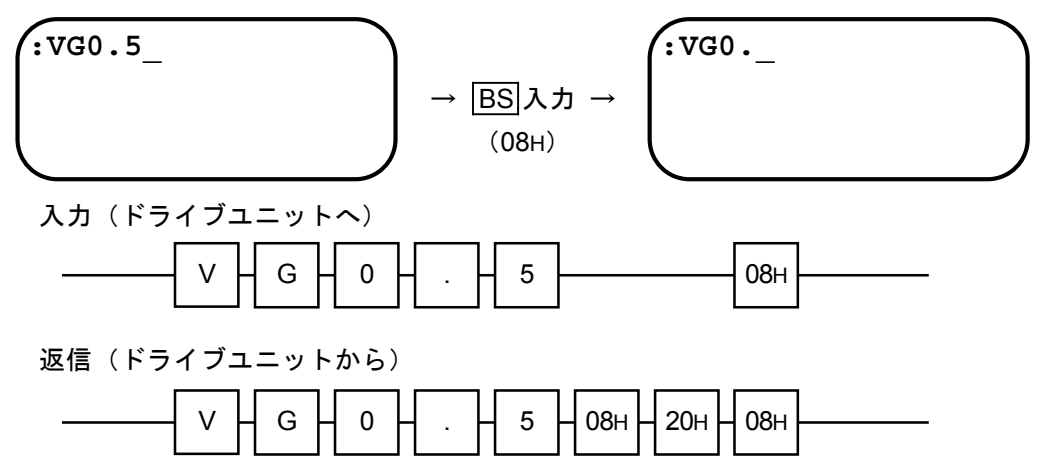

## 2 BM0 の場合

● 例えば"VG0.5"と入力した後にバックスペースコード (08H) を入力すると、入力行がキャン セルされます。

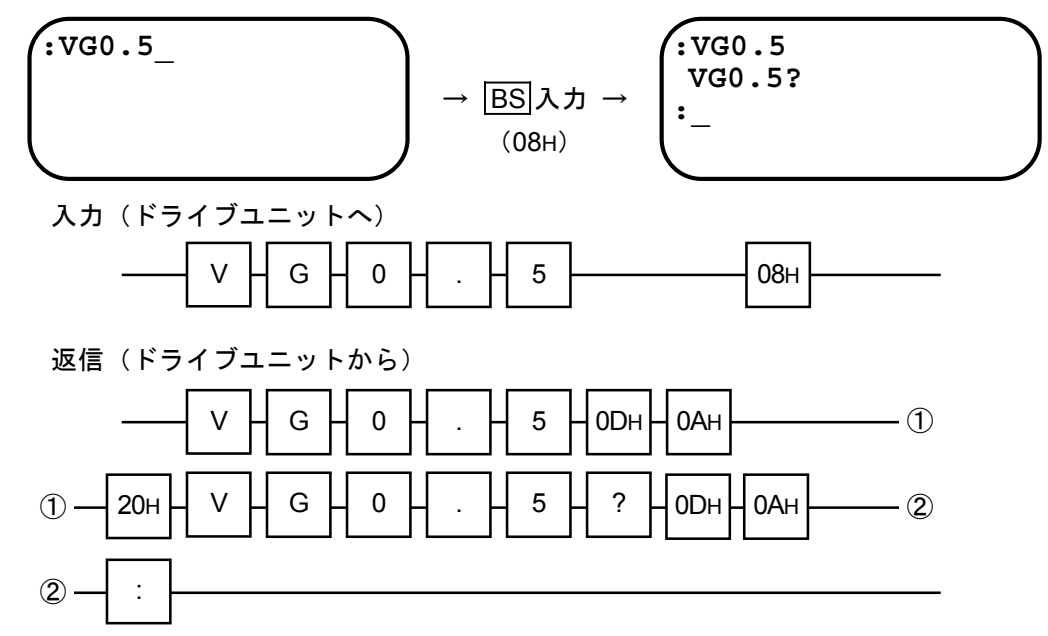

## 6.3.2.5. エラー

■次の場合はエラーとなりますのでご注意ください。

1 存在しない命令(文字列)を入力したとき(解読できない文字列)

2範囲外のデーター、添字を入力したとき

3 パスワードが必要な命令に対し、パスワードなく入力したとき

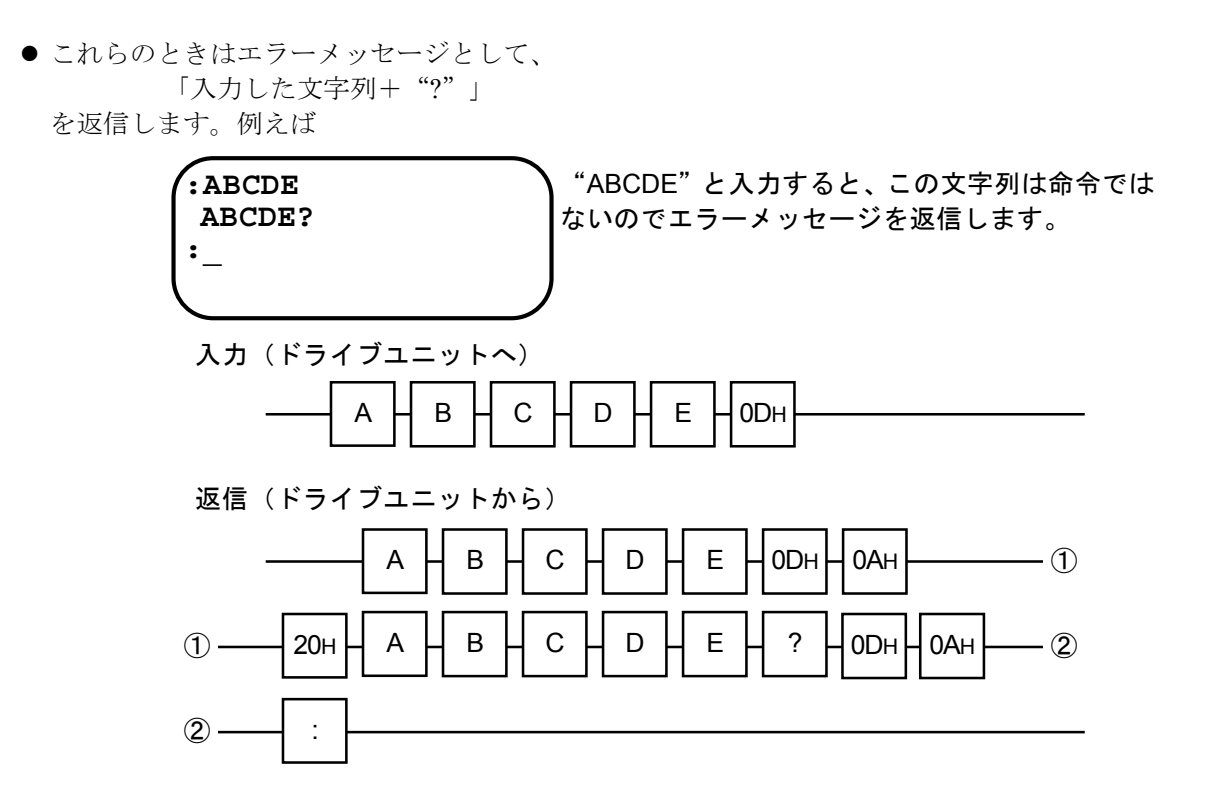

4 命令入力時に、入力条件を満たしていないとき

● エラーメッセージとして、入力した指令の後に"INHIBITED"を付けて返信します。例えば

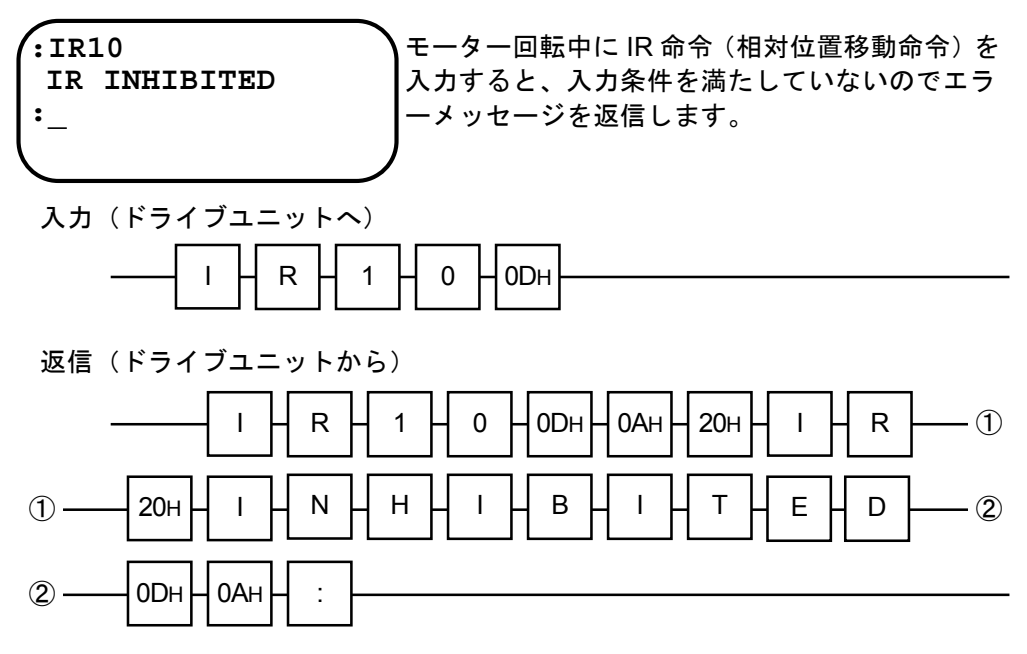

- 本システムに用意されている通信命令のうち、ドライブユニット内部の状能(パラメーター設 定値、現在位置等)を読出す命令を入力すると、ドライブユニットよりデーター等が返信され ます。
- 返信は、基本的に

①設定値読出し TS 命令の場合

「スペースコード (20H) +読出値、データー+キャリッジリターン (0DH) +ラインフィードコード(0AH)」 という形式です。例えば、

**:TS2** ← 命令入力 **FP0** 第 1 ローパスフィルター周波数設定値返信  $\longleftarrow$ **FS0** 第 2 ローパスフィルター周波数設定値返信  $\leftarrow$ **NP0** 第 1 ノッチフィルター周波数設定値返信  $\leftarrow$ **NS0** 第 2 ノッチフィルター周波数設定値返信 $\leftarrow$ **:\_** 注意 :*MM* パラメーターが *<sup>1</sup>* のときは、 各返信ごとに[*20H*]の入力が必 要です。 命令入力待ち 入力(ドライブユニットへ)  $T$   $H$  s  $H$  2  $H$  odh 返信(ドライブユニットから)  $T$  H  $S$  H  $2$  HODH HOAH ①  $F$   $H$   $P$   $H$  0  $H$  0DH $H$  0AH  $\bigcirc$  20H  $-$  (2) ② ——| 20нH FHSH0H0DнH0Aн  $-$  (3) ③ ——| 20нH N H P H 0 H0DнH 0Aн  $-$  (4) ④ ——|20нH N H S H 0 H0DнH0Aн|—— ⑤  $\overline{5}$  :

②設定値読出機能?を使用した場合

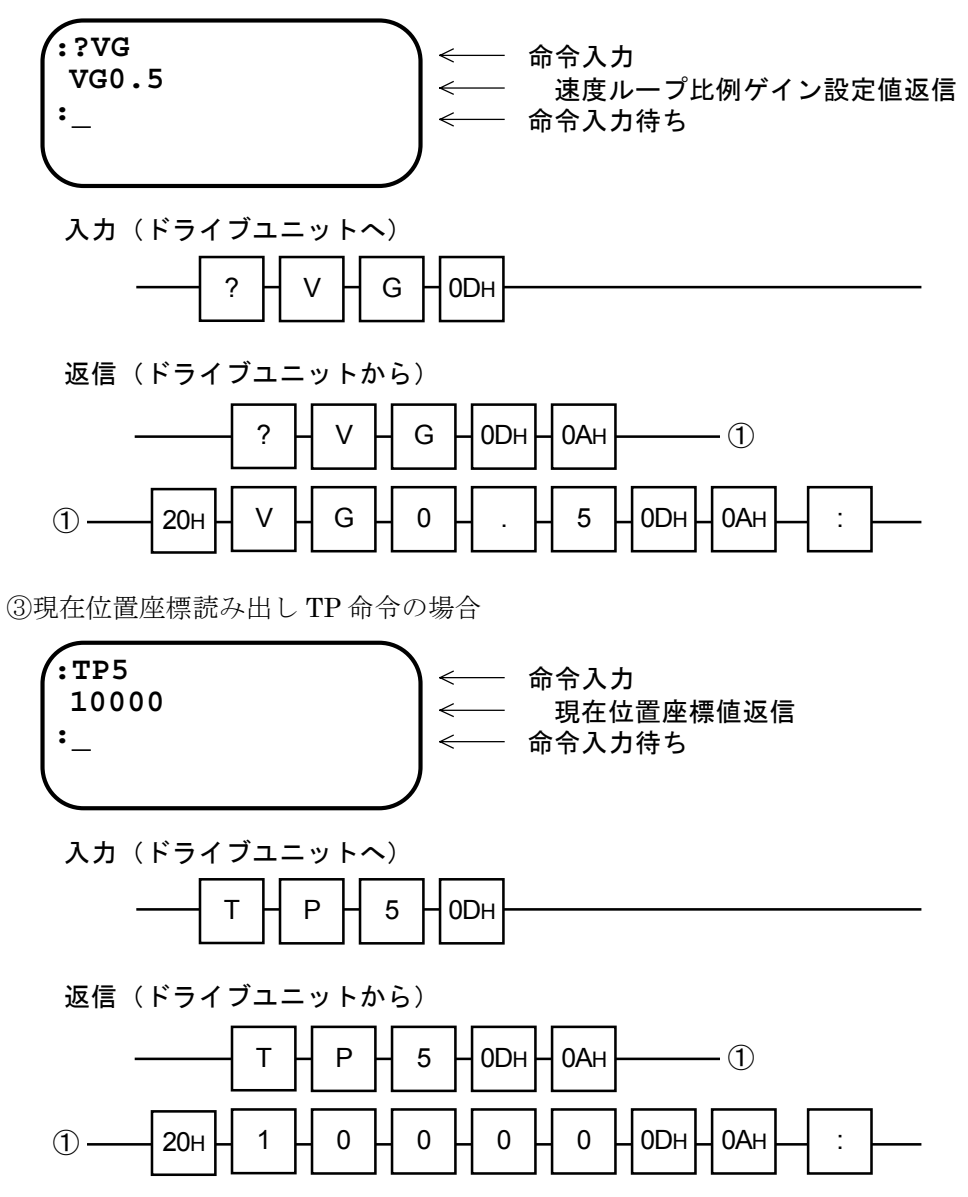

## 6.3.3. パーソナルコンピューターで通信を行なう

- Widows95 に標準添付されるターミナルソフトウェアーのハイパーターミナルを利用して、ESA 型ドライブユニットのパラメーターを記録する方法について説明します。
- 通信ケーブルはお客様にてご用意ください。ESA 型ドライブユニットの RS232C 用コネクター は DOS/V マシンとはピン配置が異なります。「2.8.1. CN1:RS232C 仕様シリアル通信用コ ネクター」および、ご使用になるパーソナルコンピューターの取扱説明書を参照してください。

#### 6.3.3.1. ハイパーターミナルのセットアップ

(1) ハイパーターミナルを起動します。

([スタートメニュー]→[プログラム]→[アクセサリ]→[ハイパーターミナル] メニュー内)

- (2) "接続の設定"ダイアログが表示されます。 接続の名前とアイコンを設定し [OK] ボタンを押します。
- (3) "電話番号"ダイアログが表示されます。

"接続方法(N)"で"Comx へダイレクト"を選択し[OK]ボタンを押します。(Comx はお客様の環境に合わせて選択してください。)

(4) "Comx のプロパティ"ダイアログボックスが表示されます。

下表に従い入力し「OK」ボタンを押します。

表 *6-18*

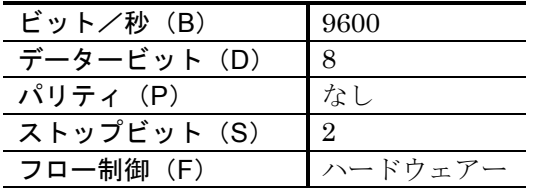

(5) "ファイル(F)"→"プロパティ(P)"メニューを選択します。

(6) ハイパーターミナルを終了します。

"セッション xxxx を保管しますか"というダイアログボックスが表示されます。 [はい(Y)]ボタンを押し、セッションを保管してください。 以降はこのセッションを利用して ESA 型ドライブユニットと通信します。

<sup>&</sup>quot;xxxx のプロパティ"ダイアログが表示されます。 (xxxx は(1)で指定した接続の名前です。)

## 6.3.3.2. ESA 型ドライブユニットのパラメーターを記録する

- (1) ハイパーターミナルを立ち上げます。
- (2) MM 値を MM0 に設定し連続表示モードにします。
- (3) TS 命令と TC/AL 命令を発行し、設定内容を表示します。

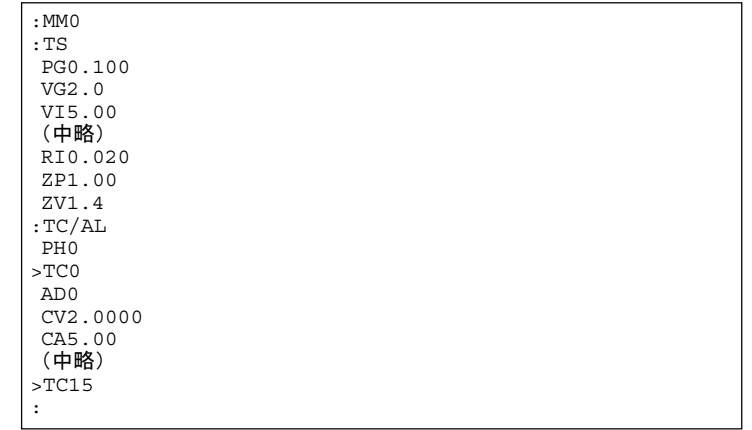

- (4) 上記の表示内容をメモ帳などに貼り付けてテキストファイルで保存します。 ESA 型ドライブユニットへ転送できるようにするために、以下のように編集して保存します。
	- ◆先頭行に"KP1"を付加する。
	- ◆ ":TS"や ":TC/AL"などの余分な文字列を削除する。
	- ◆行頭の空白をすべて削除する。
	- ◆ ">TC"を "CH"に置換える。
	- ◆各チャンネルプログラムの区切りおよび最後に改行を1行付加する。

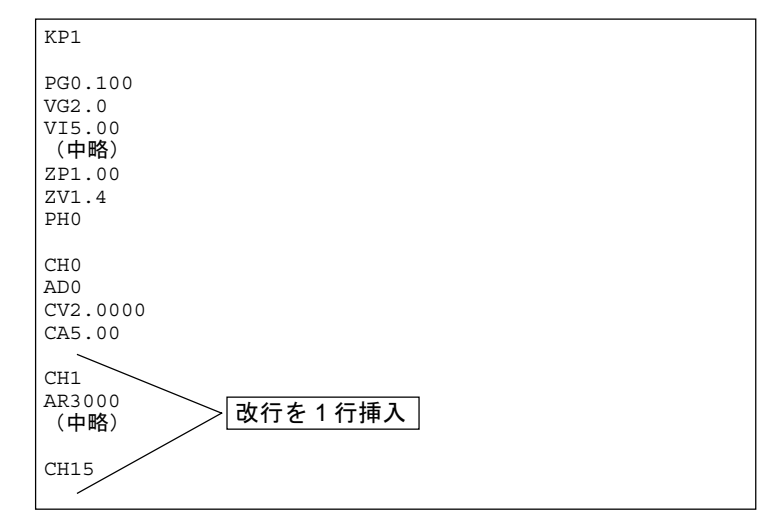

#### 6.3.3.3. 記録したパラメーターを ESA 型ドライブユニットへ送信する

- ■記録したファイルを ESA 型ドライブユニットへテキスト送信します。
	- (1) ハイパーターミナルを立ち上げます。
	- (2) [転送]-[テキストファイルの送信]でファイルを送信します。
	- (3) TS 命令、TC/AL 命令を発行し、正しく設定されたか確認します。

## 6.3.4. 多軸通信

● 複数のドライブユニット (最大 16台) を 1 台の RS232C ターミナルと 1 本のケーブルにより 通信する機能です。

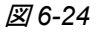

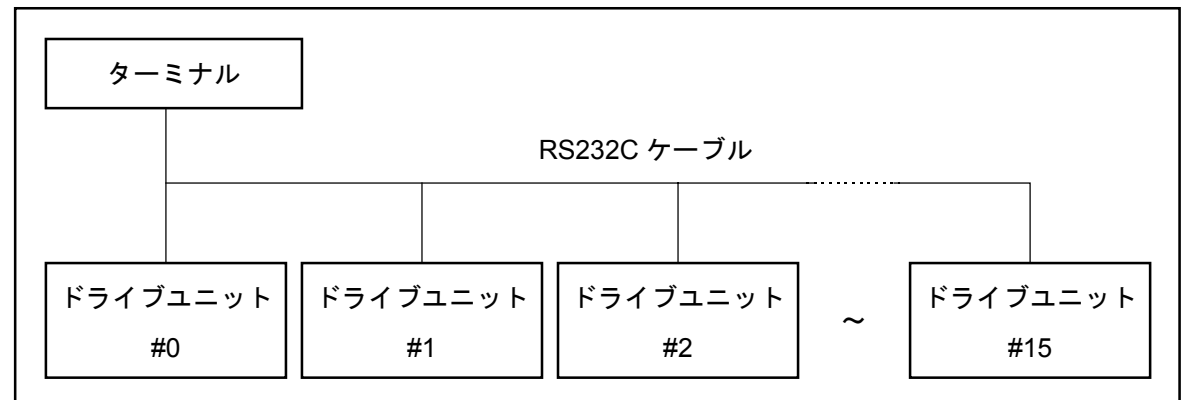

## 6.3.4.1. 設定手順

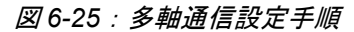

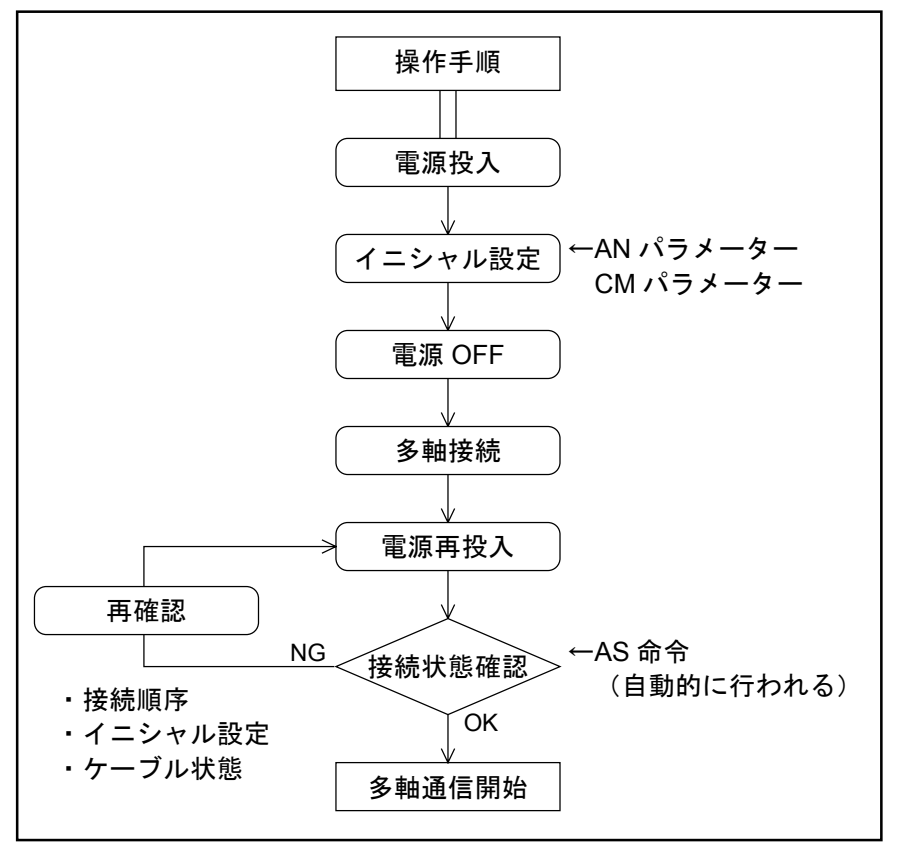

## 6.3.4.2. イニシャル設定

- イニシャル設定パラメーターにはパスワードが必要です。
- イニシャル設定値は次の電源投入時に有効になります。
- イニシャル設定は多軸接続する前に行なってください。

表 *6-19*:イニシャル設定

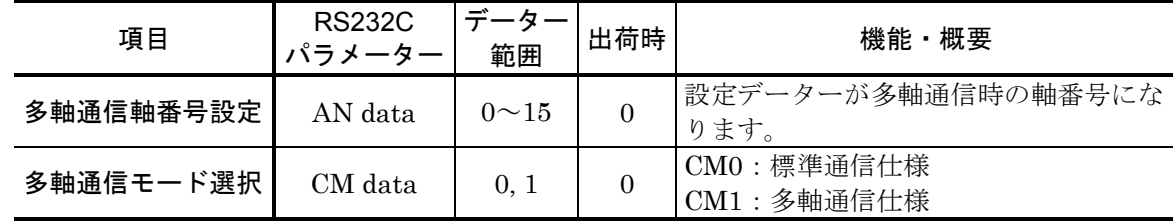

## 6.3.4.3. 接続方法

1 データー通信線の接続

- データー通信線はターミナルの出力を 0 軸の入力に接続し、0 軸の出力を1軸の入力に接続と いう具合に順番に接続していきます。(図 6-26 参照)
- 最終軸の出力はターミナルの入力に入ります。

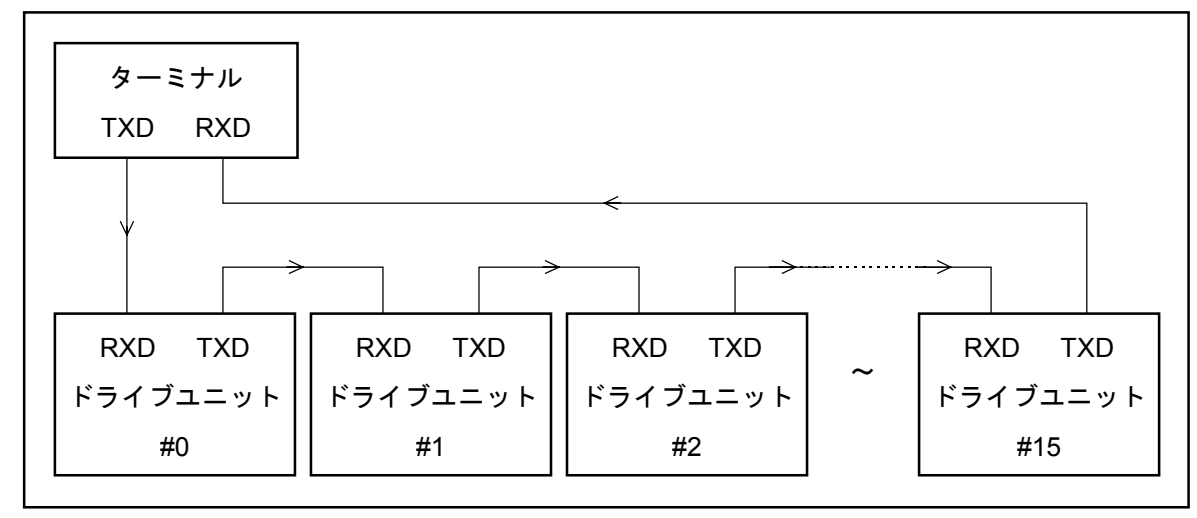

## 2 データー送信要求線の接続

- ●データー送信要求線はターミナルの入力を 0軸の出力に接続し、0軸の入力を1軸の出力に接 続という具合に順番に接続していきます。(図 6-27 参照)
- 最終軸の入力はターミナルの出力に入ります。

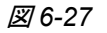

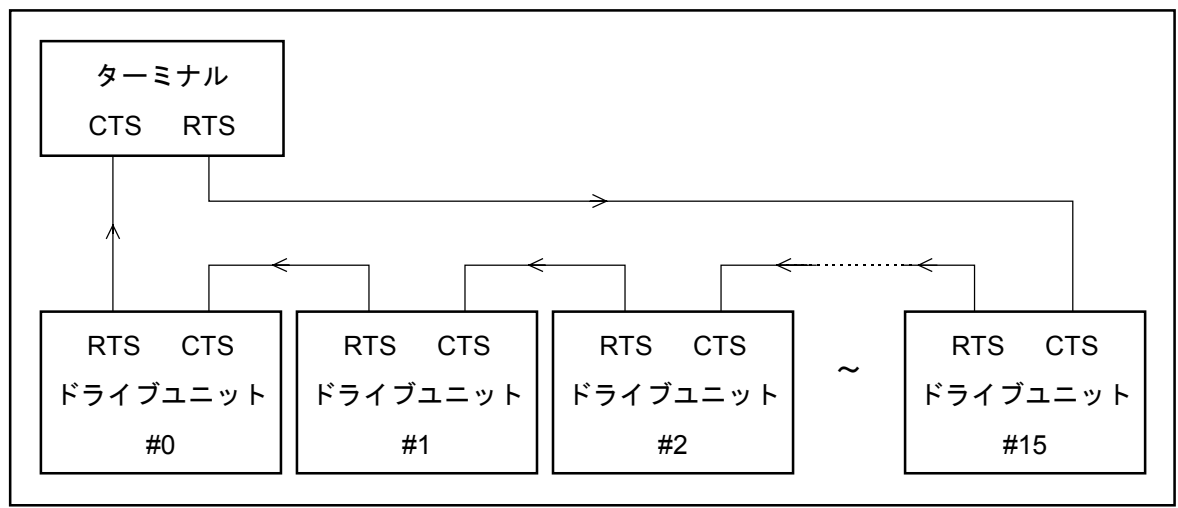

#### ◆ 実際の接続例

- 当社製ハンディターミナルで通信する場合は図 6-28 の要領で行ってください。
- また「2.8.1. CN1: RS232C 仕様シリアル通信用コネクター」に CN1 の仕様が示してあります のでそちらも参照してください。

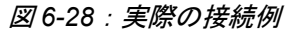

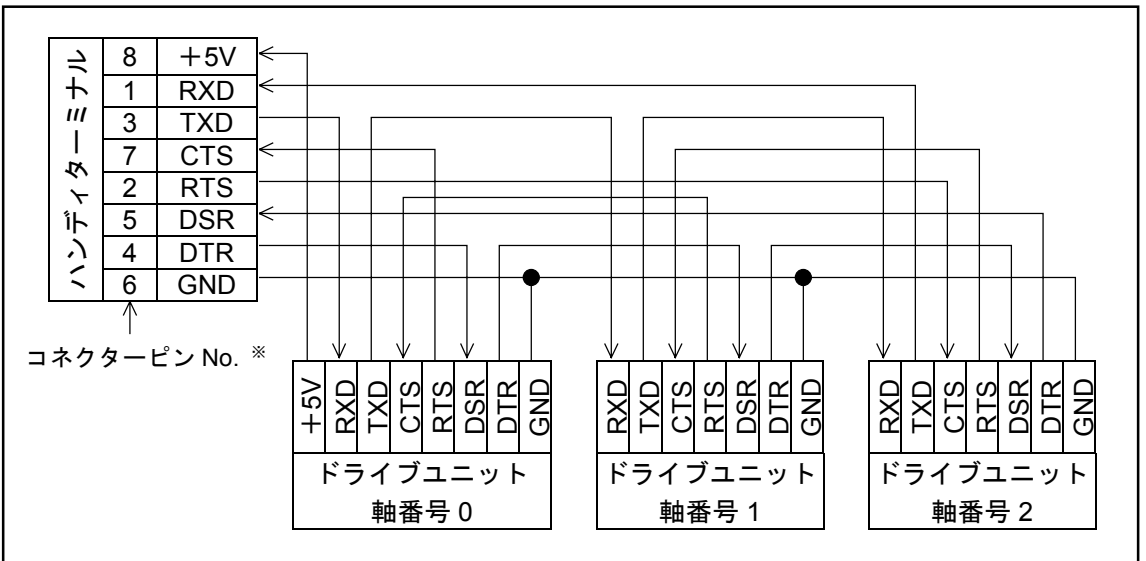

※ハンディターミナル側は通信上逆配置になります。

## 6.3.4.4. 電源投入

- 注意 :ハンディターミナルを使わない場合、電源は、*RS232C* ターミナル→ドライ ブユニットの順にいれてください。
- 注意 :ドライブユニットについては全軸同時に電源投入してください。(必ず軸番 号 *0* については、最後に電源が入るようにしてください。)
- 軸番号0のドライブユニットは電源投入と同時にAS 命令を実行し接続状態の確認を行います。
- 接続状態が正常である場合は次のように表示します。これは3軸の場合です。

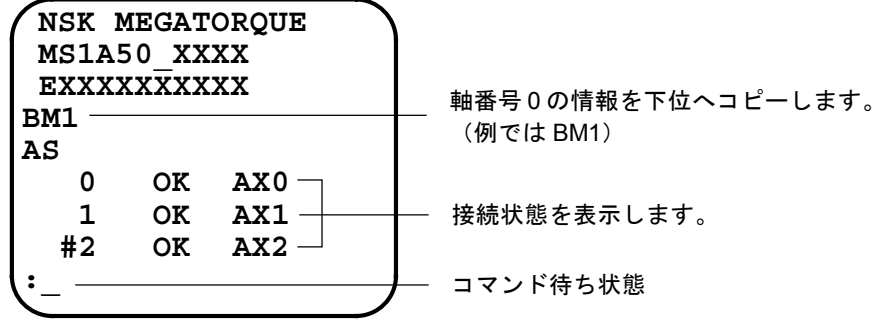

- 接続状態が異常である場合は次のようになることがあります。
- これは1軸と2軸が入れ替わっている場合です。

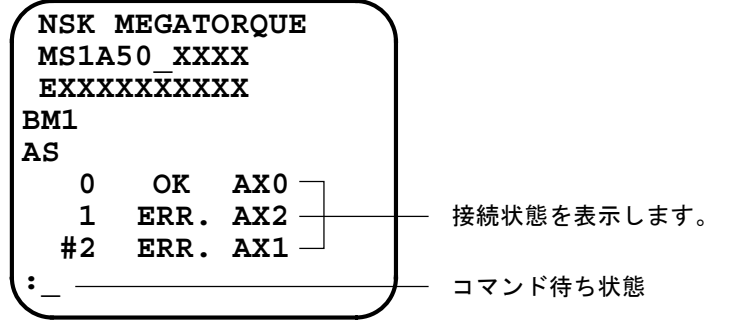

● 正常な表示にならない場合は、接続順序、イニシャル設定内容(パラメーター AN、パラメータ ー CM)、ケーブル状態を確認してください。

- ◆ 通信するドライブユニットの選択
	- 多軸通信時、RS232C ターミナルが一度に通信できるドライブユニットは1 台です。
	- 多軸通信用に接続されている何台かのドライブユニットの中から通信する1台を選択するとき AX 命令を用います。
		- 注意 :接続されていないドライブユニットは選択しないでください。この場合は処 理状態から抜けられなくなります。正常状態に戻るにはまず *BS* キーを押し、 続けて接続されているドライブユニットの番号を選択します。

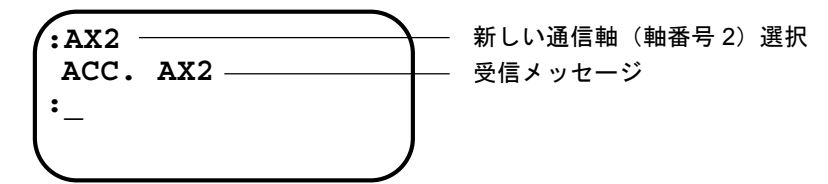

● ?AX 命令で通信軸を確認することができます。通信軸の表示は選択時と同じ形式です。

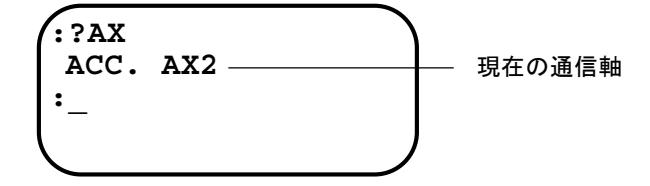

◆ 多軸通信の例

図 *6-29*:多軸通信の例

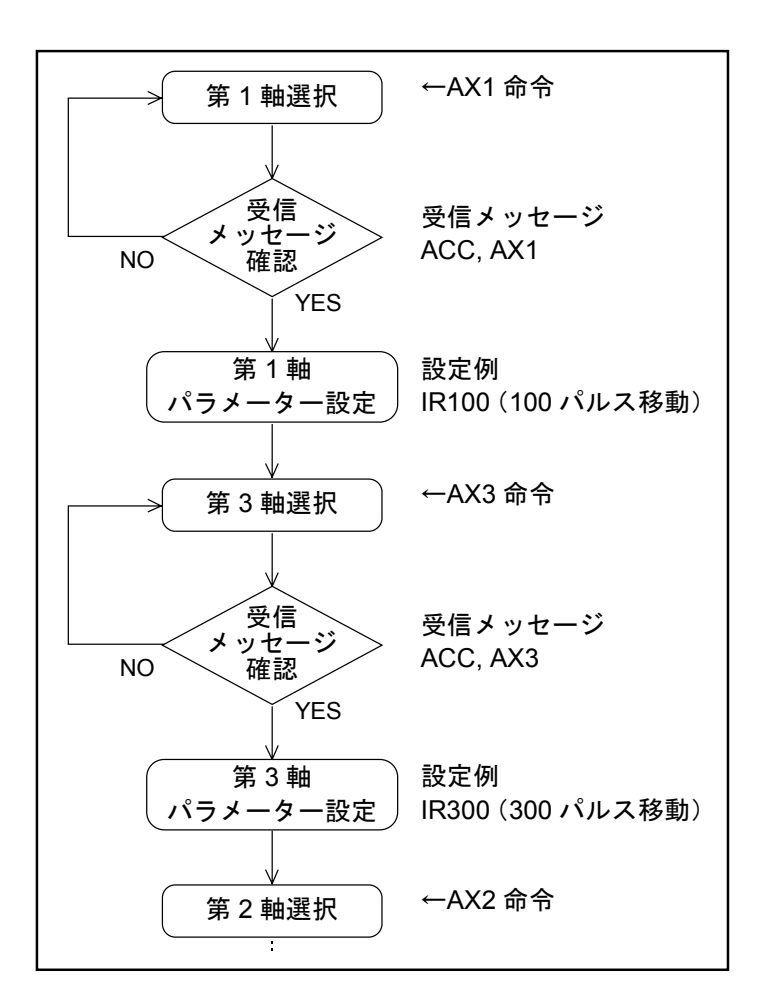

# 7. 位置決め運転

# 7.1. 運転準備

## 7.1.1. 確認事項

注意 :*ESA23* 型ドライブユニットの配線完了後は、位置決め運転を行う前に表 *7-1* の項目を確認してください。

表 *7-1*

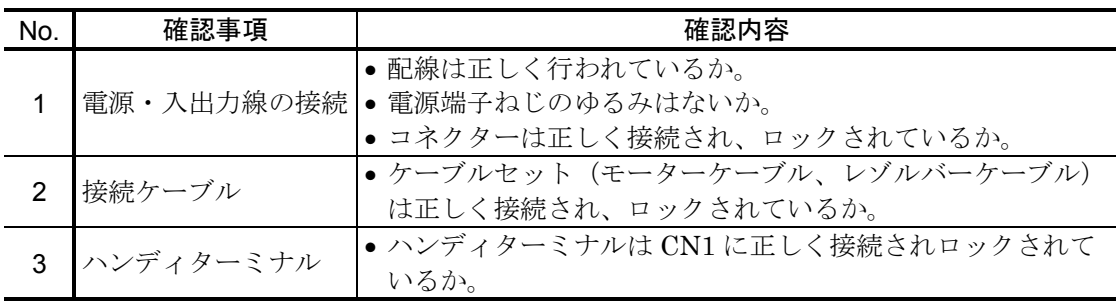

## 7.1.2. 位置決め運転手順

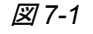

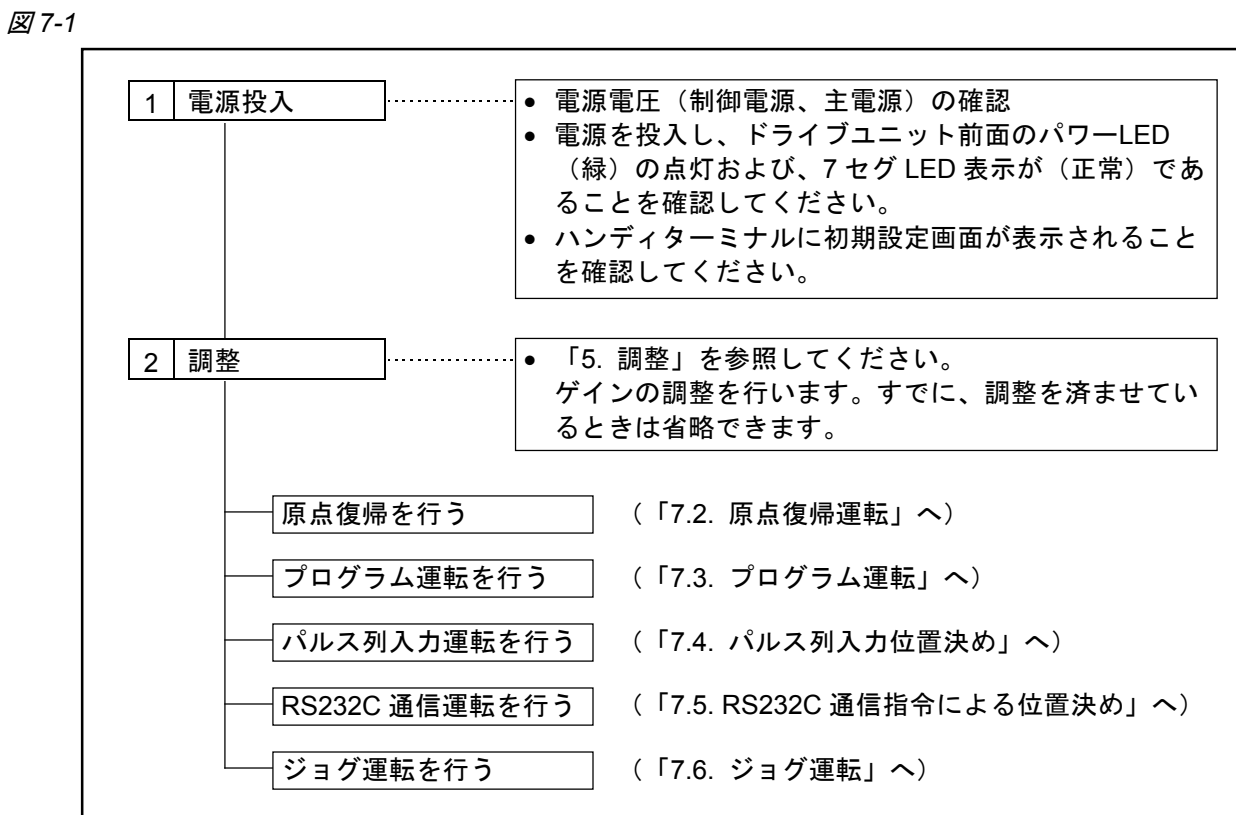

## 7.2. 原点復帰運転

- ESA23 型ドライブユニットは、上位コントローラーが座標系を管理する場合以外は必ず原点復 帰運転を行ってください。原点復帰を行わないと座標原点を特定できません。
- 位置決め運転およびソフトトラベルリミットは本座標系に従います。
- 座標原点は原点復帰完了点になります。

## 注意 :*ESA23* 型の場合、電源 *OFF* 後は座標は保存されませんので、電源 *ON* ごとに 原点復帰を行ってください。

図 *7-2*:原点復帰運転タイミング

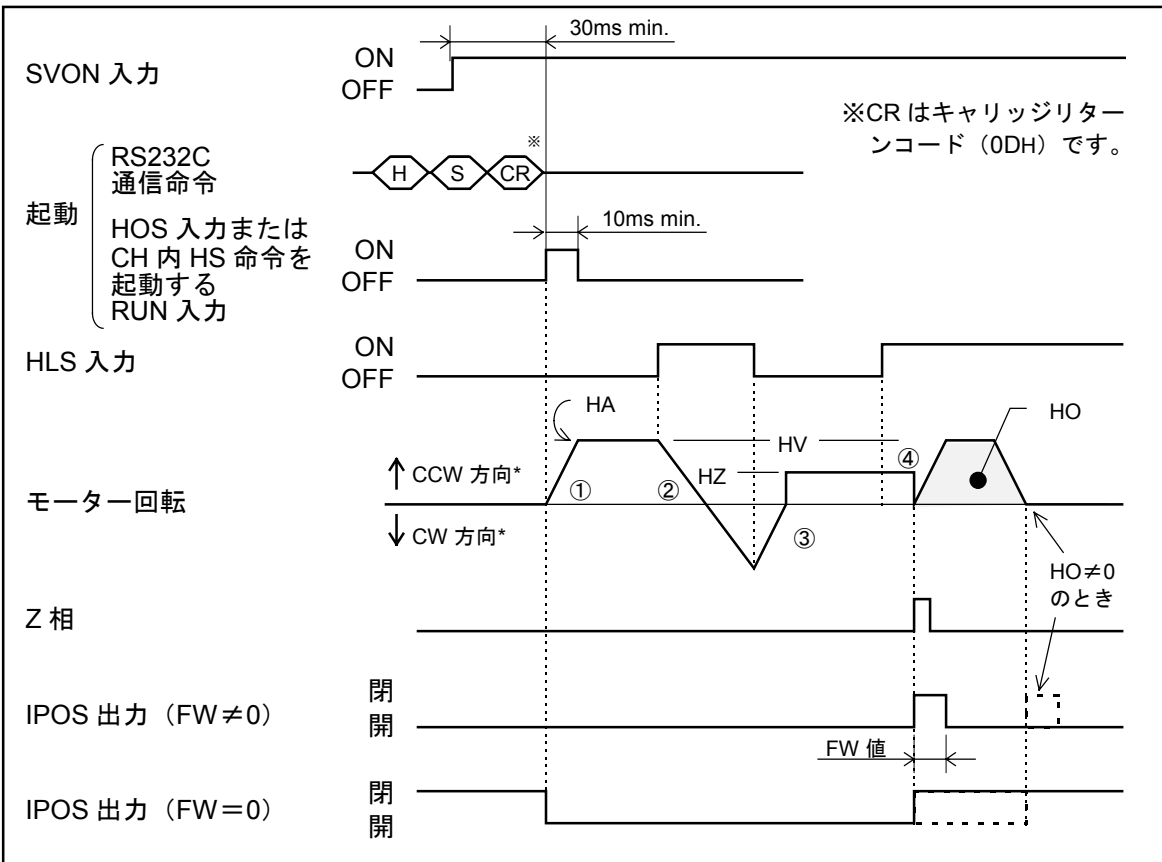

- サーボオン状態としてください。(SVON 入力 ON)
- HOS 入力を ON すると原点復帰が開始されます。(1)
- モーターは CCW 方向\*へ回転し、HLS(原点近傍領域)に入った点で(②)減速停止、反転し ます。(③)反転後、一旦 HLS 領域を抜けてから、再び反転し、原点サーチ速度で HLS 領域 に入ります。(4) HLS 領域に入った後、最初に位置検出器が 0 になる点 (=Z 相立上り)ま で移動し、原点復帰運転を完了します。

\*パラメーター HD で回転方向を変えることができます。

HD0:CW 方向 HD1:CCW 方向(出荷時設定)

● この時、原点オフセット量 HO が設定されていると、位置検出器が 0 になる点からオフセット 量分移動し、原点復帰運転を完了します。

- HS 命令を設定したチャンネルを選択し、RUN 入力を ON するか、RS232C ターミナルから HS 命令を実行することで、HOS 入力の ON と同じ原点復帰運転を行ないます。
- 原点復帰開始点の位置により原点復帰動作は以下のように変化します。

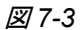

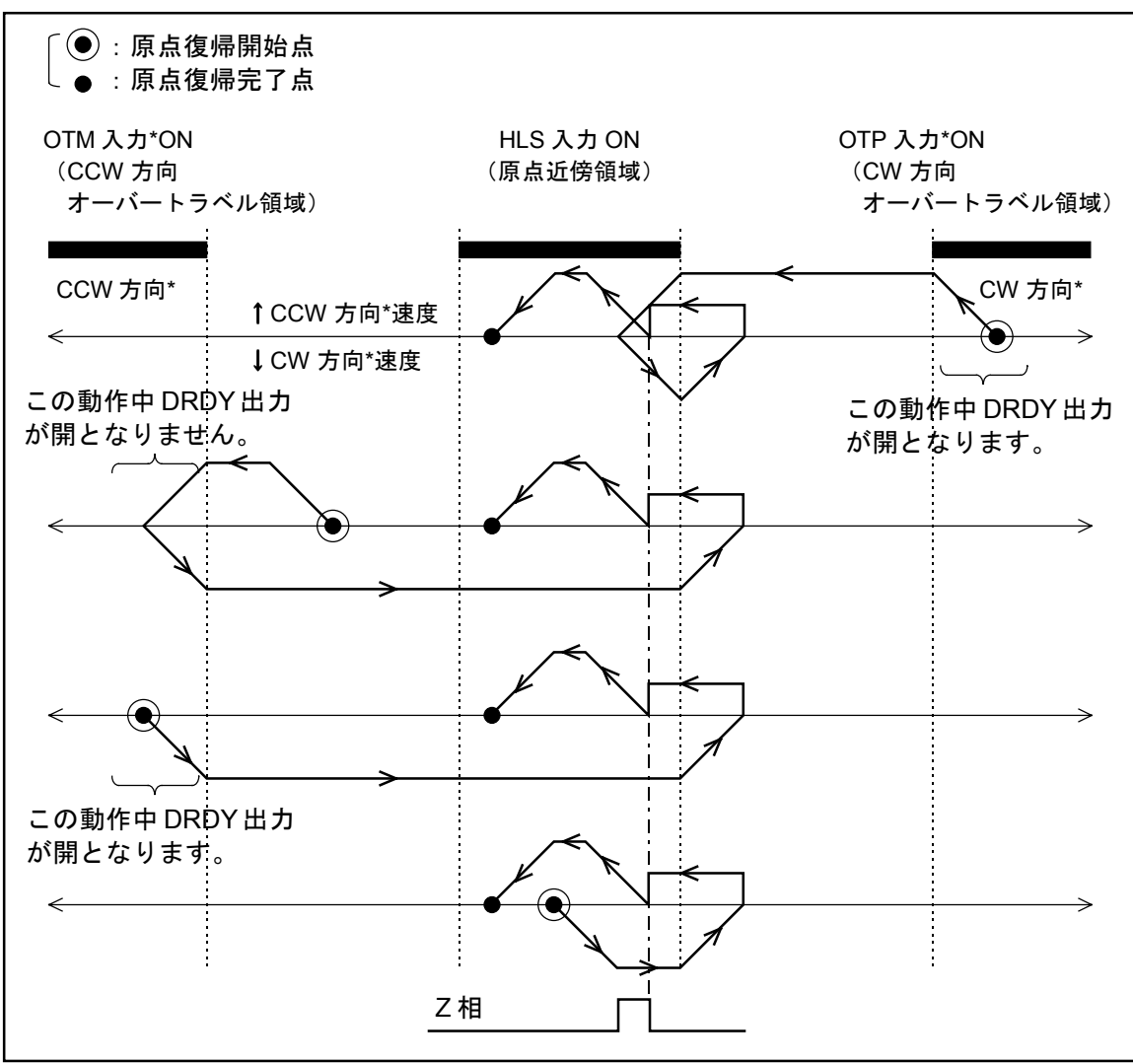

\* パラメーター HD により原点復帰方向を反転すると、CW, CCW および OTP, OTM は、それぞれ入れかわります。

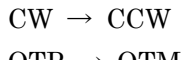

 $\overline{OP} \rightarrow \overline{OTM}$ 

## 7.2.1. 原点復帰運転関連パラメーター一覧

表 *7-2*:原点復帰運転関連パラメーター一覧…*YS* 型、*JS1* 型、*JS2* 型、*RS* 型の場合

| 項目           | <b>RS232C</b><br>゚ラメーター | 単位                | データー入力範囲                | 初期値    |
|--------------|-------------------------|-------------------|-------------------------|--------|
| 原点復帰回転加減速度設定 | HА                      | $\rm s^{-2}$      | $0.01 \sim 80.00$       | 1.00   |
| 原点復帰回転速度設定   | HV                      | $\mathbf{s}^{-1}$ | $0.0001 \sim 3.0000$    | 0.2    |
| 原点復帰オフセット量   | HО                      | パルス               | $0 \sim 610304$         |        |
| 原点復帰方向設定     | HD                      |                   | $0:$ CW 方向、 $1:$ CCW 方向 |        |
| 原点復帰サーチ速度    | ΗZ                      | $s^{-1}$          | $0.0001 \sim 0.20$      | 0.0100 |

表 *7-3*:原点復帰運転関連パラメーター一覧…*SS* 型の場合

| 項目           | <b>RS232C</b><br>パラメーター | 単位                | データー入力範囲                | 初期値        |
|--------------|-------------------------|-------------------|-------------------------|------------|
| 原点復帰回転加減速度設定 | HА                      | $\rm s^{-2}$      | $0.01 \sim 100.00$      | 1.00       |
| 原点復帰回転速度設定   | HV                      | $\mathrm{s}^{-1}$ | $0.0001 \sim 3.7500$    | 0.2        |
| 原点復帰オフセット量   | HO                      | パルス               | $0 \sim 487424$         |            |
| 原点復帰方向設定     | HD                      |                   | $0:$ CW 方向、 $1:$ CCW 方向 |            |
| 原点復帰サーチ速度    | HZ.                     | $\mathrm{s}^{-1}$ | $0.0001 - 0.25$         | $0.0100\,$ |

表 *7-4*:原点復帰運転関連パラメーター一覧…*AS* 型、*BS* 型、*JS0* 型の場合

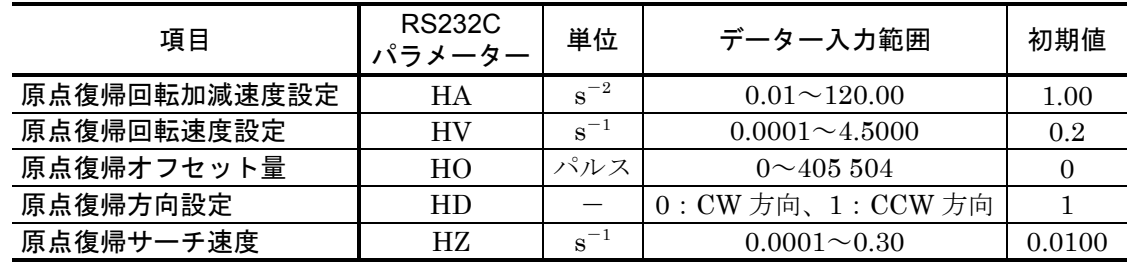

#### 7.2.2. 原点リミットスイッチの調整および原点復帰オフセット量の調整

- 正しい原点復帰完了をするためには、原点リミットスイッチ(センサー、ドグ)の位置調整が 必要になります。
- 原点は原点復帰サーチ速度で移動中に HLS 入力の立ち上がりエッジを検出した後、最初に位置 検出器が 0 となるポイントに設定されます。(パラメーター HO が 0 以外に設定されていた場 合は、パラメーター HO の分だけオフセットしたポイントが原点に設定されます。)
- モーター内部には多数の歯が設けてあり、HLS の立ち上がりエッジは、このモーターの多数の 歯の中から一歯を特定するためのものとなりますので、その歯の特定がずれないように一歯の 中央付近になるような調整が必要となります。原点リミットスイッチは、この一歯内で調整で きるように、±1.2°以上動くように設計してください。
- 以下に、原点復帰調整手順を示します。

#### <操作方法>原点リミットスイッチ位置調整

- (1) 原点センサーを仮設置します。このときセンサーの位置は原点に設定するポイントのやや手前 に設置してください。
- (2) 原点センサーの配線チェックをします。ESA 型ドライブユニットが正常に HLS を読み取って いるか IO 命令を実行させてチェックしてください。

(3) 原点センサーの微調整を行ないます。モーターをサーボオンした後、HS/LS 命令を実行しま す。このとき、モーターは原点復帰動作を始めますので注意してください。以降はハンディタ ーミナルでの操作です。

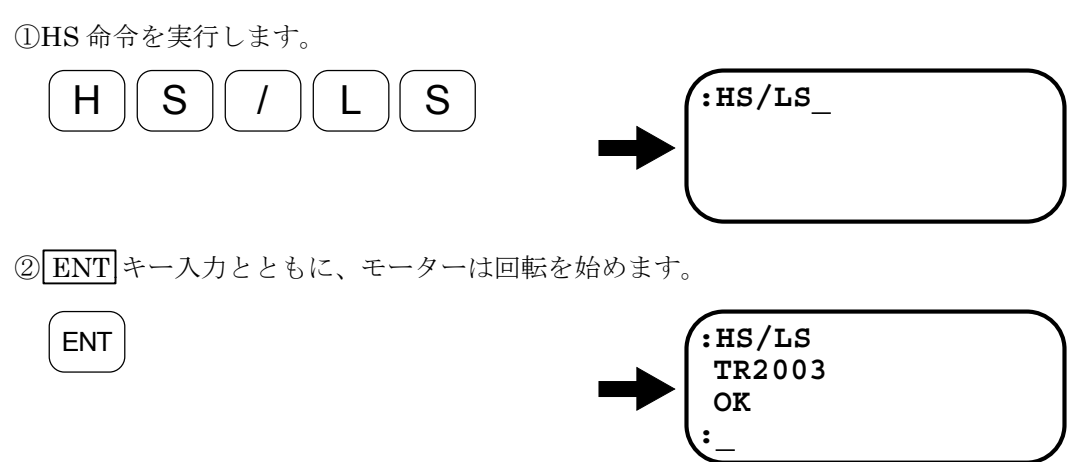

原点センサーがONすると同時にモーターは停止し、現位置のTR値(もよりのZ相 からのパルス量)を表示します。この値が

 $1000 \sim 3000$ 

内にはいっていることを確認してください。はずれている場合は原点センサーをゆる め、CW 方向あるいは、CCW 方向に移動させてください。 TR 値がこの値内にはいるように①~②を繰り返してください。

## 注意 :原点センサーを設置の際は、この *TR* 値調整を必ず行なってください。この調 整が行なわれていない場合、位置ずれ等の起こる可能性があります。

● 以上で原点リミットスイッチの調整は終了です。原点復帰オフセット量の調整を行う場合は引 き続き以下の作業を行ってください。

③MO 命令はサーボオフ命令です。

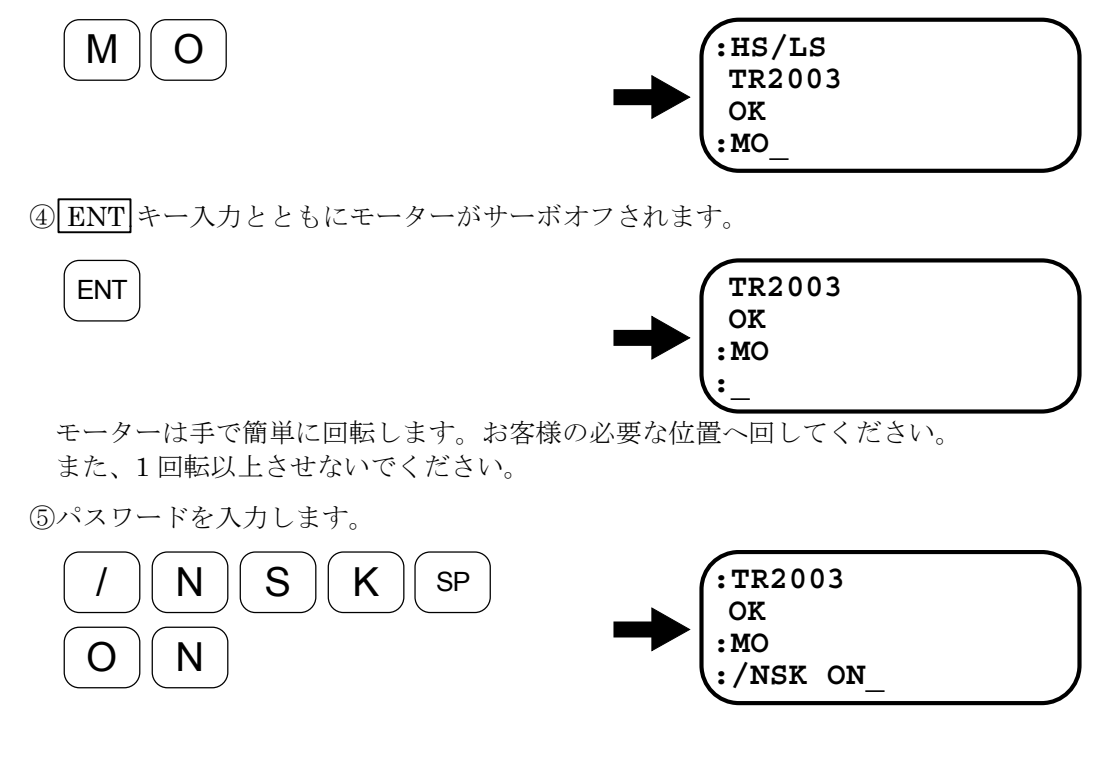

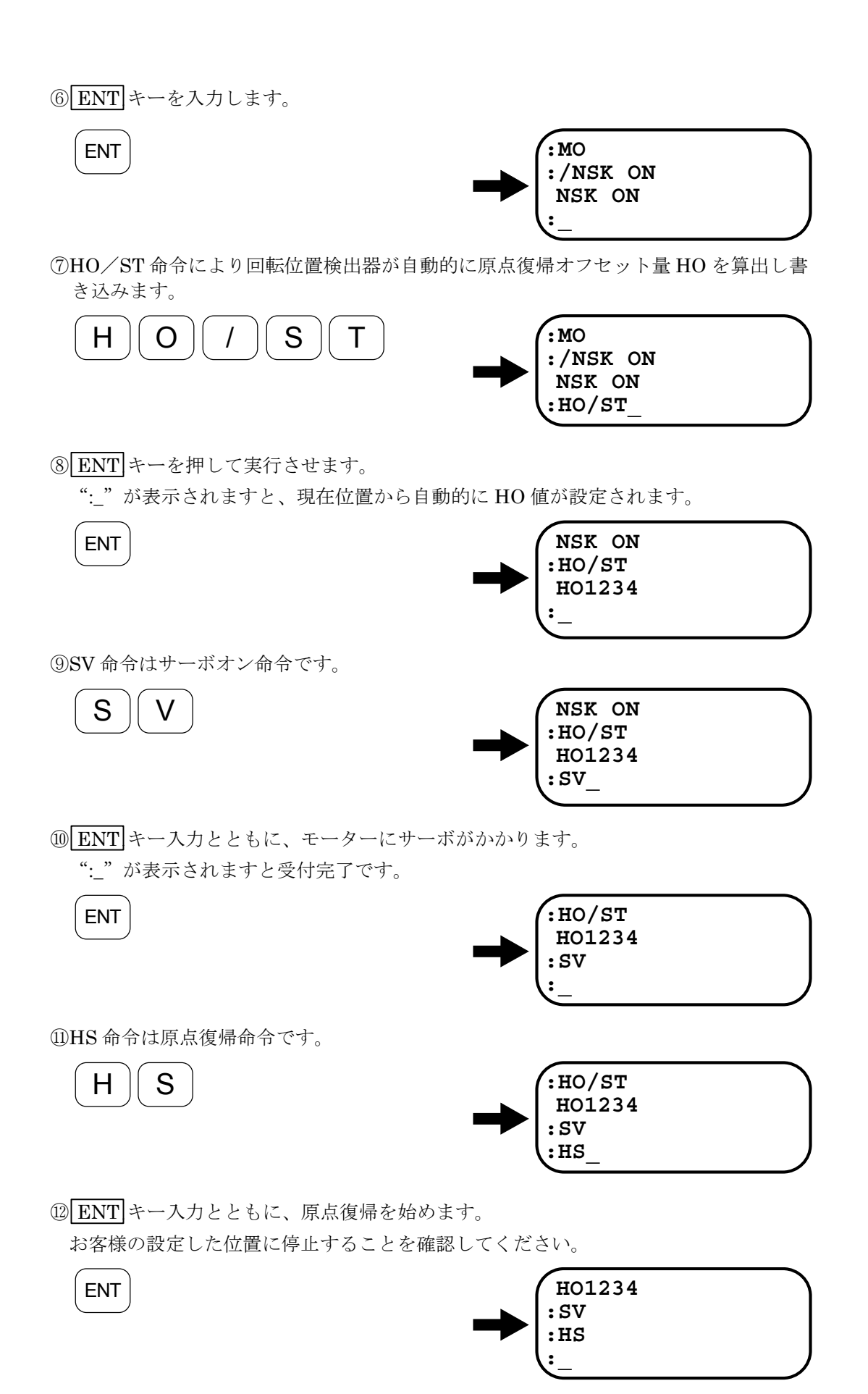

## 7.2.3. 原点復帰運転の設定例

[1] 内部プログラムのチャンネル 0 (CH0)に原点復帰命令をプログラムする

● I/O タイプが TY4 以外の時は、コネクター CN2 に原点復帰起動(HOS)入力がありません。 以下の操作で原点復帰命令をチャンネルにプログラムして、内部プログラム起動(RUN)入力 で起動してください。

①CH0 編集開始命令を入力します。

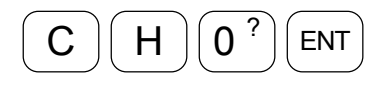

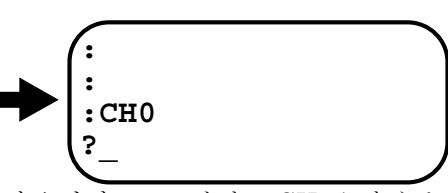

プロンプトが"?"に変わり、データー入力待になります。このとき、CH0 にあらか じめデーターがプログラムされている場合、データーを表示します。

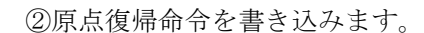

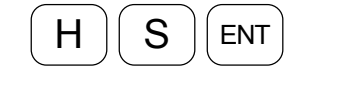

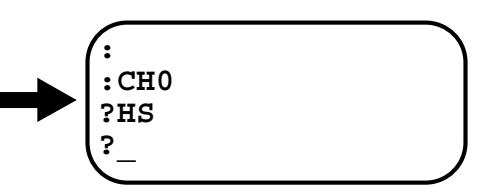

③プロンプトに続き ENT キーを空打ちすると、CH0 のデーター登録が完了します。

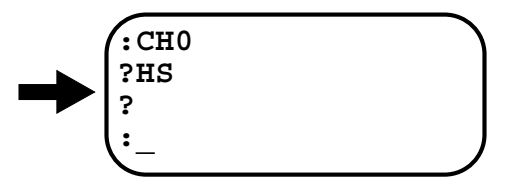

2 原点復帰の試運転をする。

ENT

● 原点復帰加速度 HA や原点復帰移動速度 HV、原点復帰オフセット HO 等を変更した後に、動 きをチェックする場合、以下の操作で試運転をしましょう。

①モーターをサーボオンします。

②プロンプトが":"の状態で内部プログラム実行命令を入力すると原点復帰運転を開 始します。

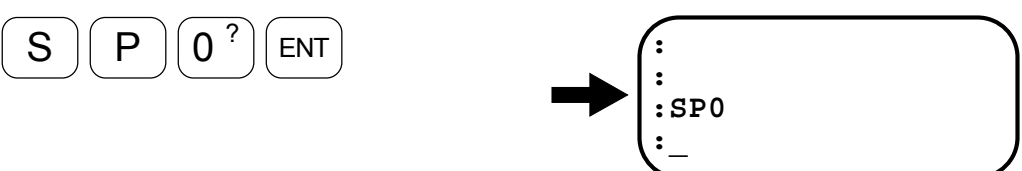

## 7.3. プログラム運転

- プログラム運転とは位置決め命令等ドライブユニット内にプログラミングしておき、PRG0~3 入力で選択されたプログラムを RUN 入力により実行させるものです。
- サーボオン状態としてください。(SVON 入力 ON)
- 実行するチャンネルを選択してください。 (PRG0~PRG3 入力)
- RUN 入力が ON すると、選択したチャンネル内容を実行し、IPOS 出力が閉となります。
- RUN 入力が ON しても、モーターが位置決め動作中は、無効となります。
- SP 命令を実行すると、内部プログラムを起動することができます。 (RUN 入力 ON と同じ機 能です。)

 $SPM$  ENT  $(m \cdots \mathcal{S} \cup \mathcal{S} \neq \mathcal{S})$ と入力すると、m チャンネルを起動します。

図 *7-4*:プログラム運転タイミング

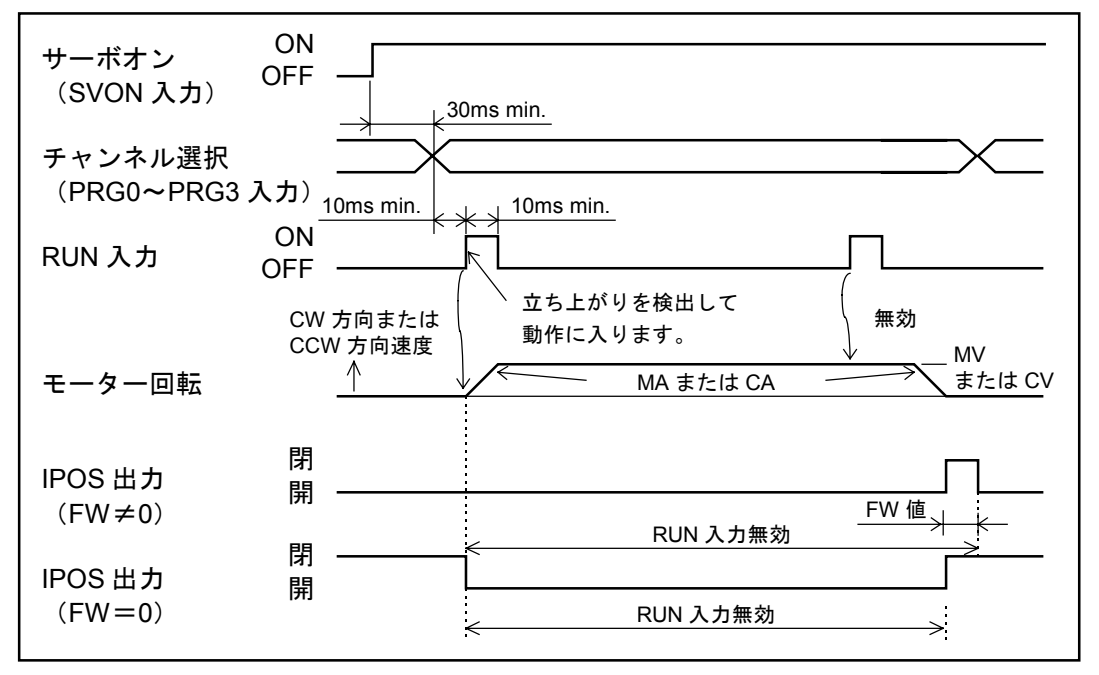

● 何もプログラムされていないチャンネルを選択し起動するとプログラム異常のアラームになり ます。(「11. アラーム」を参照してください。)

## 7.3.1. 内部プログラム・チャンネル選択

● タイプ 1 (TY1) 設定時は PRG0~3 入力の ON, OFF の組み合わせにより、実行するチャンネ ルを選択します。

#### 表 *7-5*:*16* チャンネル選択表

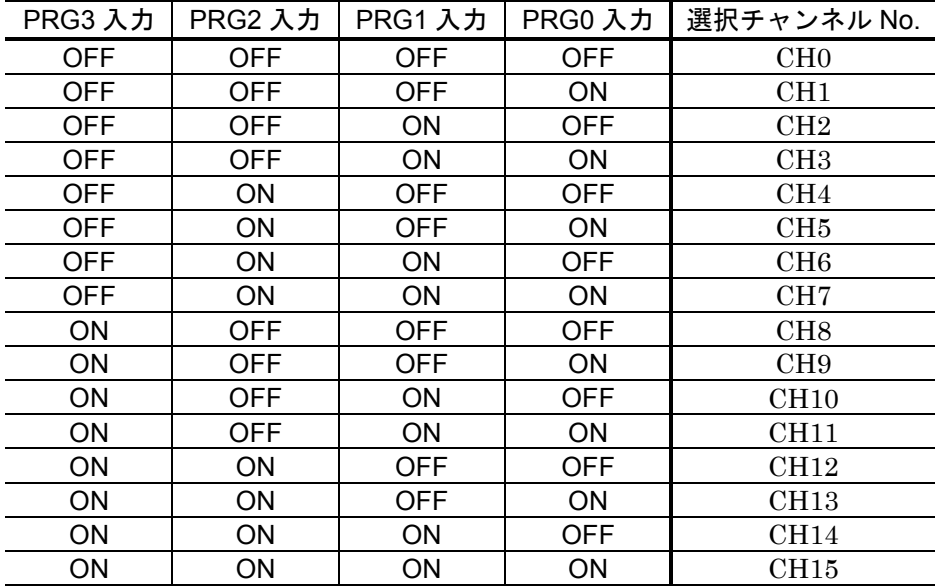

● タイプ 2 (TY2)、タイプ 3 (TY3)設定時は、PRG2, PRG3 入力のみの組み合わせにより実行 するチャンネルを選択します。

#### 表 *7-6*:*4* チャンネル選択

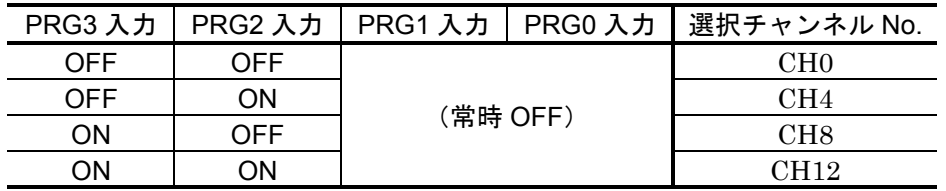

 プログラムエリア内には、CH0, 4, 8, 12 以外のチャンネルも残っています。チャンネ ルステップ機能(&)や、ジャンプ命令(JP)により使用できます。

● タイプ 4 (TY4)、タイプ 7 (TY7)設定時はチャンネル選択入力がありませんので、CHO の み実行可能です。ただし、プログラムエリア内には CH0 以外のチャンネルも残っています。チ ャンネルステップ機能(&)やジャンプ命令(JP)により使用できます。

# 7.4. パルス列入力位置決め

## 7.4.1. パルス列入力信号形態

- CN2 の CWP, CCWP よりパルス列を入力します。
- パルス列の信号入力形態はパラメーター PC (RS232C 通信) で設定します。 (パラメーター PC の設定にはパスワードが必要です。)

## 表 *7-7*

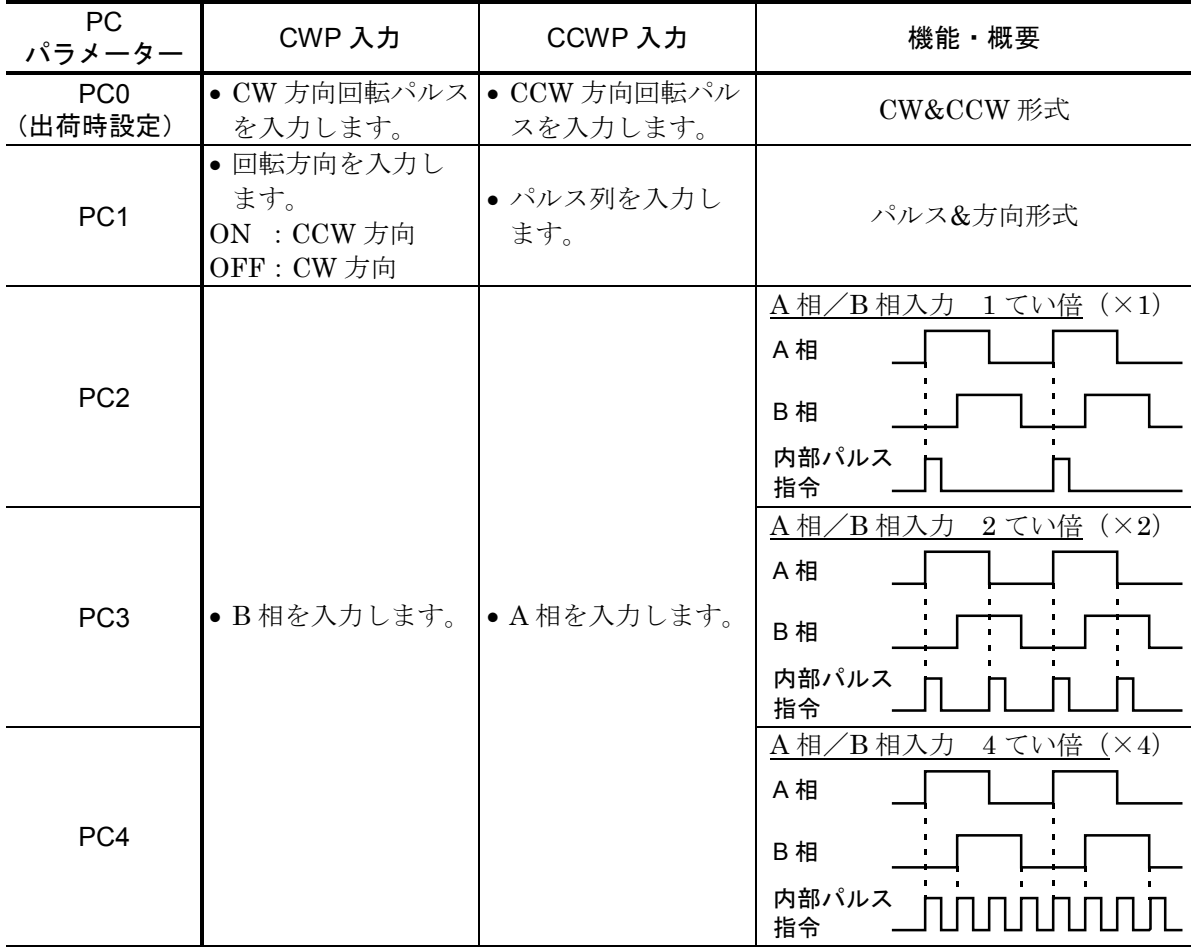

## 7.4.2. パルス列分解能

- パルス列信号の分解能はパラメーター CR (RS232C 通信)で設定します。
- A相/B相入力の場合、前記パラメーター PC でてい倍したものをさらにパラメーター CR でて い倍します。
- 具体的分解能については表 7-8 を参照してください。

図 *7-5*

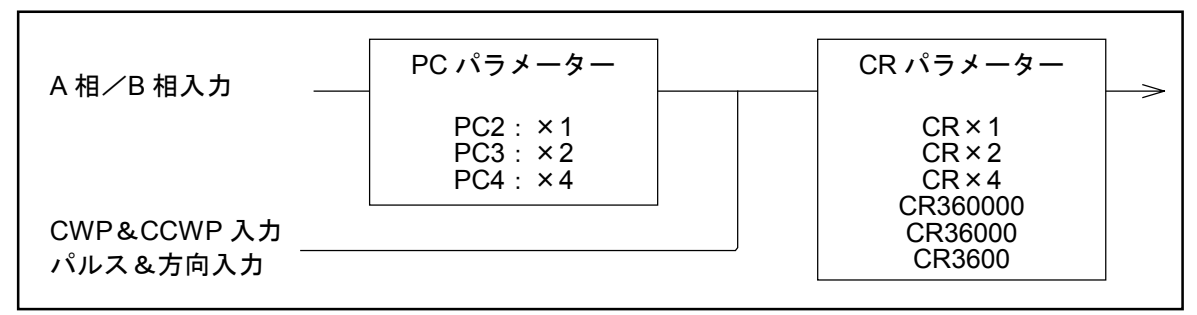

表 *7-8*:パルス列分解能…*YS, JS1, JS2, RS* 型

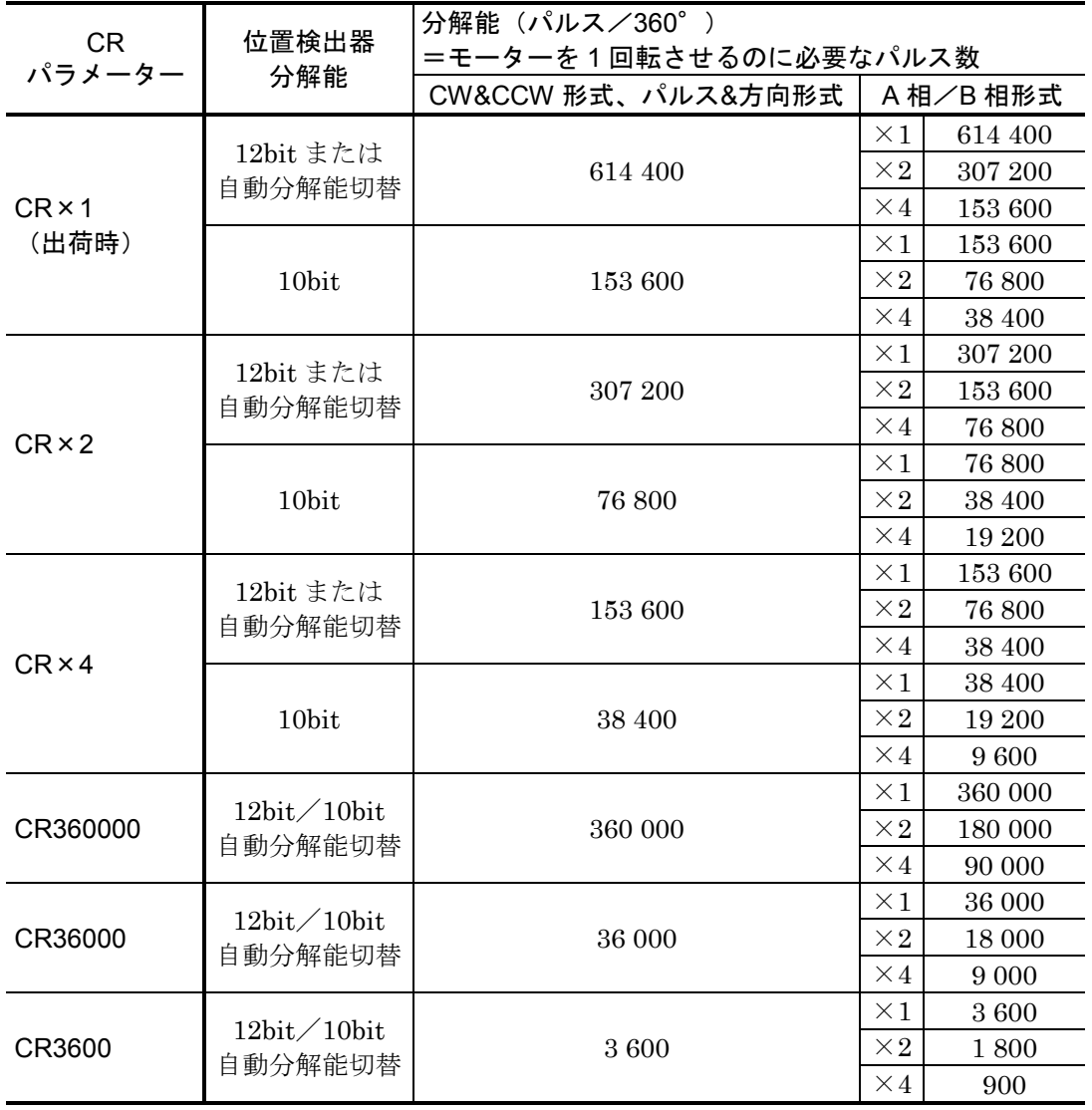

表 *7-9*:パルス列分解能…*SS* 型

| <b>CR</b><br>パラメーター | 位置検出器<br>分解能           | 分解能 (パルス/360°)        |            |         |  |  |
|---------------------|------------------------|-----------------------|------------|---------|--|--|
|                     |                        | =モーターを1回転させるのに必要なパルス数 |            |         |  |  |
|                     |                        | CW&CCW 形式、パルス&方向形式    | A 相/B 相形式  |         |  |  |
| $CR \times 1$       | 12bit または<br>自動分解能切替   | 491 520               | $\times 1$ | 491 520 |  |  |
|                     |                        |                       | $\times 2$ | 245 760 |  |  |
|                     |                        |                       | $\times 4$ | 122 880 |  |  |
| (出荷時)               | 10bit                  |                       | $\times 1$ | 122 880 |  |  |
|                     |                        | 122 880               | $\times 2$ | 61 440  |  |  |
|                     |                        |                       | $\times 4$ | 30 720  |  |  |
| $CR \times 2$       | 12bit または<br>自動分解能切替   | 245 760               | $\times 1$ | 245 760 |  |  |
|                     |                        |                       | $\times 2$ | 122 880 |  |  |
|                     |                        |                       | $\times 4$ | 61 440  |  |  |
|                     |                        | 61 440                | $\times$ 1 | 61 440  |  |  |
|                     | 10bit                  |                       | $\times 2$ | 30 720  |  |  |
|                     |                        |                       | $\times 4$ | 15 360  |  |  |
|                     | 12bit または<br>自動分解能切替   | 122 880               | $\times 1$ | 122 880 |  |  |
|                     |                        |                       | $\times 2$ | 61 440  |  |  |
| $CR \times 4$       |                        |                       |            | 30 720  |  |  |
|                     | 10bit                  | 30 720                | $\times 1$ | 30 720  |  |  |
|                     |                        |                       | $\times 2$ | 15 360  |  |  |
|                     |                        |                       | $\times 4$ | 7680    |  |  |
|                     | 12bit/10bit<br>自動分解能切替 | 360 000               | $\times 1$ | 360 000 |  |  |
| CR360000            |                        |                       | $\times 2$ | 180 000 |  |  |
|                     |                        |                       | $\times 4$ | 90 000  |  |  |
| CR36000             | 12bit/10bit<br>自動分解能切替 | 36 000                | $\times$ 1 | 36 000  |  |  |
|                     |                        |                       | $\times 2$ | 18 000  |  |  |
|                     |                        |                       |            | 9 0 0 0 |  |  |
| CR3600              | 12bit/10bit<br>自動分解能切替 |                       | $\times 1$ | 3600    |  |  |
|                     |                        | 3600                  | $\times 2$ | 1800    |  |  |
|                     |                        |                       | $\times 4$ | 900     |  |  |
表 *7-10*:パルス列分解能…*AS, BS, JS0* 型

| <b>CR</b><br>パラメーター | 位置検出器<br>分解能           | 分解能(パルス/360°)         |            |         |
|---------------------|------------------------|-----------------------|------------|---------|
|                     |                        | =モーターを1回転させるのに必要なパルス数 |            |         |
|                     |                        | CW&CCW 形式、パルス&方向形式    | A 相/B 相形式  |         |
|                     | 12bit または<br>自動分解能切替   |                       | $\times$ 1 | 409 600 |
|                     |                        | 409 600               | $\times 2$ | 204 800 |
| $CR \times 1$       |                        |                       | $\times$ 4 | 102 400 |
| (出荷時)               | 10bit                  | 102 400               | $\times 1$ | 102 400 |
|                     |                        |                       | $\times 2$ | 51 200  |
|                     |                        |                       | $\times 4$ | 25 600  |
|                     | 12bit または<br>自動分解能切替   | 204 800               | $\times 1$ | 204 800 |
|                     |                        |                       | $\times 2$ | 102 400 |
| $CR \times 2$       |                        |                       | $\times$ 4 | 51 200  |
|                     |                        | 51 200                | $\times$ 1 | 51 200  |
|                     | 10bit                  |                       | $\times 2$ | 25 600  |
|                     |                        |                       | $\times$ 4 | 12 800  |
|                     | 12bit または<br>自動分解能切替   | 102 400               | $\times$ 1 | 102 400 |
|                     |                        |                       | $\times 2$ | 51 200  |
| $CR \times 4$       |                        |                       | $\times$ 4 | 25 600  |
|                     | 10bit                  | 25 600                | $\times 1$ | 25 600  |
|                     |                        |                       | $\times 2$ | 12 800  |
|                     |                        |                       | $\times 4$ | 6 400   |
|                     | 12bit/10bit<br>自動分解能切替 | 360 000               | $\times 1$ | 360 000 |
| CR360000            |                        |                       | $\times 2$ | 180 000 |
|                     |                        |                       | $\times$ 4 | 90 000  |
| CR36000             | 12bit/10bit<br>自動分解能切替 | 36 000                | $\times$ 1 | 36 000  |
|                     |                        |                       | $\times 2$ | 18 000  |
|                     |                        |                       | $\times 4$ | 9 0 0 0 |
| CR3600              | 12bit/10bit<br>自動分解能切替 | 3600                  | $\times 1$ | 3600    |
|                     |                        |                       | $\times 2$ | 1800    |
|                     |                        |                       | $\times 4$ | 900     |

● A 相/B 相入力形式のパルスは A 相または B 相の 1 周期を 1 パルスとしています。

図 *7-6*

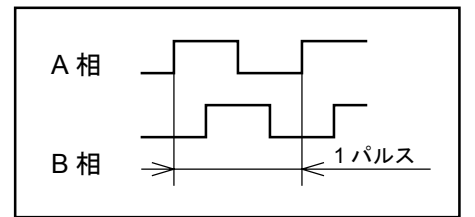

● 位置検出器分解能はパラメーター RR (RS232C 通信)で設定します。

- 注意 :以下はパルスを受付けるタイミング条件を規定したものです。この条件以外 に最高速度による制限が加わります。モーター最高速度を越えないように入 力パルス最高周波数を調整してください。
- 図 *7-7*:*PC0* 設定時

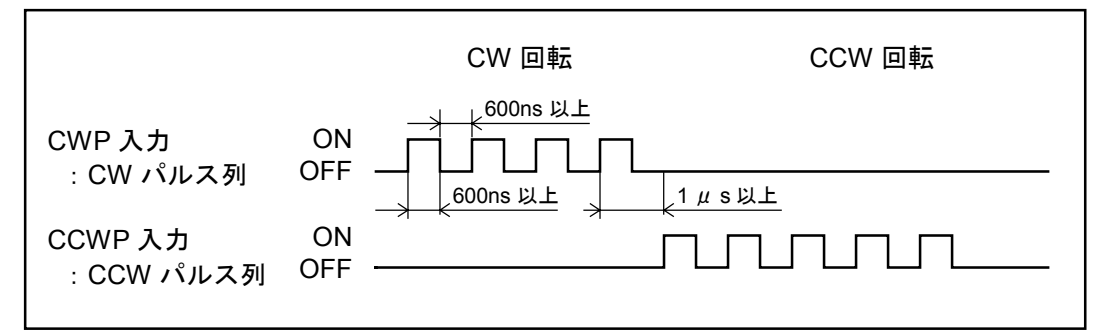

図 *7-8*:*PC1* 設定時

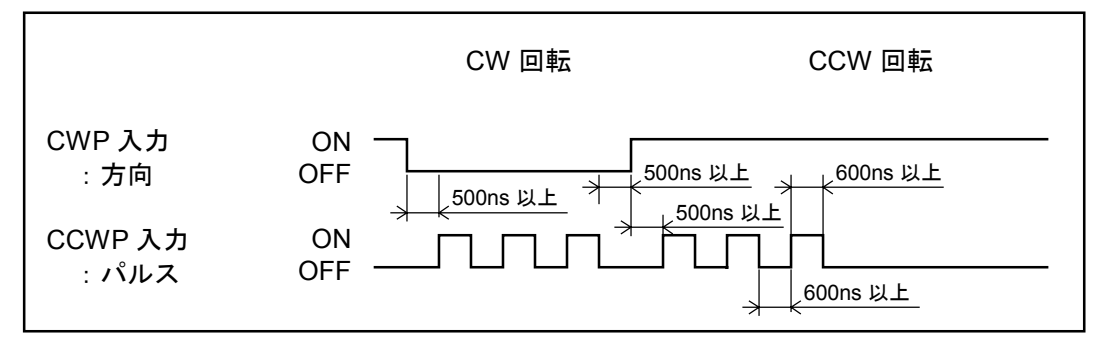

図 *7-9*:*PC2*~*4* 設定時

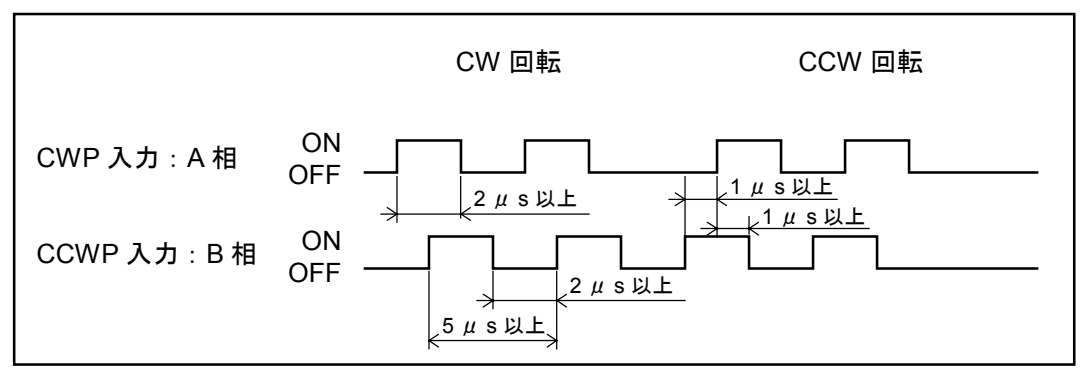

## 7.5. RS232C 通信指令による位置決め

● RS232C 通信により直接位置決め運転をすることができます。関係する命令/パラメーターを 表 7-11 に示します。詳細は「9. 命令/パラメーター解説」を参照してください。

### 表 *7-11*

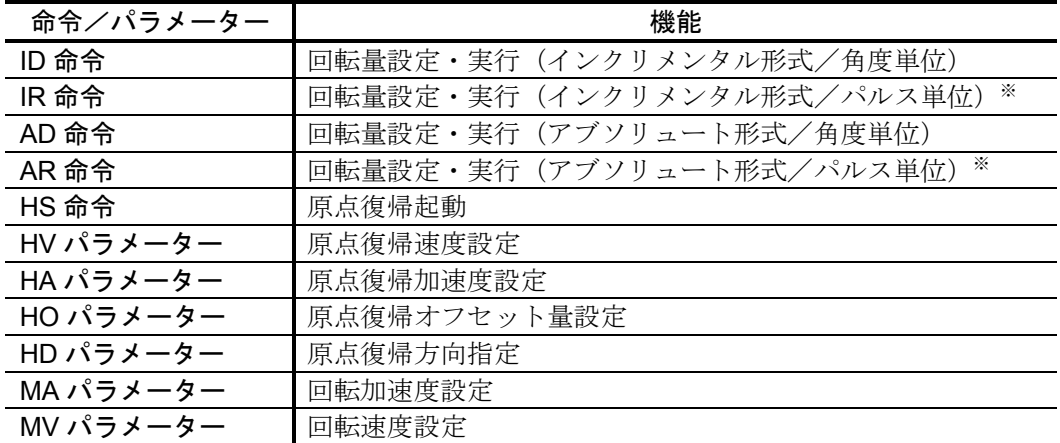

※IR 命令のパルスの単位とは表 7-12 のようになります。

表 *7-12*:モーター型式別パルス単位

| モーター型式             | 分解能 [パルス/回転] |
|--------------------|--------------|
| YS, JS1, JS2, RS 型 | 614 400      |
| SS 型               | 491 520      |
| AS, BS, JS0 型      | 409.600      |

位置決めタイミング

図 *7-10*:位置決めタイミング

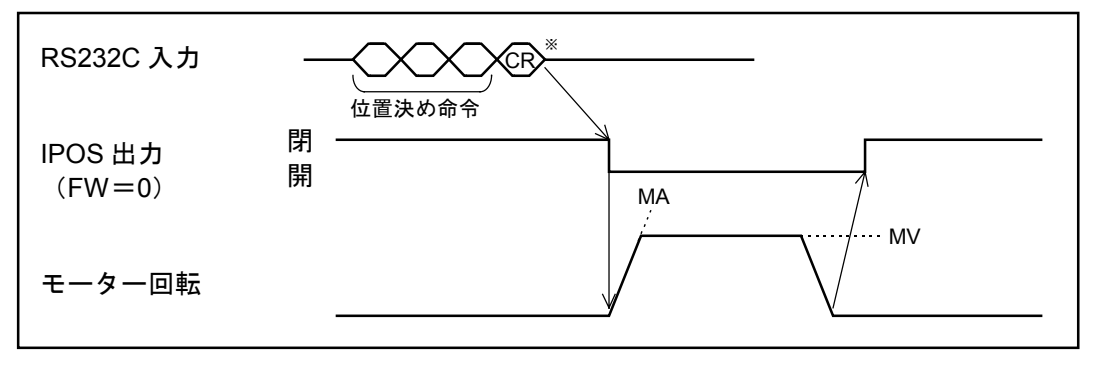

※CR はキャリッジリターンコード (0DH) です。

- SVON 入力を ON にしサーボオン状熊で命令を入力するとモーターは直ちに位置決め運転を行 います。このときの回転加速度は MA 設定値、回転速度は MV 設定値に従います。
- 位置決め完了後、位置偏差カウンターが位置決め完了検出値(IN 設定値)内になると IPOS 信 号が出力されます。

## 7.6. ジョグ運転

- ジョグ運転はタイプ 2 (TY2)、タイプ 7 (TY7)設定時に有効です。
- タイプ 2 (TY2)、タイプ 7 (TY7)設定時で CN2 の JOG 入力、DIR 入力のピン番号が異な りますので注意してください。(「2.9.3. ピン配列(CN2)」を参照してください。)
- サーボオン状態としてください。(SVON 入力 ON)
- JOG 入力を ON するとモーターは加速して回転を始めます。JOG 入力が ON の間モーターは、 回転し続けます。JOG 入力が OFF になるとモーターは減速し、やがて停止します。
- DIR 入力が OFF 時には、CW 方向に回転し、ON 時には、CCW 方向に回転します。
- ジョグ運転パラメーター JA:JOG 加速度
	- JV:JOG 速度

図 *7-11*:ジョグ運転タイミング

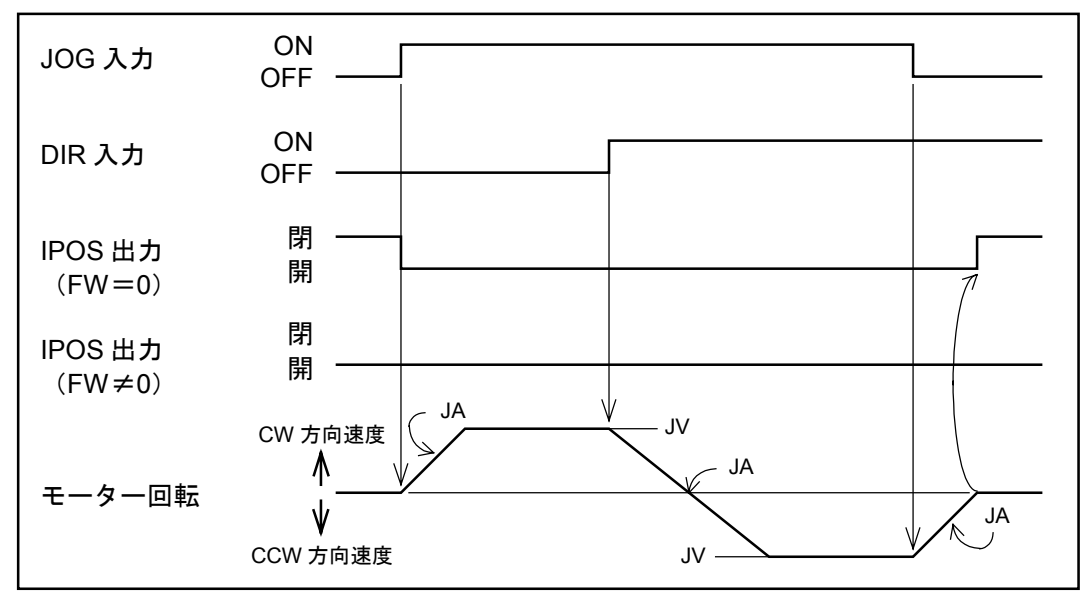

注意 :上記のチャートのように、回転中に *DIR* 入力が切り替わったときは、減速反 転します。

# 8. プログラミング

- プログラム運転のプログラミングは、RS232C 通信で行います。プログラミングは、プログラ ム運転停止状態で行なってください。
- ●プログラムエリアは図 8-1 のとおりです。チャンネルは0から15までの16チャンネルありま す。

図 *8-1*:プログラムエリア

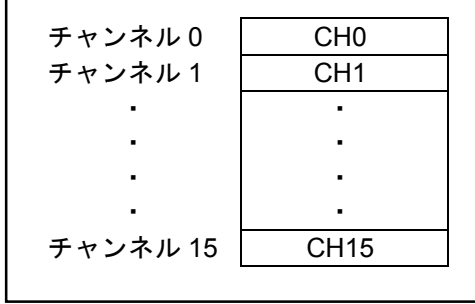

## 8.1. 命令、条件パラメーター

◆ 原点復帰

```
命令 :HS
条件設定 : なし
命令形式 : HS seq (seq…シーケンスコード (*、&))
```
- 原点復帰をプログラミングします。
- ●回転速度(HV)、回転加速度(HA)、原点復帰サーチ速度(HZ)で設定された値で駆動しま す。
	- 注意 :*HD* パラメーターで原点復帰方向を変えることができます。 HD0:CW 方向 HD1:CCW 方向(出荷時設定)

※プログラム例

**:CH0 HS**

#### ◆ 位置決め

命令 : AD, AR, ID, IR 条件設定 :CV, CA、省略可

● 位置決めをプログラミングします。

表 *8-1*

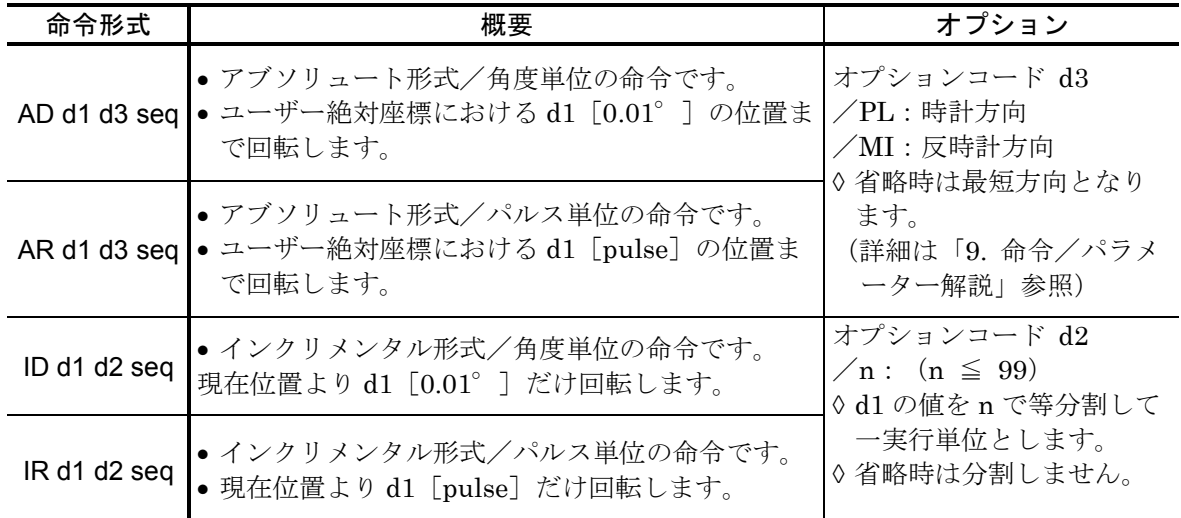

● seq はシーケンスコードで、\*, &により次のチャンネルの実行条件を設定できます。

● 回転速度 (CV)、回転加速度 (CA) を同一チャンネル内に設定できます。これらを省略する とそれぞれ MV, MA で設定された値で動作します。

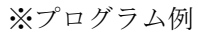

**:CH0 ID9000/2 CV1.5 CA5**

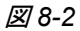

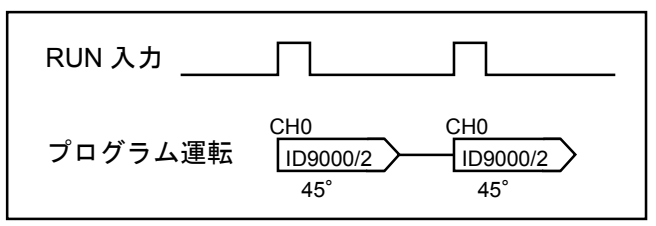

◆ ジャンプ

命令 : JP 条件設定 : するなし 命令形式 : JP m (m : ジャンプ先のチャンネル No. (省略時 0))

- 無条件ジャンプ命令です。
- 指定されたチャンネルヘジャンプし、続けて実行します。

※プログラム例

```
:CH0
IR1000&
:CH1
IR2000&
:CH2
JP0
```
図 *8-3*

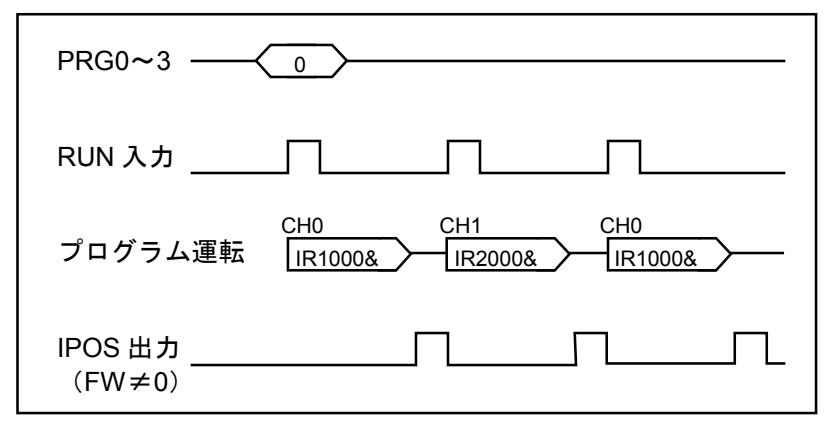

#### ◆ シーケンスコード

命令 : (HS)、(AD)、(AR)、(ID)、(IR) 条件設定 :\*, &

● 命令にシーケンスコードを付加することにより外部からのチャンネル選択を行なわず、次のチ ャンネルを実行することが可能です。

表 *8-2*

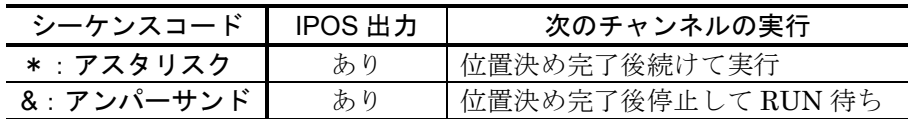

※プログラム例

**:CH0 IR500\* :CH1 IR1000&**

図 *8-4*

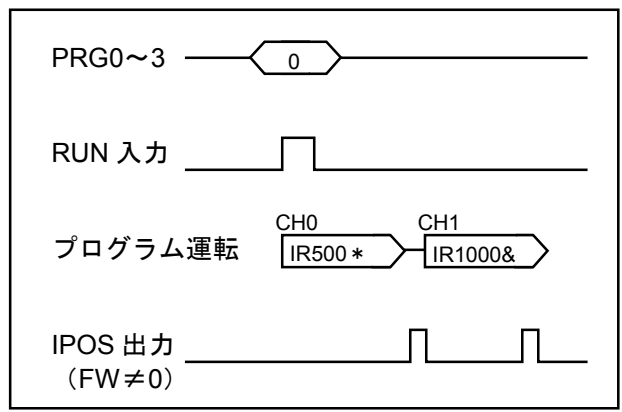

◆ シーケンスコードの変更

条件設定 : CE

- 
- OE seq で設定されているシーケンスコードが変更できます。

※プログラム例

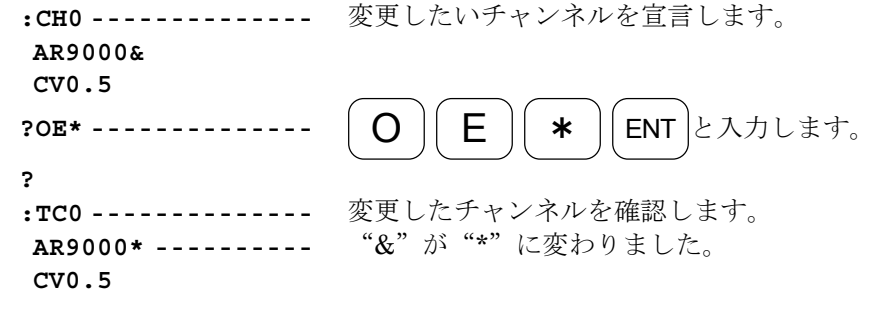

# 8.2. プログラム編集命令一覧

表 *8-3*:プログラム編集命令一覧

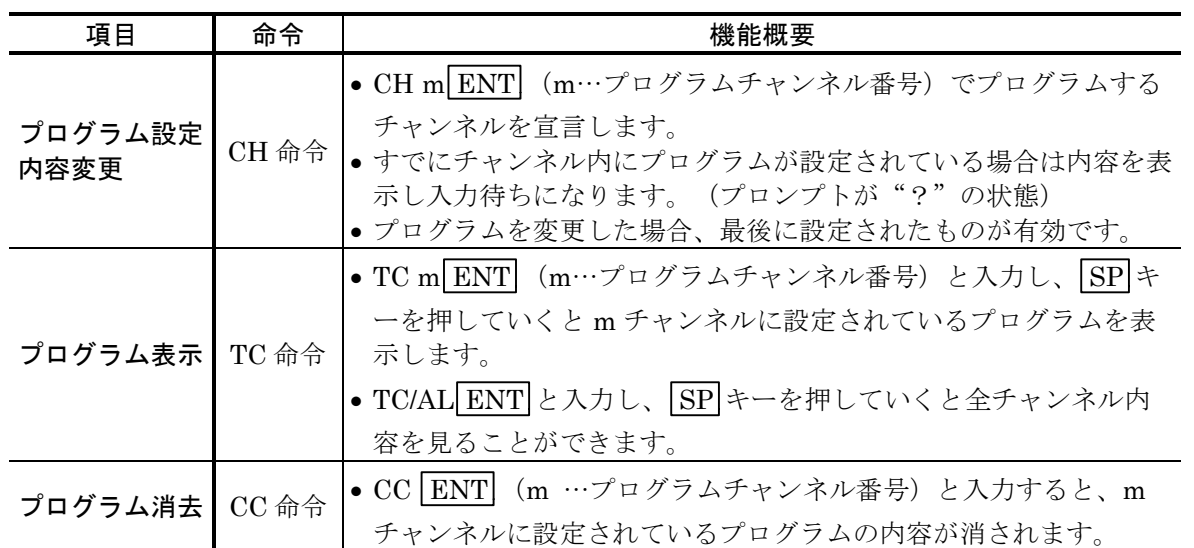

# 8.3. プログラム編集方法

◆ 設定

①プログラムするチャンネルを宣言します。

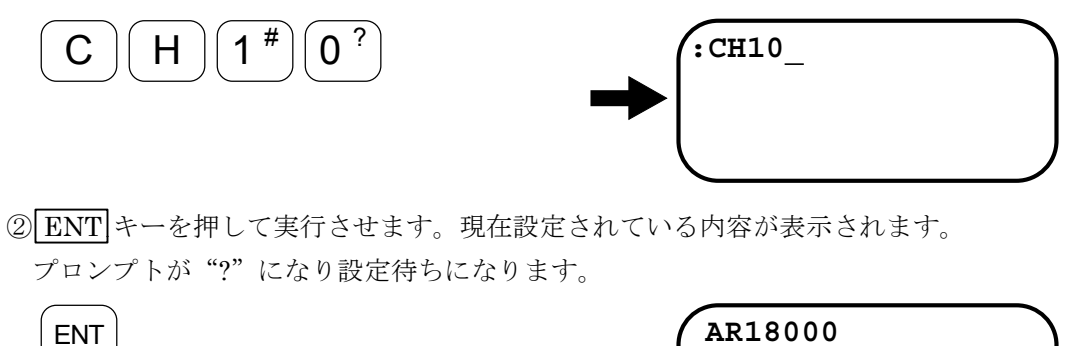

**CV0.9**

**CA2 ?\_** ③命令を入力します。 **AR18000 CV0.9 CA2 ?IR9000/10\_**  $R$  |  $(9')$  |  $(0')$   $(0')$   $(0')$  $1<sup>\#</sup>$   $\sqrt{0<sup>?</sup>}$ ④ ENT キーを押して実行させます。 ENT キー入力で次の"?"がでてきます。 **CV0.9 CA2 ?IR9000/10 ?\_\_** ENT ⑤命令に応じて条件を設定します。 **CV0.9 CA2 ?IR9000/10 ?CV0.5\_** C  $\big| (V \big) [ 0^ ? ] (-115 \%)$ ⑥ ENT キーを押して実行させます。 **CA2 ?IR9000/10 ?CV0.5 ?\_** ENT

※入力を間違えた場合は、正しいものを再設定してください。同命令を 2 度入力した場 合は、最後に設定したものが有効となります。

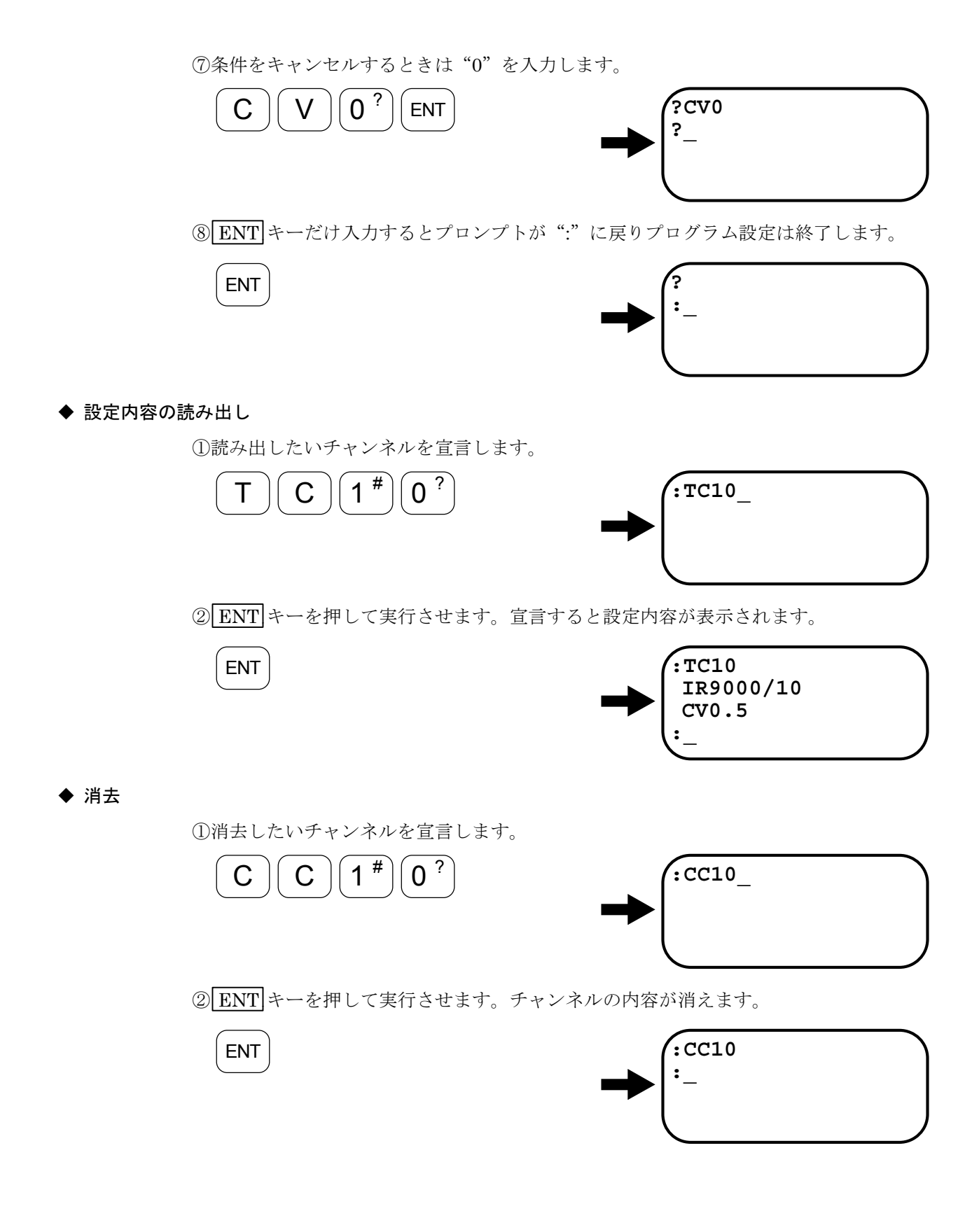

 $-8-7-$ 

# 8.4. プログラム例

- チャンネル5に下記内容を書き込みます
	- ◇ 移動角度 反時計方向に 30.00 度
	- 回転加速度 CA:5 [s-<sup>2</sup> ]
	- $\lozenge$  回転速度  $\quad$  CV : 0.5  $\;$   $\;$  [s $^{-1}$ ]

①画面表示が下図のようになっているか確認してください。

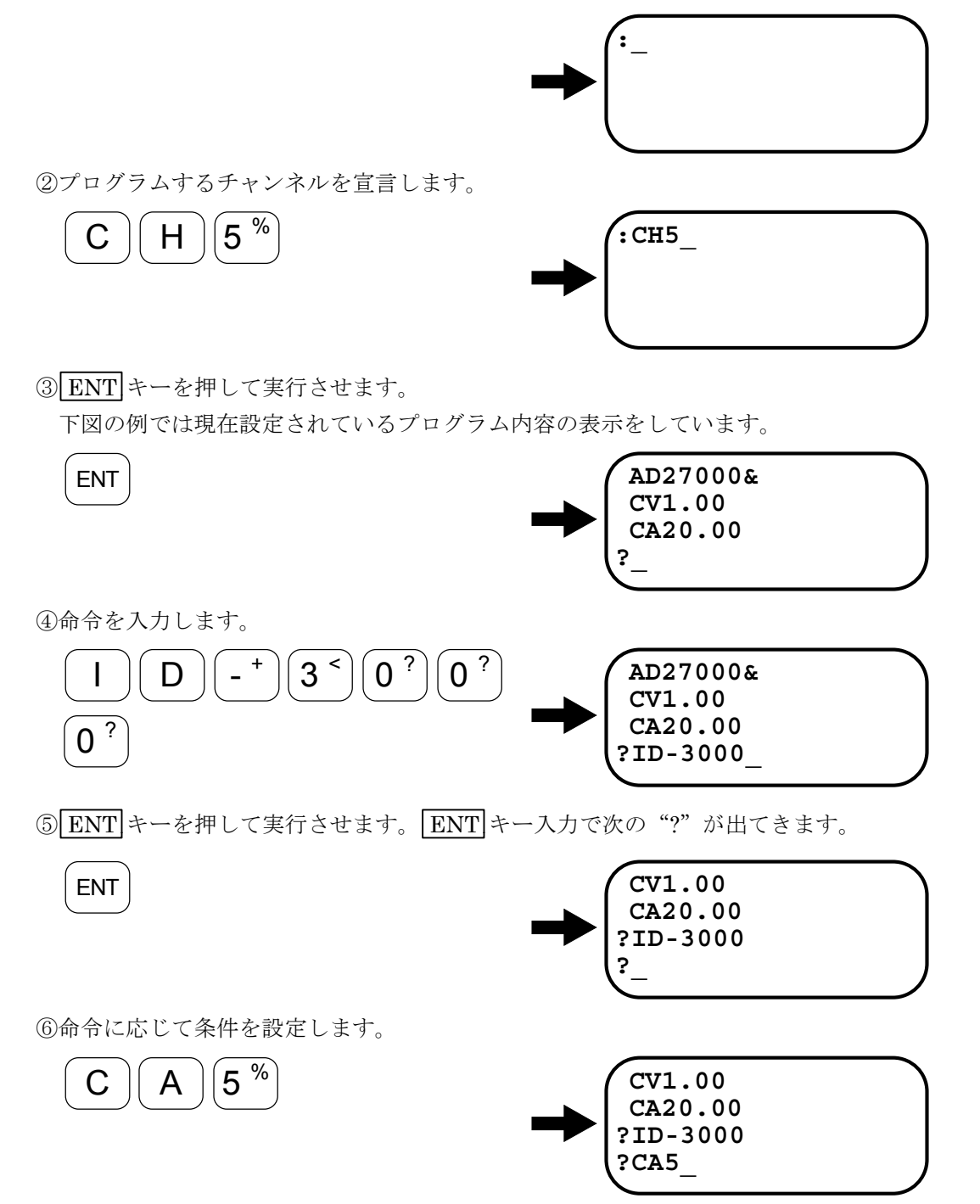

⑦ ENT キーを押して実行させます。 ENT キー入力で次の"?"が出てきます。

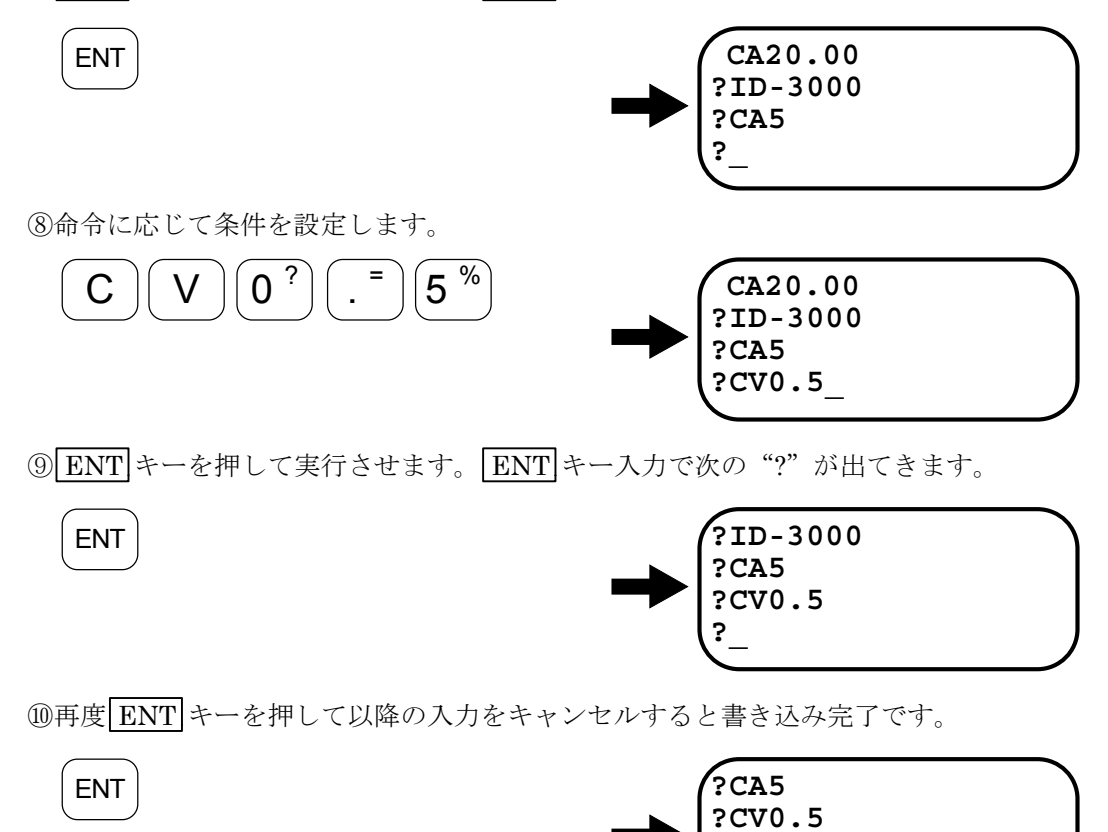

**? :\_**

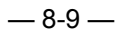

# 9. 命令/パラメーター解説

- 「出荷時」は出荷時に設定されている値を示します。
- 「省略時」は、データーを省略してその命令/パラメーターを入力したときに設定される値を 示します。
- ★マークのついた命令はパスワードが必要です。「6.3.2.3. パスワード」を参照してください。

★ *AB* :*I*/*O* 極性 書式 :AB n1 n2 n3 n4 n5 n6 n7 n8 データー範囲 :nn=0 … A 接点(ノーマルオープン) nn=1 … B 接点 (ノーマルクローズ) nn=X … 設定時 : X に設定したポートは極性変更しません。 読み出し時 :X で表示されたポートは極性変更できません A 接点固定です。 出荷時 オンコンコン X0X0XXXX、すべて A 接点 省略時 : 省略不可、データー 8 桁すべて入力してください。

- 制御入力の極性をポートごとに設定します。
- ●極性変更ができるポートは EMST, HLS, OTP, OTM だけで、その他のポートは A 接点固定で す。
- ●極性変更ができないポートは X に設定してください。0 または 1 を設定するとエラーになりま す。
- パラメーター TY が変更されると、すべて A 接点に戻ります。
- 設定値は TS 命令および、?AB で読み出し可能です。

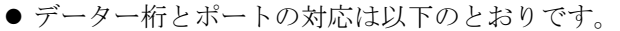

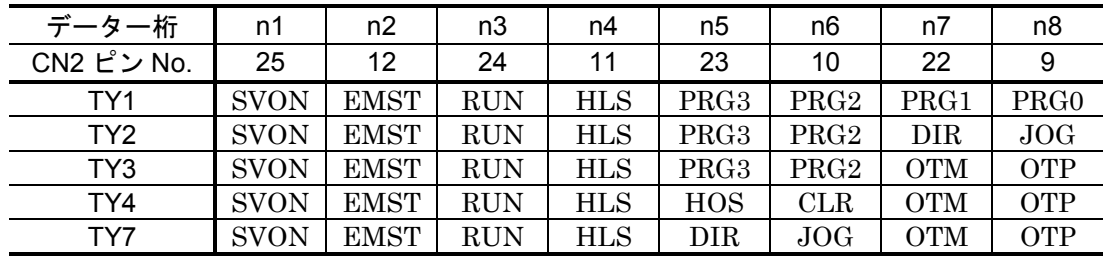

*AD* :アブソリュート角度単位位置決め *Absolute Position Degree*:*AD*

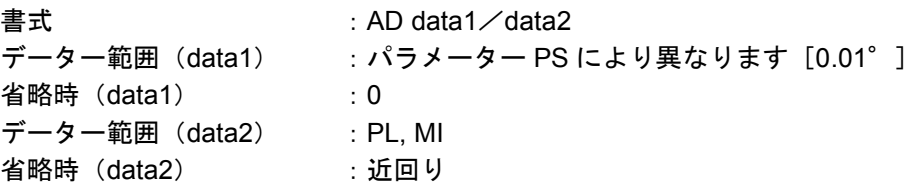

- data1 は移動先の座標位置を表し、この位置は角度単位の座標(TP5 で読出可能)に従います。 (「6.2.1. 座標系」を参照してください。)
- ●データー範囲はパラメーター PS (座標系の種類)の設定によって異なります。

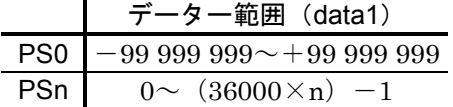

※n=1~99 で出荷時は、"1"に設定されています。

● data2 は回転方向を設定します。ただし、パラメーター PS が "0"に設定されているときは無 効となります。

①PL:CW 方向(パラメーター DI1 設定時は CCW 方向になります。)

②MI:CCW 方向(パラメーター DI1 設定時は CW 方向になります。)

③省略時

- ・現在位置から移動先まで近回り方向で位置決めします。
- ・現在位置と移動先の座標値が等しい場合、移動量がゼロになります。
- ・ソフトオーバートラベルリミットにより侵入禁止領域が設定されている場合、 移動量によらず侵入禁止領域を回避する方向へ回転します。
- 本命令は使用方法によって2つの働きをします。
	- ①通常の入力待ち(プロンプトが":\_")の時に入力すると、位置決め運転指令として 直接働きます。

②CH 命令入力直後で、プログラムデーター入力待ち(プロンプトが"?\_")の時に入 力すると、指定チャンネルのプログラムデーターとして設定されます。

| :多軸通信軸番号設定<br>ΑN |               | Axis Number: AN |
|------------------|---------------|-----------------|
| 書式               | :AN data      |                 |
| データー範囲           | : $0 \sim 15$ |                 |
| 出荷時              | : 0           |                 |
| 省略時              | : 0           |                 |

- 多軸通信時の軸番号を設定します。
- ●設定値は TS 命令および、?AN で読み出し可能です。
- 詳細は「6.3.4. 多軸通信」を参照してください。

*AR* :アブソリュートパルス単位位置決め *Absolute Positioning*、*Resolver*:*AR*

書式 : AR data1/data2 データー範囲 (data1) : パラメーター PS およびモーターの型式によって異なります。 **省略時 (data1) : 0** データー範囲 (data2) : PL, MI 省略時(data2) :近回り

- data1 は移動先の座標位置を表し、この位置はパルス単位の座標(TP2 で読み出し可能)に従 います。(「6.2.1. 座標系」を参照してください。)
- データー範囲はパラメーター PS (座標系の種類) の設定およびモーターの型式によって異なり ます。

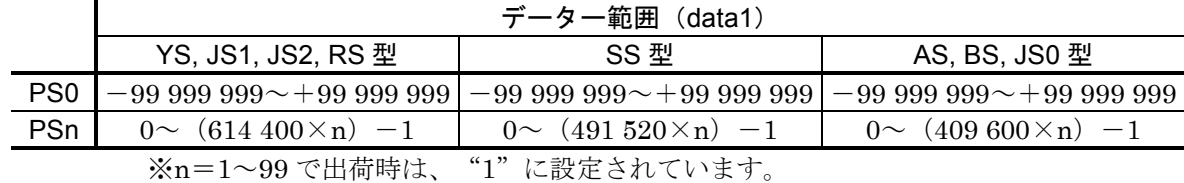

● data2 は回転方向を設定します。ただし、パラメーター PS が "0"に設定されているときは無 効となります。

①PL:CW 方向(パラメーター DI1 設定時は CCW 方向になります。)

②MI:CCW 方向(パラメーター DI1 設定時は CW 方向になります。)

③省略時

・現在位置から移動先まで近回り方向で位置決めします。

- ・現在位置と移動先の座標値が等しい場合、移動量がゼロになります。
- ・ソフトオーバートラベルリミットにより侵入禁止領域が設定されている場合、 移動量によらず侵入禁止領域を回避する方向へ回転します。
- 本命令は使用方法によって2つの働きをします。
	- ①通常の入力待ち(プロンプトが":\_")の時に入力すると、位置決め運転指令として 直接働きます。
	- ②CH 命令入力直後で、プログラムデーター入力待ち(プロンプトが "?")の時に入 力すると、指定チャンネルのプログラムデーターとして設定されます。

*AS* :多軸通信接続読出 *Ask Daisy Chain Status*:*AS*

書式

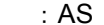

- 多軸通信時、接続されているドライブユニットの軸番号の状態を読出します。
- AS 命令は、多軸通信時の雷源投入時に自動的に実行されます。
- また、AS 命令実行後は、必ず軸番号 0 のドライブユニットが選択されます。

#### *AT* :オートチューニング実行 *Auto Tuning*:*AT*

書式 :AT

● サーボパラメーターおよび加速度のオートチューニングを実行します。

*AX* :ドライブユニット選択 *Axis Select*:*AX*

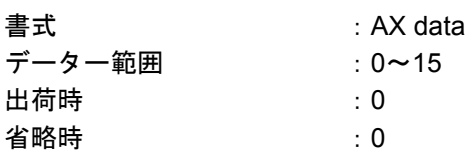

- 多軸通信の際、制御するドライブユニットを選択します。選択されたドライブユニットは受信 メッセージを出力します。
- 受信メッセージ: ACC. AXn (n=選択されたドライブユニットの番号) 電源投入時は自動的に 0 番のドライブユニットが選択されます。
- ●設定値は TS 命令および、?AX で読出可能です。この命令が入力できるのは多軸通信時のみで す。
- 多軸通信時以外の場合は、AX を入力するとエラーメッセージが帰ってきます。
- TS 命令の読出内容にもAX は含まれません。?AX もエラーになります。

注意 :接続されていないドライブユニットは設定しないでください。この場合は処 理状態から抜けられなくなります。正常状態に戻るにはまず *BS* キーを押し、 続けて接続されているドライブユニットの番号を設定します。

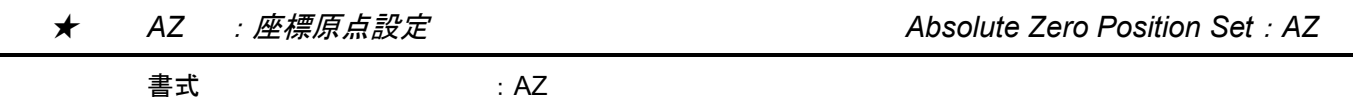

● 任意の位置にモーターが停止している時にこの命令を実行すると、その地点が座標原点となり ます。

★ *BM* :バックスペース( *BS* キー)機能切替 *Backspace Mode*:*BM*

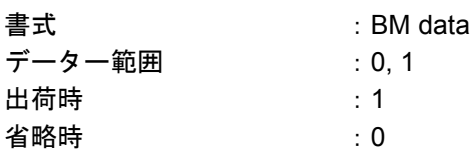

● バックスペース (BS キー)の機能を選択します。 BM0:入力済の文字を 1 行キャンセルします。 BM1:入力済の文字を 1 文字デリートします。

●設定内容は TS 命令および、?BM で読み出し可能です。

#### *CA* :チャンネル内回転加減速度 *Channel Acceleration*:*CA*

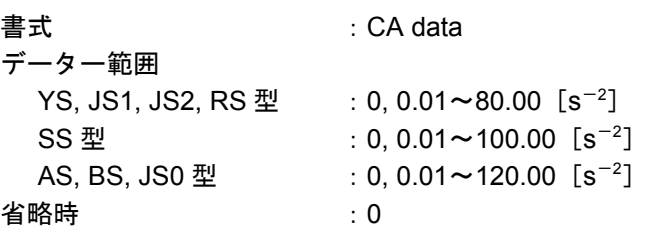

- 内部プログラムの各チャンネルの回転加速度を設定します。
- チャンネル内でパラメーター CA を設定しない (または "0"を設定する) 場合はパラメーター MA で設定された回転加速度が有効になります。
- パラメーター CA は CH 命令にてプログラムするチャンネル設定をした後、ドライブユニット から"?"が出力されて入力待ちになっている状態においてのみ入力可能です。
- 設定内容は TC 命令で読み出し可能です。

◇ ただし、"0"が設定されている場合にはなにも表示されません。

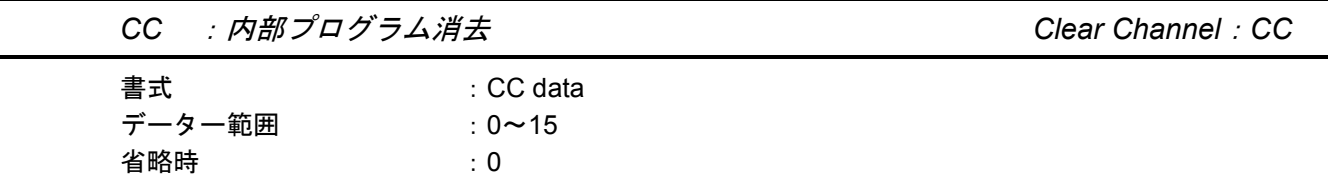

● data で指定されるチャンネルのプログラム内容を消去します。

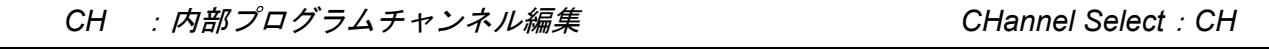

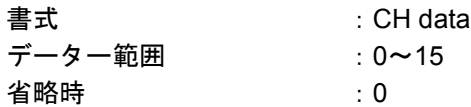

- 内部プログラムは編集チャンネルを宣言します。
- 編集したプログラムは TC 命令で読み出し可能です。

注意 :プログラム編集はサーボオフ時に行ってください。

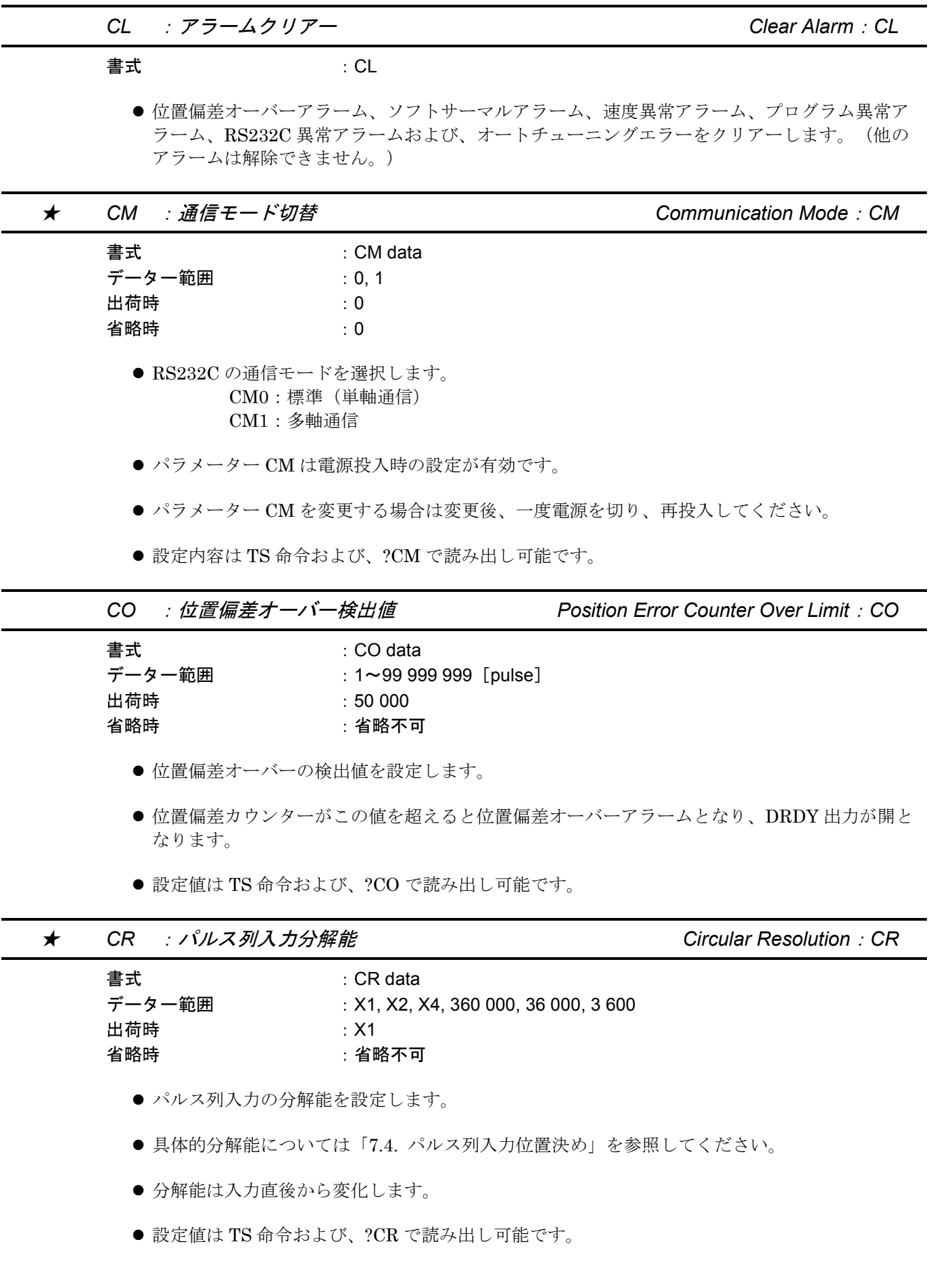

*CV* :チャンネル内回転速度 *Channel Velocity*:*CV*

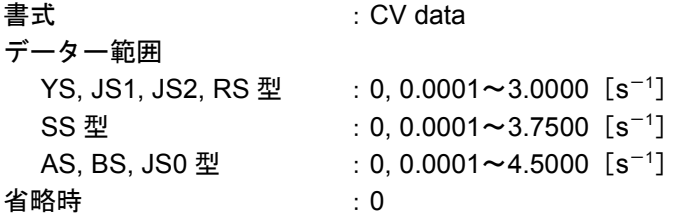

- 内部プログラムの各チャンネルの回転速度を設定します。
- チャンネル内でパラメーター CV を設定しない (または "0"を設定する) 場合はパラメーター MV で設定された回転速度が有効になります。
- パラメーター CV は CH 命令にてプログラムするチャンネルを設定した後、ドライブユニット から"?"が出力されて入力待ちになっている状態においてのみ入力可能です。

◇ 通常の入力待ち状態( ":"の状態)で入力するとエラーになります。

- 設定内容は TC 命令で読み出し可能です。
	- ◇ "0"が設定されている場合にはなにも表示されません。

★ *DBP*:位置ループデッドバンド *Dead Band*:*DBP*

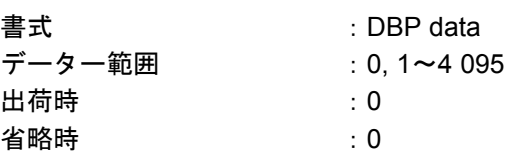

- 位置ループに不感帯を設定します。
- 詳細は「6.2.6. 不感帯領域設定: DBP」を参照してください。
- ●設定値は TS 命令および、?DBP で読み出し可能です。

★ *DI* :座標方向 *Direction Inversion*:*DI*

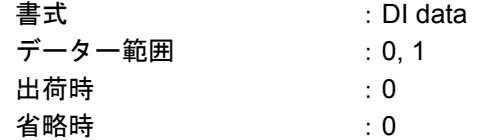

- 座標のカウント方向を切り替えます。
- 詳細は「6.2.1. 座標系 (ESA23型)」を参照してください。

### ★ *FC* :静止摩擦補償値設定 *Friction*:*FC*

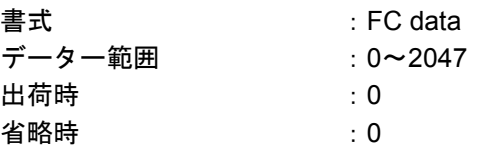

- トルク出力に静止摩擦補償機能を付加します。
- "0"を設定すると機能はなくなります。
- パラメーター FC の設定は、以下の計算で求めます。

FC = 2047 × 静止摩擦トルク<br>モーター最大トルク

●設定値は TS 命令および、?FC で読み出し可能です。

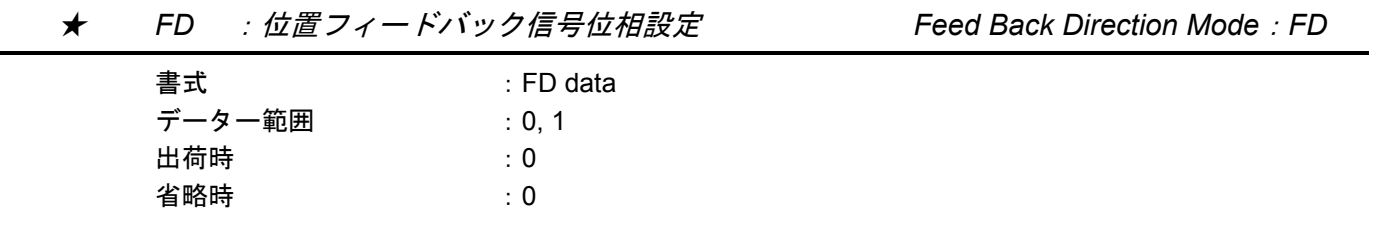

- 位置フィードバック信号 A 相、B 相の位相関係を反転します。 FD0:CW 回転で A 相進み FD1:CW 回転で B 相進み
- 設定値は TS 命令および、?FM で読み出し可能です。

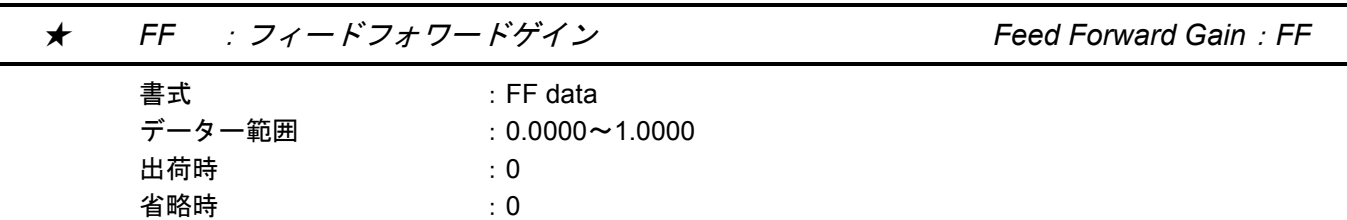

- 速度ループにフィードフォワード補償を付加します。
- 詳細は「6.2.4. フィードフォワード補償: FF」を参照してください。
- "0"を設定するとフィードフォワード補償機能はなくなります。
- 設定値は TS 命令および、?FF で読み出し可能です。

*FO* :速度感応式ローパスフィルター設定 *Low-Pass Filter Off Velocity*:*FO*

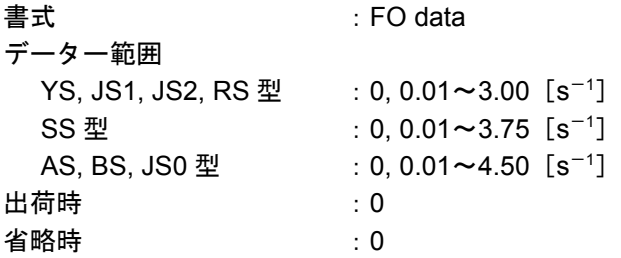

- パラメーター FO を設定することによりローパスフィルター (パラメーター FP、FS) が速度 感応式になります。
- パラメーター FO はローパスフィルターを ON/OFF するための速度しきい値を設定します。
- 本機能を設定することで、整定時間にあまり影響を与えずに共振音を低減することが可能です。

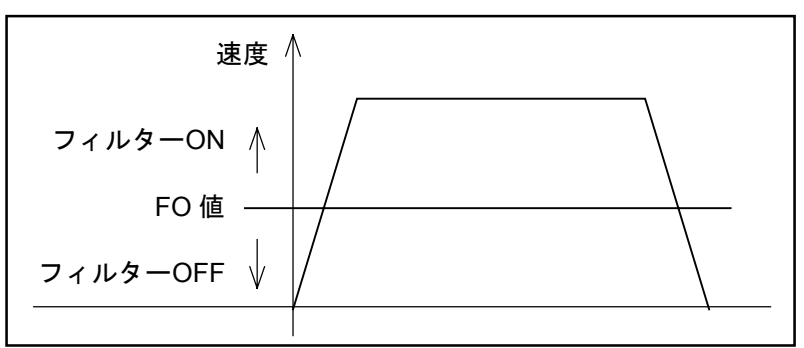

● パラメーター FO を "0"に設定すると本機能は無効になります。(フィルター常時有効)

*FP* :第 *1* ローパスフィルター周波数 *Low-pass Filter, Primary*:*FP*

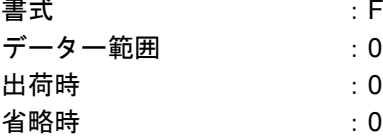

: FP data : 0, 10~500 [Hz] または/AJ (アジャスト・モード)

- 速度ループ第1ローパスフィルターの周波数を設定します。
- "0"を入力した場合、速度ループ第1ローパスフィルターはOFFに設定されます。この場合 "PRI.LPF OFF"と表示されます。
- "0"以外のデーター (10~500) が入力された場合はその周波数が設定されます。
- 設定値は TS 命令および、?FP で読み出し可能です。
- FP/AJ で調整プログラムが起動されます。

### ★ *FR* :位置フィードバック信号分解能設定 *Feed Back Signal Resolution*:*FR*

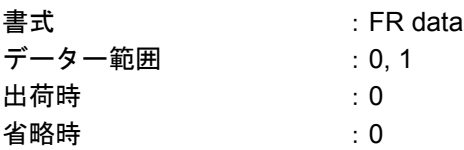

● 位置フィードバック信号 A 相、B 相の分解能仕様を設定します。 FR0:10bit 分解能仕様 FR1:12bit 分解能仕様

- 具体的分解能については「2.7.2. ドライブユニット機能仕様」を参照してください。
- パラメーター RR により、位置検出器分解能を 10bit または自動分解能切替に設定した時は FRO にしてください。FR1 では A 相、B 相が出力されません。
- パラメーター RR により位置検出器分解能を 12bit に設定した時は、FR0, 1 とも選択可能です。
- ●設定値は TS 命令および、?FR で読み出し可能です。

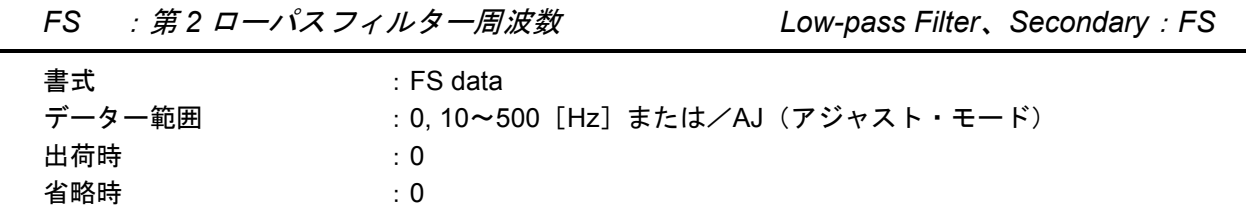

- 速度ループ第2ローパスフィルターの周波数を設定します。
- "0"を入力した場合、速度ループ第2ローパスフィルターはOFFに設定されます。この場合 "SEC.LPF OFF"と表示されます。
- $\bullet$  "0" 以外のデーター (10~500) が入力された場合はその周波数が設定されます。
- 設定値は TS 命令および、?FS で読み出し可能です。
- FS/AJ で調整プログラムが起動されます。

*FW* :*IPOS* 出力時間幅 *FIN Width*:*FW*

書式 : FW data データー範囲 :0, 0.3~100[0.1 秒] 出荷時 :1 省略時 :0

- IPOS 出力時間幅を設定します。時間単位は 0.1 秒です。
- すなわち FW1 と設定すると時間幅は 0.1 秒となります。
- "0"と設定した場合は通常の IPOS 仕様となり、内部偏差カウンター値が IN 設定値以下であ れば、常に IPOS 出力は閉となっています。
- "0.3~100"を設定した場合は FIN 仕様となり、内部偏差カウンター値が IN 設定値以下にな った時、FW 設定値の時間幅だけ閉となります。
- 出力タイミングについては「6.1.7. 位置決め完了検出」を参照してください。
- 設定値は TS 命令および、?FW で読み出し可能です。
- パルス列入力位置決め運転時は、IPOS 仕様に設定してください。 (FW0)

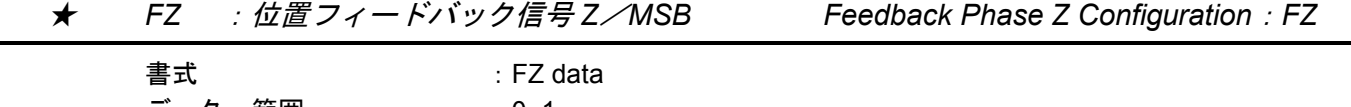

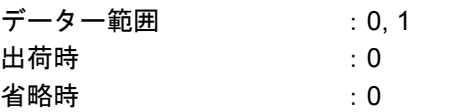

- 位置フィードバック信号 CHZ (CN2 出力)の出力仕様を選択します。 FZ0:CHZ より Z 相を出力します。 FZ1:CHZ よりディジタル位置信号の MSB を出力します。
- それぞれの出力タイミングについては「6.1.8. 位置フィードバック信号」を参照してください。
- ●設定値は TS 命令および、?FZ で読み出し可能です。

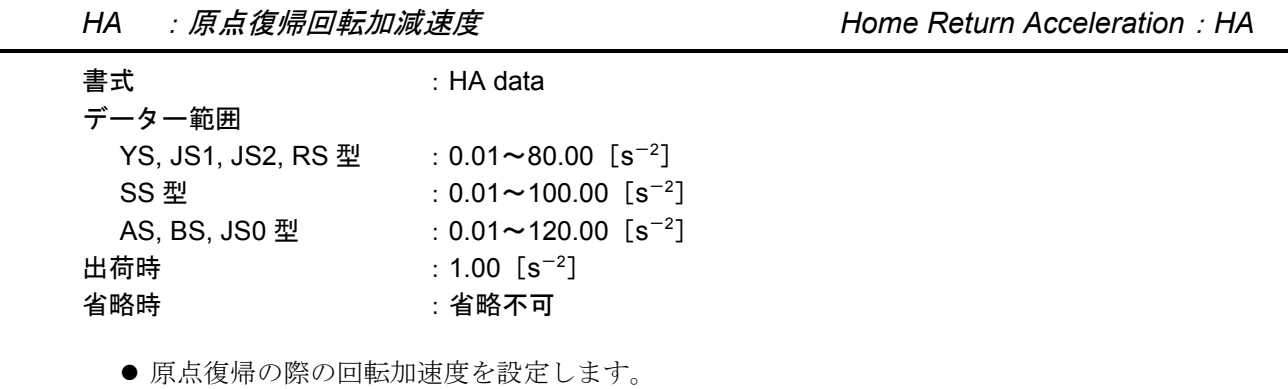

● 設定値は TS 命令および、?HA で読み出し可能です。

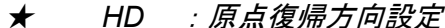

★ *HD* :原点復帰方向設定 *Home Return Direction*:*HD*

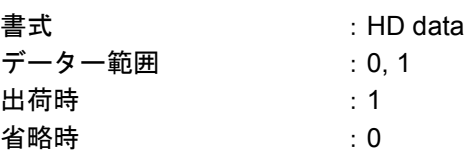

● 原点復帰運転の詳細は「7.2. 原点復帰運転」を参照してください。 HD0:CW 方向に原点復帰 HD1:CCW 方向に原点復帰

★ *HO* :原点復帰オフセット量 *Home Offset*:*HO*

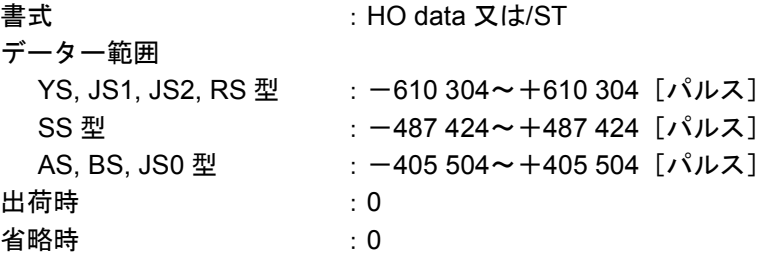

- 原点復帰運転を行なう際、リミットスイッチ入力 (HLS: CN2) が OFF となった後の最初に 位置検出データーが 0 になった位置からモーター停止までの間に進む量を設定します。「7.2. 原 点復帰運転」を参照してください。
- 設定値は TS 命令および、?HO で読み出し可能です。

*HS* :原点復帰起動 *Home Return Start*:*HS*

書式 : HS opt オプションコード :opt=省略 ---通常の原点復帰

opt=/LS-----取付位置調整

- 原点復帰運転を開始します。
- HS/LS で原点近傍センサーの取付位置調整ができます。 詳細は「7.2.2. 原点リミットスイッチの調整および原点復帰オフセット量の調整」を参照して ください。

*HV* :原点復帰回転速度 *Home Return Velocity*:*HV*

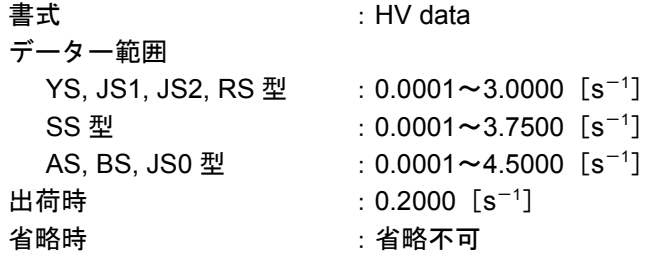

- 原点復帰回転速度を設定します。
- 設定値は TS 命令および、?HV で読み出し可能です。

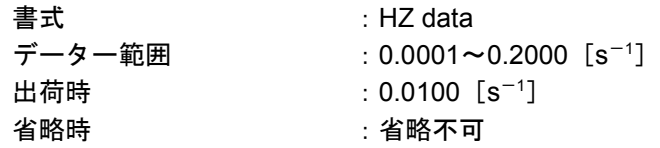

- 原点復帰サーチ速度を設定します。
- ●設定値は TS 命令および、?HZ で読み出し可能です。

*ID* :インクリメンタル角度単位位置決め *Incremental Positioning, Degree*:*ID*

| 書式     | ∶ ID data                             |
|--------|---------------------------------------|
| データー範囲 | $: -99999999 \sim +999999999$ [0.01°] |
| 省略時    | ÷Ω                                    |

- RS232C 通信運転において、インクリメンタル角度単位位置決め命令を実行します。
- データー単位は 0.01°です。
- ●データーの符号により回転方向を指定します。 data>0: プラス方向 (CW 方向) data<0:マイナス方向(CCW 方向)
	- [例]ID-10000:マイナス方向に 100°回転

★ *ILV*:速度ループ積分リミッター *Integration Limit*:*ILV*

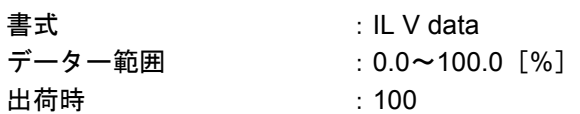

- 積分動作に上限(リミット)を設定します。
- 詳細は「6.2.5. 積分リミッター: ILV」を参照してください。
- 設定値は TS 命令および、?ILV で読み出し可能です。

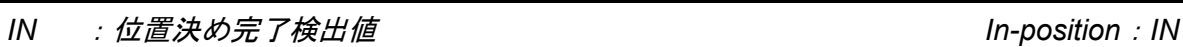

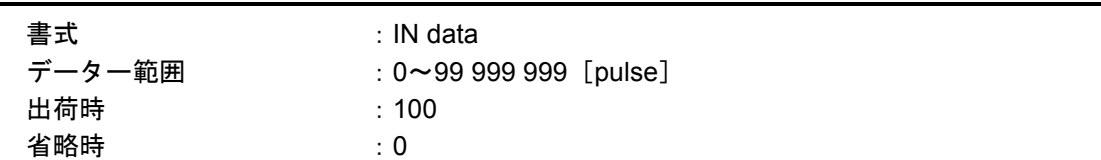

- 位置決め完了検出値(インポジション幅)を設定します。
- パラメーター IN で設定した値を位置偏差カウンターが下回ると IPOS 信号を出力します。
- ●設定値は TS 命令および、?IN で読み出し可能です。
- レゾルバー分解能を 10bit に設定した場合、分解能が 1/4 になるため位置決め完了検出値は 4 の倍数のみ有効です。

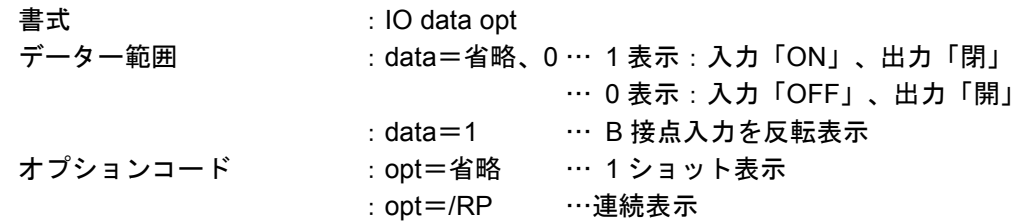

 $\bullet$  CN2 の制御入出力状態 (ON/OFF、開/閉)を 0 または 1 で表示します。

● IO/RP の連続表示から抜け出すには BS キーを入力します。

● 表示形式 …  $I_1 I_2 I_3 I_4 I_5 I_6 I_7 I_8 O_1 O_2 O_3 O_4$ 

I<sub>n</sub>, O<sub>n</sub>には0または1が表示されます。

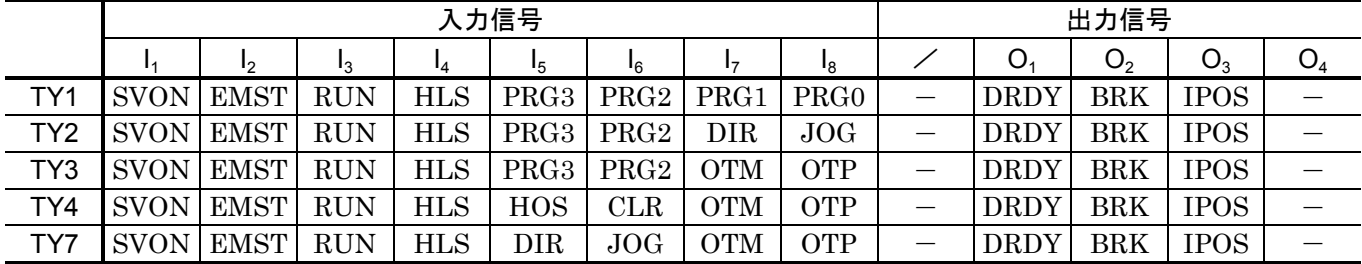

*IR* :インクリメンタルパルス単位位置決め *Incremental Positioning, Resolver*:*IR*

 $:$  IR data

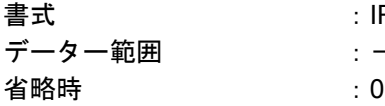

 $: -99999999 \rightarrow +999999999$  [pulse]

- RS232C 通信運転においてインクリメンタルパルス単位位置決め命令を実行します。
- データーの符号により回転(移動)方向を指定します。 data>0: プラス方向 (CW 方向) data<0:マイナス方向(CCW 方向)

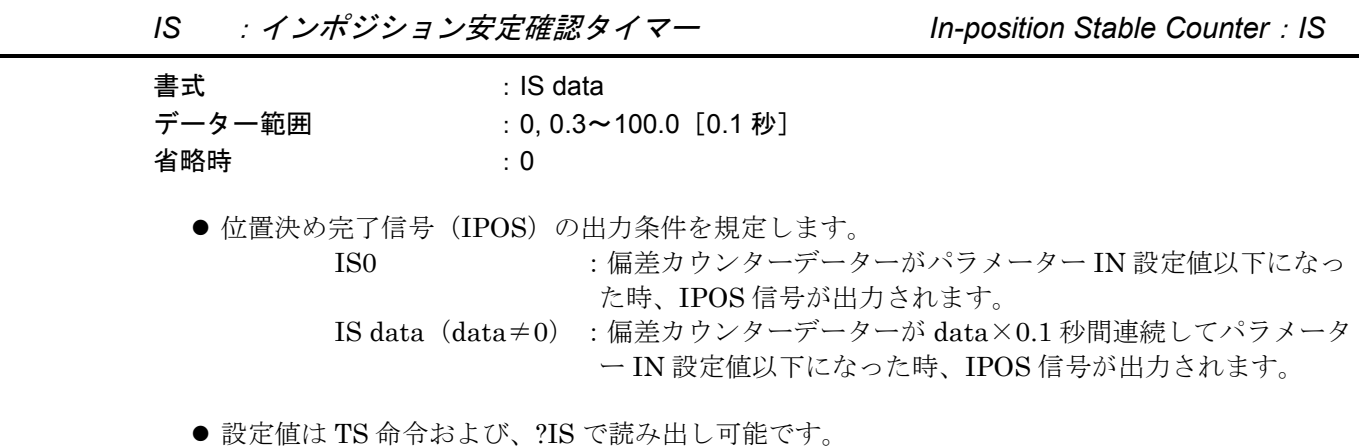

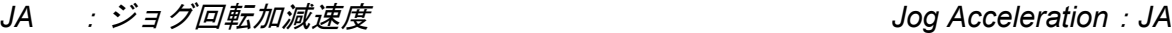

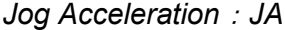

*JP* :ジャンプ先チャンネル設定 *Jump*:*JP*

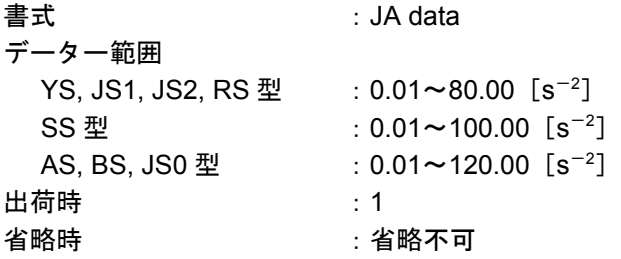

- ジョグ運転の際の回転加速度を設定します。
- ●設定値は TS 命令および、?JA で読み出し可能です。

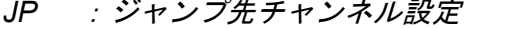

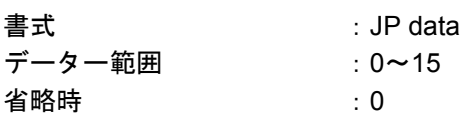

- 内部プログラムの無条件ジャンプ先を設定します。
- この JP 命令が設定されているチャンネルを実行すると、無条件に data で設定されたチャンネ ルへジャンプして、そのチャンネルを実行します。
- JP 命令は CH 命令にてプログラムするチャンネルを設定した後、ドライブユニットから "?" が出力されて入力待ちになっている状態においてのみ入力可能です。

◇ 通常の入力待ち状態( ":"の状態)で入力するとエラーになります。

● 設定内容は TC 命令で読み出し可能です。

## *JV* :ジョグ回転速度 *Jog Velocity*:*JV*

書式 :JV data データー範囲 YS, JS1, JS2, RS 型 :0.0001~3.0000[s $^{-1}$ ]  $SS \mathbb{Z}$  : 0.0001~3.7500  $[s^{-1}]$ AS, BS, JS0 型  $: 0.0001 \sim 4.5000$   $[s^{-1}]$ 出荷時 :0.1 省略時 :0

- ジョグ運転の際の回転速度を設定します。
- ●設定値は TS 命令および、?JV で読み出し可能です。

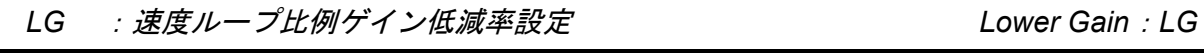

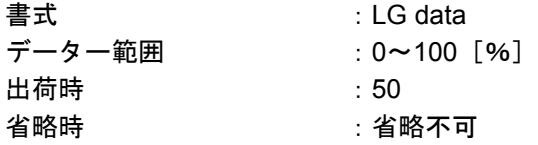

注意 :本パラメーターは出荷時に最適設定されておりますので変更しないでくださ  $\iota$ 

★ *LO* :負荷イナーシャ値設定 *Load Inertia*:*LO*

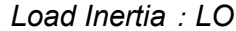

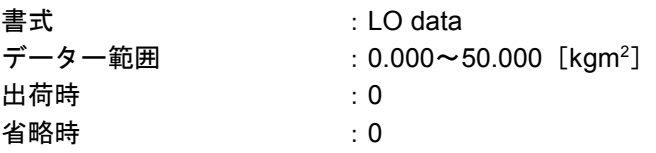

● 搭載負荷イナーシャ値を設定します。

オートチューニング実行時に自動的にパラメーター LO の値を設定します。

● 設定内容は TS 命令および、?LO で読み出し可能です。

● LO 値を変更すると PG, VG, VI, MA 値が自動調整されます。

● PG 値または VG 値、VI 値を変更すると LO 値は 0 にクリアーされます。

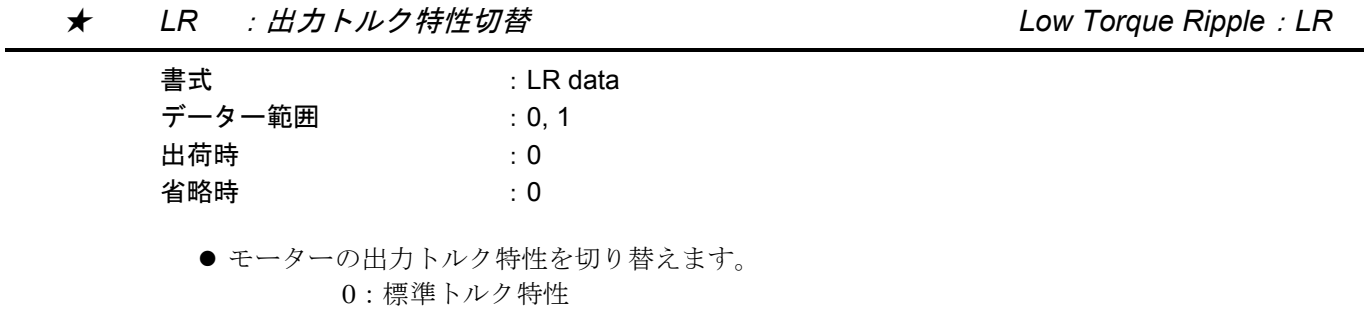

1:低トルク・リップル仕様(ただし、最大出力トルクは低下します。)

● 設定内容は TS 命令および、?LR で読み出し可能です。

*MA* :回転加減速度 *Move Acceleration*:*MA*

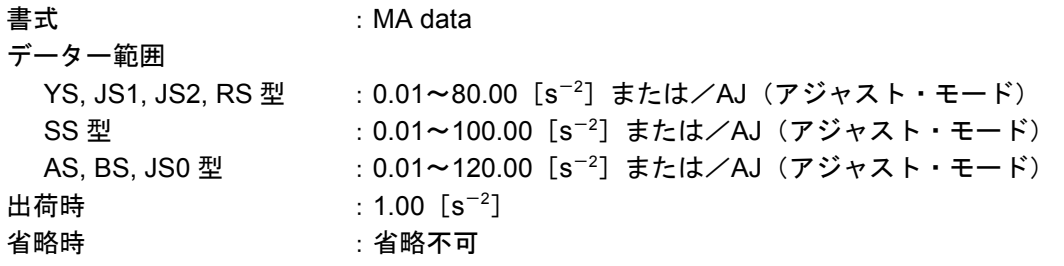

- RS232C 通信運転の際の回転加速度を設定します。
- ●設定値は TS 命令および、?MA により読み出し可能です。
- MA/AJ で調整プログラムが起動されます。
- LO 値を変更すると自動調整されます。

# *MI* :システム内容表示 *Read Motor ID: MI* 書式 : MI ● システム ROM 名番およびトルク ROM 名番を表示します。 ★ *MM* :表示モード切替 *Multiline Mode*:*MM* 書式 : MM data データー範囲 :0, 1 出荷時 :1 省略時 :0 ● TA, TC, TS 命令で設定値や状態を読み出す場合の表示形式を設定します。 ● MM0の場合は全表示内容を連続して表示します。 ● MM1 を設定した場合は、 "MA0.01;"というように各項目に";"を付けて表示し、この状態 で一時停止します。 ●停止状態においては SP キーと BS キーのみ有効で、 SP キーを押した場合は次項目に進み、 BS キーを押した場合は命令実行(設定値読出)を中断します(":"が表示され通常の指令入 力待ちになります)。 ●設定値は TS 命令および、?MM で読み出し可能です。 *MO* :モーターサーボオフ *Motor Off*:*MO* 書式 :MO ● SVON 入力 (CN2) が ON でモーターがサーボオン状態の時、MO 命令を入力すると、その直 後からモーターはサーボオフ状態になります。

- 再びサーボオン状態に戻すには SV 命令または MS 命令を入力します。
- MS 命令によりサーボオン状態に戻すと以前の運転指令はクリアーされます。

#### *MS* :モーター運転停止 *Motor Stop*:*MS*

書式 :MS

- モーターが運転指令を実行している状態で MS 命令を入力すると、モーターはその運転指令の 実行を中止して停止します。このときモーターはサーボオン(モーターロック)状態です。
- また、停止前の運転指令はクリアーされます。MO 命令によりモーターをサーボオフ状態にし たとき、MS 命令を入力するとサーボオン状態に戻ります。このとき、MO 命令入力前に実行し ていた運転指令はクリアーされます。

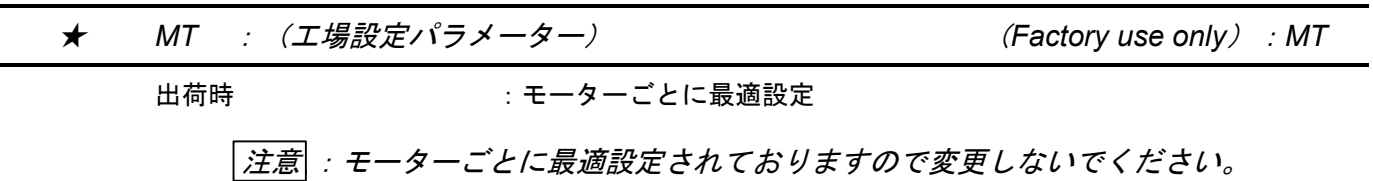

- 本パラメーターは工場設定パラメーターです。
- 設定内容は TS 命令および、?MT で読み出し可能です。

*MV* :回転速度 *Move Velocity*:*MV*

```
書式 :MV data
データー範囲
  YS, JS1, JS2, RS 型   : 0.0001~3.0000[s^{-1}]または/AJ(アジャスト・モード)
  SS 型         : 0.0001~3.7500[s<sup>-1</sup>]または/AJ(アジャスト・モード)
  AS, BS, JS0 型     : 0.0001~4.5000[s^{-1}]または/AJ(アジャスト・モード)
出荷時          : 1.00[s^{-1}]
名略時 きょう おおところ さいじょう 省略不可
```
- RS232C 通信運転の際の回転速度を設定します。
- ●設定値は TS 命令および、?MV で読み出し可能です。
- MV/AJ で調整プログラムが起動されます。

*NP* :第 *1* ノッチフィルター周波数 *Notch Filter, Primary*:*NP*

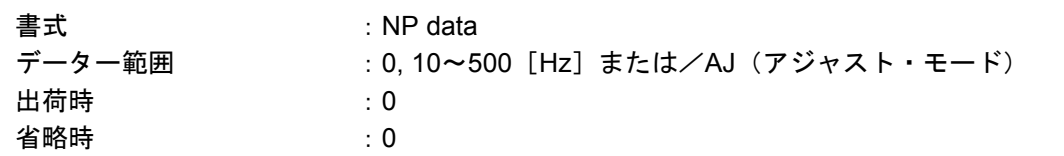

- 速度ループ第1ノッチフィルターの周波数を設定します。
- "0"を入力した場合、速度ループ第1ノッチフィルターはOFFに設定されます。この場合"PRI.NF OFF"と表示されます。
- "0"以外のデーター (10~500) が入力された場合はその周波数が設定されます。
- ●設定値は TS 命令および、?NP で読み出し可能です。
- NP/AJ で調整プログラムが起動されます。

 $-9-18-$ 

*NS* :第 *2* ノッチフィルター周波数 *Notch Filter, Secondary*:*NS*

書式 :NS data データー範囲 :0, 10~500[Hz]または/AJ(アジャスト・モード) 出荷時 :0 省略時 :0

- 速度ループ第2ノッチフィルターの周波数を設定します。
- "0"を入力した場合、速度ループ第2ノッチフィルターは OFF に設定されます。この場合 "SEC.NF OFF"と表示されます。
- "0"以外のデーター (10~500) が入力された場合はその周波数が設定されます。
- ●設定値は TS 命令および、?NS で読み出し可能です。
- NS/AJ で調整プログラムが起動されます。

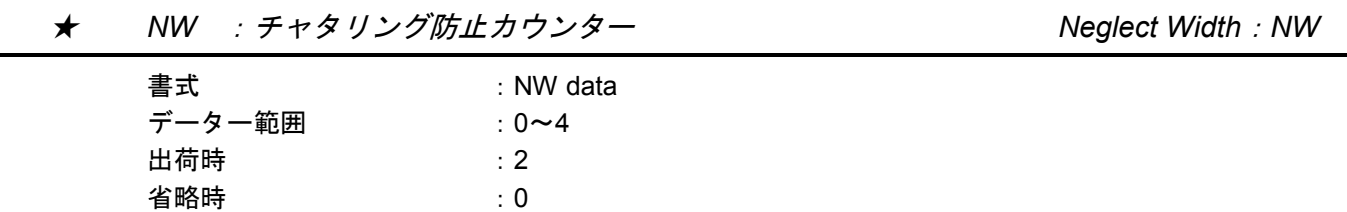

- RUN 入力および HOS 入力はエッヂ検出起動入力ですが、有接点 I/O を接続された場合にチ ャタリング対策として立ち上がりエッヂから一定タイマー後にレベル検出します。 タイマー=data×2.8[ms]
- ●設定値は TS 命令および、?NW で読み出し可能です。

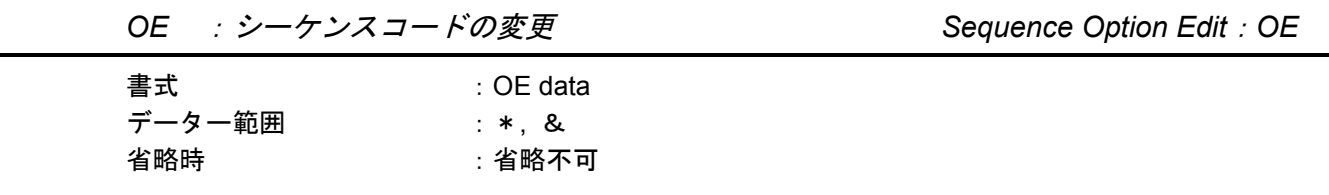

- チャンネル内にすでに設定されているプログラムのシーケンスコードを変更します。
- OE 命令は CH 命令にてプログラムするチャンネルを設定した後、ドライブユニットから"?" が出力されて入力待ちになっている状態で入力すると、すでにそのチャンネル内に設定されて いるプログラムのシーケンスコードが data に変更されます。
	- ◇ 通常の入力待ち状態( ":"の状態)で入力するとエラーになります。
- data はシーケンスコードを表わします。シーケンスコードを付加することにより、外部からの チャンネル選択を行わずに次のチャンネルを実行することが可能です。
	- \* --- プログラム内容実行後 IPOS 信号を出力し、続いて次のチャンネルを実行します。 & --- プログラム内容実行後 IPOS 信号を出力し停止します。RUN 信号が入力される と次のチャンネルを実行します。

### ★ *OG* :検出器自動位相合わせ *Origin Set*:*OG*

書式 : 0G

注意 :検出器の位相合わせはモーター組立時にのみ必要で、工場出荷時に適切な状 態に設定してありますので *OG* 命令は入力しないでください。

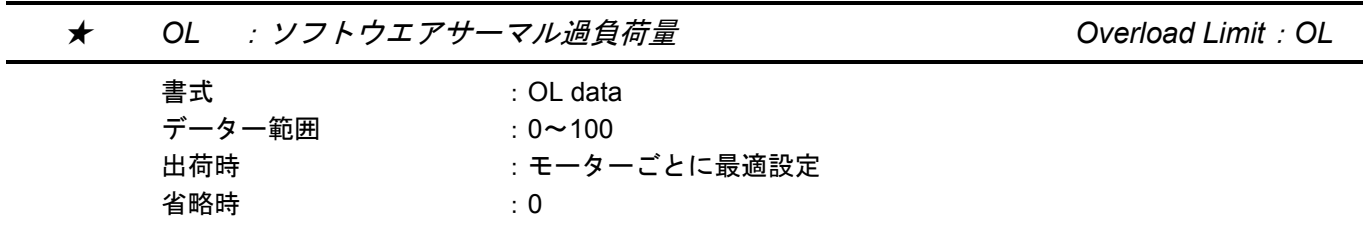

- モーターごとに最適設定されております。再設定される場合は購入元まで連絡してください。
- "0"を設定すると "THERMAL. OFF"と表示し、この機能はなくなります。
- ●設定値は TS 命令および、?OL で読み出し可能です。

★ *OS* :原点復帰モード *Origin Setting Mode*:*OS*

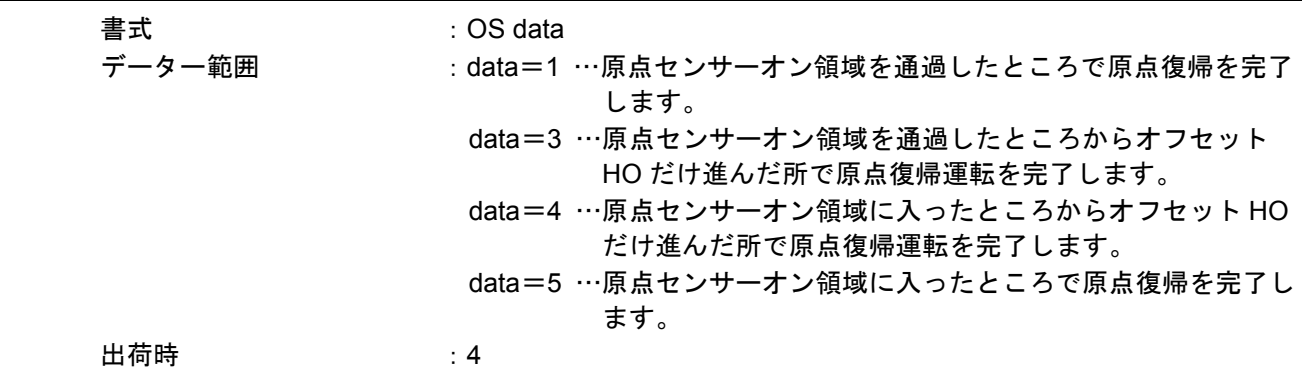

- 原点復帰モードを設定します。
- 「7.2. 原点復帰運転」に OS4 の動作チャートを載せていますので参照してください。
- ●設定値は TS 命令および、?OS で読み出し可能です。

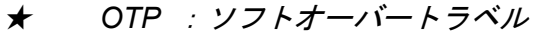

**Over Travel Limit Switch Position**: OTP

★ *OTM* :ソフトオーバートラベル *Over Travel Limit Switch Position*:*OTM*

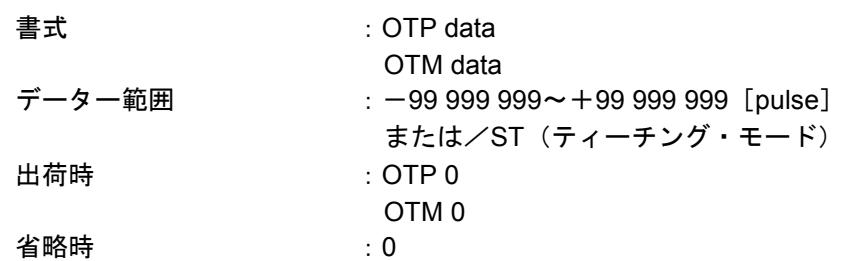

- 内部の絶対座標を利用してオーバートラベルリミットをソフトウア上で設定します。 OTP:プラス方向のパルス単位トラベルリミット値設定 OTM:マイナス方向のパルス単位トラベルリミット値設定
- OTP/ST, OTM/ST、でティーチングによる設定ができます。 ※詳細は「6.1.4.2. ソフトオーバートラベルリミット」を参照してください。
- ●設定値は TS 命令および、?OT で読み出し可能です。

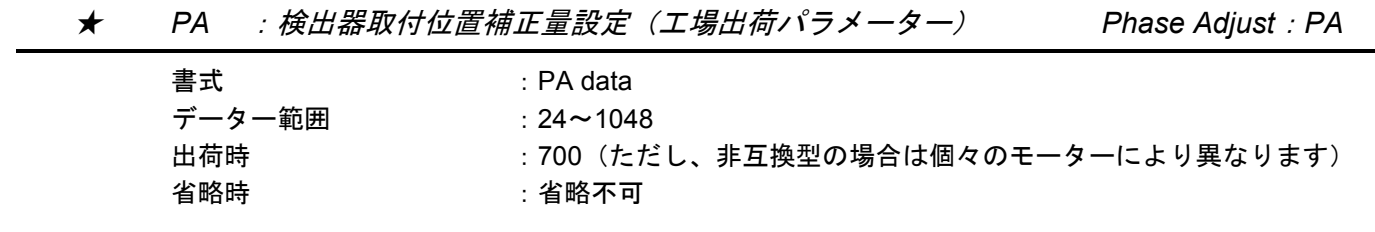

- 検出器の取付位置の補正量を任意に設定します。
- 設定値は TS 命令および、?PA で読み出し可能です。

注意 :本パラメーターは出荷時に最適設定されていますので変更しないでください。

| PC : パルス列入力指令形式                                   |                                                                                                    | Pulse Command: PC |
|---------------------------------------------------|----------------------------------------------------------------------------------------------------|-------------------|
| 書式                                                | : PC data                                                                                                    |                   |
| データー範囲                                            | : 0 $\sim$ 4                                                                                                    |                   |
| 出荷時                                               | : 0                                                                                                    |                   |
| 省略時                                               | : 0                                                                                                    |                   |
| ● パルス列入力指令の形式を設定します。<br><b>PCO: CW&amp;CCW 形式</b> | PC1: パルス&方向形式<br>$PC2: A 1H / B 1H$ 入力 $\times$ 1 形式<br>$PC3: A 1H/B 1H \lambda$ カ×2形式<br>$PC4: A 1H/B 1H \lambda J \times 4 1H$ 式 |                   |
|                                                   | ● 設定値は TS 命令および、?PC で読み出し可能です。                                                                                                    |                   |

*PG* :位置ループ比例ゲイン *Position Gain*:*PG*

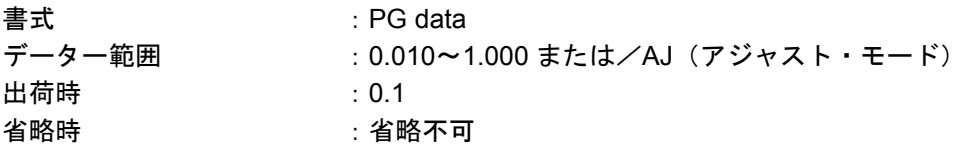

- 位置ループ比例ゲインを設定します。
- ●設定値は TS 命令および、?PG で読み出し可能です。
- PG/AJ で調整プログラムが起動されます。
- LO 値、SG 値を変更すると自動調整されます。
- PG 値を変更すると LO 値、SG 値が 0 にクリアーされます。

★ *PH* :自動原点復帰 *Program Home Return*:*PH* 書式 :PH data データー範囲 まちゃく にの…自動原点復帰無効 1…電源投入後の座標不確定時に 1 度だけ自動原点復帰を実行 2…プログラム運転の起動時に毎回自動原点復帰を実行 出荷時 :0 省略時 :0

- ●プログラム運転起動時に原点復帰 →プログラム運転と自動的に原点復帰を行います。
- HS 命令をプログラムすることによる1チャンネル分のプログラム領域の消耗を防ぎます。
- ●設定値は TC/AL 命令および、?PH で読み出し可能です。

★ *PS* :座標モード *Position Scale Select*:*PS*

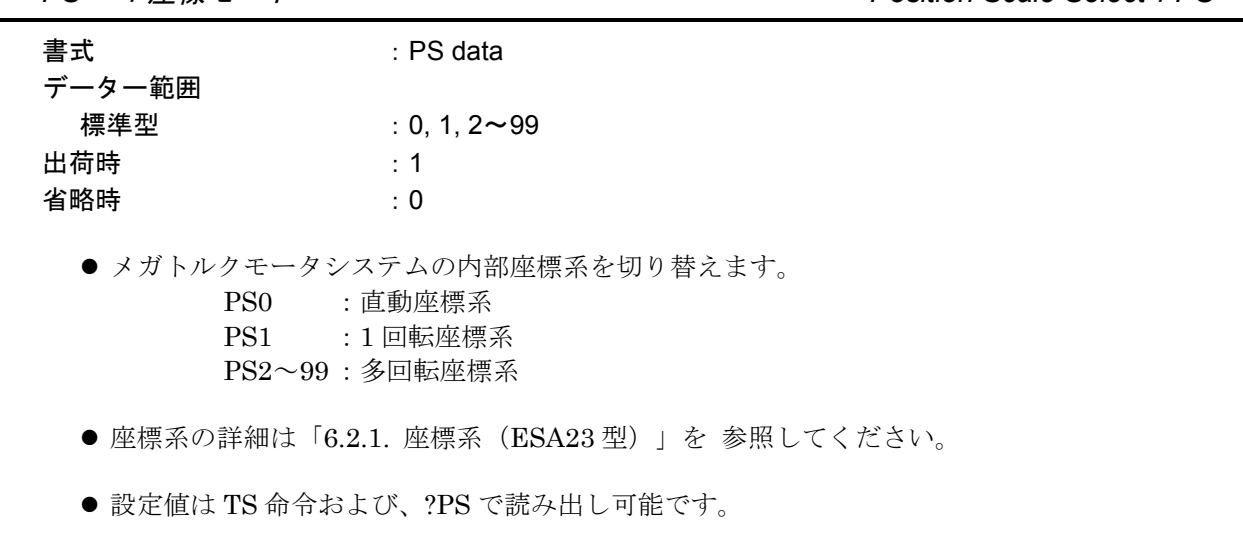
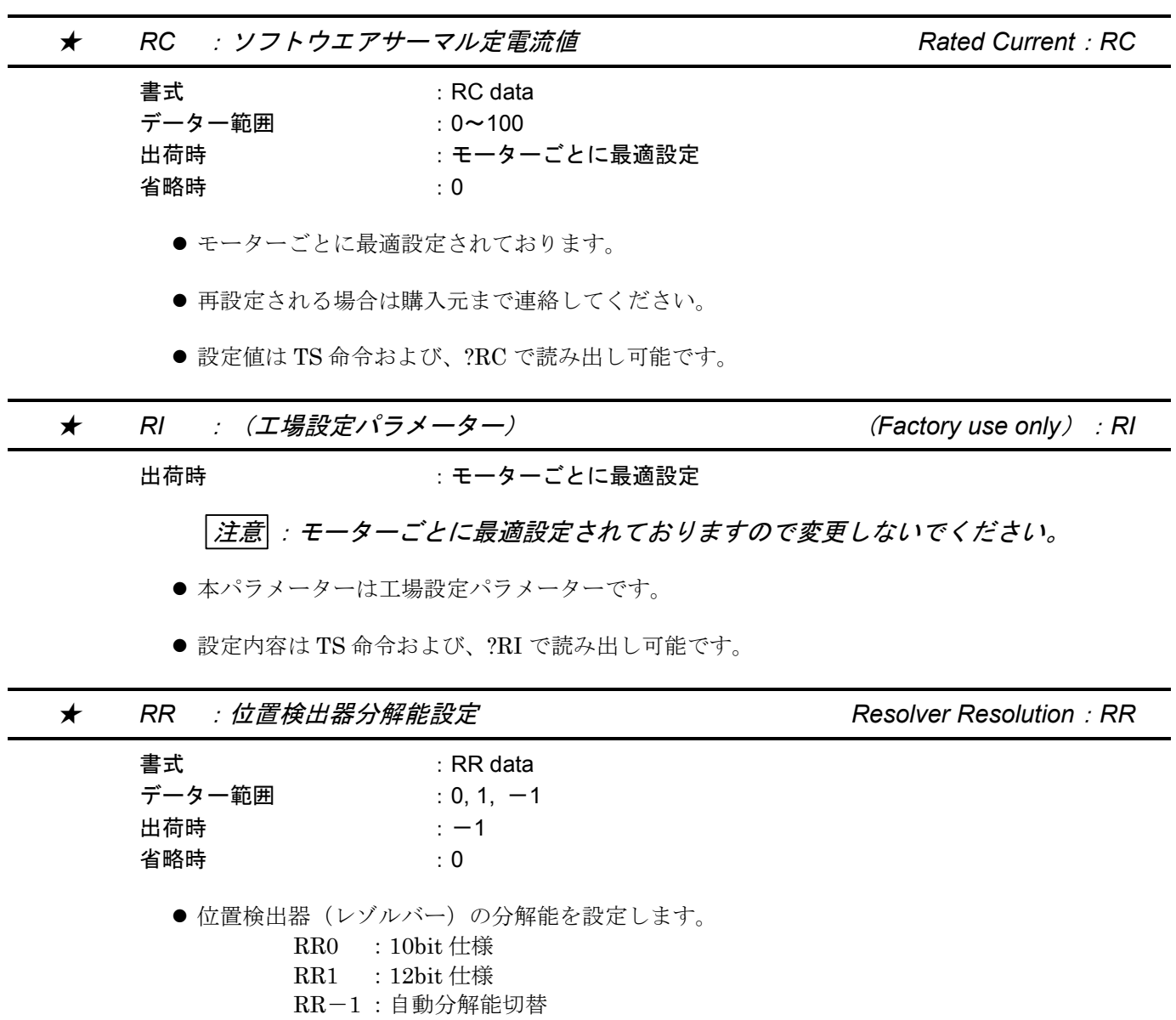

● 具体的分解能については「2.7.2. ドライブユニット機能仕様」を参照してください。

●設定値は TS 命令および、?RR で読み出し可能です。

★ *SE* :*RS232C* 異常出力設定 *Serial Error*:*SE*

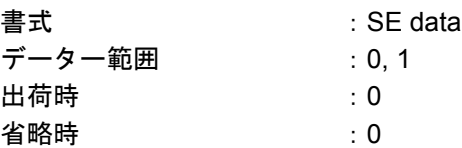

- RS232C 異常時の DRDY 出力状態を設定します。 SE0:RS232C 異常時、DRDY 出力閉(モーター状態:通常) SE1:RS232C 異常時、DRDY 出力開(モーター状態:サーボロック)
- 設定値は TS 命令および、?SE で読み出し可能です。
- RS232C 指令運転を行なう場合は、必ず"SE1"でご使用ください。

*SG* :サーボゲイン *Servo Gain*:*SG*

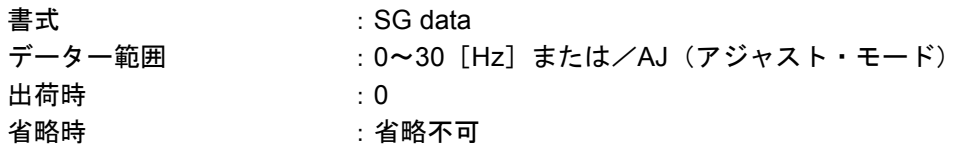

- 位置ループ帯域を設定します。
	- オートチューニング実行時にパラメーター SG の値を設定します。
- パラメーター SG を変更すると、パラメーター PG (位置ループ比例ゲイン)、パラメーター VG (速度ループ比例ゲイン)、パラメーター VI(速度ループ積分周波数)が自動的に更新されます。
- 設定内容は TS 命令および、?SG で読み出し可能です。
- SG/AJ で調整プログラムが起動されます。
- PG 値または VG 値、VI 値を変更すると SG 値は 0 にクリアーされます。

★ *SI* :システムパラメーターイニシャライズ *Set Initial Parameters: SI*

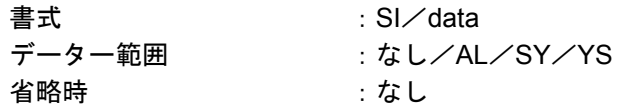

- パラメーターのバックアップ値を工場出荷時の状態に戻します。
- SI 命令はパスワード入力直後でかつモーターがサーボオフの時に入力可能です。
- SI 命令実行により初期化されるパラメーターを下記に示します。
	- SI : サーボ関連パラメーターを初期化します。
		- (PG, VG, VI, DBP, ILV, FF, FP, FS, NP, NS, LG, TL, SG, LO, FO, FC)
	- SI/AL :すべてのパラメーターを初期化します。
	- SI/SY :ESA23 型の場合、PA を除くすべてのパラメーターを初期化します。
	- SI/YS :すべてのパラメーターを初期化します。PA は 700 に設定されます。
	- ※SI/AL は位置検出器の位相合わせ動作を伴いますので、モーターが外力によりロック しないようにしてください。(ドライブユニット単体での初期化をしないでください。)

注意 :システム初期化には約 *30* 秒かかります。この間、電源を切らないでください。 メモリー異常になります。

※ただし、メモリー異常時は、SI および SI/SY 実行時にも SI/AL が実行されます。

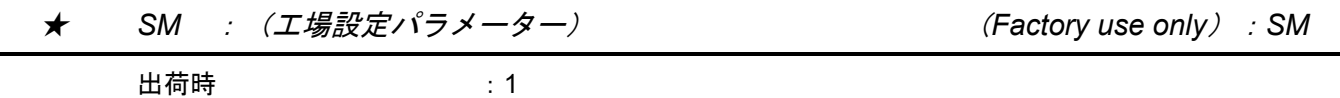

注意 :本パラメーターは出荷時に最適設定されておりますので変更しないでくださ  $L_{\alpha}$ 

*SP* :内部プログラム実行 *Start Program*:*SP*

| 書式     | ∴ SP data.               |
|--------|--------------------------|
| データー範囲 | : 0~15 または/AJ(アジャスト・モード) |
| 省略時    | $\pm 0$                  |

<sup>●</sup> data で指定されたチャンネルの内部プログラムを実行します。

<sup>●</sup> SP/AJ でデモ運転 (往復運転) ができます。

|    | SV <i>:モーターサーボオン</i> | Servo On : SV |
|----|----------------------|---------------|
| 書式 |                      |               |

- MO 命令によるサーボオフ状態のときに SV 命令を入力するとモーターはサーボオンの状態に なります。
- SV 命令によってサーボオン状態にするには CN2 の SVON 入力が ON になっていることが必要 です。

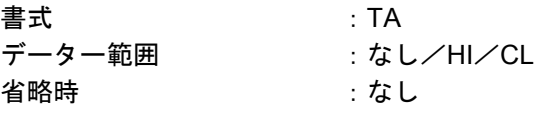

- TA :現在発生中の異常を表示します。
- TA/HI : アラーム履歴を表示します。「11.2.6. アラーム履歴」を参照してください。
- TA/CL:アラーム履歴をクリアーします。本命令の入力に先立ちパスワードが必要です。
- ●アラームが発生していないとき、表示はありません。
- アラーム発生時は下記の表示を行ないます。

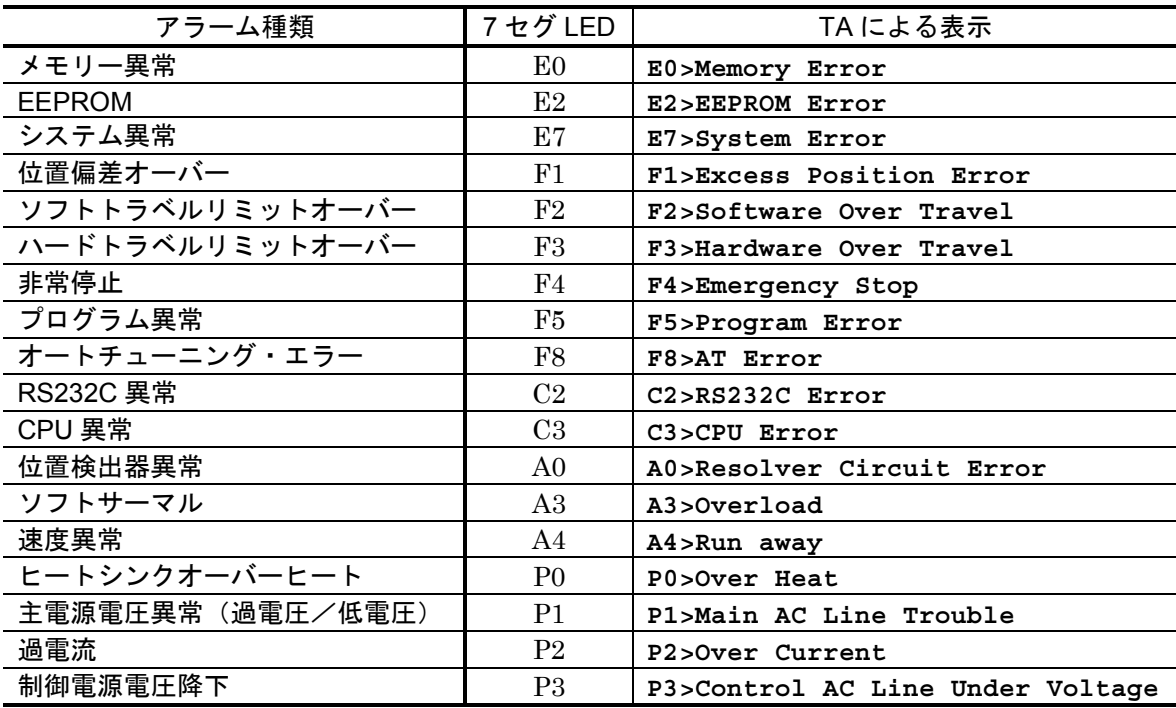

● アラームが複数発生している場合、アラームの区切りは改行されます。

- パラメーター MM による表示モード切り替えは有効です。
- 表示例 (MM1 設定でハードトラベルリミットオーバーと非常停止が発生しているとき)

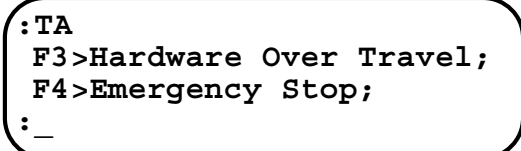

*TC* :内部プログラム読出 *Tell Channel Program*:*TC*

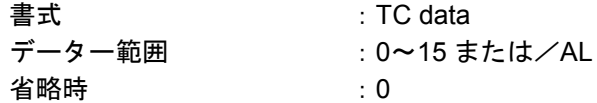

- data1 で指定されるチャンネルのプログラム内容を表示します。
- ただし、何もプログラムされていない場合は表示ありません。
- 全チャンネル内容を見るには、TC/AL ENT キーを入力後 SP キーを押していくことにより 可能です。

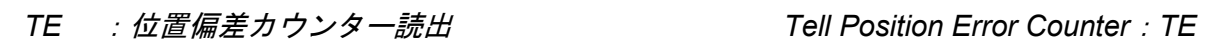

書式 :TE/RP

- ●位置偏差カウンターを読出します。表示データーは-2 147 483 648~+2 147 483 647 の間の 値をとります。この値の範囲を越えたとき、符号が反転した最大値になります。
- /RP を付けて TE 命令を実行すると読出が自動的に繰り返し実行されます。
- /RPを付けない場合は1度だけ表示します。
- ただし自動読出時の読出値は最大6桁であり、それ以上の場合は "\*\*\*\*\*\*\*"と表示します。
- 自動読出から抜け出すには BS キーを押します。

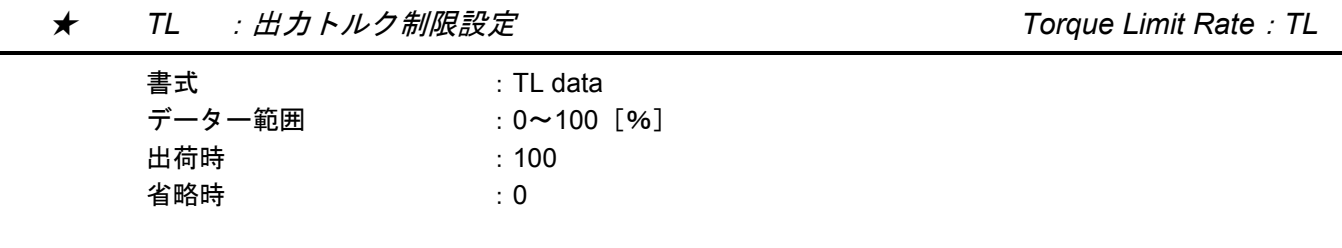

- 出力トルクの制限をします。
- TL 入力直後から出力トルクは data (%) の割合で制限され、それ以上のトルクは出力しなく なります。
- 設定値は TS 命令および、?TL で読み出し可能です。

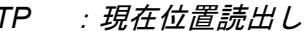

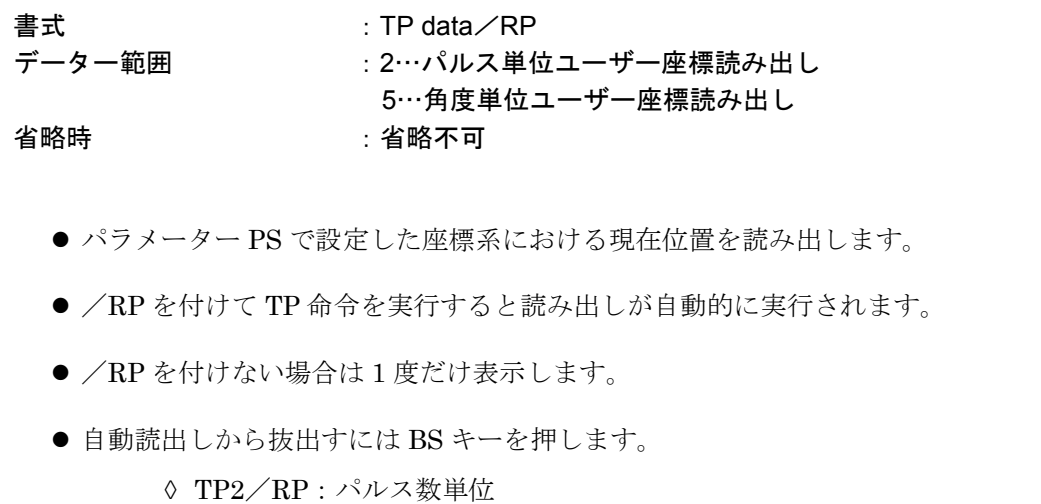

- [例] YS, JS1, JS2, RS 型の時 ---614400 パルス/回転となります。 SS 型の時-----------------------491520 パルス/回転となります。 AS, BS, JS0 型の時----------409600 パルス/回転となります。
- TP5/RP:角度単位
	- [例] 36000/回転となります。(0.01°を 1 単位としています。)

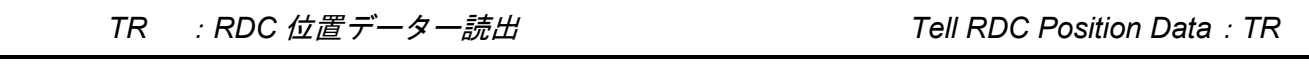

#### 書式 :TR/RP

- RDC の位置データーを読み出します。
- ●位置データーは 0~4 095 の値をとります。
- /RP を付けて TR 命令を実行すると読み出しが自動的に繰返し実行されます。
- /RP を付けない場合は1度だけ表示します。
- この自動読出しから抜け出すには BS キーを押します。

#### *TS* :設定値表示 *Tell Settings*:*TS*

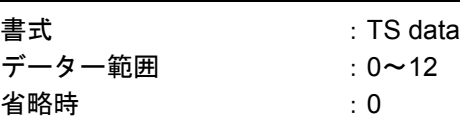

● パラメーターを読み出します。data により読み出されるパラメーターが異なります。

(1) ESA23 型

TS0 :下記すべてのパラメーター TS1 :PG, VG, VI, VM, LG, TL TS2 :FO, FP, FS, NP, NS, DBP, ILV, FF, FC TS3 :CO, IN, IS, FW, VO, VW TS4 : CR, PC, RR TS5 :FD, FZ, FR TS6 : PS, DI, OTP, OTM TS7 :MV, MA, JV, JA, HV, HA, HZ  $TSS : OS, HD, HO$ TS9 :PA, OL, RC, LR TS10:TY, AB, SM, NW TS11:MM, BM, CM, AN, WM, SE TS12:LO, SG, MT, RI, ZP, ZV

● 表示形式は MM で選択できます。

★ *TY* :*I*/*O* タイプ *I/O type*

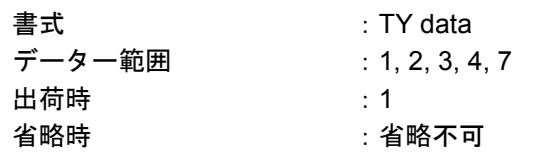

● CN2 コネクターの入出力信号のタイプを設定します。

● 設定値は TS 命令および、?TY で読み出し可能です。

● 各タイプ別の入出力信号は以下のとおりです。

| CN <sub>2</sub> |             | 入力信号              |            |            |            | 出力信号                      |            |            |             |            |             |
|-----------------|-------------|-------------------|------------|------------|------------|---------------------------|------------|------------|-------------|------------|-------------|
| コネクター<br>ピン No. | 25          | $12 \overline{ }$ | 24         | 11         | 23         | 10                        | 22         | 9          | 2<br>15     | 3          | 14          |
| TY1             | <b>SVON</b> | <b>EMST</b>       | <b>RUN</b> | <b>HLS</b> |            | PRG3   PRG2   PRG1   PRG0 |            |            |             |            |             |
| TY <sub>2</sub> | <b>SVON</b> | <b>EMST</b>       | <b>RUN</b> | <b>HLS</b> |            | PRG3 PRG2                 | DIR        | JOG        |             |            |             |
| TY3             | <b>SVON</b> | <b>EMST</b>       | <b>RUN</b> | <b>HLS</b> |            | PRG3 PRG2                 | <b>OTM</b> | <b>OTP</b> | <b>DRDY</b> | <b>BRK</b> | <b>IPOS</b> |
| TY4             | <b>SVON</b> | <b>EMST</b>       | RUN        | <b>HLS</b> | HOS        | <b>CLR</b>                | <b>OTM</b> | <b>OTP</b> |             |            |             |
| TY7             |             | <b>EMST</b>       | <b>RUN</b> | <b>HLS</b> | <b>DIR</b> | JOG                       | <b>OTM</b> | <b>OTP</b> |             |            |             |

● 入出力信号の詳細は「2.9.4. 信号名と機能 (CN2) 」を参照してください。

● TY 値が変更されると AB 値が A 接点仕様にクリアーされます。

*VG* :速度ループ比例ゲイン *Velocity Gain*:*VG*

書式 :VG data データー範囲 :0.1~255.0 または/AJ(アジャスト・モード) 出荷時 :1.0 省略時 :省略不可

- 速度ループ比例ゲインを設定します。
- 設定値は TS 命令および、?VG で読み出し可能です。
- VG/AJ で調整プログラムが起動されます。
- LO 値、SG 値を変更すると自動調整されます。
- VG 値を変更すると LO 値、SG 値が 0 にクリアーされます。

*VI* :速度ループ積分周波数 *Velocity Integrator Frequency*:*VI* 書式 :VI data データー範囲 :0.10~63.00[Hz]または/AJ(アジャスト・モード) 出荷時 :1.00 省略時 きょう おおし おおおところ 省略不可

- 速度ループ積分周波数を設定します。
- 設定値は TS 命令および、?VI で読み出し可能です。
- VI/AJ で調整プログラムが起動されます。
- LO 値、SG 値を変更すると自動調整されます。
- VI 値を変更すると LO 値、SG 値が 0 にクリアーされます。

★ *VM* :速度制御モード *Velocity Integrator Mode*:*VM*

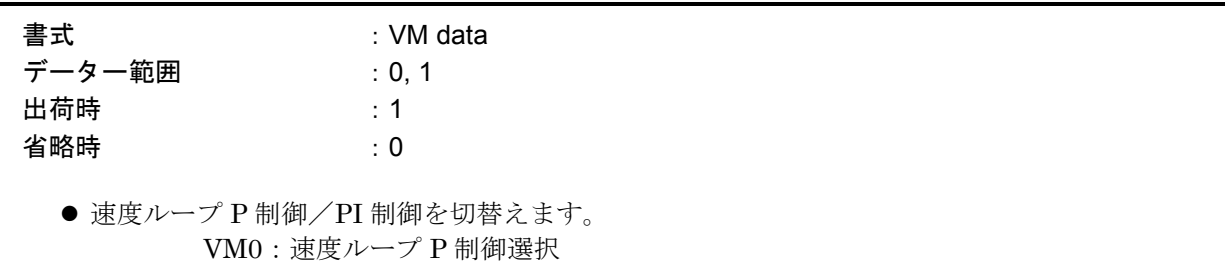

VM1:速度ループ PI 制御選択

#### ★ *VO* :速度偏差オーバー検出値 *Velocity Error Over Limit*:*VO*

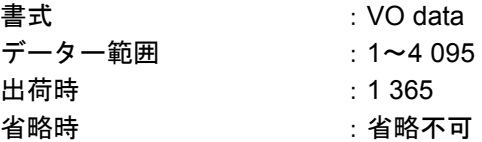

● 速度偏差オーバーの検出速度を設定します。

● 速度偏差オーバーを検出すると、速度異常アラームとなります。

● 検出速度とデーターの対応はモーター形式に依存します。

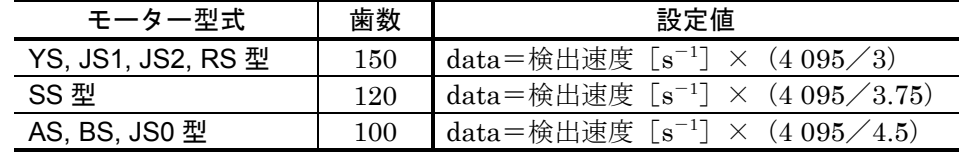

● 速度偏差オーバーが VW [ms] 継続すると、速度異常アラームとなります。

★ *VW* :速度偏差オーバー検出幅 *Velocity Error Over Limit Width*:*VW*

書式 :VW data データー範囲 :0~1000 [ms]

出荷時 :100 省略時 :0

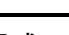

#### 書式 :WD

● 速度偏差オーバーの検出時間幅を設定します。

● 現在設定されているパラメーターおよび、プログラムを EEPROM に書き込みます。

★ *WD* :データーバックアップ *Write Data to EEPROM*:*WD*

● パラメーター WM の設定がデーターバックアップなしを選択した場合に使用してください。

注意 :本命令を実行する時間は、最長 *30* 秒程度になります。その間電源を切らない でください。実行中に電源を切ると、メモリー異常アラームとなる場合があ ります。

#### ★ *WM* :データーバックアップ有無設定 *Write Mode to EEPROM*:*WM*

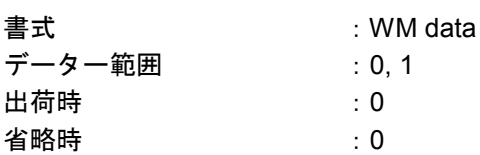

● データーバックアップ方式として使用している EEPROM は書き替え回数50万回を保証して いますが、頻繁にパラメーターを書き替える場合には保証回数を超える場合があります。パラ メーターを入力した場合にそのデーターバックアップ有無を切り替えます。

> WM0:データーバックアップあり WM1:データーバックアップなし

- 注意 :・データーバックアップなし(*WM1*)からあり(*WM0*)へ変更した場合には、 現在までに設定されているデーターをバックアップしますので、最長 *30* 秒 程度かかることがあります。その間電源を切らないでください。実行中に 電源を切るとメモリー異常アラームとなる場合があります。
	- ・データーバックアップなしでも *SI* 命令実行時には、初期化した値がバック アップされます。
- ●設定内容は TS 命令および、?WM で読み出し可能です。

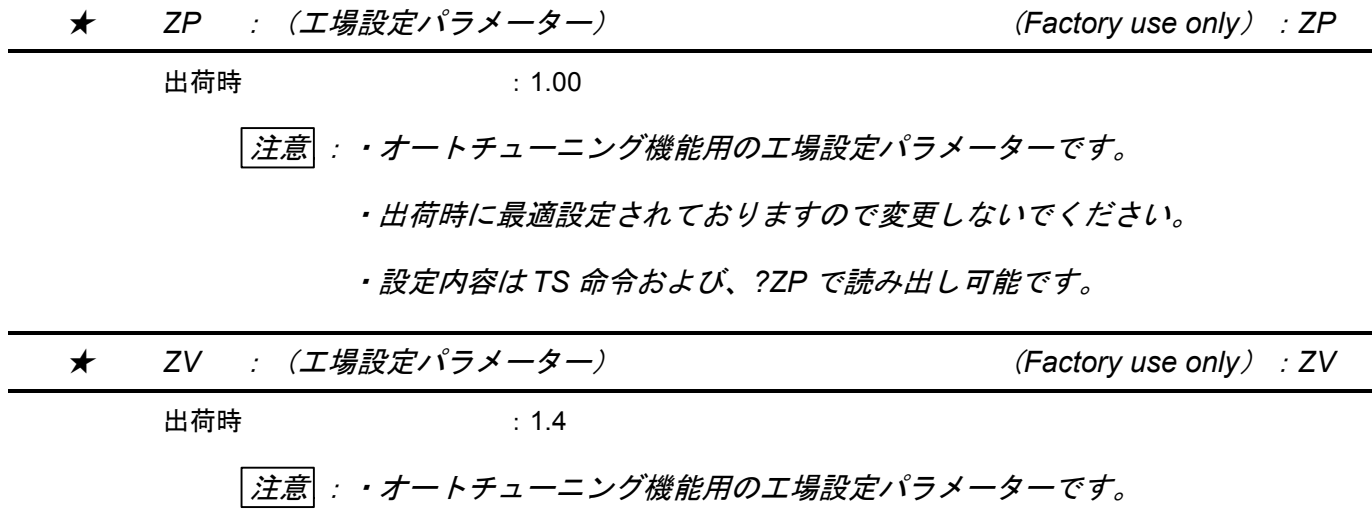

・出荷時に最適設定されておりますので変更しないでください。

・設定内容は *TS* 命令および、*?ZV* で読み出し可能です。

# 9.1. パラメーター一覧

- ハンディターミナル FHT11 を CN1 につなぎ、電源投入してください。 "NSKMEGA…"とい うメッセージが表示されれば正常です。
- 表 9-1~9-6 の各項目について、出荷時設定(初期値)をご使用条件により変更する必要がある パラメーターがあります。条件に応じて設定してください。
	- ◇ ()内のパラメーターについては、最適値が入力されています。変更時は購入元に ご相談ください。
	- \* :お客様の設定値をご記入ください。使用条件を変更する時等、再調整が必要と なった場合の参考となります。必ず記入しておくことをお奨めします。
	- \*\* :モーターサイズにより設定値は異なります。
	- \*\*\* :非互換型の場合、個々のモーターにより異なります。

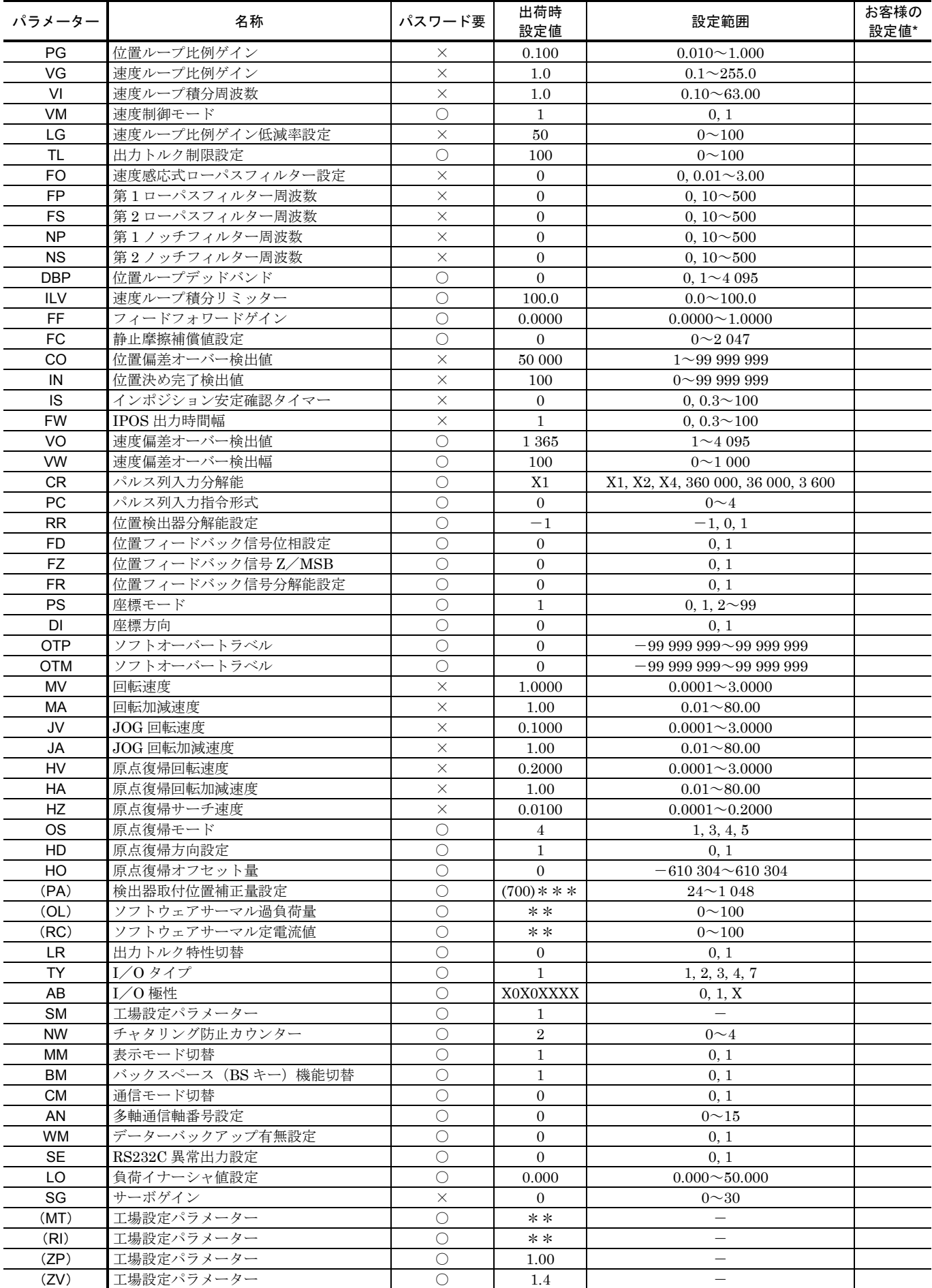

#### 表 *9-1*:*YS, JS1, JS2, RS* 型パラメーター標準設定表

#### 表 *9-2*:*SS* 型パラメーター標準設定表

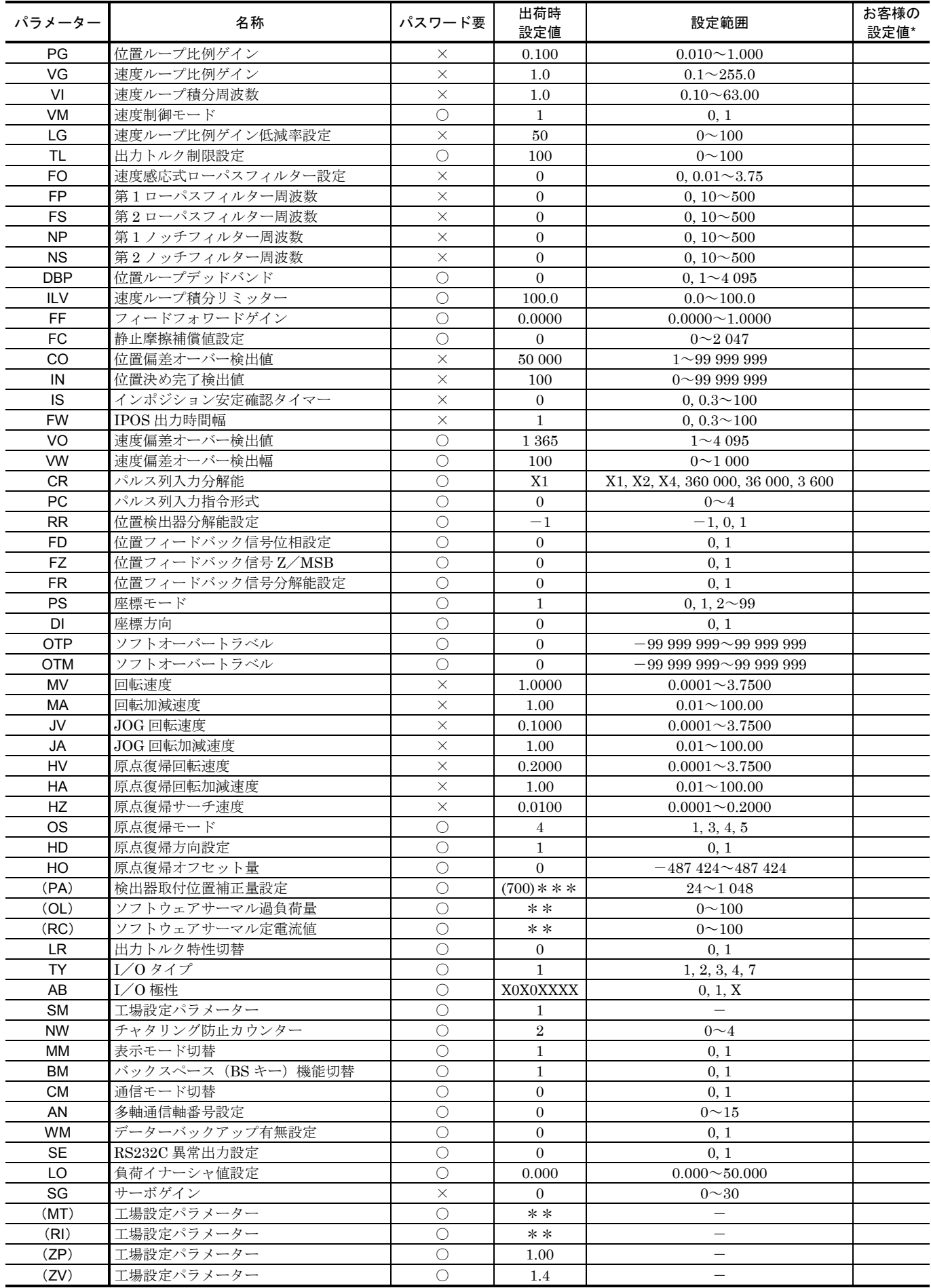

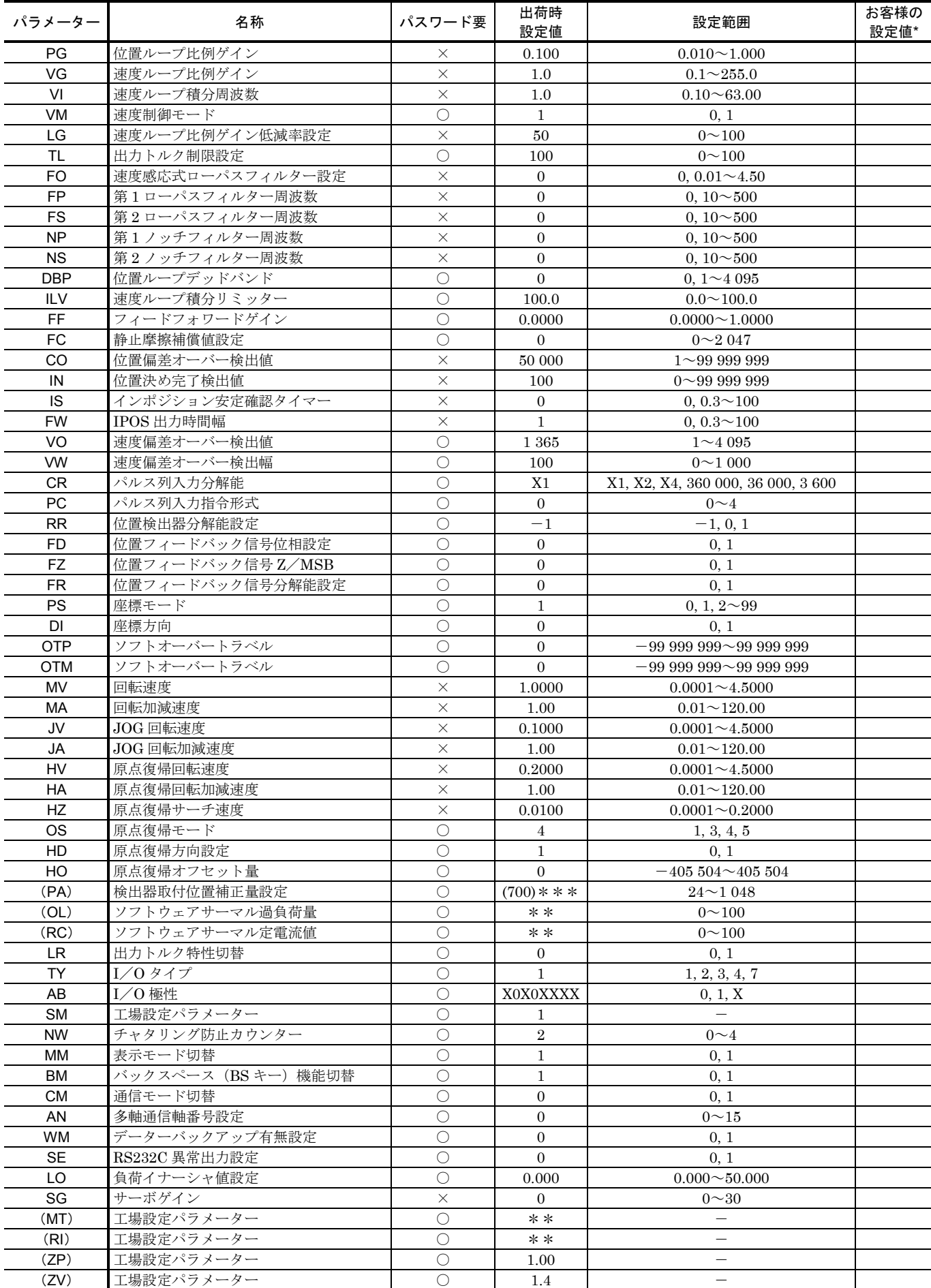

#### 表 *9-3*:*AS, BS, JS0* 型パラメーター標準設定表

# 10. 保守、点検

- 10.1. 保守について
	- 予備のモーター・ドライブユニット

 万一の故障に備え、すみやかな修復作業を行うため、予備品をご用意いただくことを お奨めいたします。

- パラメーターのバックアップ
	- 万一の故障発生に備え、現在のパラメーター設定値を記録してください。
	- 0 巻末の「パラメーター・プログラム設定表」をご利用ください。
- ドライブユニットの交換方法
	- ◇ 下記呼び番号のドライブユニットには互換性がありますので同じ呼び番号のドライブ ユニット交換後パラメーターを再設定するだけでご使用いただけます。
		- ドライブユニット呼び番号 :M-ESA\*\*\*\*\*A23

#### M-ESA\*\*\*\*\*C23

- 特殊対応品については仕様書にて互換性の有無をご確認ください。
- 互換性のないドライブユニットにつきましては「付録4:ESA 型ドライブユニット交換手順書」 に従いドライブユニットの交換を行ってください。
- ESA23型ドライブユニットは、EEP-ROM を使用してパラメーターのバックアップを行ってい ますので電池交換は不要です。(EEP-ROM 書き込み消去回数の寿命は 50 万回です。)

### 10.2. 定期点検

10.2.1. モーター部

#### 注意 :保守・点検においてモーター、レゾルバーは絶対に分解しないでください。 モーター分解の必要が生じた場合は購入元にご連絡ください。

● メガトルクモータは、モーター部、レゾルバー部、共に摩耗部品がありませんので、日常の簡 単な点検で十分です。表 10-1 に点検項目を示しますが、点検間隔については、あくまでも目安 を示したものですので、使用環境・条件により適切な期間を設定してください。

#### 表 *10-1*

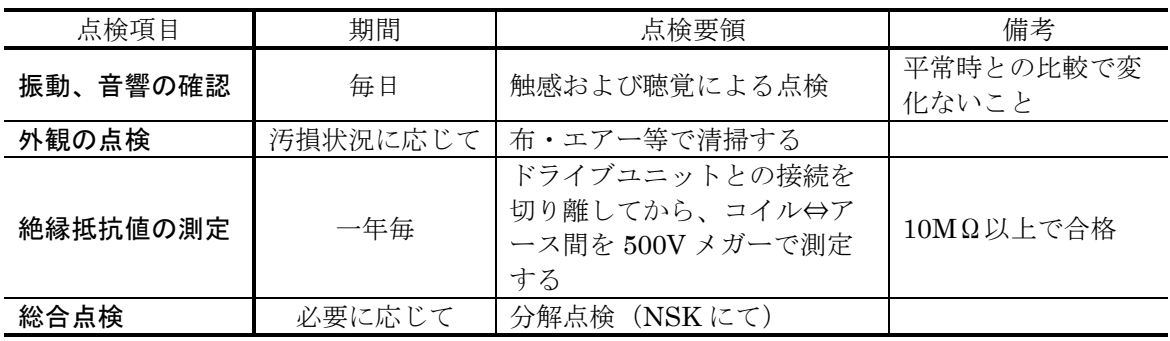

#### 10.2.2. ドライブユニット部(含ケーブル)

● ドライブユニットは信頼性の高い半導体を使用し、無接点化されていますので、日常の保守は 必要ありませんが、表 10-2 の点検項目について、最低年 1 回の点検を実施してください。

#### 表 *10-2*

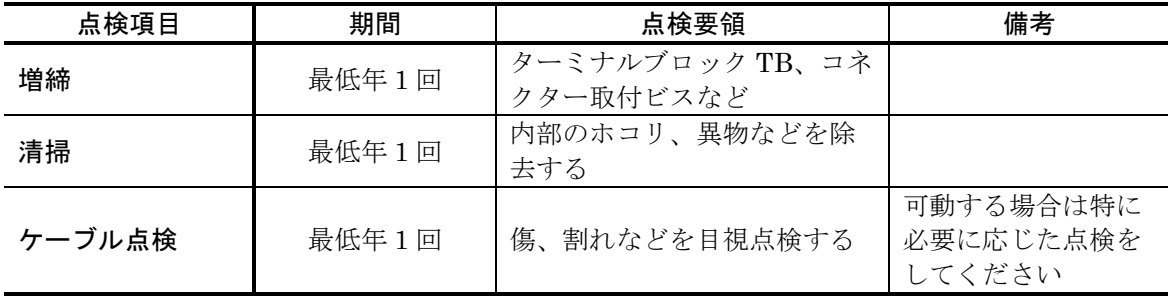

# 10.3. 定期交換

- 10.3.1. モーター部
	- モーター部には定期交換部品はありません。
	- 前記定期点検にて点検してください。
- 10.3.2. ドライブユニット

#### 電解コンデンサー

- 下記部品は経年劣化により、システムの性能低下、故障へ波及することがあります。
- 表 *10-3*

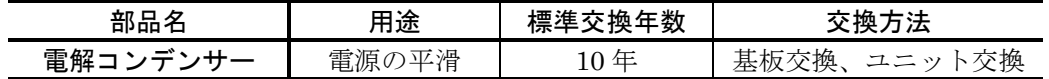

● 上記部品の寿命は使用条件に大きく左右されますが、通常の室内環境下で連続運転した場合、10 年間が目安です。

# 10.4. 保存

- モーター、ドライブユニットとも清潔で乾燥した屋内に保存してください。
- 特にドライブユニットは通風穴があるため覆いをし、ホコリがかからないよう注意してくださ  $V_{0}$

表 *10-4*

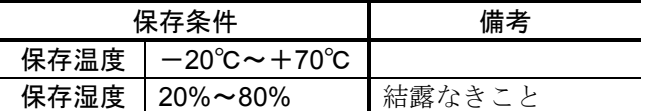

## 10.5. 保証期間と保証範囲

- 10.5.1. 保証期間
	- 製品の納入日より起算して1ヶ年、または稼働 2400 時間(いずれか早い方)を保証期間としま す。

#### 10.5.2. 保証の範囲

- 保証対象品は納入製品とします。
- 納入製品の保証期間中の故障に限り納入者は無償修理をいたします。
- 保証期間経過後の故障修理は有償とします。

#### 10.5.3. 免責事由

- 保証期間中でも下記事項に該当する場合は保証いたしません。
	- ◇ 納入者指定の取扱説明書によらない工事、操作による故障。
	- 需要者側の不適当な扱い、使用、改造、取り扱い上の不注意による故障。
	- ◇ 故障の原因が納入者以外の事由による故障。
	- ◇ 納入者以外の改造または修理による故障。
	- その他、天災災害等(納入者の責にあらざる場合)不可抗力による故障。
	- ◇ 指定の消耗品。 (ヒューズ)
- なお、ここでいう保証は納入品単体の保証を意味するもので納入品の故障により誘発される損 害はご容赦願います。

#### 10.5.4. 保証範囲

- 納入品の価格には技術者派遣等のサービス費用は含んでおりません。
- 上記無償保証期間中でも技術派遣による立ち上げや保守調整は有償にて対応させていただきま す。
- サービスの費用については有料サービス規定に従った請求をさせていただきます。

# 11. アラーム

# 11.1. アラームの見分け方

- ESA23型ドライブユニットの異常発生時には DRDY 出力が開となります。
- アラームの詳細については、前面パネルに 7 セグ LED を設け故障内容を表示します。さらにハ ンディターミナル等通信による TA 命令によっても故障内容がわかるようになっています。

#### 11.1.1. LED

図 *11-1*

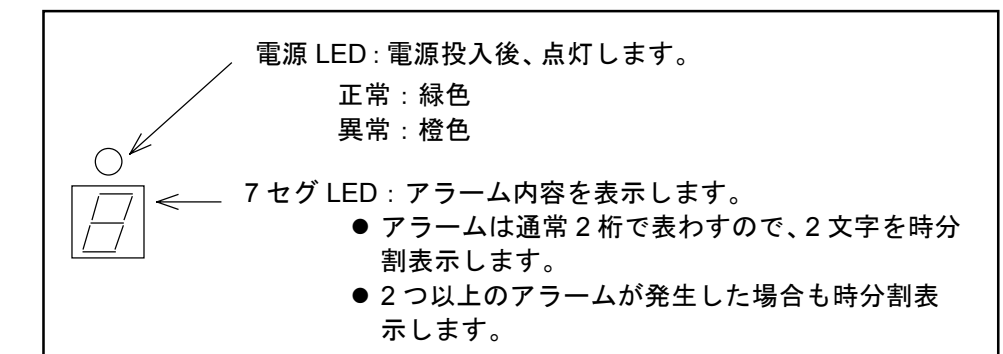

図 *11-2*:アラーム時(例)

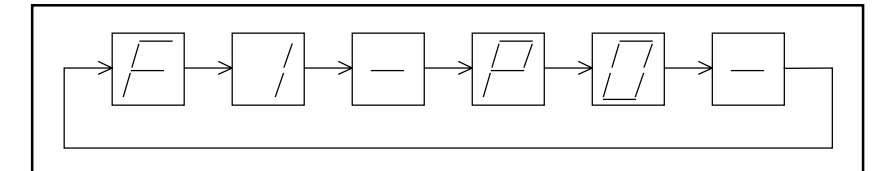

(例)偏差オーバー:F1+オーバーヒート:P0

● 正常時は次のように表示します。

#### 図 *11-3*:正常時

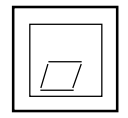

 *TA*:アラーム状態読出

形式 :TA ENT

- アラーム状態を読み出します。
- TA と入力すると、前面パネルの7セグ LED と同様な表示を行ないます。
- ただし、LED のように時分割表示はしません。

※例:位置偏差オーバーとヒートシンクオーバーヒートの場合

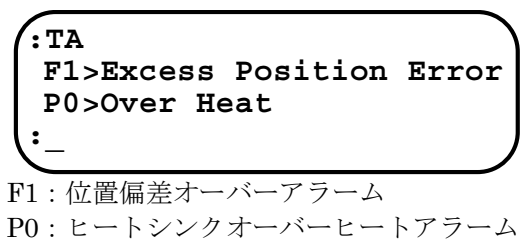

[例 1] ALARM ランプが点灯したため、アラームの状態を見る

①ハンディターミナルの表示画面がコロン(:)になっていることを確認します。 (コロンが表示されていないときは ENT キーを1度入力してみてください。)

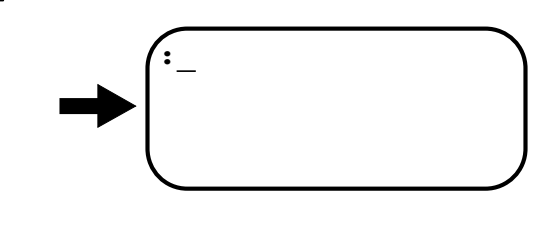

②TA 命令を入力します。

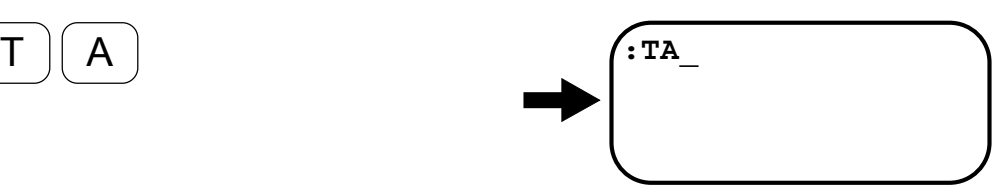

③ ENT キーを押して実行させます。 ENT キー入力とともに表示を開始します。

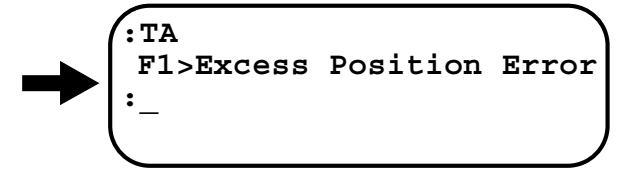

解説

● 以上の操作で、アラームの内容は、 位置偏差オーバー であることが分かりました。

ENT

# 11.2. アラーム一覧

注意 :*DRDY* 出力は閉で正常、開で異常を表します。

#### 11.2.1. 正常

● 正常にもかかわらずモーターが動かない場合は表 11-1 に示すことが考えられます。

表 *11-1*

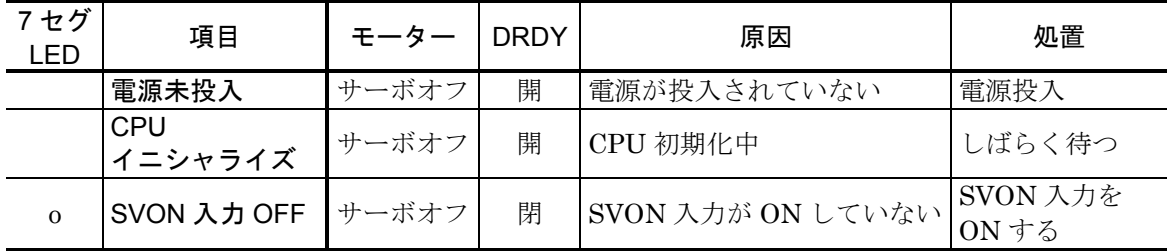

# 11.2.2. パワーアンプ関連アラーム

11.2.2.1. ヒートシンクオーバーヒート

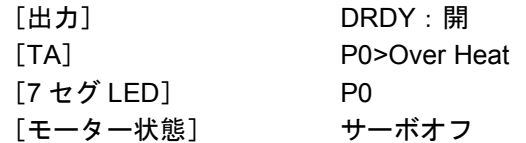

表 *11-2*:ヒートシンクオーバーヒートの原因と処置

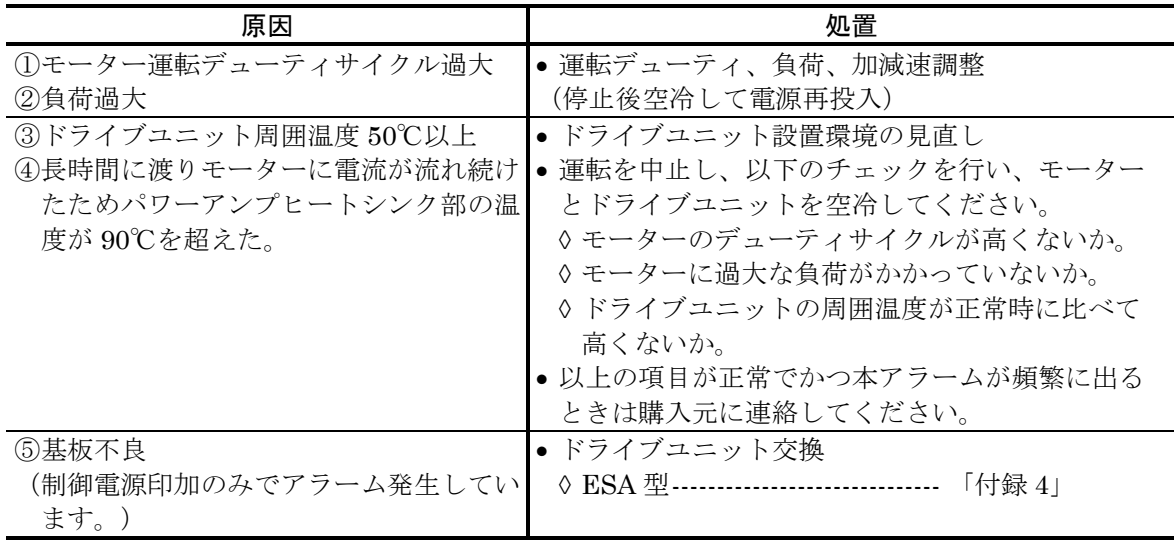

#### 補足説明

- (1) 直ちに 1 サイクル停止してください。
- (2) アラーム解除しても、温度検出センサーが ON していると再びアラームとなります。 ◇ 冷却のための充分な停止時間をとってください。

11.2.2.2. 主電源電圧異常(過電圧/低電圧)

| [出力]       | DRDY:開                  |
|------------|-------------------------|
| [TA]       | P1>Main AC Line Trouble |
| 「7 セグ LED] | P1                      |
| 「モーター状態]   | サーボオフ                   |

表 *11-3*:主電源電圧異常(過電圧/低電圧)の原因と処置

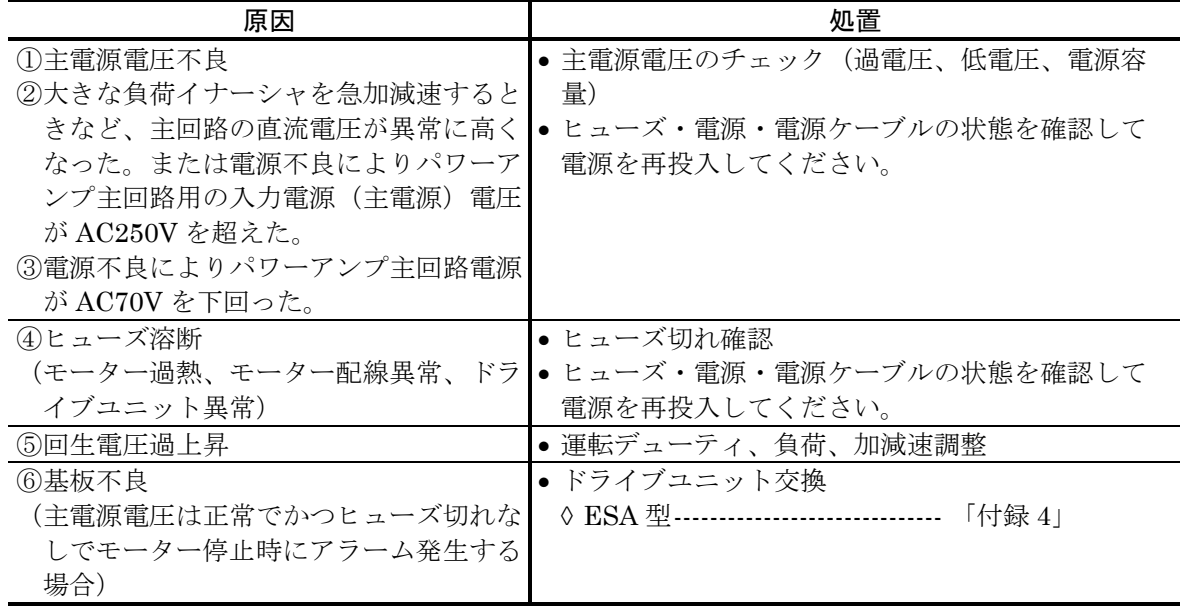

#### 補足説明

- (1) 回生エネルギーが内部抵抗で吸収しきれないとき、主回路直流電圧が上昇しアラームが発生し ます。
- (2) 加減速度のスロープを下げてご使用ください。

#### 11.2.2.3. 過電流

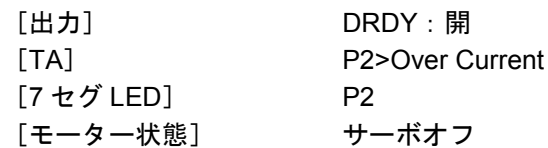

表 *11-4*:過電流の原因と処置

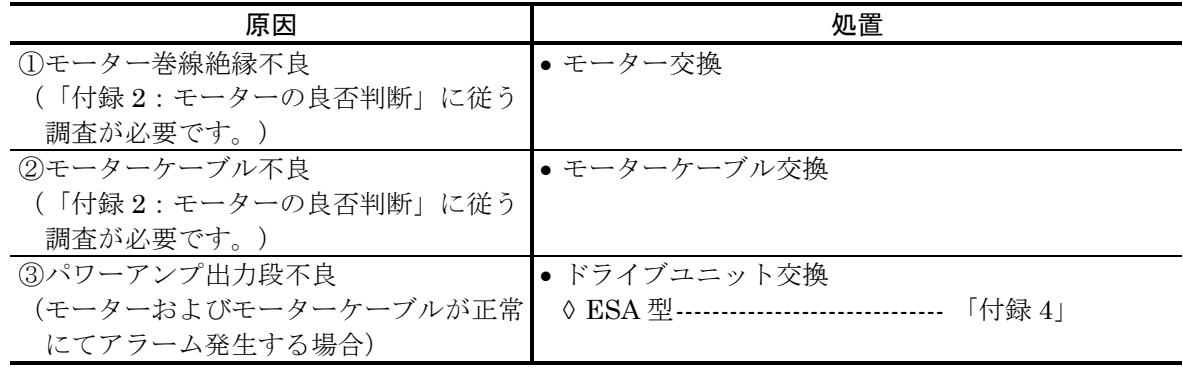

#### 補足説明

● 過電流の程度によって、主回路ヒューズ溶断アラームが伴うことがあります。

#### 11.2.2.4. 制御電源電圧降下

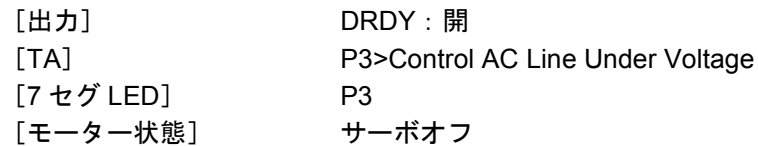

表 *11-5*:制御電源電圧降下の原因と処置

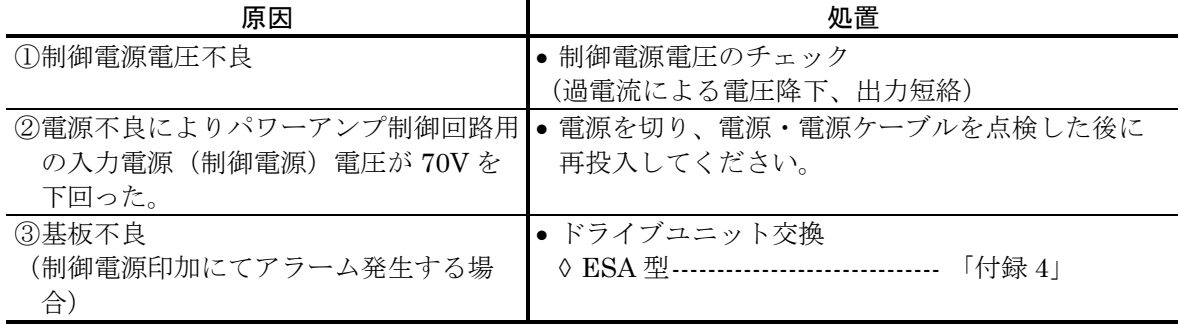

#### 11.2.3. モーター関連アラーム

#### 11.2.3.1. 位置検出器異常

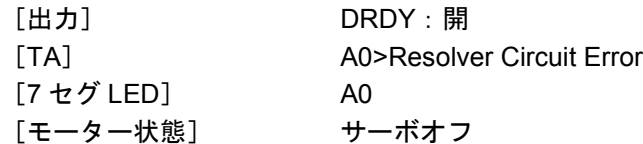

表 *11-6*:位置検出器異常の原因と処置

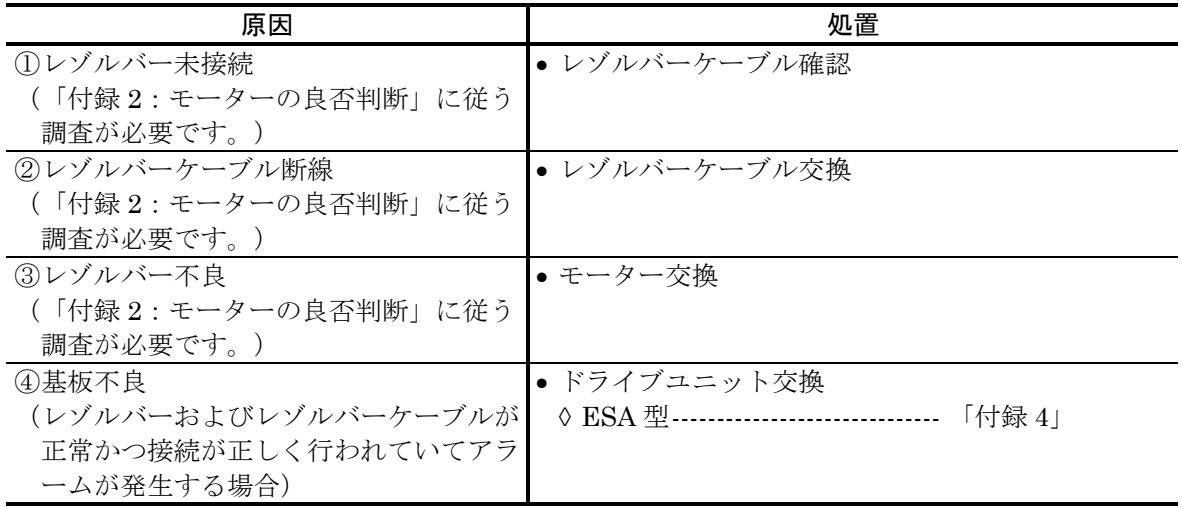

#### 補足説明

- (1) 断線、ショートについてケーブルの目視検査を行なってください。
- (2) コネクター嵌合部の接触不良についてチェックしてください。
- (3) ケーブルが可動する場合には、その回転半径、頻度がケーブル寿命を大きく左右します。ケー ブルの導通試験、絶縁試験が必要です。
- (4) モーターのコスレや衝突などが原因でレゾルバーに過電流が流れ、レゾルバー励磁回路を保護 するヒューズが切れることがあります。この場合、モーターおよびドライブユニットの交換が 必要です。

11.2.3.2. ソフトサーマル

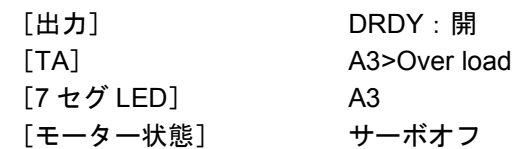

表 *11-7*:ソフトサーマルの原因と処置

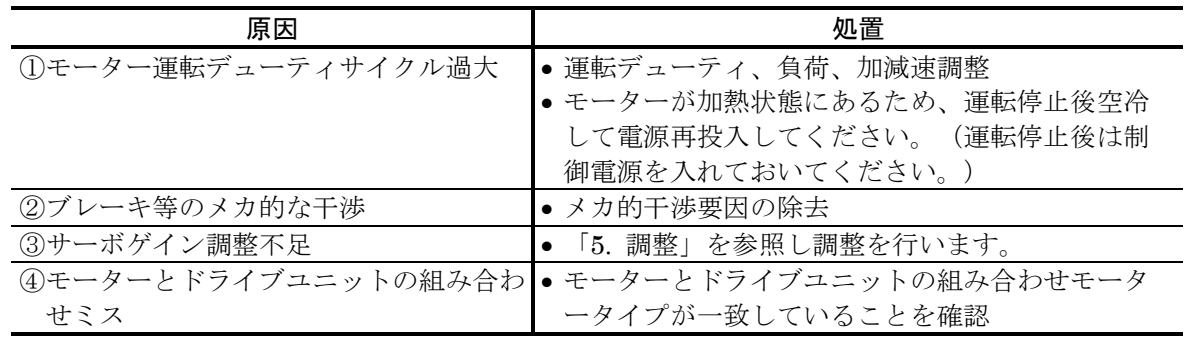

#### 補足説明

● パラメーター OL は、出荷時に各モーターごとに設定されておりますので、変更しないでくだ さい。

### 11.2.3.3. 速度異常

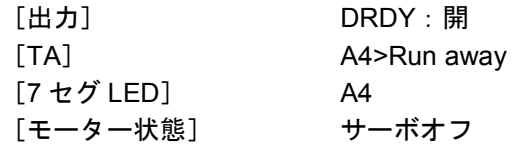

表 *11-8*:速度異常の原因と処置

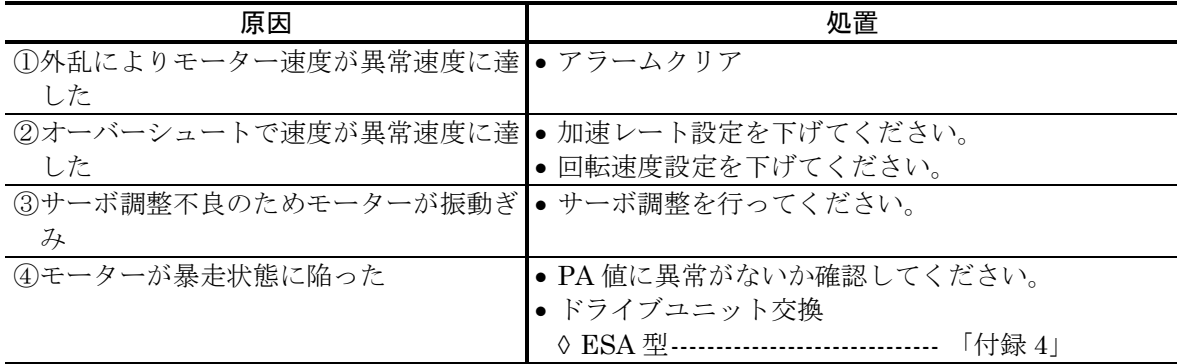

#### 11.2.4. 制御関連アラーム

11.2.4.1. メモリー異常

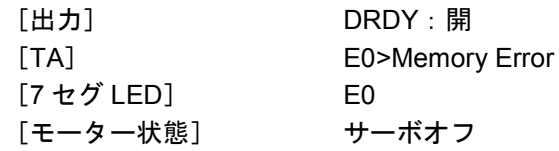

表 *11-9*:メモリー異常の原因と処置

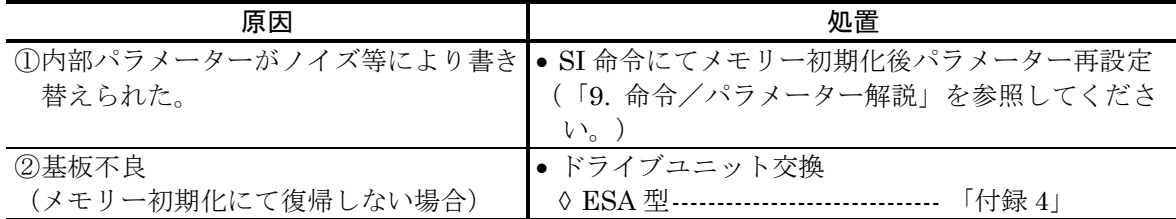

● メモリー初期化は SI 命令 (RS232C 通信) で行ないます。メモリー初期化を行なうと、バック アップされていたデ-ターが出荷時デ-ターとなりますので、再設定が必要になります。

#### 11.2.4.2. EEPROM 異常

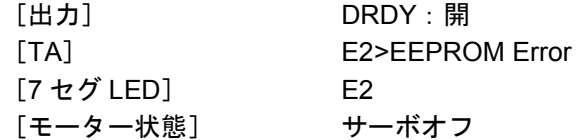

表 *11-10*:*EEPROM* 異常の原因と処置

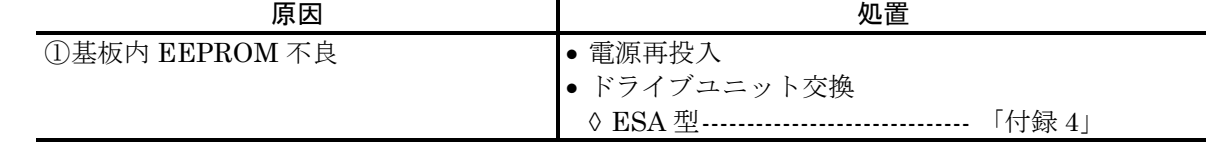

#### 11.2.4.3. システム異常

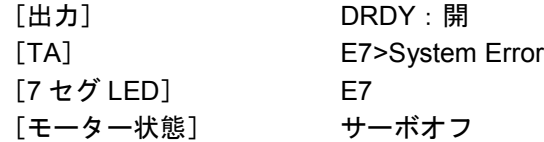

表 *11-11*:システム異常の原因と処置

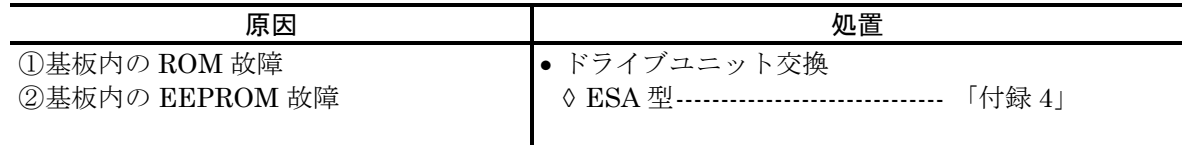

11.2.4.4. CPU 停止

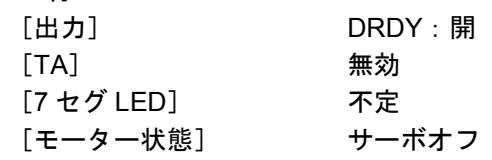

表 *11-12*:*CPU* 停止の原因と処置

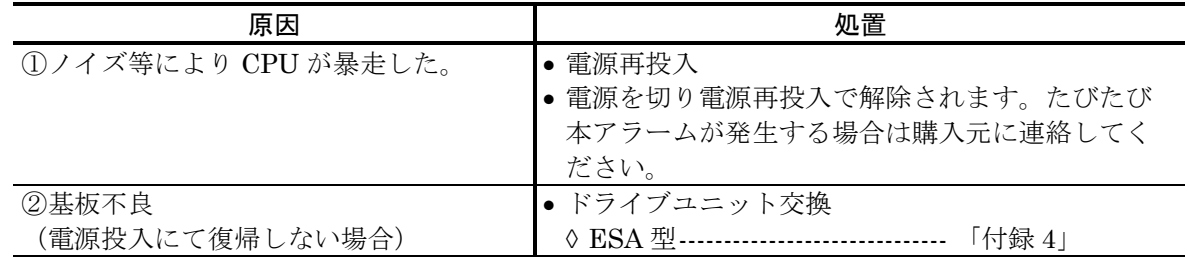

#### 補足説明

- (1) CPU が働いていません。 よって RS232C その他の制御も不能となっています。
- (2) 購入元へご連絡ください。

11.2.4.5. 位置偏差オーバー

| [出力]       | DRDY:開                   |
|------------|--------------------------|
| [TA]       | F1>Excess Position Error |
| 「7 セグ LED] | F1                       |
| [モーター状態]   | サーボロック                   |

表 *11-13*:位置偏差オーバーの原因と処置

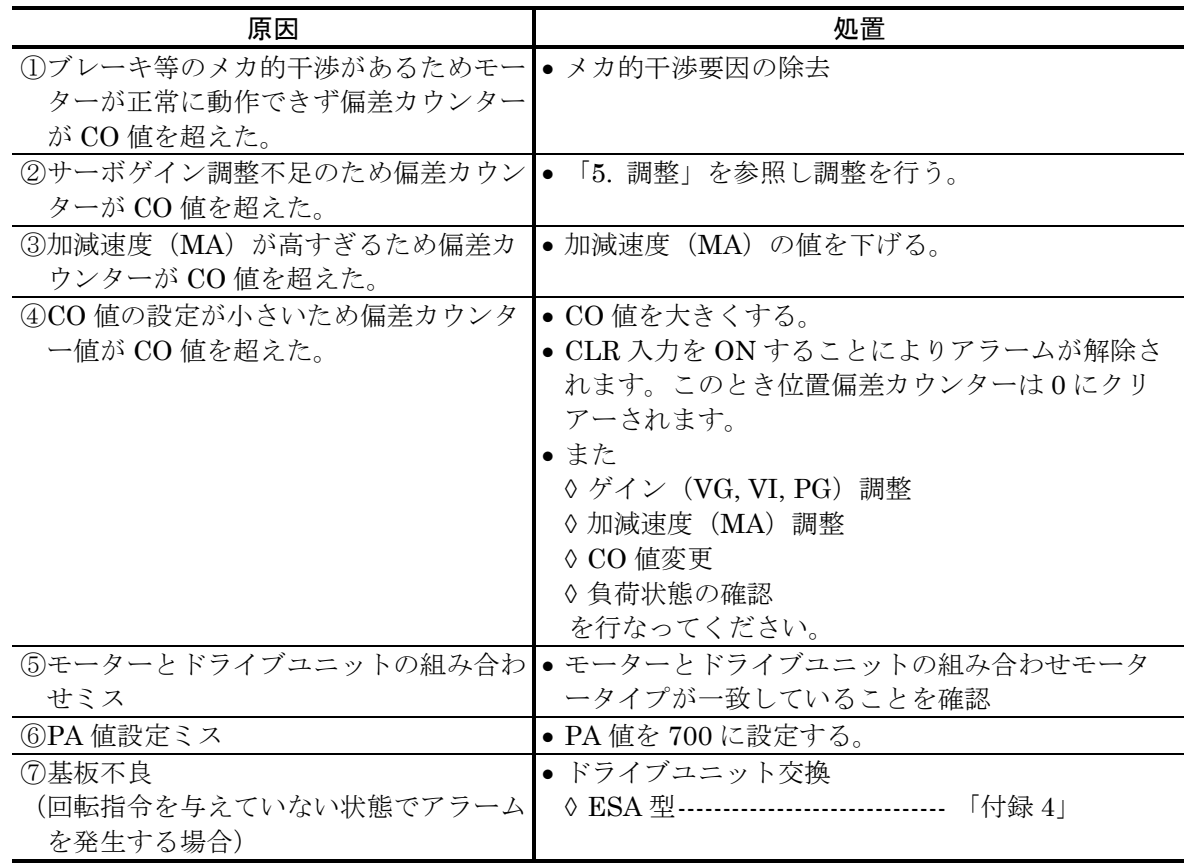

11.2.4.6. ソフトトラベルリミットオーバー

| [出力]       | DRDY:開                            |
|------------|-----------------------------------|
| [TA]       | <b>F2&gt;Software Over Travel</b> |
| 「7 セグ LED] | F2.                               |
| 「モーター状熊]   | 一方向サーボロック(回転禁止領域から抜ける方向のみ動作します。)  |

表 *11-14*:ソフトトラベルリミットオーバーの原因と処置

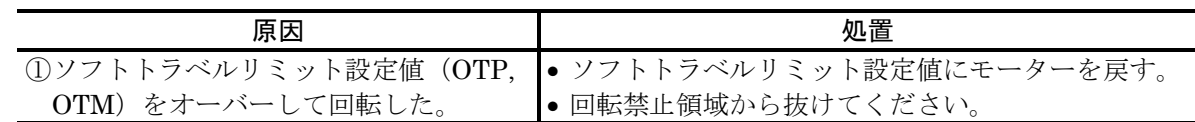

補足説明

● モーターがメカ的にロック・拘束されない位置で、本アラームで停止できるよう領域設定され ていることが必要です。

11.2.4.7. ハードトラベルリミットオーバー

| 「出力]       | DRDY : 開                          |
|------------|-----------------------------------|
| <b>TAT</b> | <b>F3&gt;Hardware Over Travel</b> |
| [7 セグ LED] | F3                                |
| [モーター状態]   | ー方向サーボロック                         |
|            | (リミットスイッチから抜ける方向のみ動作します。)         |

表 *11-15*:ハードトラベルリミットオーバーの原因と処置

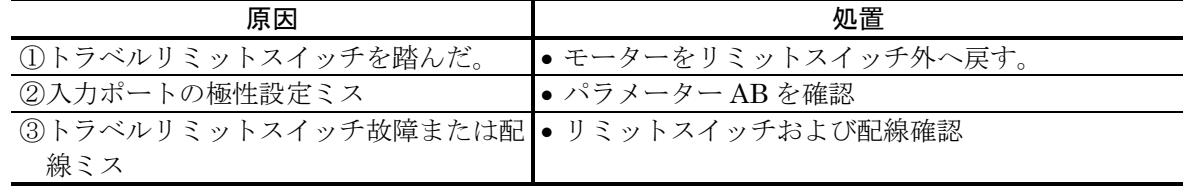

#### 11.2.4.8. 非常停止

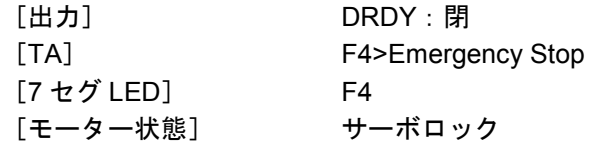

表 11-16: 非常停止の原因と処置

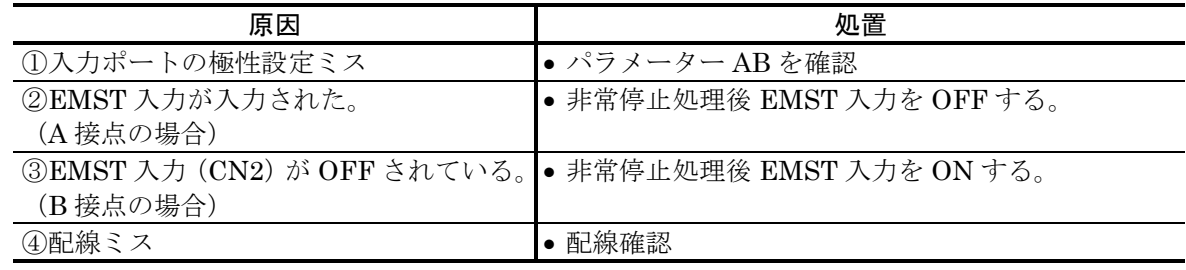

#### 11.2.4.9. プログラム異常

| [出力]           | DRDY:閉           |
|----------------|------------------|
| $\mathsf{TAI}$ | F5>Program Error |
| [7 セグ LED]     | F5               |
| 「モーター状態]       | サーボロック           |

表 *11-17*:プログラム異常の原因と処置

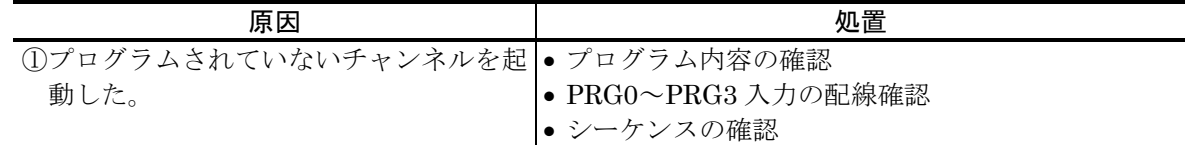

11.2.4.10. オートチューニング・エラー [出力] DRDY:閉 [TA] F8>AT Error [7 セグ LED] F8

・・こク ニュッ<br>[モーター状態] 通常サーボ状態

表 *11-18*:オートチューニングエラーの原因と処置

| 原因                                                                                      | 処置              | ターミナル表示   |
|-----------------------------------------------------------------------------------------|-----------------|-----------|
| 1)オートチューニング中サーボオフになっ ● 入力信号を確認し再度オートチュ<br>た。<br>②オートチューニング中非常停止、オーバ<br>ートラベルリミットが入力された。 | ーニングを実行         | AT Error1 |
| ③負荷がアンバランスのためオートチュー ● 負荷を見直すかマニュアル調整を<br>ニング不可能                                         | 行う              | AT Error2 |
| ④負荷が大きすぎるためオートチューニン ● 負荷またはモーター取り付けべー<br>グ不可能                                           | スを見直すかマニュアル調整を行 | AT Error3 |
| 5オートチューニング中負荷またはベース<br>の剛性不足により共振を起こした。                                                 | h               | AT Error4 |

11.2.4.11. RS232C 異常

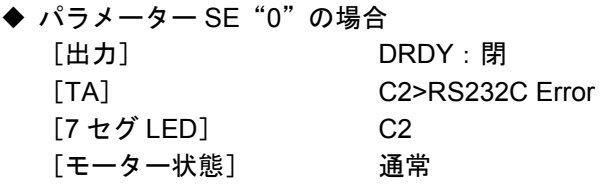

◆ パラメーター SE "1" の場合 [出力] DRDY:開

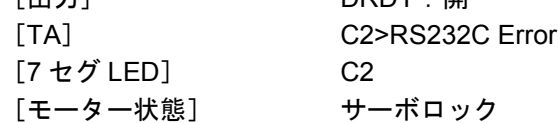

表 *11-19*:*RS232C* 異常の原因と処置

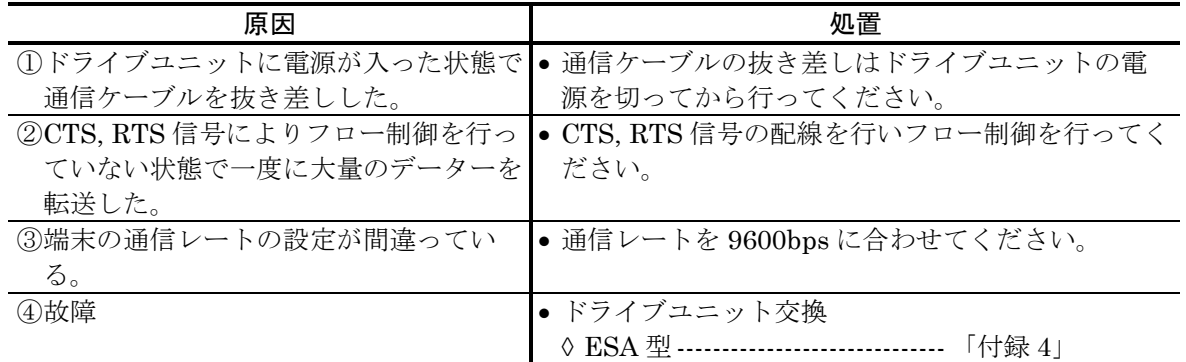

#### 補足説明

- (1) パラメーター SE で RS232C 異常時の DRDY 出力とモーターサーボ状態の設定が可能です。 (「9. 命令/パラメーター解説」を参照してください。)
- (2) RS232C 異常は CLR 入力 ON または CL 命令でクリアー可能です。

#### 11.2.4.12. CPU 異常

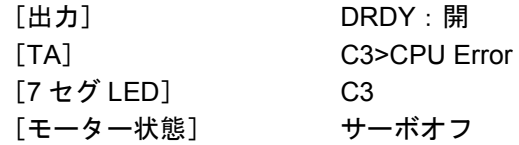

表 *11-20*:*CPU* 異常の原因と処置

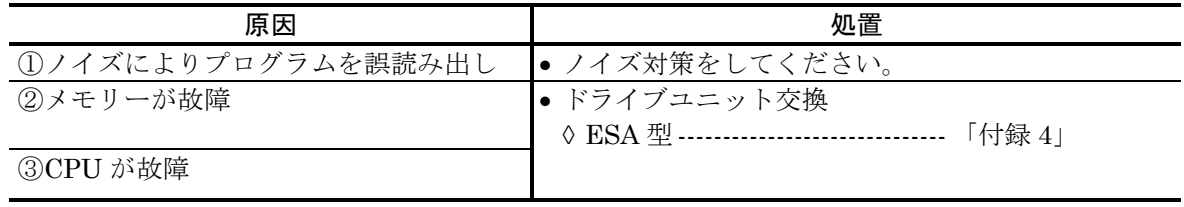

# 11.2.5. TA によるアラーム読出

- アラーム状態を読み出します。
- アラームが発生していないとき、表示はありません。
- アラーム発生時は表 11-21 の表示を行ないます。

#### 表 *11-21*

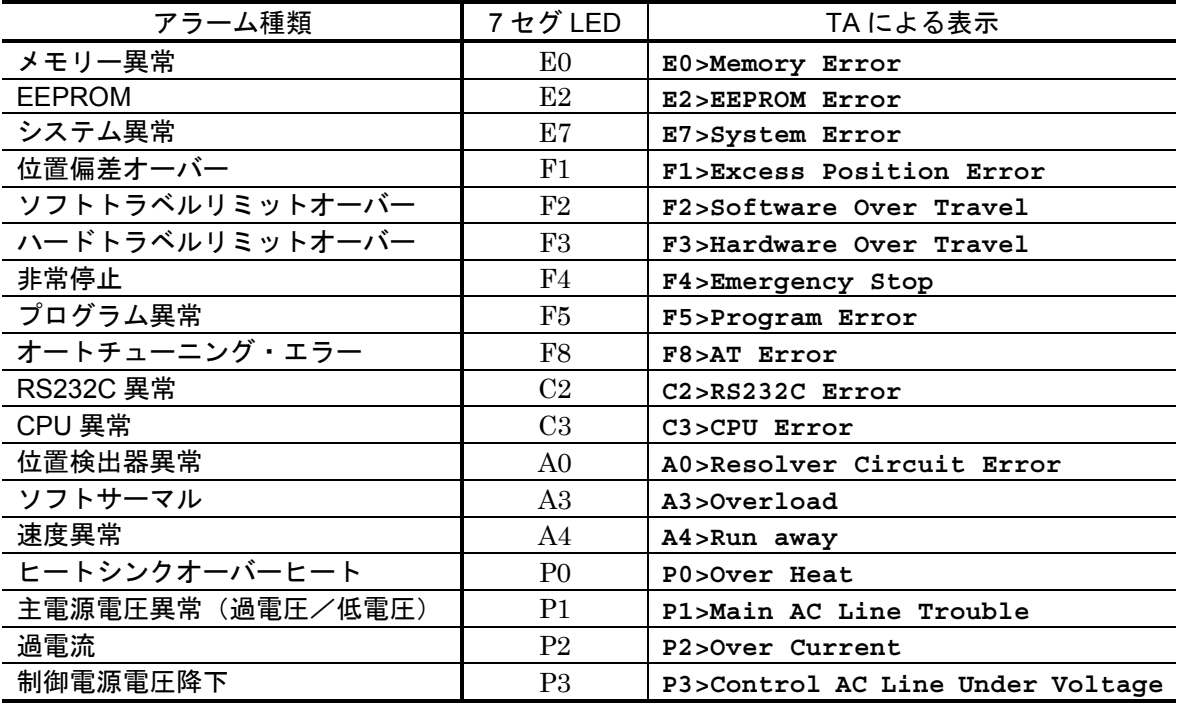

- アラームが複数発生している場合、アラームの区切りは改行されます。
- パラメーター MM による表示モード切り替えは有効です。
- 表示例 (MM1 設定でハードトラベルリミットオーバーと非常停止が発生しているとき)

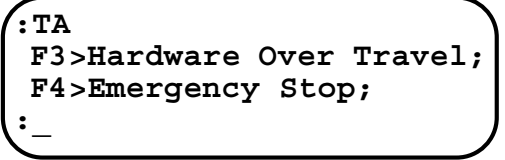

#### 11.2.6. アラーム履歴

- アラームの発生状態を EEPROM へ記録します。
- 過去 32 回までに発生したアラームを記録します。
- 32回以降の上書きはしません。以降のアラームを記録するには1度アラーム履歴をクリアーし てください。
- DRDY 出力が開となる異常が記録対象となります。
- 記録内容は以下のとおりです。

①LED 表示器に表示されるアラームコード

```
②メーカー不良解析用の細目コード
```
③アラーム発生時の電源投入回数カウンター

#### 注意 :アラーム発生時に即電源を切るとアラーム履歴が正常に記録されない場合が あります。

#### 11.2.6.1. アラーム履歴の表示

①TA 命令を入力します。 SP キーを入力するごとに次の行が表示されます。

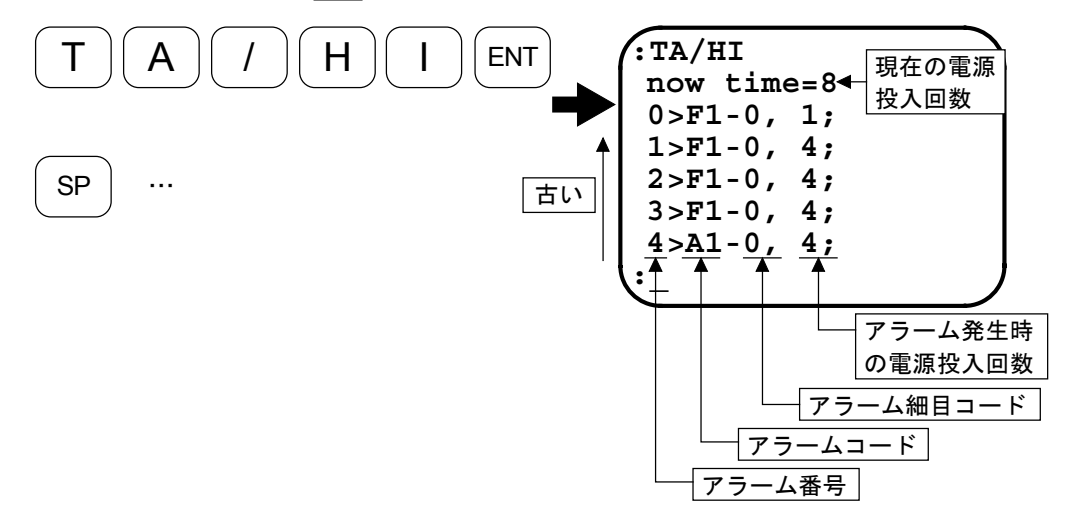

#### 11.2.6.2. アラーム履歴のクリアー

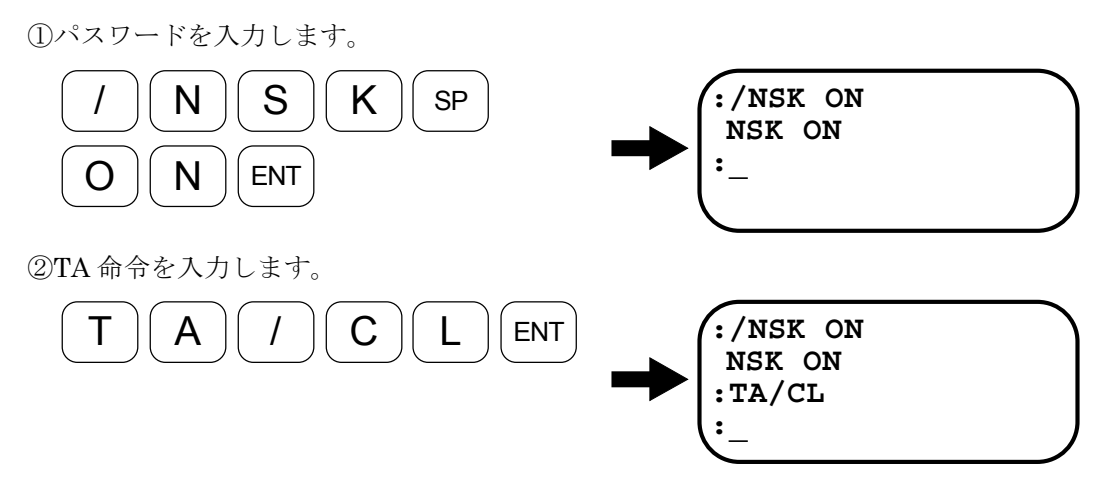

# 12. トラブルシュート

# 12.1. 諸状況の確認

- 何らかのトラブルが発生した場合に、表 12-1 の項目について周辺状況を確認します。
- ●購入元へのお問い合わせに際しても表 12-1 の項目をご連絡ください。

表 *12-1*

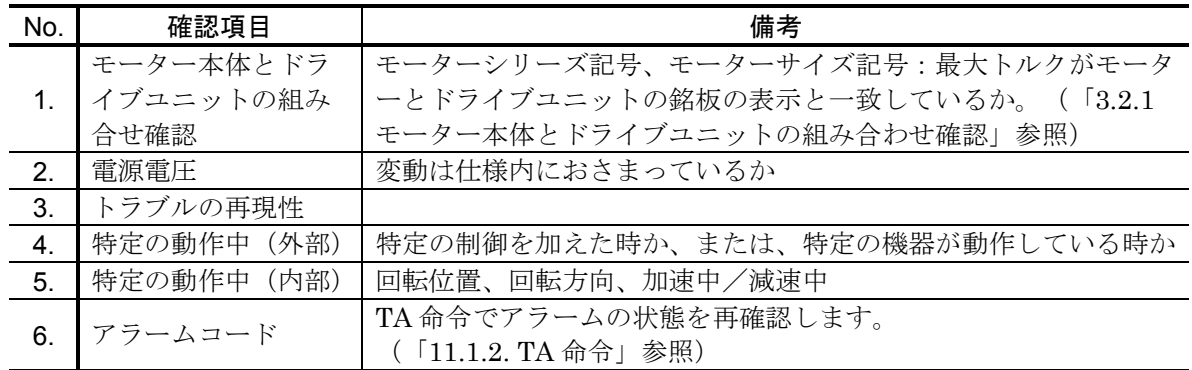

# 12.2. トラブルシュート

● 下記のフローにしたがってトラブルシューティングを行ってください。

図 *12-1*

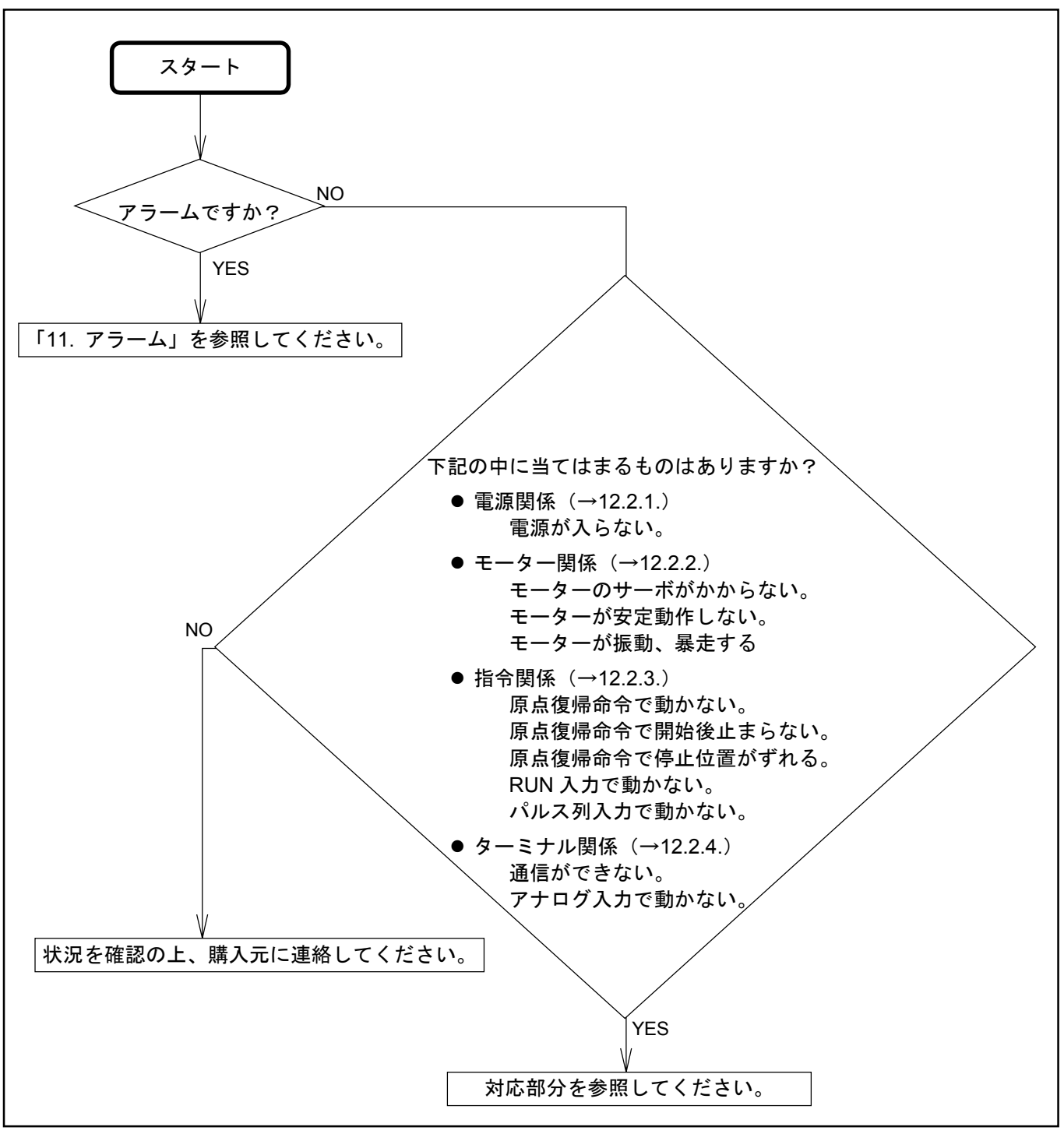
### 12.2.1. 電源関係

図 *12-2*:電源関係

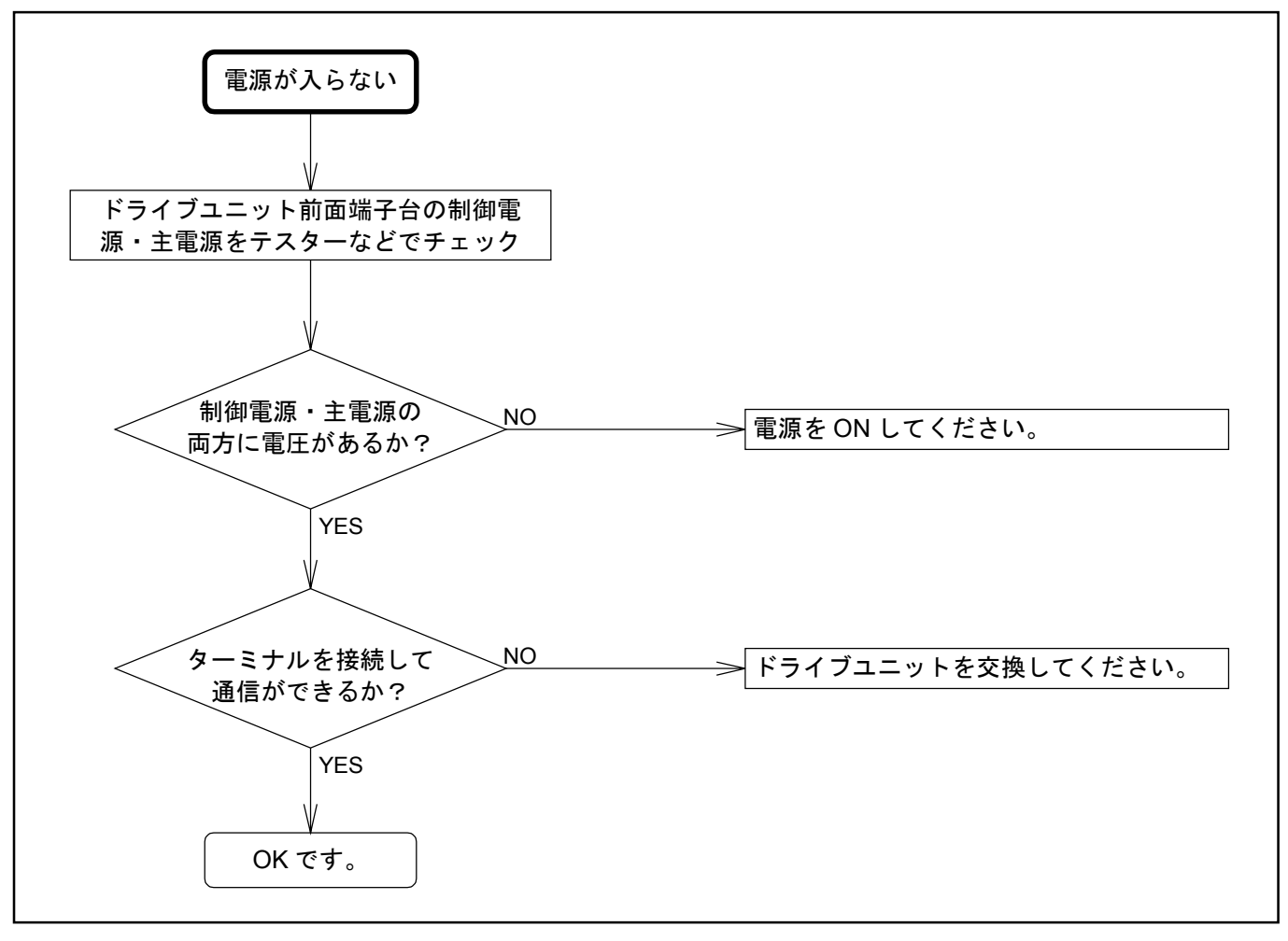

### 12.2.2. モーター関係

図 *12-3*:モーター関係

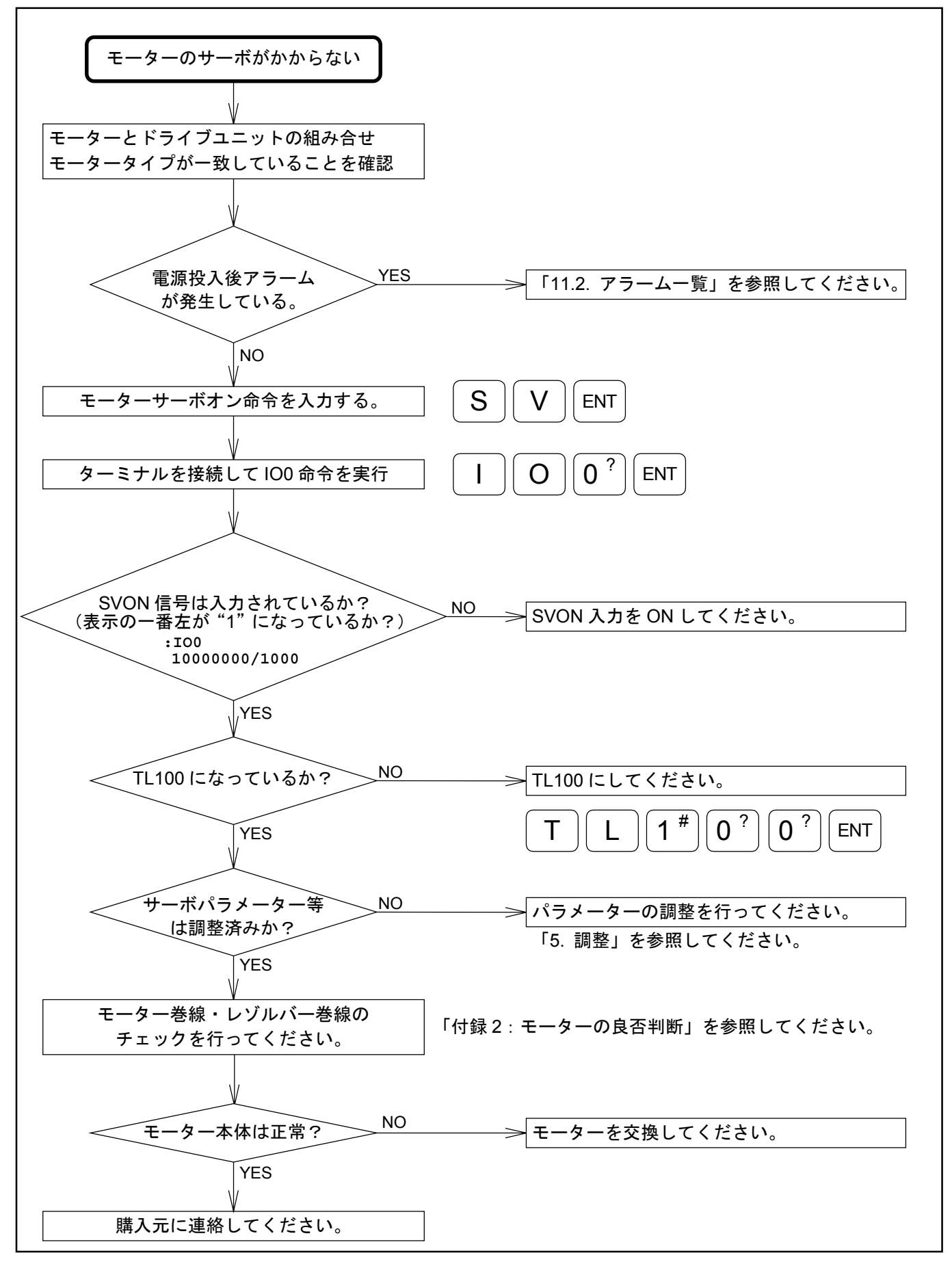

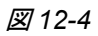

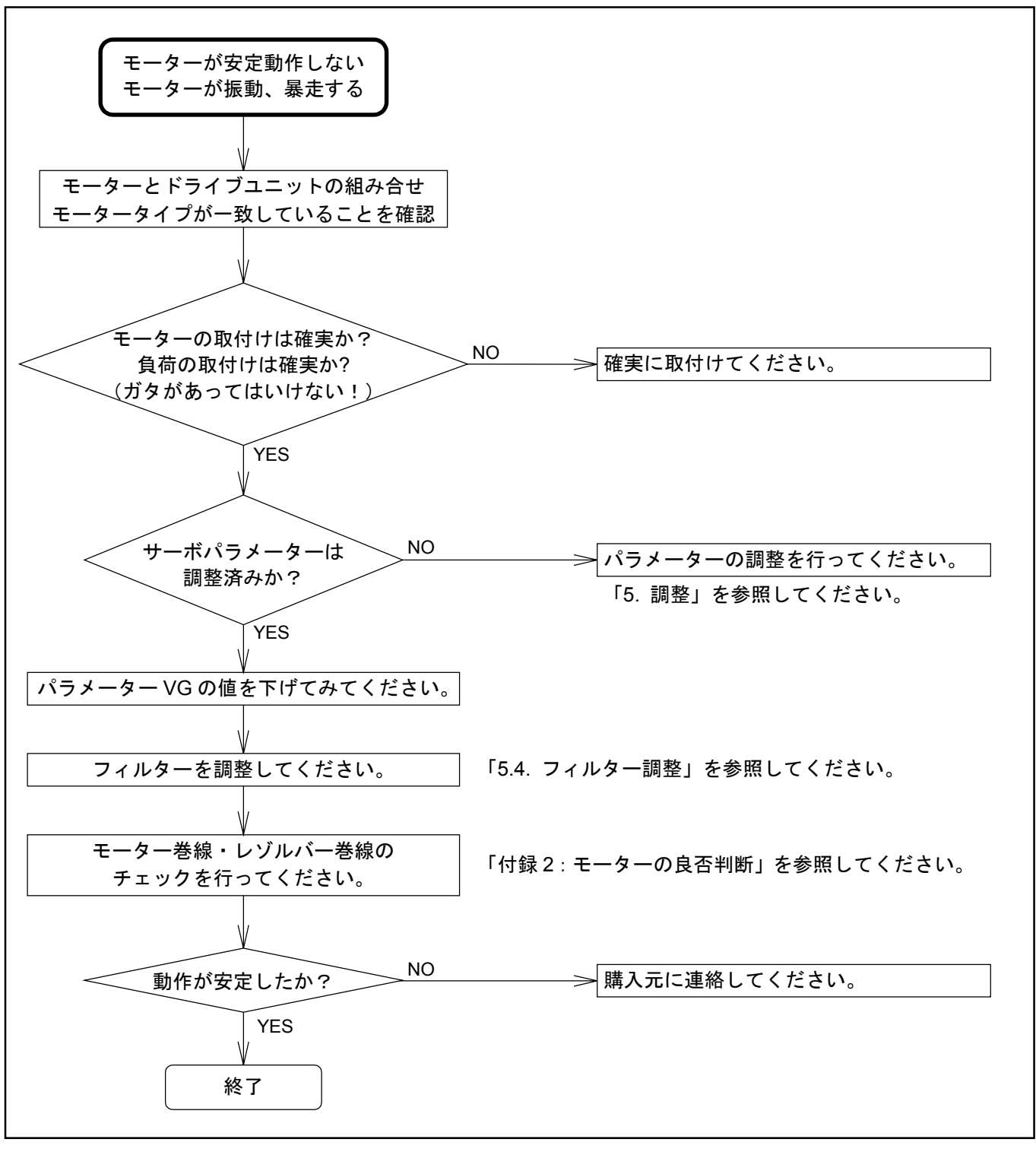

図 *12-5*:指令関係

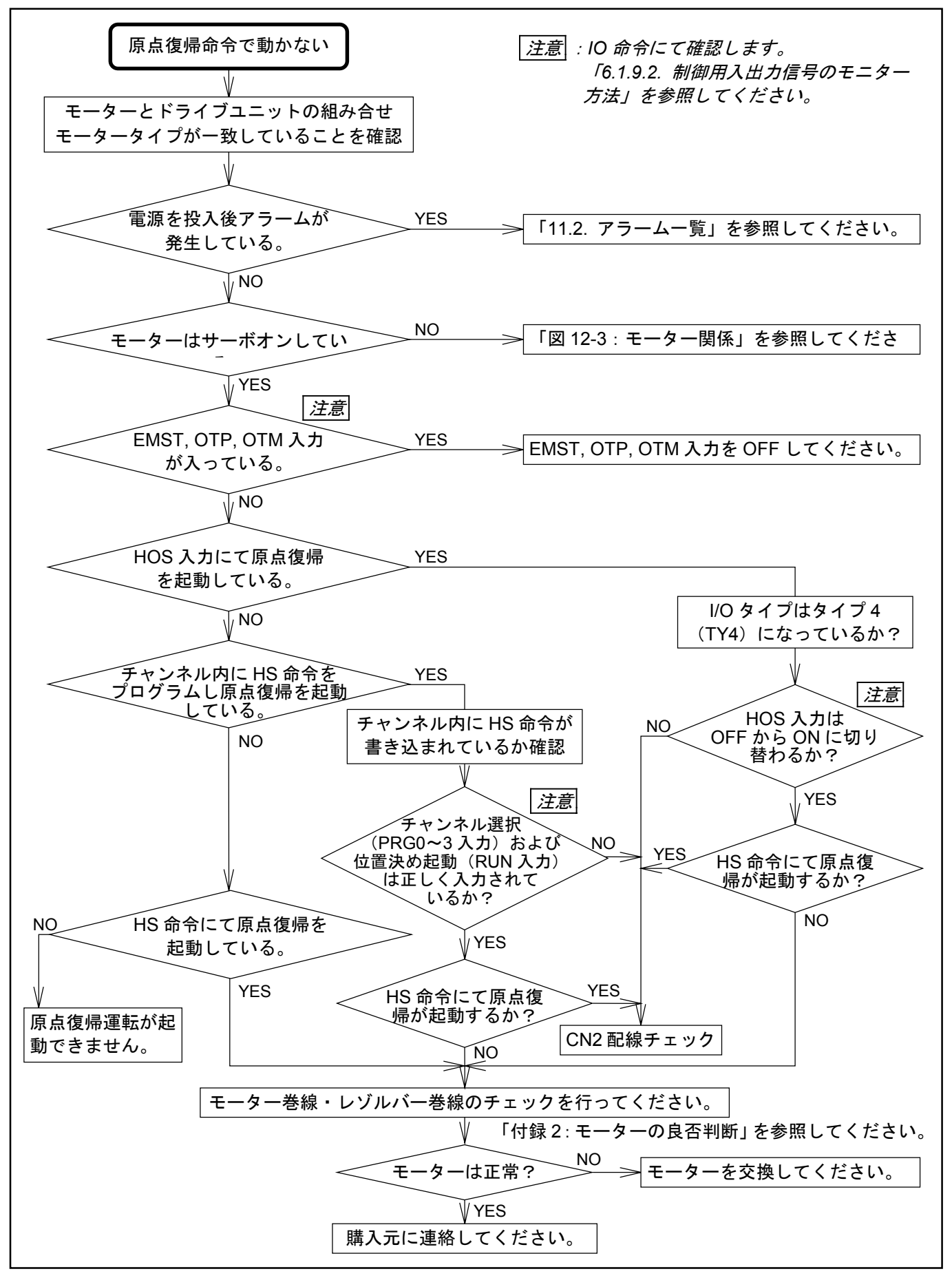

図 *12-6*

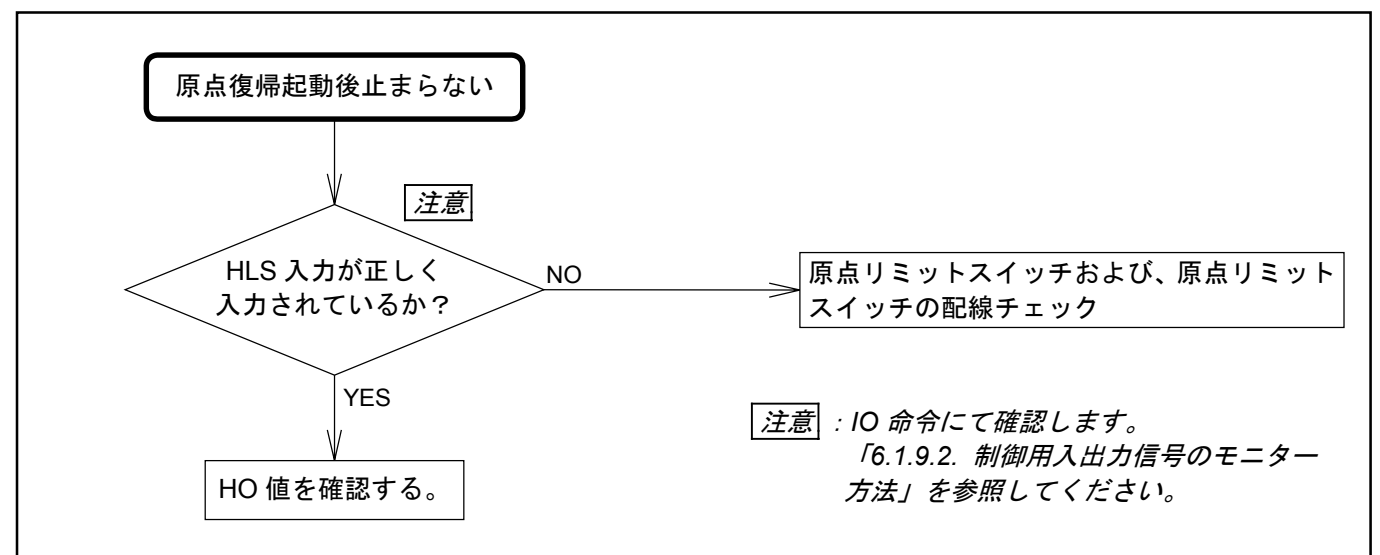

図 *12-7*

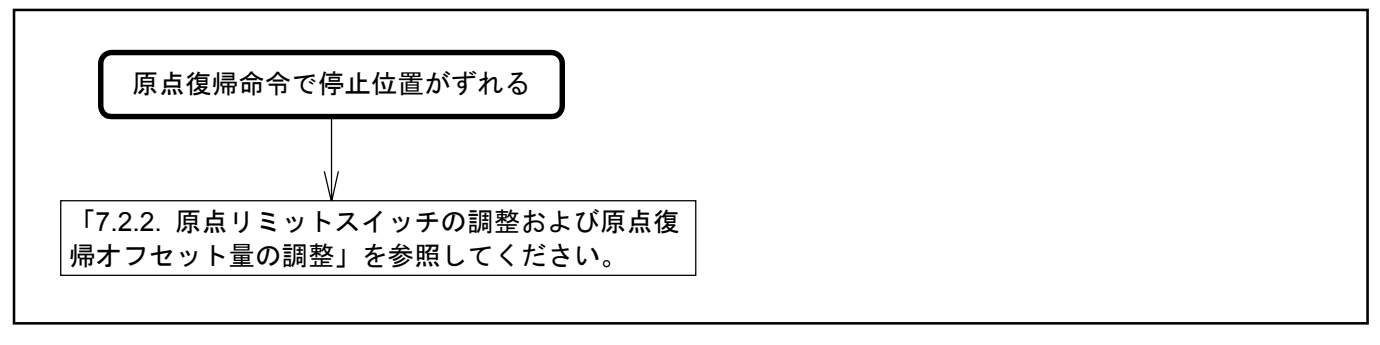

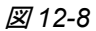

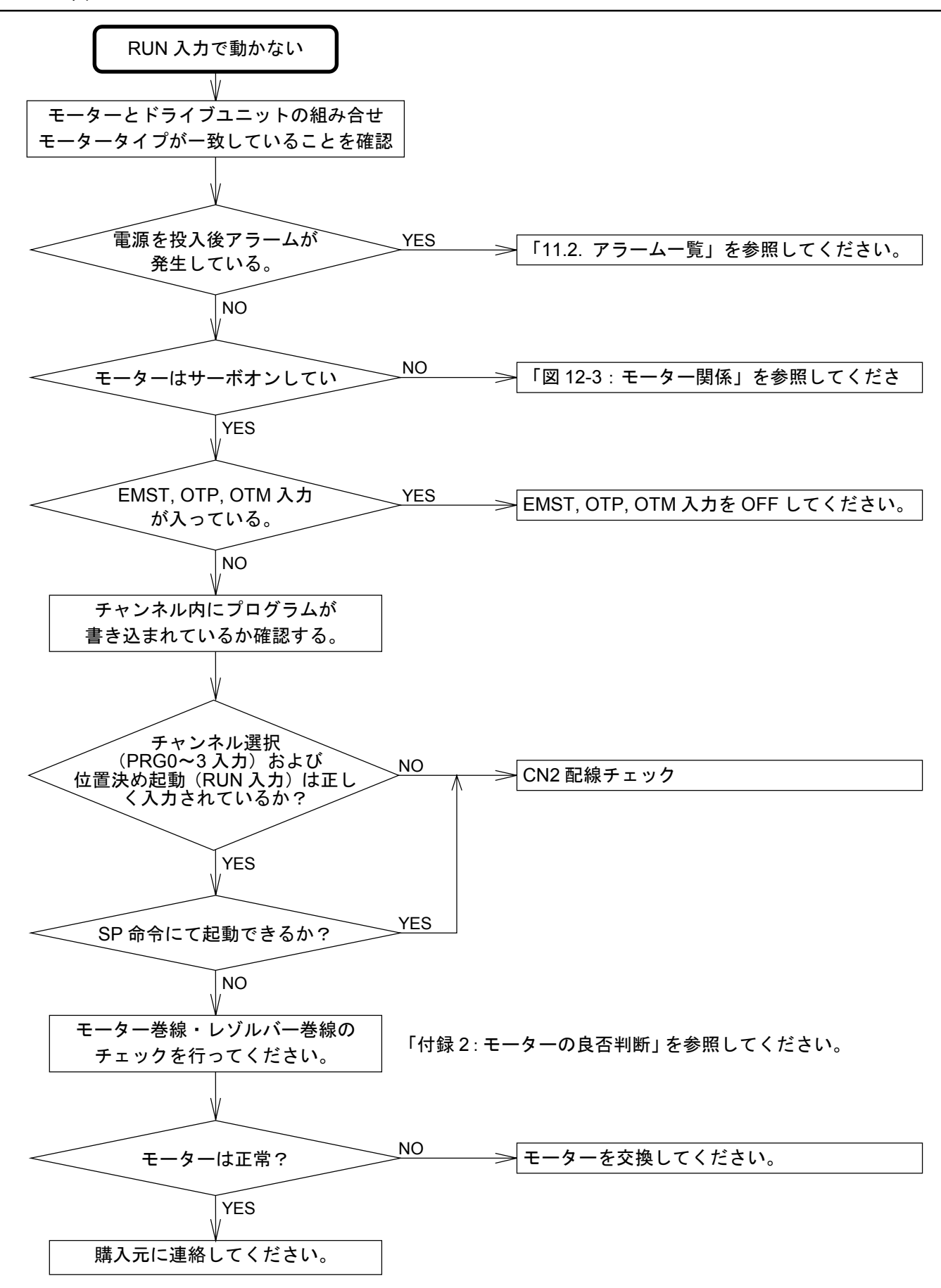

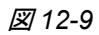

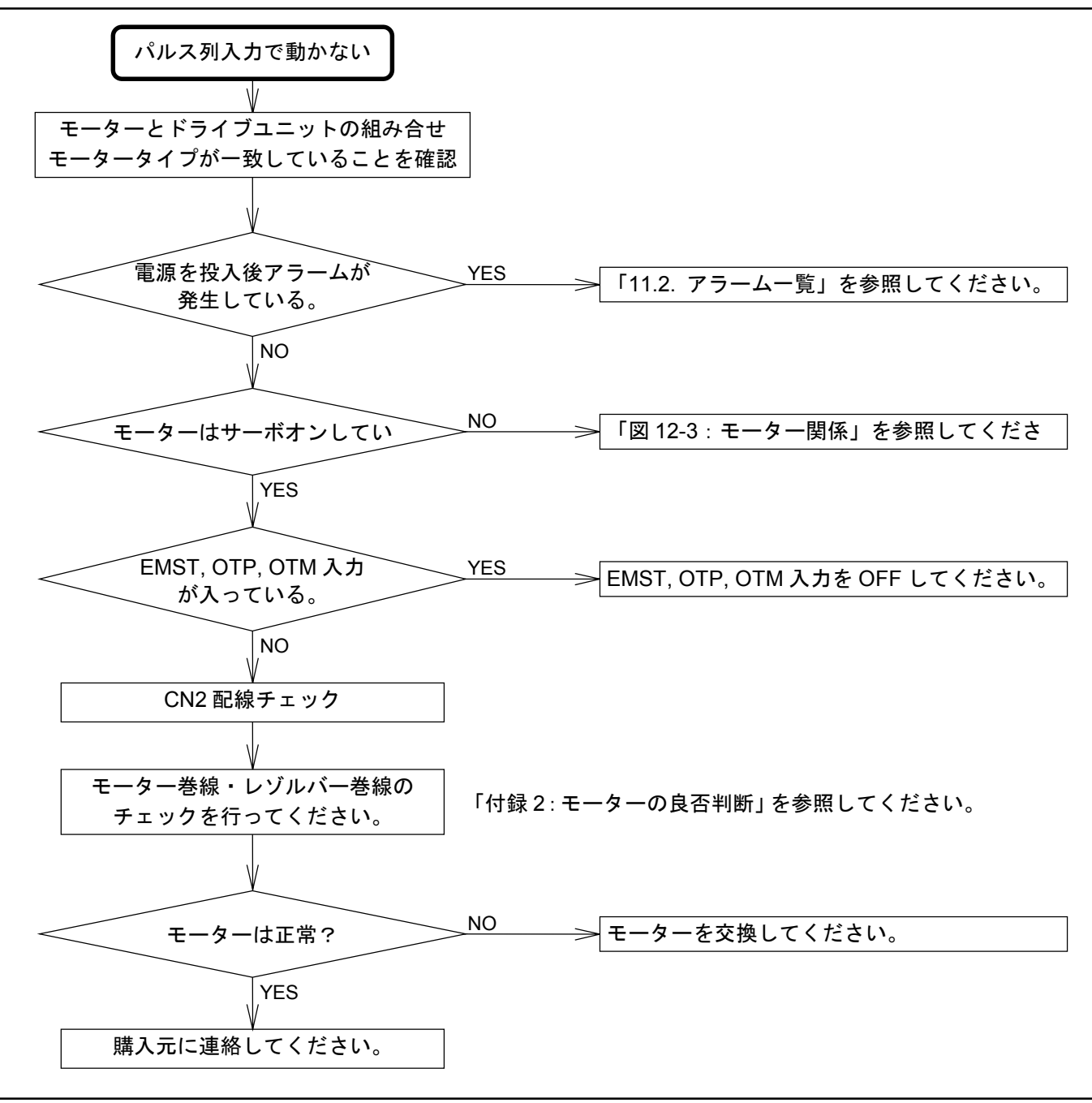

### 12.2.4. ターミナル関係

図 *12-10*:ターミナル関係

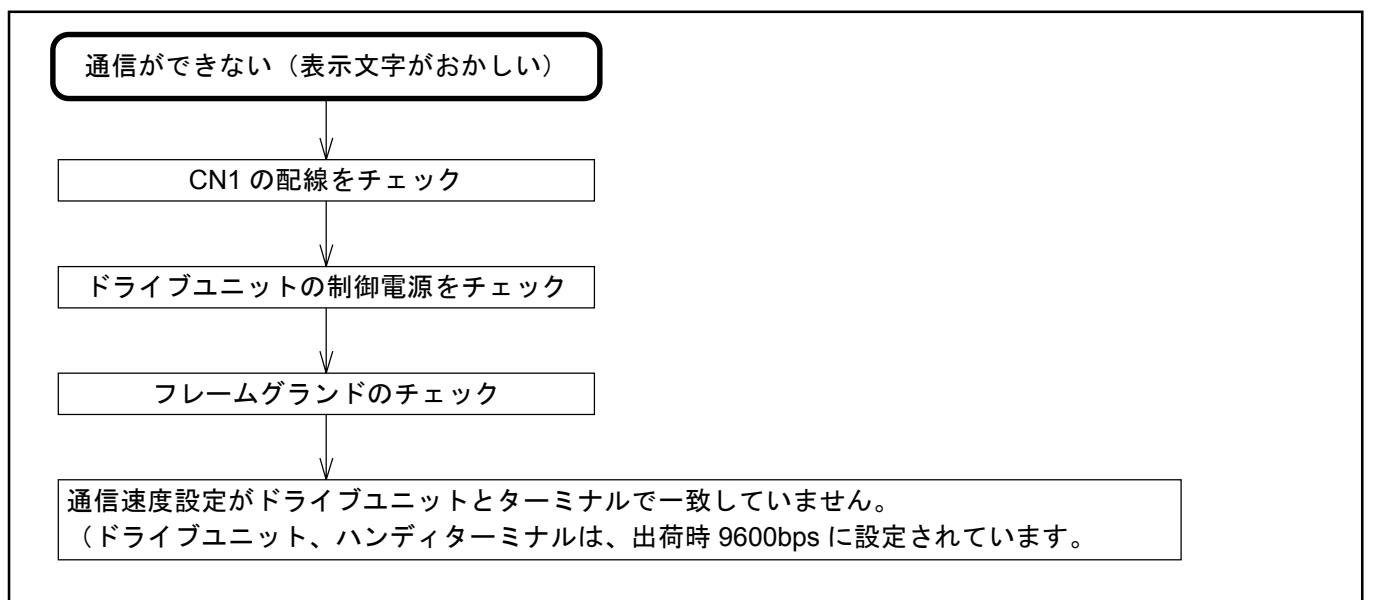

## 付録 1:入出力信号をチェックする

*IO*:信号入出力状態読出

形式 :IO /opt. ENT

オプションコード :/RP

- CN2 の制御入力および制御出力について ON/OFF (開/閉)状態を読み出します。
- オプションコード/RP を付けて IO 指令を実行すると読出が自動的に繰り返し実行されます。す なわちドライブユニットから

「スペースコード (20H) +読出値+キャリッジリターンコード (0DH) 」

が繰り返し出力されます。この自動読出から抜け出すにはバックスペースコード (08H) を入力 します。

● 出力形式については表 A-1 に示します。

表 *A-1*:入出力信号表

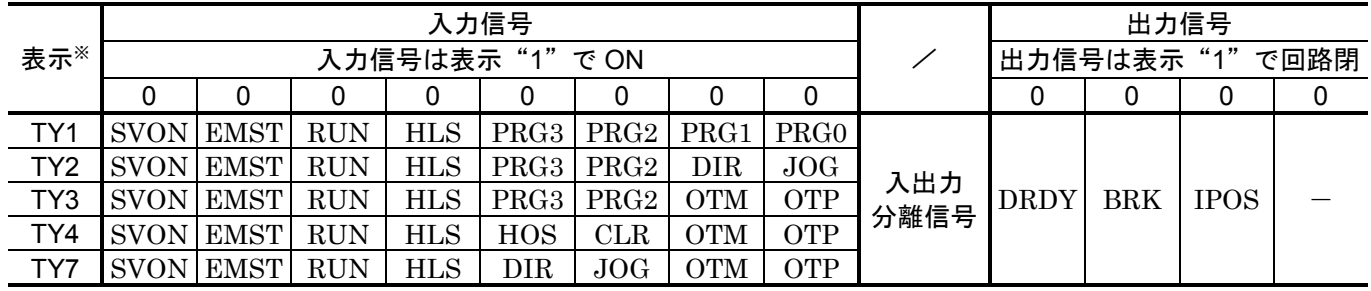

※TY パラメーター (IO タイプ) によって入力信号は変わります。 「2.9.4. 信号名と機能 (CN2)」を参照してください。

IO コマンドによる入出力信号の表示は AB パラメーターにより設定される極性によっても異な ります。

図 *A-1*

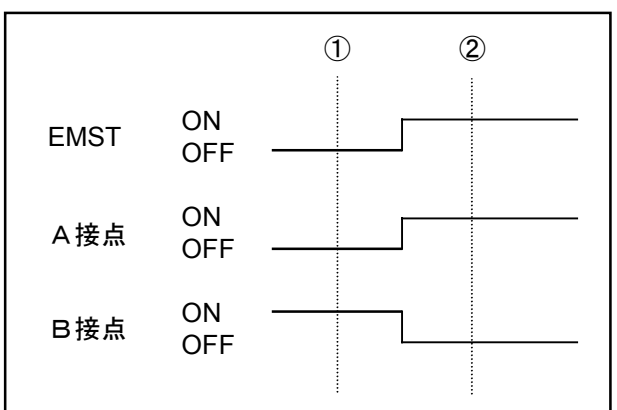

図 A-1 に非常停止入力 (EMST) の ON/OFF 信号と極性 (AB パラメーターによる)による 違いを表します。

IO0:接点の入出力の状態を表します。

IO1:機能(この場合 EMST)が ON (有効)なのか OFF (無効)なのかを表します。

◆ EMST 入力を A 接点 (ABX0XXXXXX) で使用している場合

①、②のどちらかのタイミングでも A 接点にしておくと IO0、IO1 の表示は同じになります。

表 *A-2*

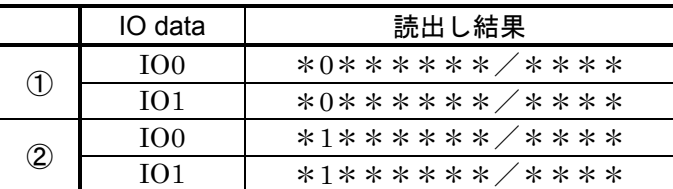

#### ◆ EMST 入力を B 接点 (ABX1XXXXXX) で使用している場合

①、②のどちらのタイミングでも B 接点にしておくと IO0、IO1 の表示は反対になります。

表 *A-3*

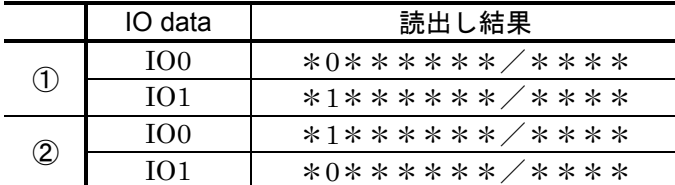

上記のように IO1 で読み出すと A 接点/B 接点の設定に関係なく今、接点信号(今の場合、非 常停止(EMST))が機能的に ON なのか OFF なのかが確認できます。

### [例 1]内部プログラム起動入力 RUN が入力されているかどうかをチェックする

①ハンディターミナルの表示画面がコロン(:)になっていることを確認します。 (コロンが表示されていないときは ENT キーを 1 度入力してみてください。)

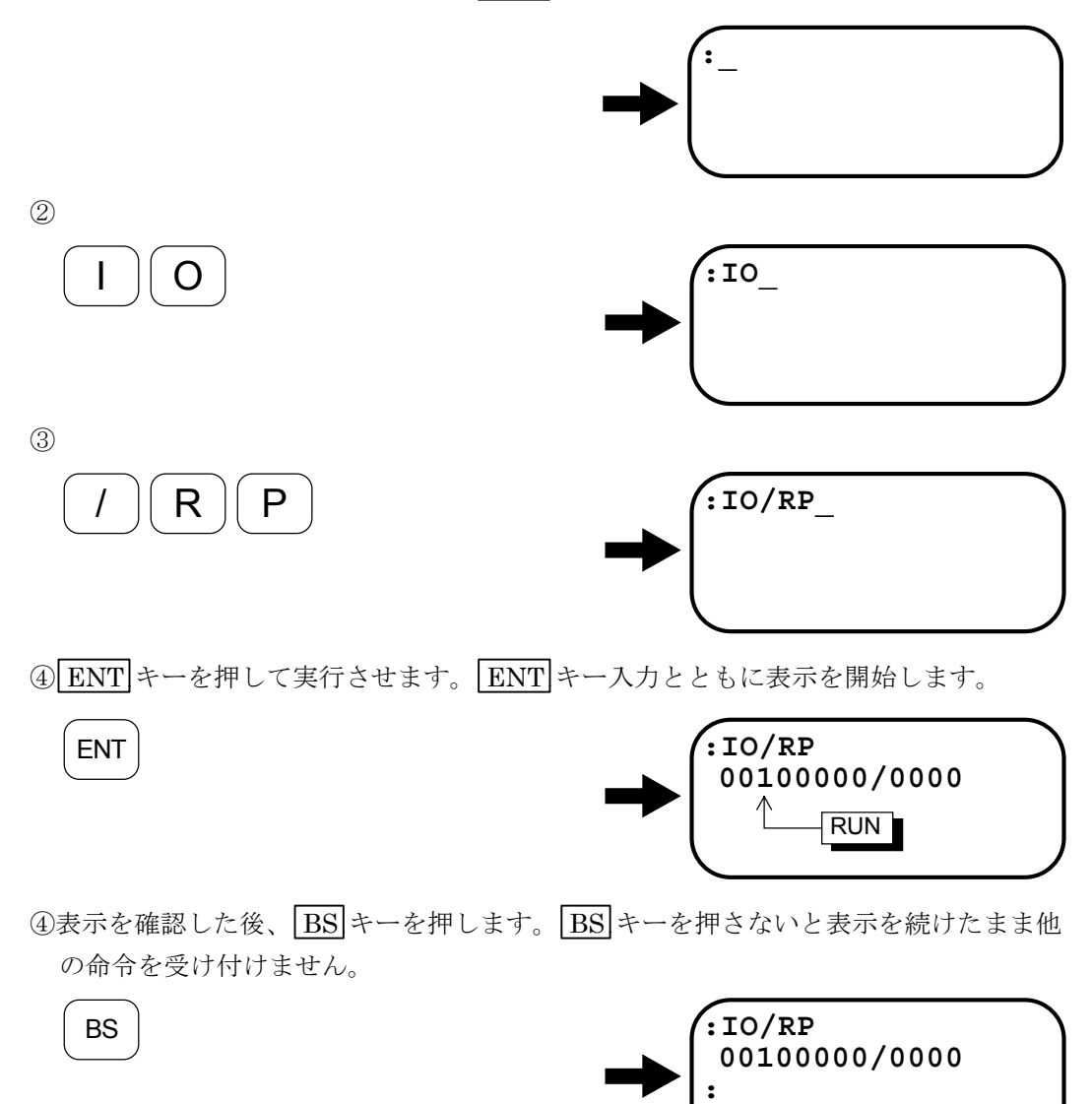

#### 解説

- 以上の操作で、内部プログラム起動入力 RUN が表示"1"であるため、この入力信号が ON し ていることがわかりました。
	- ◇ [例 1] では、入出力信号の表示を BS キーが押されるまで監視しながら表示します。
	- 入出力信号の表示中に信号が ON⇔OFF しますと表示も 1⇔0 の表示を行います。
	- ◇ ただし、[例1]の手順3 (/RP) を省略しますと、 ENT キーが押された直後の入出 力信号の表示を 1 度だけ行います。

## 付録 2:モーターの良否判断

- モーターが正常であるか否かの判定のため、モーターの巻線抵抗および巻線の絶縁抵抗を測定 します。測定結果が何れも許容値内であれば正常と判断します。
- 測定に際し、初めにケーブル込みの状態で測定を行います。この結果で異常が認められる場合 には、モーター単体での測定を行います。

### 1 モーター巻線の抵抗測定

図 *A-2*:ケーブル込みの測定

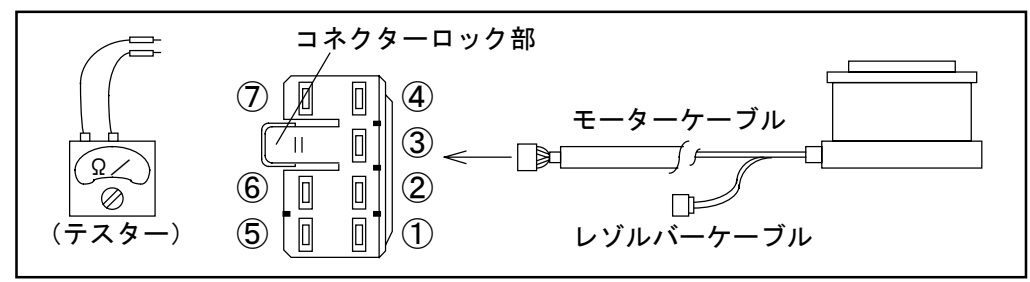

図 *A-3*:モーター単体の測定

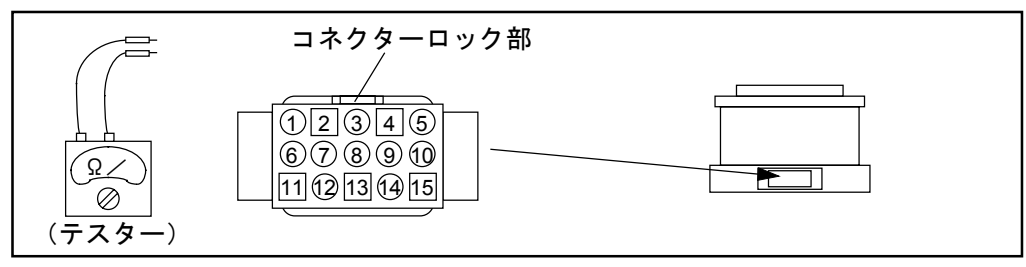

表 *A-4*:測定ポイント

|     | ケーブル端子                                                      | モーター端子                                                                | 測定値 |
|-----|-------------------------------------------------------------|-----------------------------------------------------------------------|-----|
| A 相 | $\circled{2}$<br>$\Leftrightarrow$<br>(1<br>$(A+)$          | $\circled{4}$<br>5<br>$\Leftrightarrow$<br>$(A-)$<br>$(A+)$           |     |
| B相  | $\circledS$<br>$\circled{4}$<br>$\leftrightarrow$<br>$(B+)$ | $\circled{0}$<br>$\circledR$<br>$\Leftrightarrow$<br>$(B+)$<br>$(B-)$ |     |
| C相  | $\circled{6}$<br>5<br>$\Leftrightarrow$                     | $\overline{15}$<br>$\circled{4}$<br>⇔<br>$C -$                        |     |

表 *A-5*:モーター型式別巻線抵抗許容値

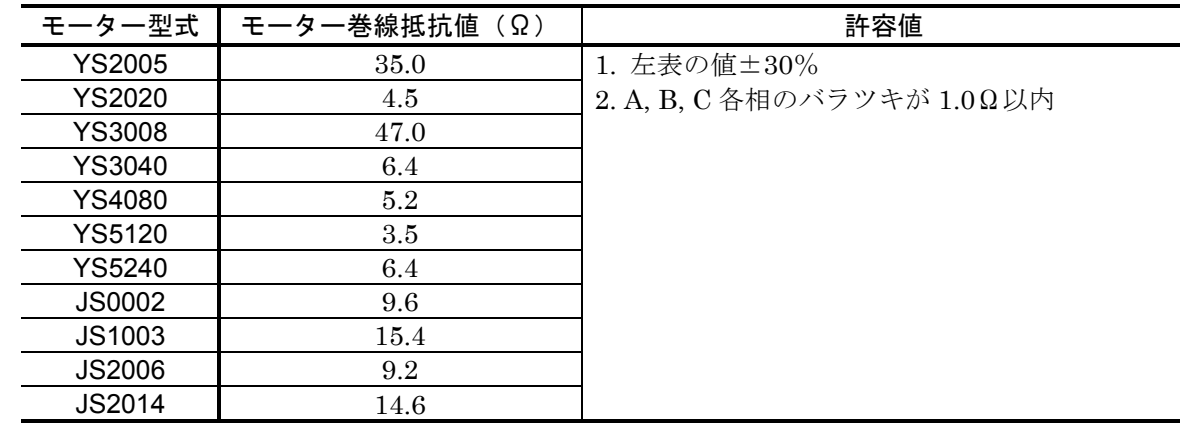

● 特殊巻線モーター、ケーブル長 4m 以上の場合はお問合わせください。

図 *A-4*:ケーブル込みの測定

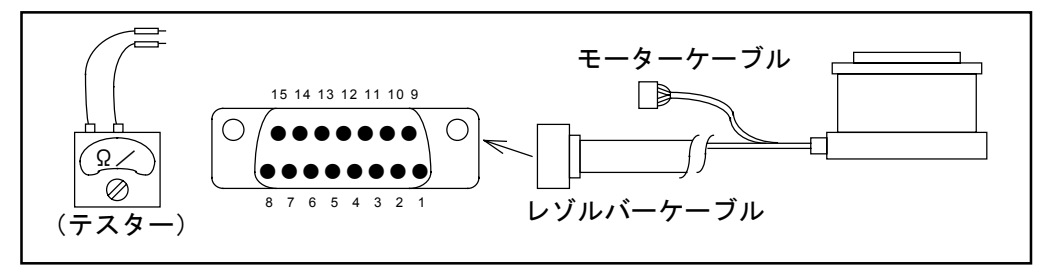

図 *A-5*:モーター単体の測定

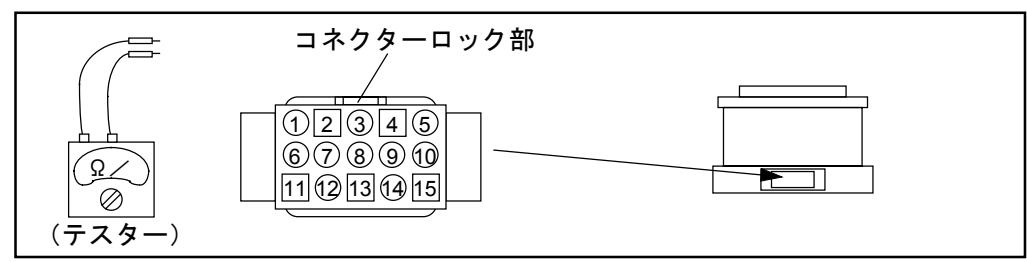

表 *A-6*:インクリメンタルレゾルバーの測定ポイント

|            | ケーブル端子                                         | モーター端子                                    | 測定値 |
|------------|------------------------------------------------|-------------------------------------------|-----|
| <b>REA</b> | (8)<br>$\Leftrightarrow$<br>(4)                | $\circled{2}$<br>$\Leftrightarrow$        |     |
|            | (COM)<br>(REA)                                 | (COM)<br>(REA)                            |     |
| <b>REB</b> | (7)<br>$\Leftrightarrow$<br>$\left( 4\right)$  | $^{\circledR}$<br>6)<br>$\Leftrightarrow$ |     |
|            | (REB)<br>(COM)                                 | (REB)<br>(COM)                            |     |
| <b>REC</b> | (15)<br>$\left( 4\right)$<br>$\Leftrightarrow$ | 2<br>Œ<br>$\Leftrightarrow$               |     |
|            | (REC)<br>(COM)                                 | (REC)<br>COM)                             |     |

表 *A-7*:モーター型式別巻線抵抗許容値

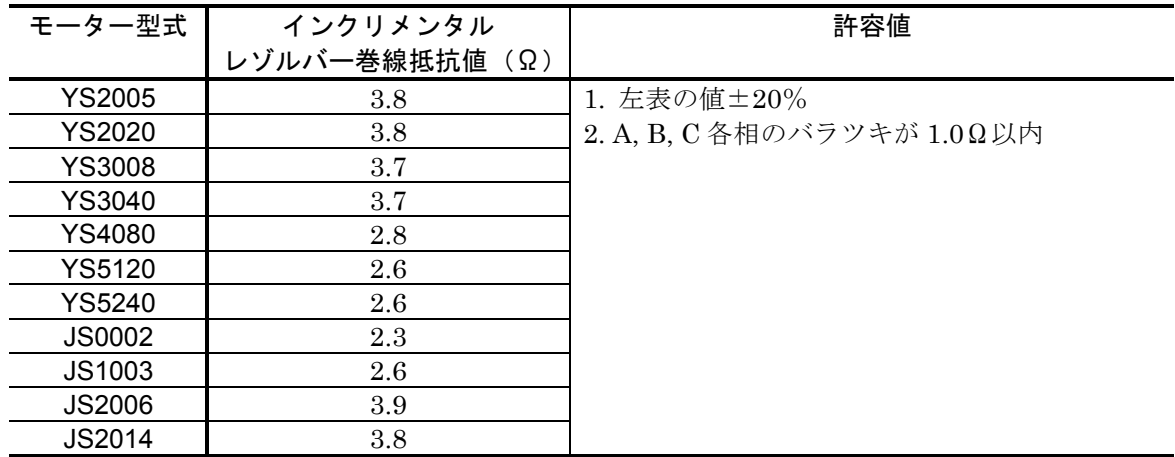

● 特殊巻線モーター、ケーブル長 4m 以上の場合はお問合わせください。

図 *A-6*:[参考]標準型レゾルバー配線

|               | D-Sub コネクター | モーターコネクター       |                   |     |                   |
|---------------|-------------|-----------------|-------------------|-----|-------------------|
| $\frac{8}{6}$ | REA (赤)     | (1)             |                   |     |                   |
| 7             | REB (白)     | $^{\circledR}$  | ー、A相<br>B相 ③<br>W | コモン | インクリメンタル<br>レゾルバー |
| 15            | REC (黒)     | $^\circledR$    | <sup>3</sup> C相   |     |                   |
| 4             | コモン (緑)     | $^{\copyright}$ |                   |     |                   |
| 10            | FG (シールド線)  |                 |                   |     |                   |

3 モーター巻線の絶縁抵抗測定

- 注意 :メガーテストを行なうときは配線をドライブユニットから外してから行なっ てください。
- 注意 :メガーテストは、*DC500V* 以下で行なってください。

図 *A-7*:ケーブル込みの測定

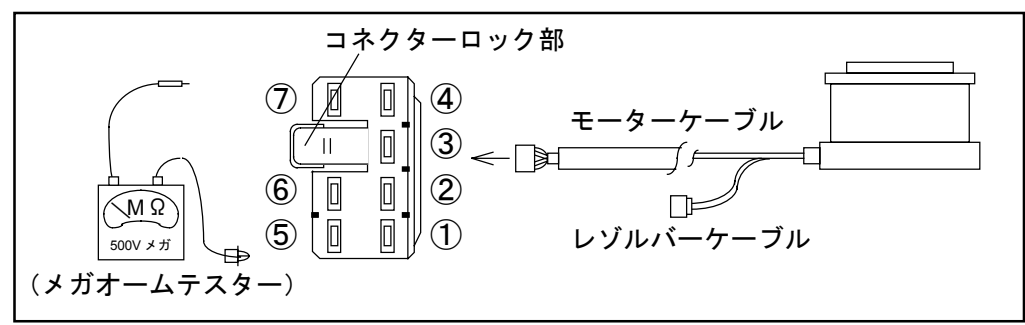

図 *A-8*:モーター単体の測定

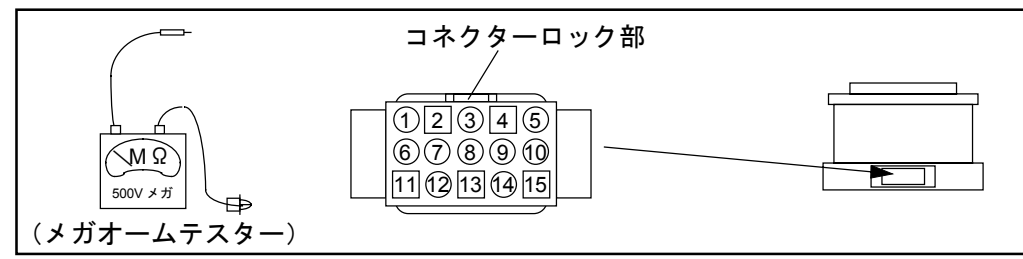

表 *A-8*:測定ポイント

|       | ケーブル端子                                                                                | モーター端子                                                | 測定値 |
|-------|---------------------------------------------------------------------------------------|-------------------------------------------------------|-----|
| A相一FG | (7)<br>⇔<br>1)                                                                        | $\circled{1}$<br>(5)<br>$\Leftrightarrow$             |     |
|       | (FG)<br>$(A+)$                                                                        | (FG)<br>$(A+)$                                        |     |
| B相一FG | (7)<br>3<br>$\Leftrightarrow$                                                         | $\circled{10}$<br>$\circled{1}$<br>$\Leftrightarrow$  |     |
|       | (FG)<br>$(B+)$                                                                        | (FG)<br>$(B+)$                                        |     |
| C相-FG | (5)<br>(7)<br>$\Leftrightarrow$                                                       | $\overline{15}$<br>$\circled{1}$<br>$\Leftrightarrow$ |     |
|       | (FG)<br>$(C+)$                                                                        | (FG)<br>$(C+)$                                        |     |
| A相一B  | $\circledS$<br>$\Leftrightarrow$<br>$\rm(1)$                                          | $^{\circledR}$<br>(5)<br>$\Leftrightarrow$            |     |
| 相     | $(B+)$<br>$(A+)$                                                                      | $(B+)$<br>$(A+)$                                      |     |
| B相一C  | (5)<br>$\circled{1}$<br>3<br>$\circled{10}$<br>$\Leftrightarrow$<br>$\Leftrightarrow$ |                                                       |     |
| 相     | $(C+)$<br>$(B+)$                                                                      | $(C+)$<br>$(B+)$                                      |     |
| C相一A  | (5)<br>$\Leftrightarrow$<br>$\rm (1)$                                                 | (15)<br>(5)<br>$\Leftrightarrow$                      |     |
| 相     | $(C+)$<br>$(A+)$                                                                      | $(C+)$<br>$(A+)$                                      |     |

表 A-9: 絶縁抵抗値(各モーター型式共通)

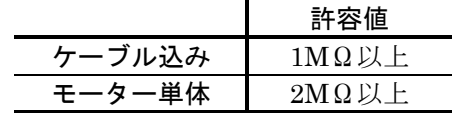

4 モーターとケーブルの外観チェック

● モーターに損傷はないか

● ケーブルの絶縁被覆の破れはないか

## 付録 3:ドライブユニットのイニシャライズ

- ●トラブルシュートの過程で、あるいはモーター/ドライブユニット交換時などドライブユニッ トのイニシャライズが必要となった時には本項に従ってください。
- イニシャライズ作業は図 A-9 のように 3 工程が必要です。イニシャライズは SI 命令にて行ない ます。
- パラメーター入出力用ターミナル(ハンディターミナル FHT11) をご用意ください。
- 以下、図 A-9 に説明します。

図 *A-9*

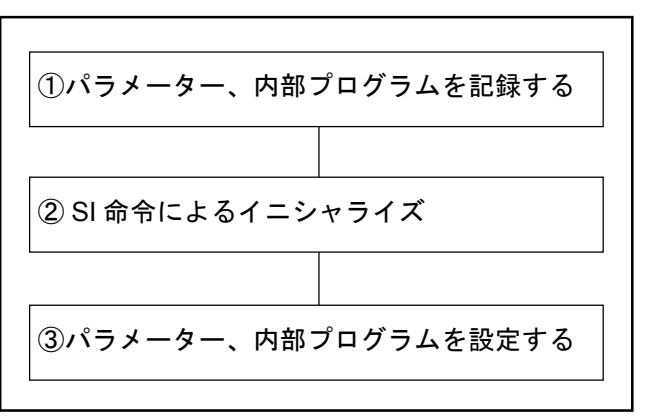

1 使用していたドライブユニットのパラメーター、内部プログラムをターミナルによりモニターし記録 します。

※特に大切なデーターとして PA 値があります。

- コネクター CN1 にターミナルを接続し制御電源のみ (AC100V~220V) 投入します。 ↓
- パラメーターは TS0 でモニターできます。 ↓
- 内部プログラムは TC□でモニターできます。 ↓
- モニター後電源をOFF します。

2 SI 命令によりドライブユニットの内部データーを初期化します。

- コネクター CN1 にターミナルを接続します。 ↓
- 制御電源のみ (AC100V~220V) 投入します。  $\perp$
- ":"が表示されている状態でパスワードをインプットします。

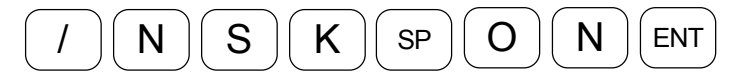

- "NSK ON"というエコーバックが表示されれば OK です。 ↓
- SI/SY 命令を入力します。

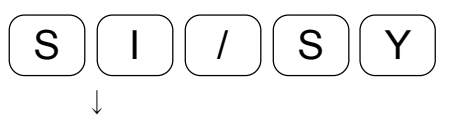

● "INITIALIZE"のエコーバックの後":"が表示されれば完了です。

3 内部パラメーター、内部プログラムを入力します。

- CN1 にターミナルを接続し制御電源のみ (AC100~220V) 投入します。 ↓
- 記録しておいたパラメーターを入力しますが、まず先にパスワードを入力します。

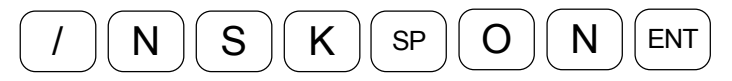

● "NSK ON"とエコーバックが表示されます。

↓

● 次に PA 値を入力します。

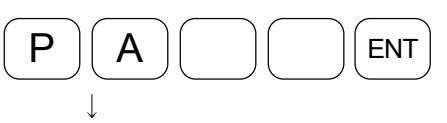

● その後、他のパラメーター・内部プログラムを入力していきます。

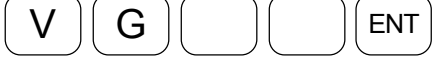

[4] パラメーターと内部プログラムを確認します。

● ターミナルで内部パラメーター、内部プログラムを確認します。 命令 TS0, TC□で確認できます。

5 電源を OFF して作業は終了です。

## 付録 4:ESA 型ドライブユニット交換手順書

### 危険 :*ESA23* 型ドライブユニットの電源が切れていることを確認してから手順に従 って作業を行ってください。

● ESA23 型ドライブユニットの名番において下2桁目はドライブユニットの互換性を示しており ます。

図 *A-10*

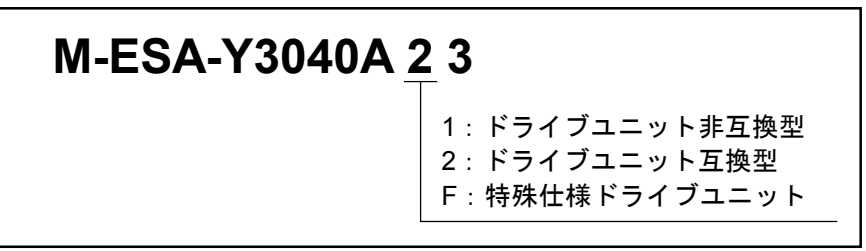

- 互換型ドライブユニットの交換につきましては同名番のドライブユニット交換後、各パラメー ターを再入力していただき完了いたします。
- 非互換型ドライブユニットの交換につきましては内部の補正 ROM を移し換えていただく作業 が加わりますので以下の手順に従い作業を行ってください。
- 特殊仕様ドライブユニットにつきましては、購入元へお問い合わせください。
- 尚、ドライブユニットを交換する前に各パラメーター、内部チャンネル位置決め指令値などを 巻末の「パラメーター・プログラム設定表」に書き写してください。
- 特に、PA, VG, VI, PG, CO, MA, MV, HO および内部チャンネルのデーターはよく確認してお いてください。
- ドライブユニット交換に当たって次のものをご用意ください。

①4mm プラスドライバー---- 1 本 ②ROM 抜き工具 --------------- 1 本 ③ハンディターミナル -------- 1 台

1. ESA 型ドライブユニットのパネルを外します。

上下部 :M3×6 皿ネジ各 2 本

前面パネル部 :M3×6 黒染皿ネジ 2 本

図 *A-11*

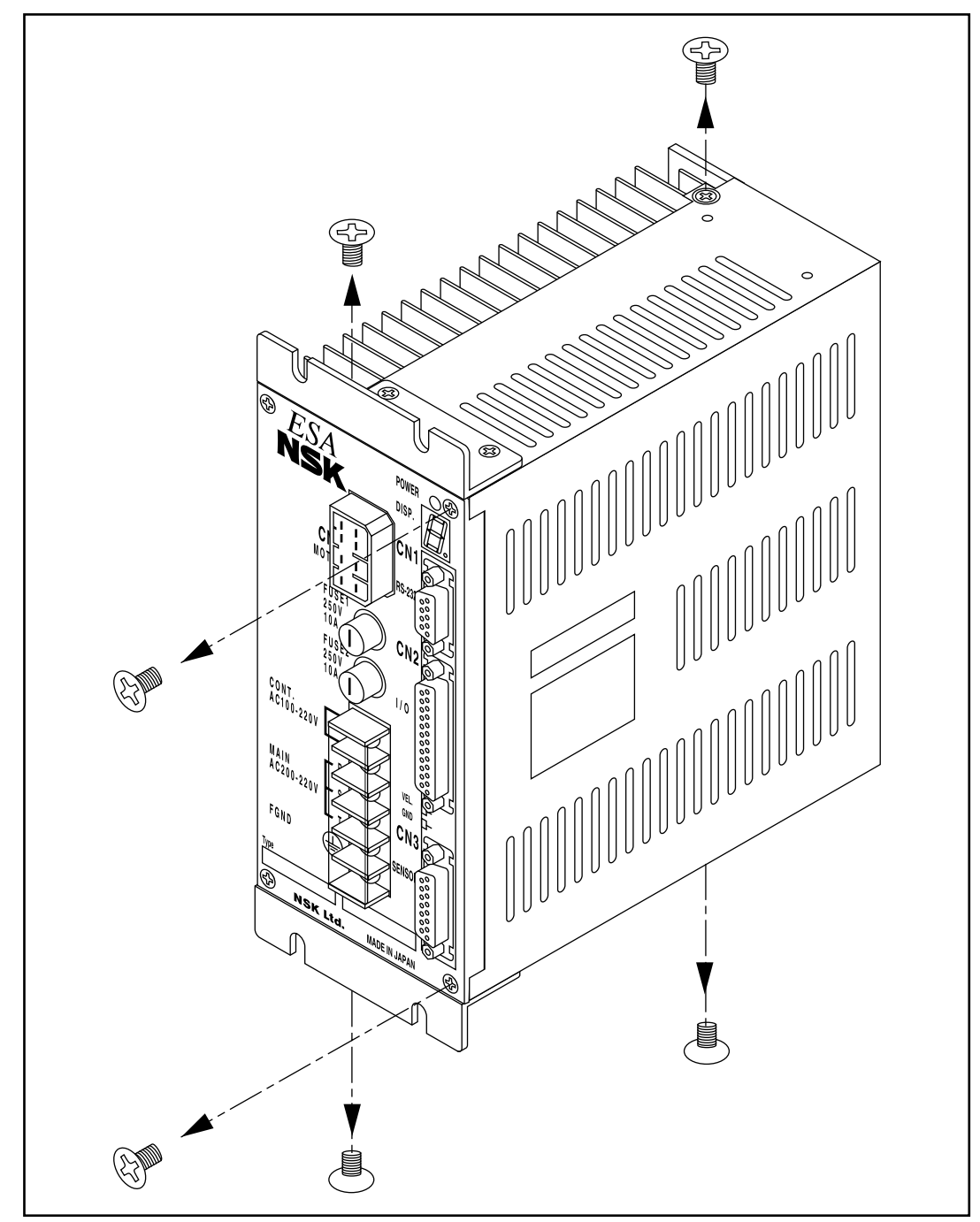

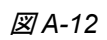

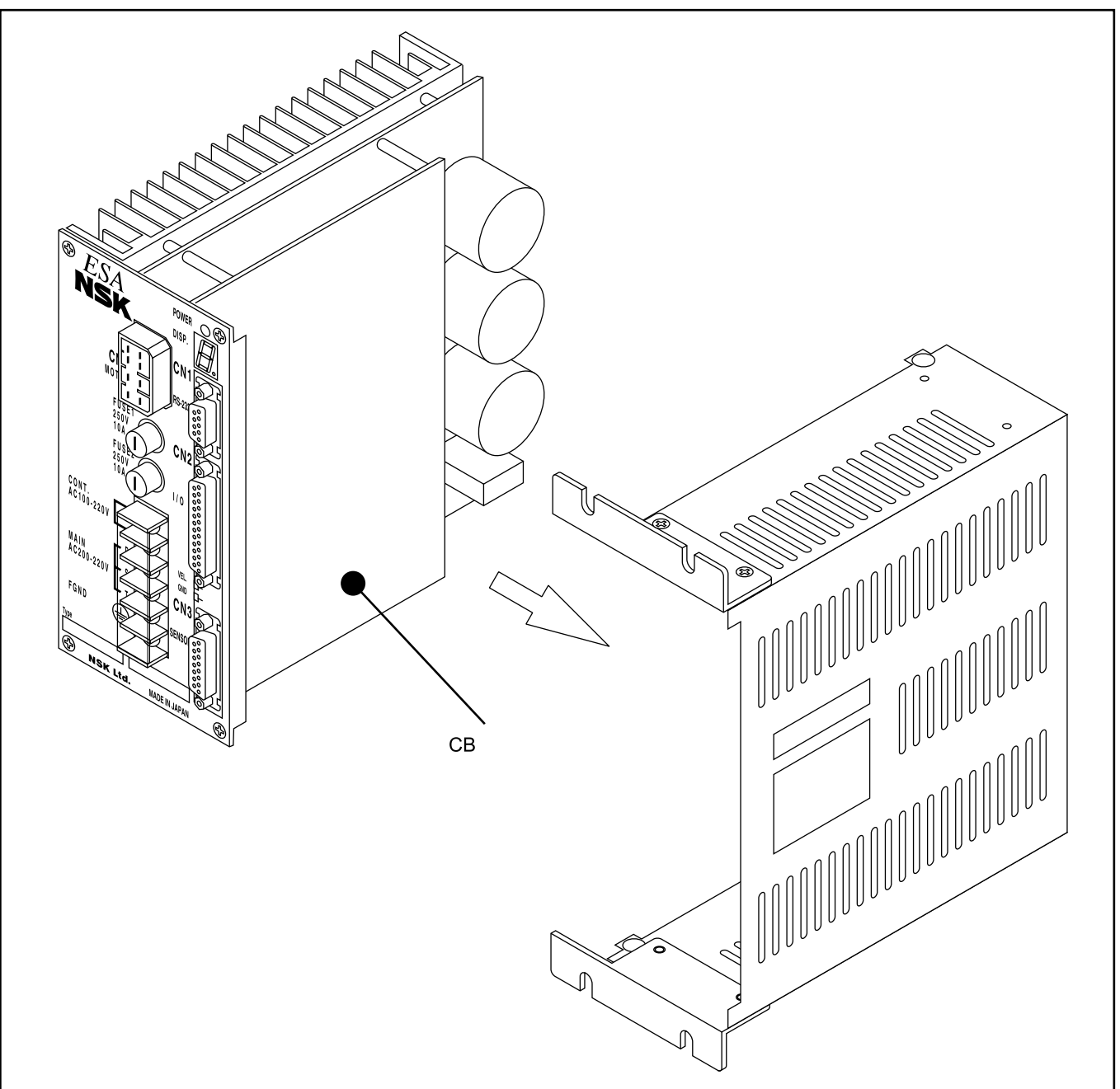

2. CB 基板内の U102 を ROM 抜き工具にて外します。

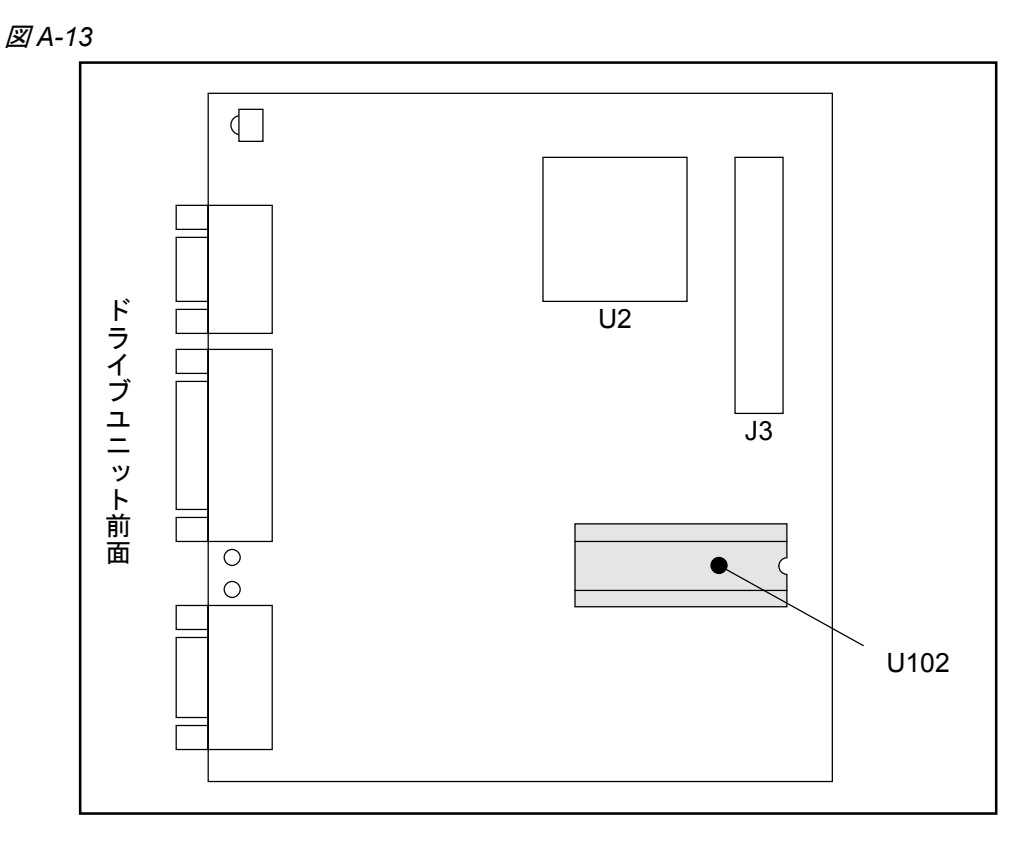

図 *A-14*

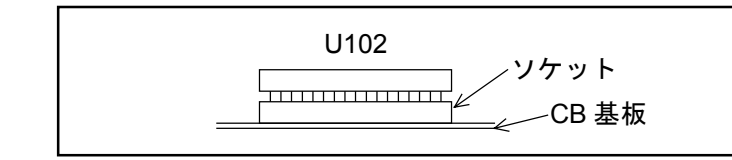

- 3. 外した補正 ROM を新しい ESA 型ドライブユニットに実装します。
	- この時、ICの方向に注意してください。また、ROM が正しくしっかりとソケットに入ってい ることを確認してください。

注意 :特にバージョンが異なる場合は、バージョン *11* とバージョン *21* で *IC* の方向 が異なりますので注意が必要です。

図 *A-15*

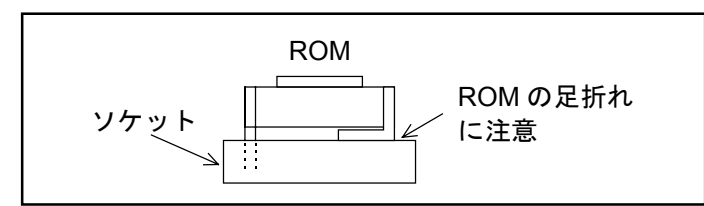

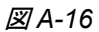

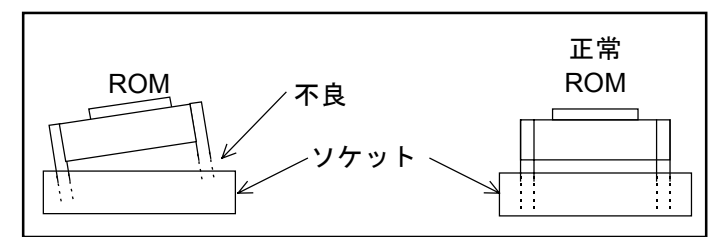

4. パネルをかぶせ、ねじを止めます。

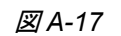

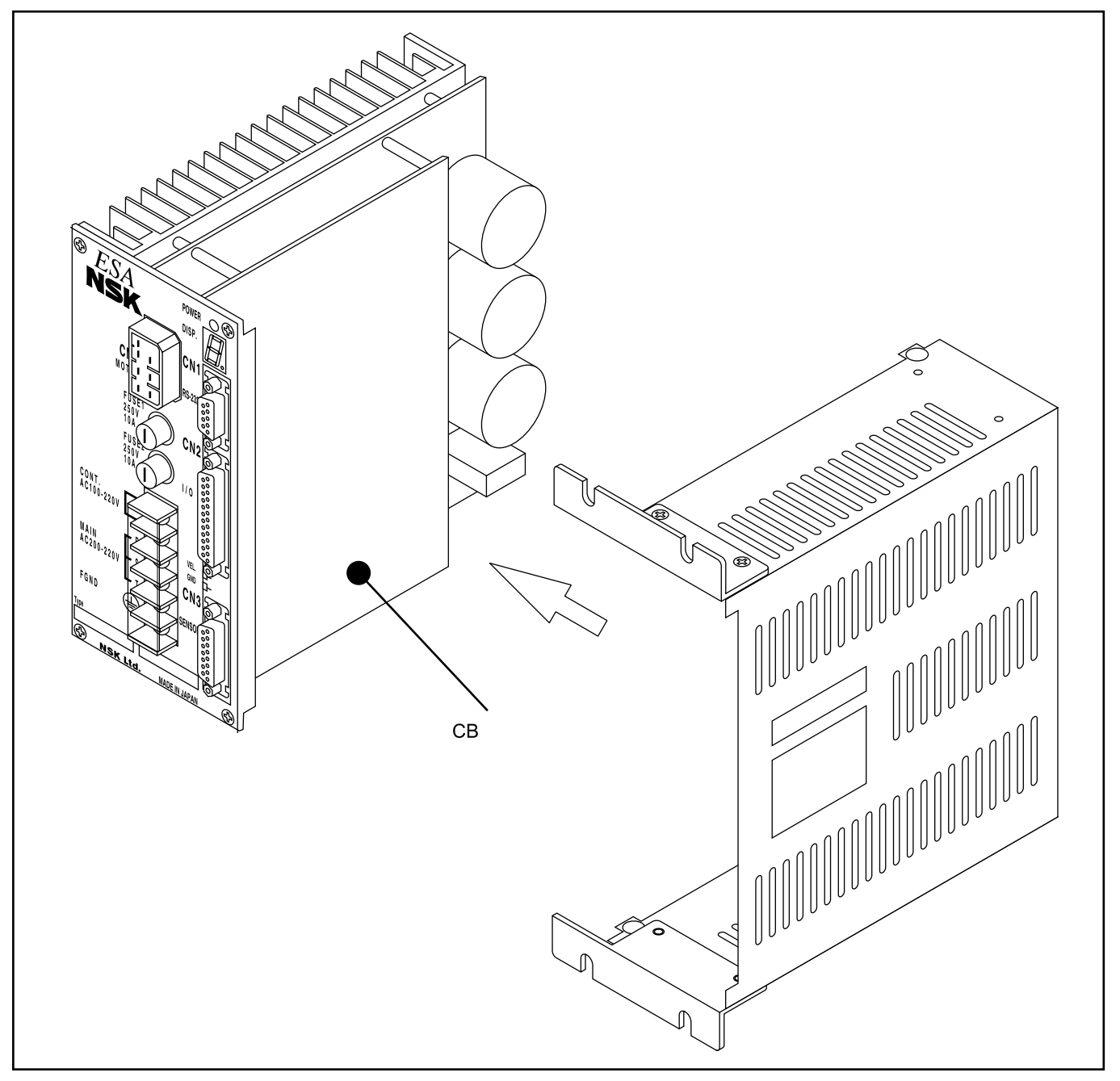

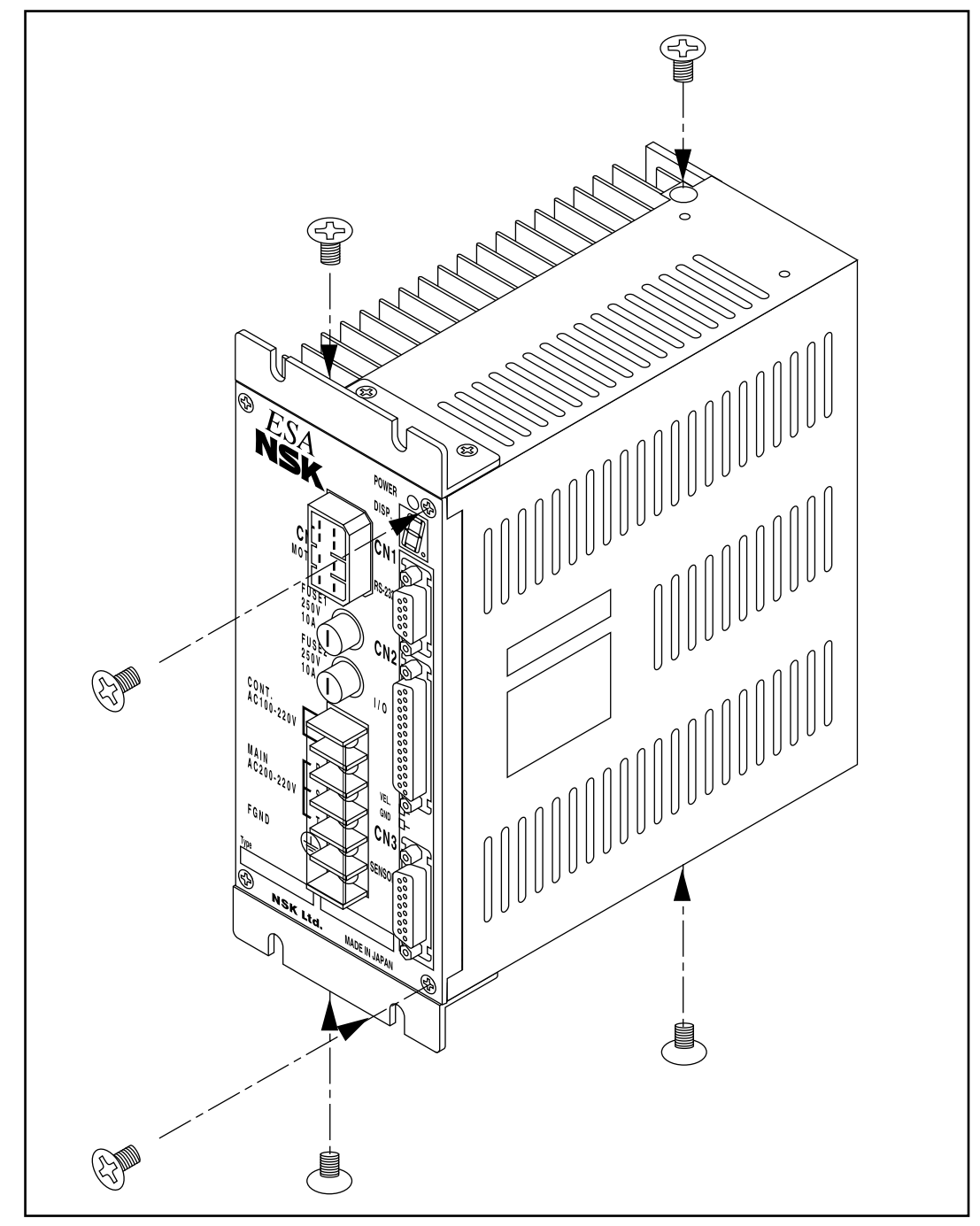

5. 補正 ROM の移し換え作業完了後、各パラメーターおよび内部チャンネルデーターを入力します。

1 CN1 にハンディターミナルを接続してください。

2 制御電源のみを入れます。(TB 端子の上 2 箇所の CONT と表示されている端子)

- 配線の関係上、制御電源と主電源を分離できない場合は、CN2 のコネクターを外した状態で電 源を入れてください。
- 以上の処理を行わないで電源を入れた場合、パラメーターが正しく設定されていないため、モ ーターが暴走する恐れがありますので、必ず上記の処理を行ってください。
- 3 電源を入れますとハンディターミナルの表示に"NSK MEGATORQUE ・・・"というメッセージが 表示されます。

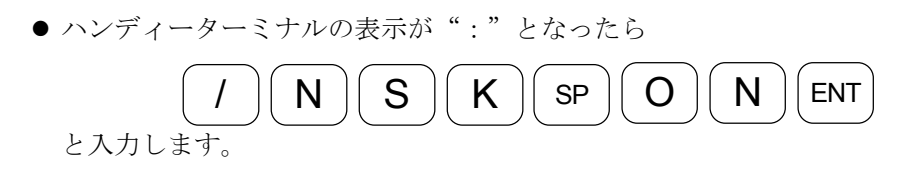

● 引き続き

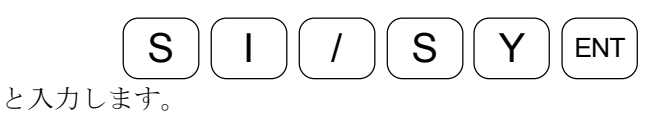

- イニシャライズを行います。(約30秒)
- 4 ハンディターミナルの表示が":"になりましたら書き写した各パラメーターおよび内部チャンネル データーを順次入力してください。

## 付録 5:回生抵抗

● メガトルクモータは次の場合には発電機として働きます。この働きを回生と呼びます。 ①大きなイナーシャを駆動している場合の減速運転時

> ②メガトルクモータを垂直に設置した場合など、負荷イナーシャにかかる重力がモータ ートルク負荷となる時

- ●回生により発雷されたエネルギー(以下回生エネルギー)はドライブユニットの主雷源コンデ ンサーにチャージされますが、主電源コンデンサーの容量以上のエネルギーが発生すると、ド ライブユニット内部の回生抵抗でコンデンサー容量を超えた分のエネルギーを消費させます。
- しかしながら、回生抵抗の容量にも限界\*があり大きな回生エネルギーが連続して発生すると回 生抵抗で処理しきれず、主電源電圧異常によりモーターは運転を停止します。

\*約 2.5W が内部回生抵抗の処理能力です。

- この場合は
	- ◇ 運転デューティを下げる
	- ◇ 加減速度を下げる
	- ◇ 運転速度を下げる

等の手段が必要となりますが、外部に大容量の回生抵抗を付加することでメガトルクモータの パフォーマンスを落とすことなく対策が可能となります。

#### 1. 通常の位置決め運転における外付回生抵抗の必要性

- 通常の位置決め運転においては負荷イナーシャや割り出し角度により最適な加減速度\*、最高速 度\*があり、これを超える加減速度、最高速度でご使用になる場合には外付回生抵抗が必要とな ります。
- 図 *A-19*

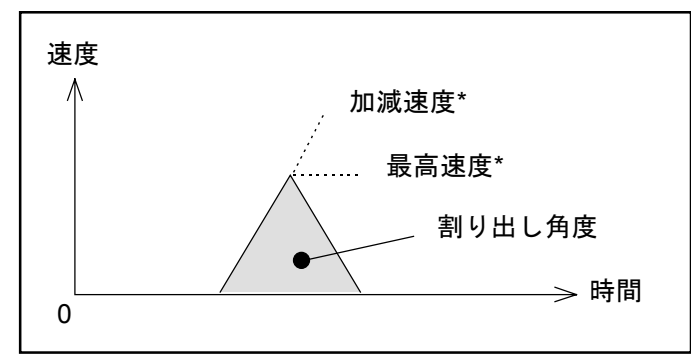

\*モーターの速度…トルク特性を考慮してオーバーシュートなどを生じないで割り出し時 間が最短となる最高速度と加減速度の推奨値

- ●割り出し角度 180°および 360°における前記推奨最高速と負荷イナーシャの関係は図 A-28 の とおりです。
- 図中の A 領域が回生電力の発生する領域です。
	- $\Theta$ : B点 (=5kgm<sup>2</sup>の慣性モーメントを1.5 s<sup>-1</sup>で回転)から減速すると回生電力が発生する。
		- ⇒通常の位置決め運転を行う場合、360°以下の割り出し角度では外付の回生抵抗は不 要です。
		- ⇒図中の A 領域にかかるような使用方法においては外付の回生抵抗が必要となる場合が あります。
		- ⇒外付の回生抵抗ユニットについては購入元までお問い合わせください。

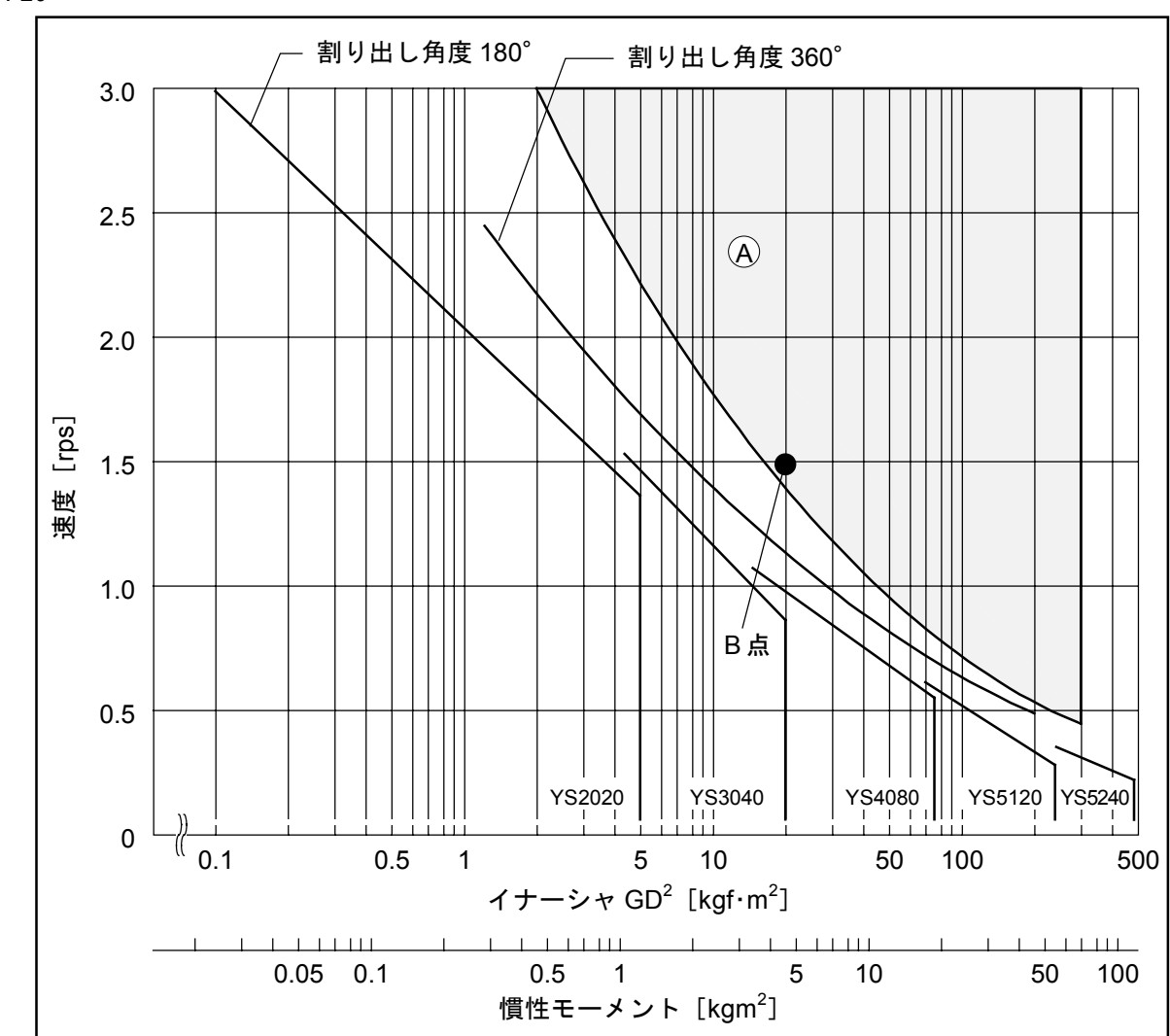

● これ以下の種々の条件における具体的推奨値については購入元までお問い合わせください。

#### 図 *A-20*

# ESA23 型パラメーター·プログラム設定表

#### 呼び番号:

 $S/N$ :

## パラメーター設定表

- 記入なきところは出荷時設定としす。 年 月 日

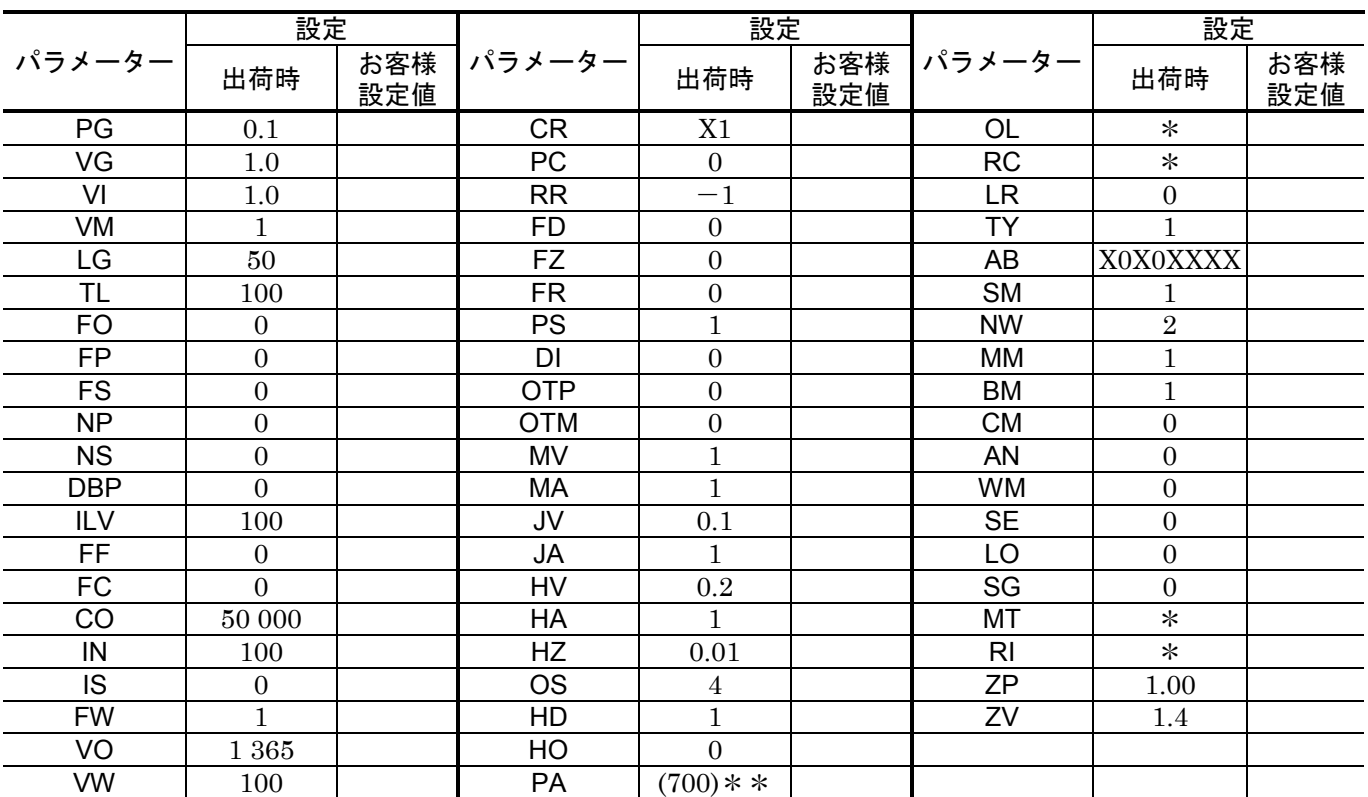

\*は、モーターサイズによって異なります。

\*\*は、非互換の場合個々のモーターで異なります。

● パラメーターを再設定、複写する場合の注意

①TY, AB の順で設定してください。 逆順にすると AB 値がクリアーされる場合があります。

②LO, SG は PG, VG, VI, MA を自動調整するパラメーターのため設定は不要です。

### プログラム設定表

- 記入なきところは未使用とします。 年 月 日

| <b>CH</b> | プログラム内容           | <b>CH</b> | プログラム内容           | <b>CH</b> | プログラム内容                       | <b>CH</b> | プログラム内容           |
|-----------|-------------------|-----------|-------------------|-----------|-------------------------------|-----------|-------------------|
| 0         | 命令:<br>CV:<br>CA: | 4         | 命令:<br>CV:<br>CA: | 8         | 命令:<br>CV:<br>CA:             | 12        | 命令:<br>CV:<br>CA: |
|           | 命令:<br>CV:<br>CA: | 5         | 命令:<br>CV:<br>CA: | 9         | 命令:<br>CV:<br>CA:             | 13        | 命令:<br>CV:<br>CA: |
| 2         | 命令:<br>CV:<br>CA: | 6         | 命令:<br>CV:<br>CA: | 10        | 命令:<br>CV:<br>CA:             | 14        | 命令:<br>CV:<br>CA: |
| 3         | 命令:<br>CV:<br>CA: |           | 命令:<br>CV:<br>CA: | 11        | 命令:<br>$\mathsf{CV}$ :<br>CA: | 15        | 命令:<br>CV:<br>CA: |

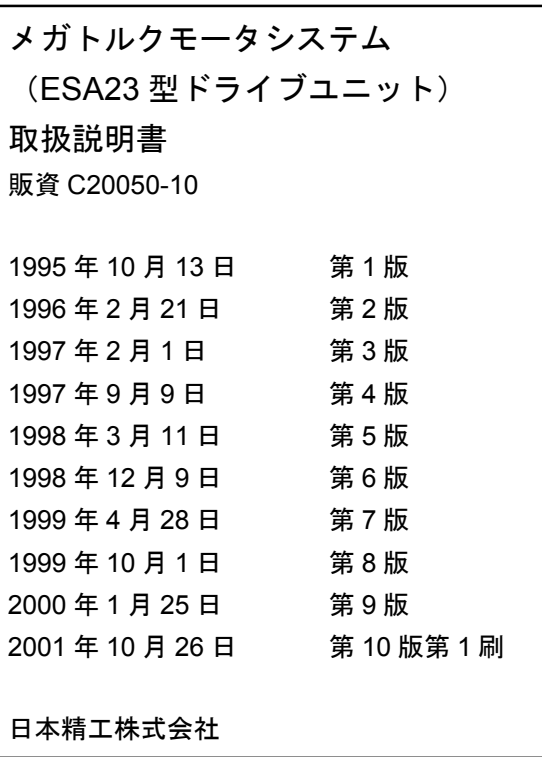

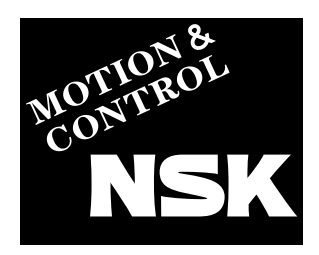

# 日本精工株式会社

東京都品川区大崎1-6-3 日精ビル 〒141-8560

本 tt TEL03-3779-7111(代) FAX.03-3779-7431

製品のご使用に際しては、本マニュアルをご熟読の上、正しくお取り扱いく ださい。

日本精工株式会社は、外国為替及び外国貿易管理法、その他の輸出関連法令 によって、規制される製品・技術については、法令に違反して輸出しないこ とを基本方針としております。 本製品を単体で輸出される場合には、当社までご相談ください。

お問い合わせは、担当の、支社・営業所・駐在までお申し付けください。

# NSK販売株式会社

### 東日本カンパニー

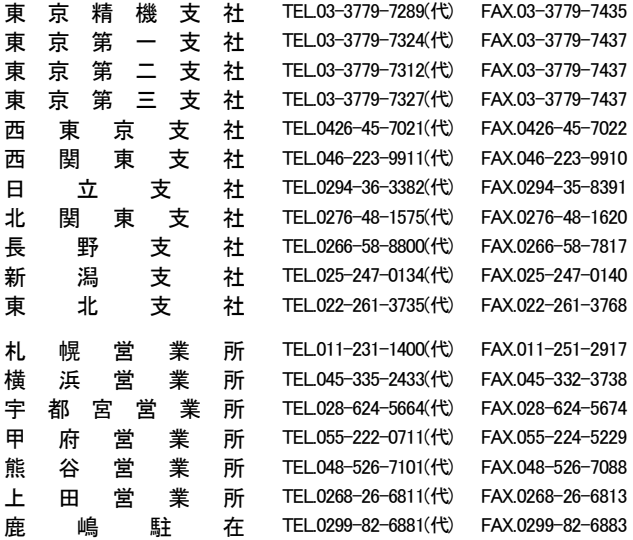

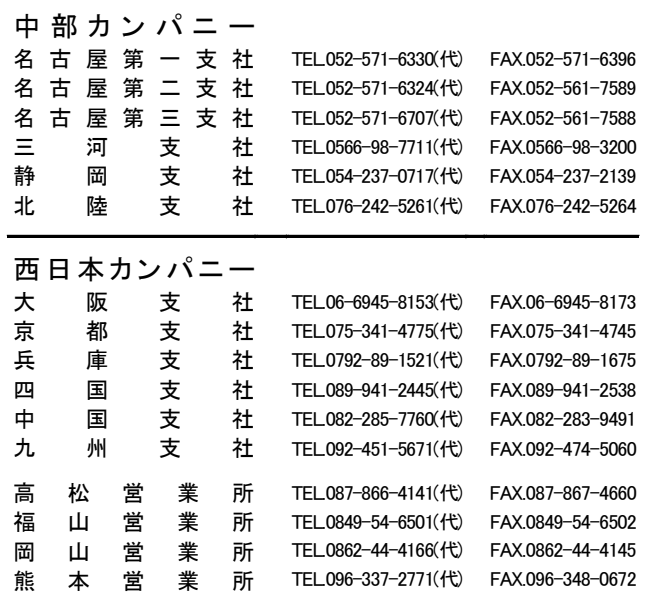

### 技術的なご相談は、下記の担当でも承ります。

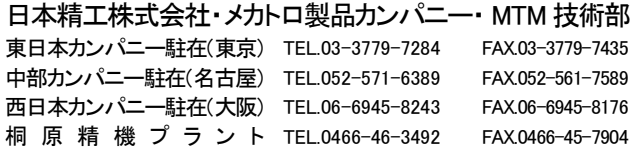